## **Chapter 1: Creating Your First 3D Scene with Three.js**

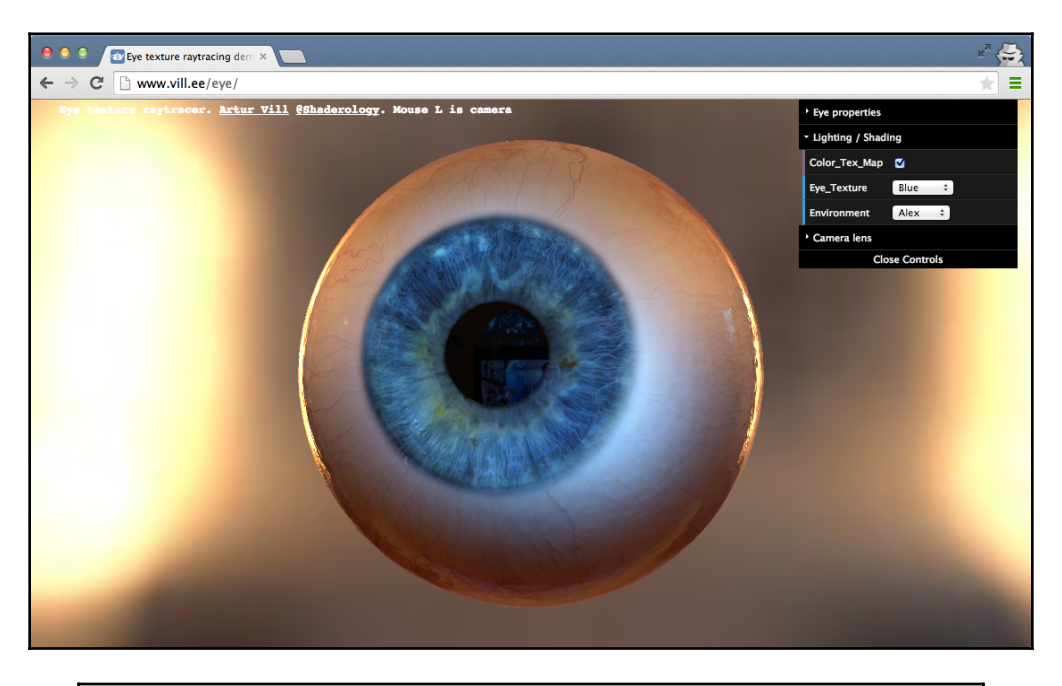

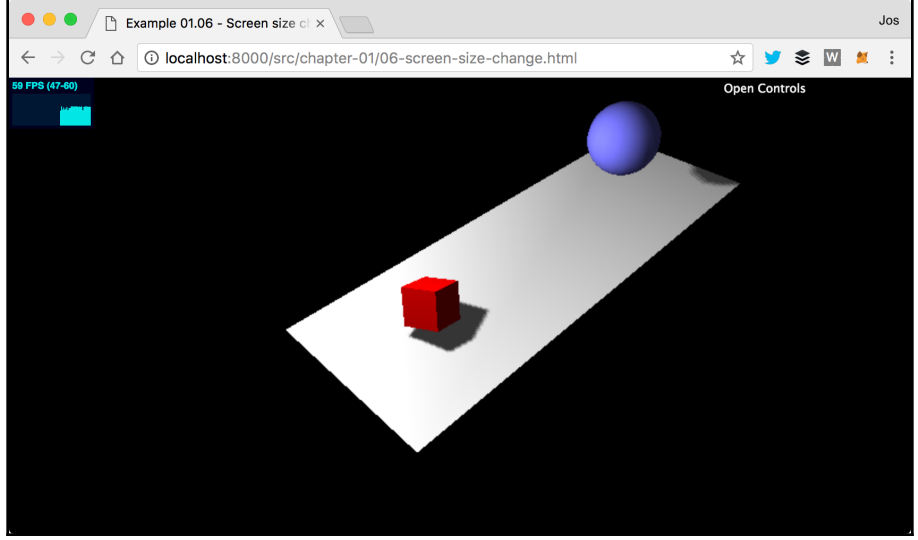

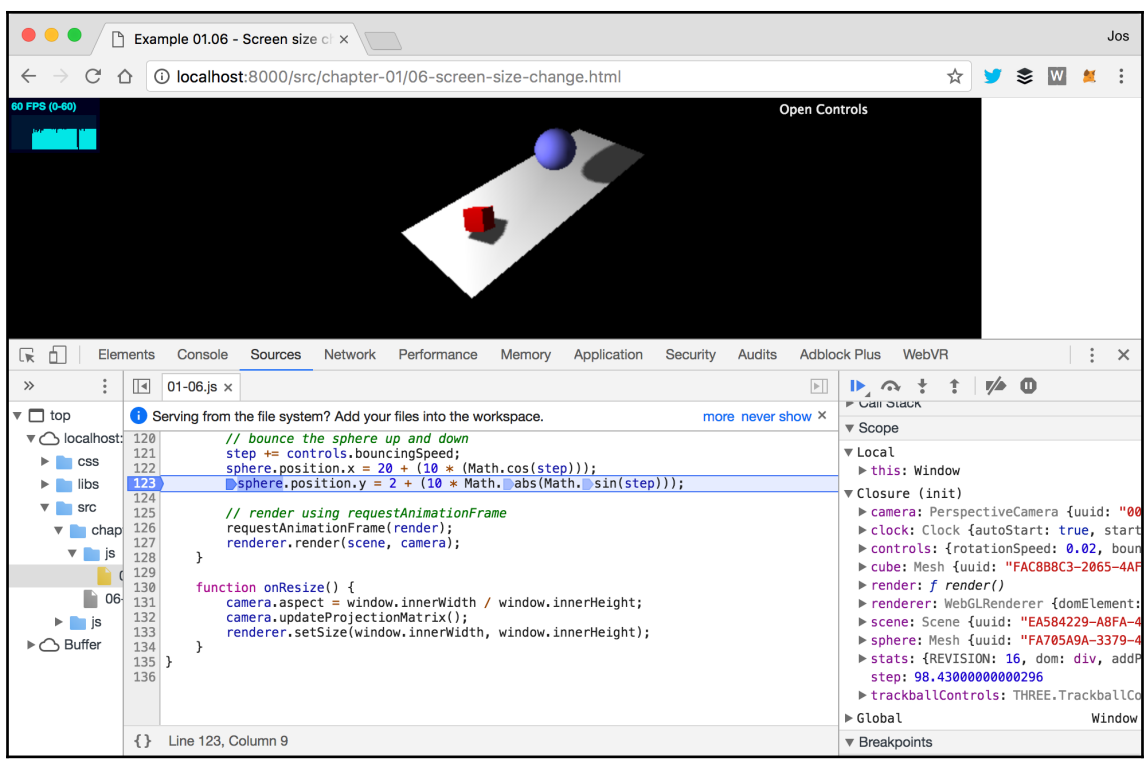

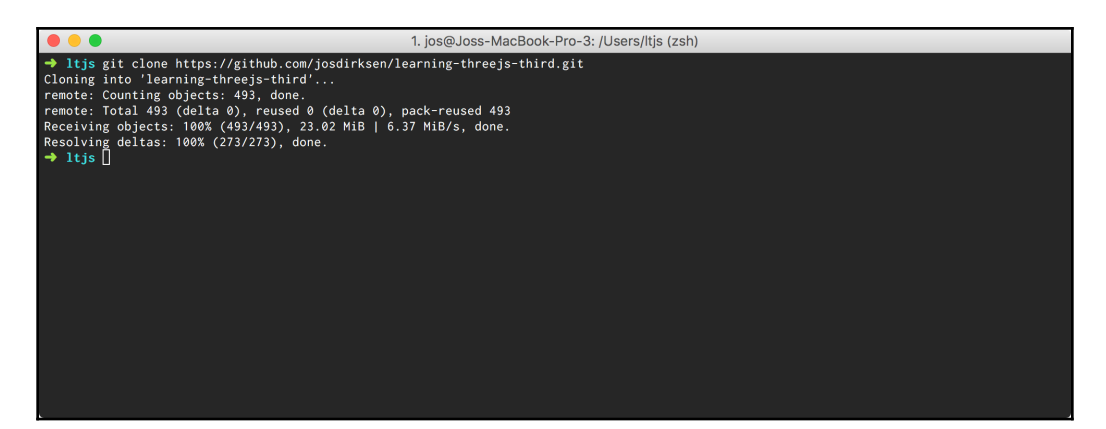

 $\frac{1}{\sqrt{2}}\left( \frac{1}{\sqrt{2}}\right) ^{2}+\frac{1}{\sqrt{2}}\left( \frac{1}{\sqrt{2}}\right) ^{2}+\frac{1}{\sqrt{2}}\left( \frac{1}{\sqrt{2}}\right) ^{2}+\frac{1}{\sqrt{2}}\left( \frac{1}{\sqrt{2}}\right) ^{2}+\frac{1}{\sqrt{2}}\left( \frac{1}{\sqrt{2}}\right) ^{2}+\frac{1}{\sqrt{2}}\left( \frac{1}{\sqrt{2}}\right) ^{2}+\frac{1}{\sqrt{2}}\left( \frac{1}{\sqrt{2}}\right) ^{2}+\frac{1}{\sqrt{2}}$ 

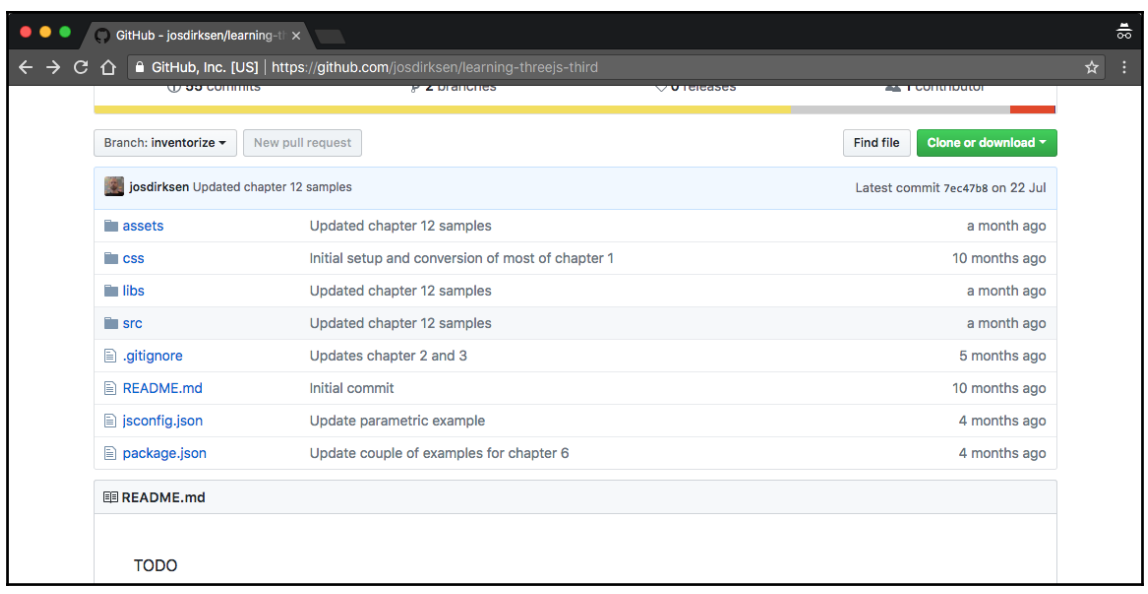

1. jos@Joss-MacBook-Pro-3: /Users/ltjs/learning-threejs-third (zsh)

→ learning-threejs-third git:(inventorize) /Applications/Mongoose.app/Contents/MacOS/Mongoose -document\_root \$(pwd)

 $\bullet\bullet\bullet$ 

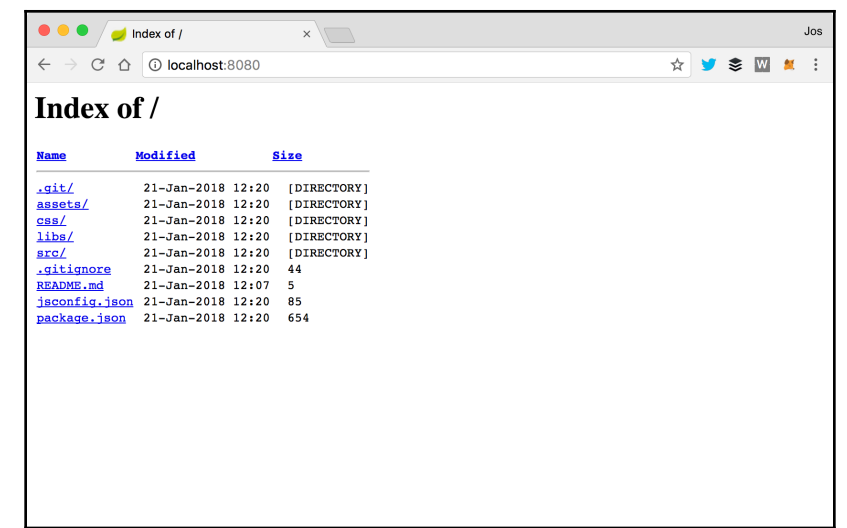

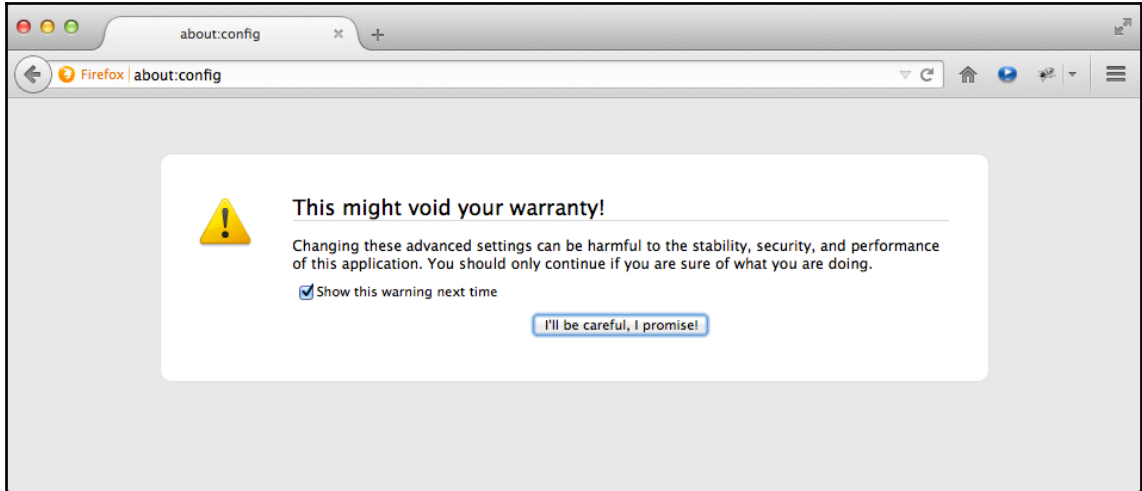

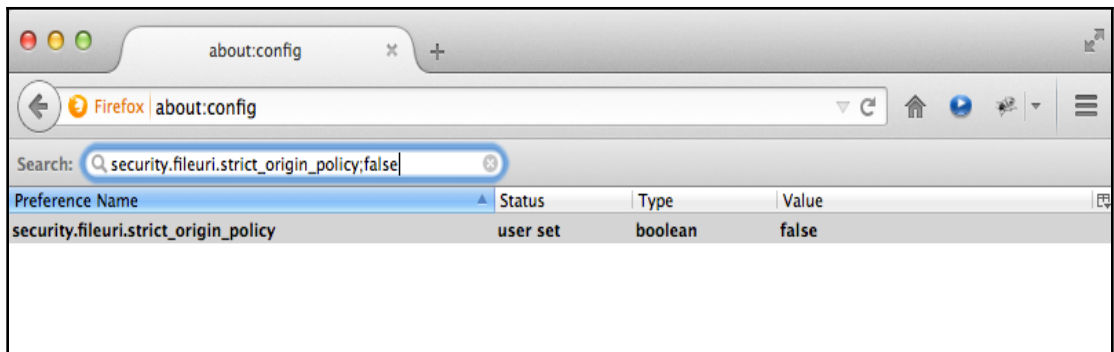

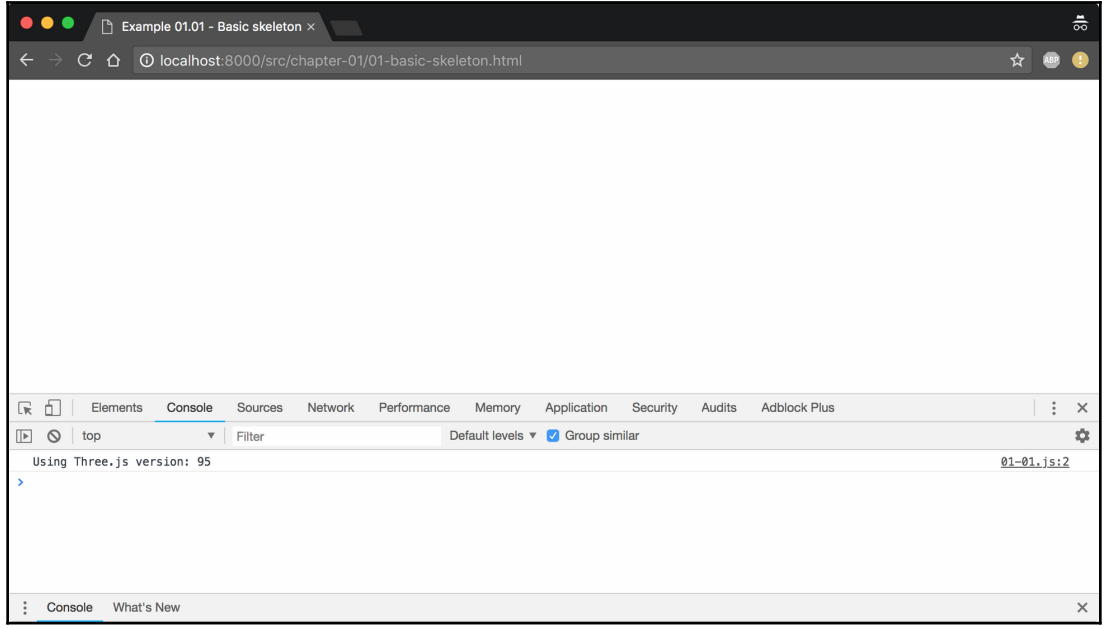

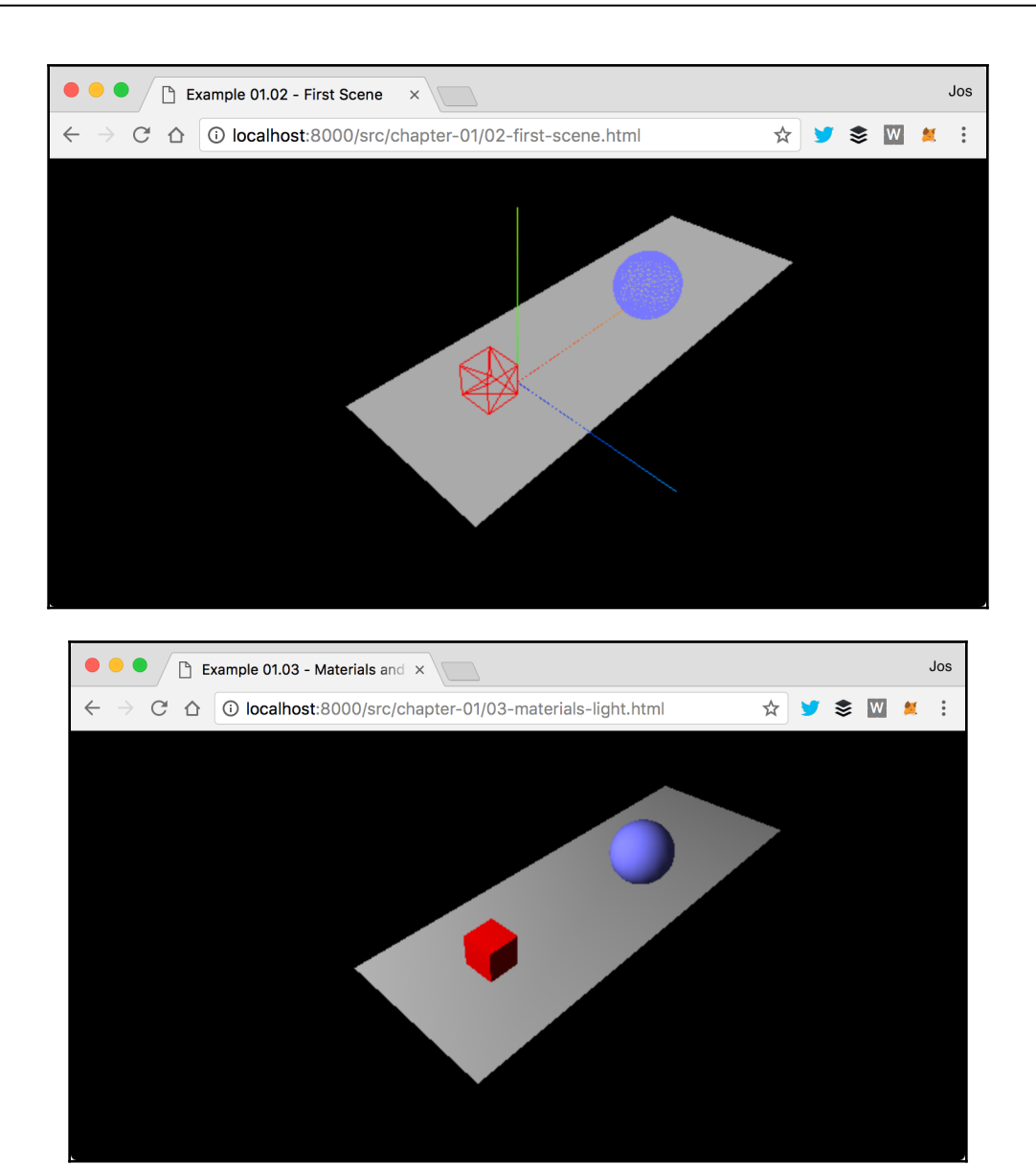

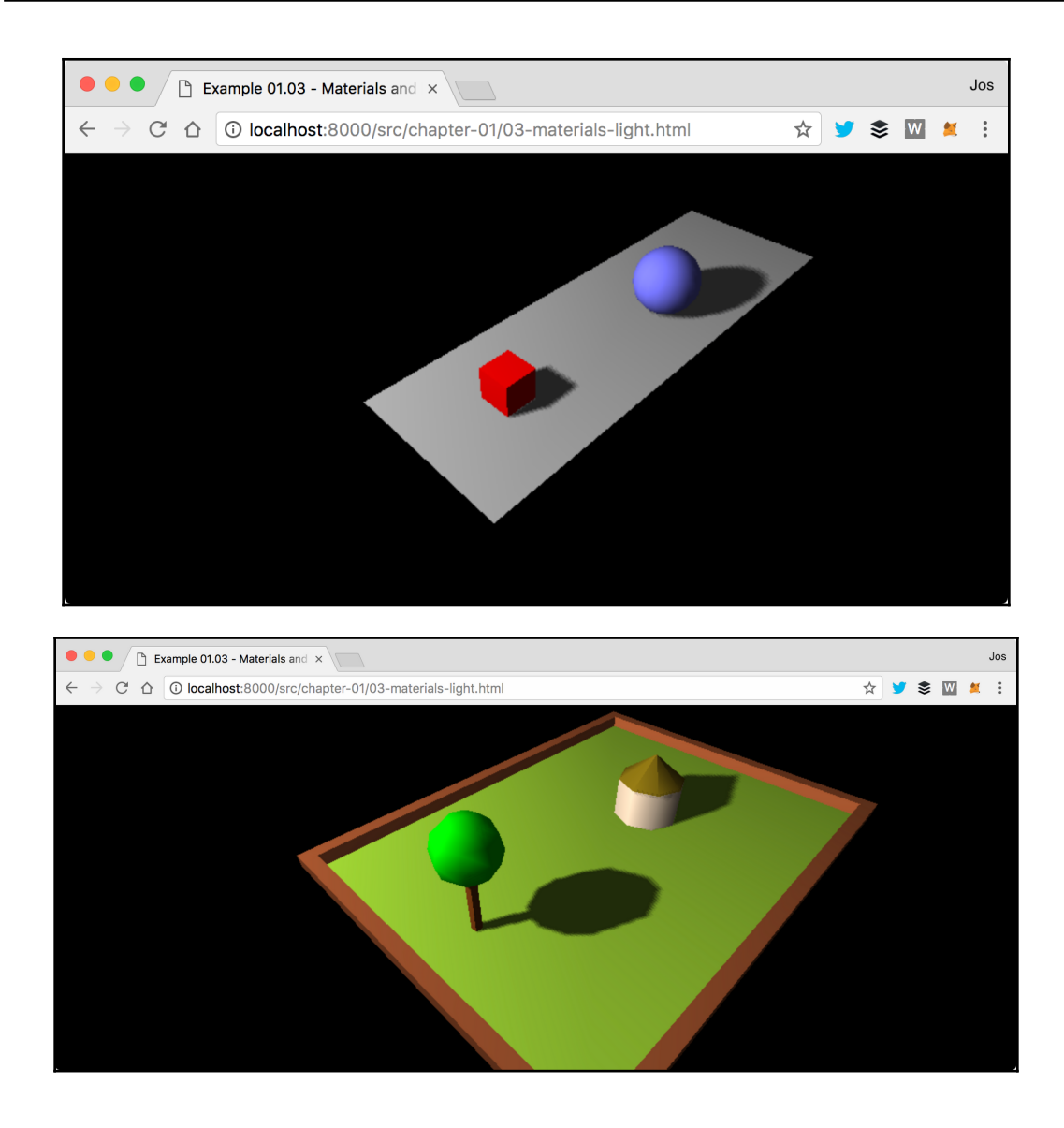

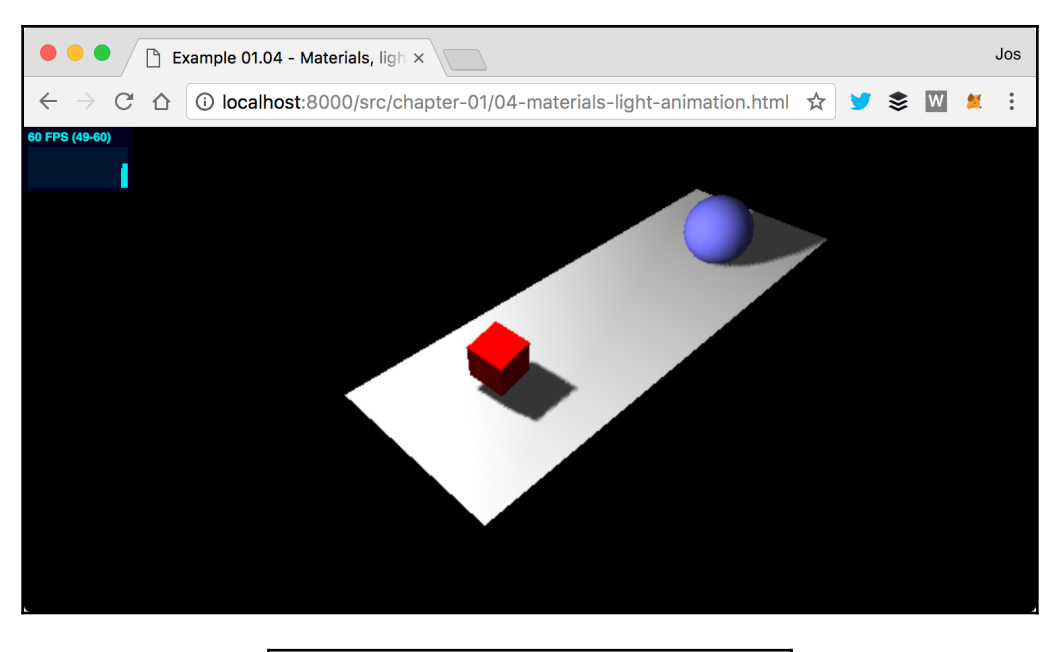

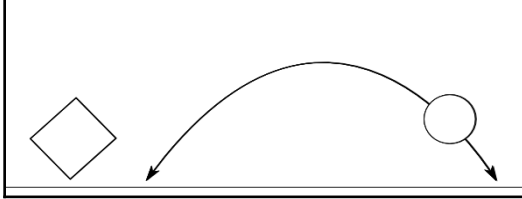

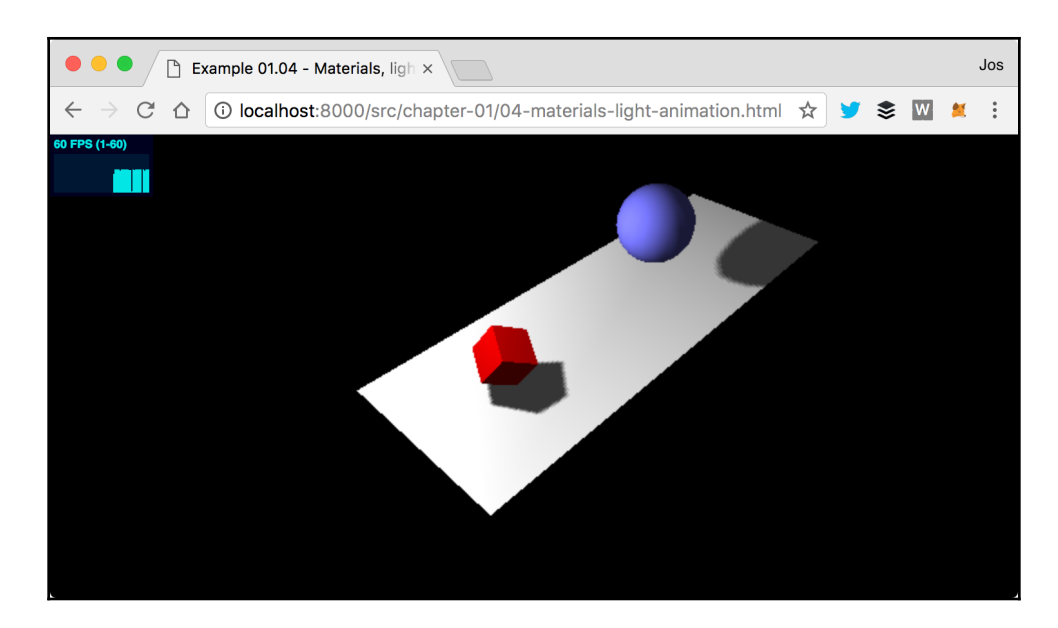

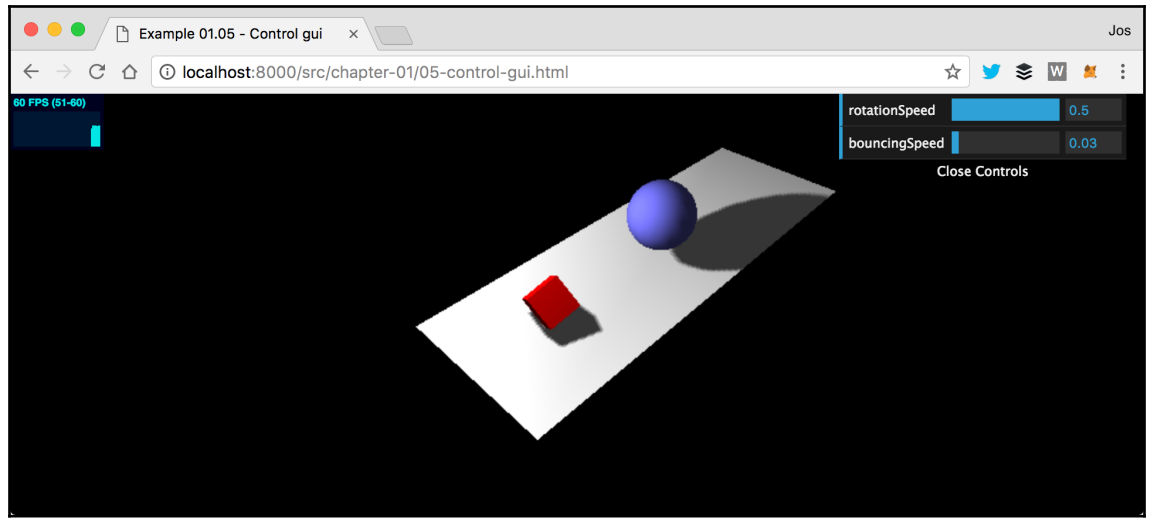

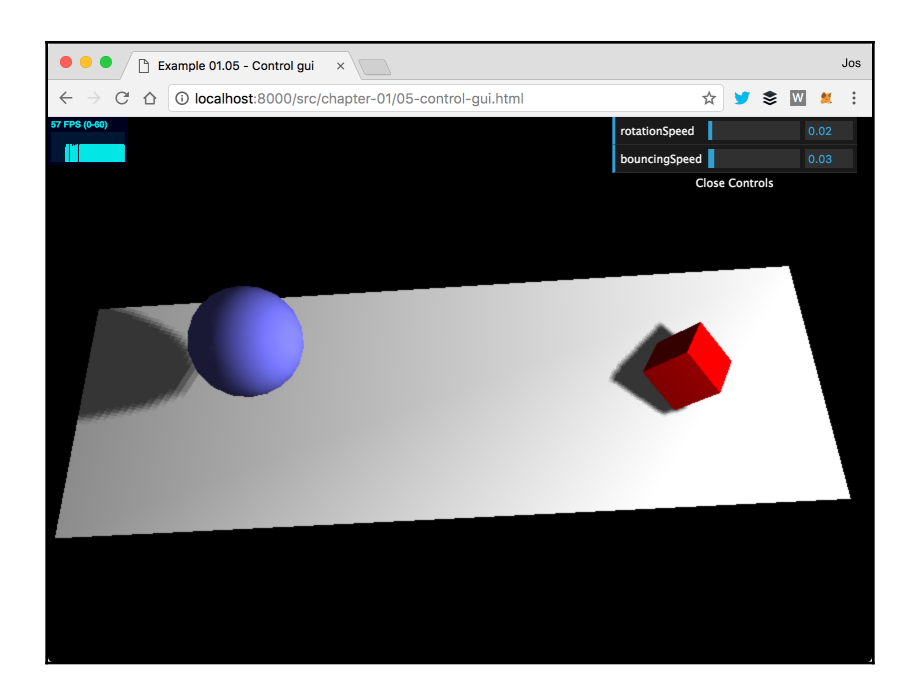

## **Chapter 2: The Basic Components that Make Up a Three.js Application**

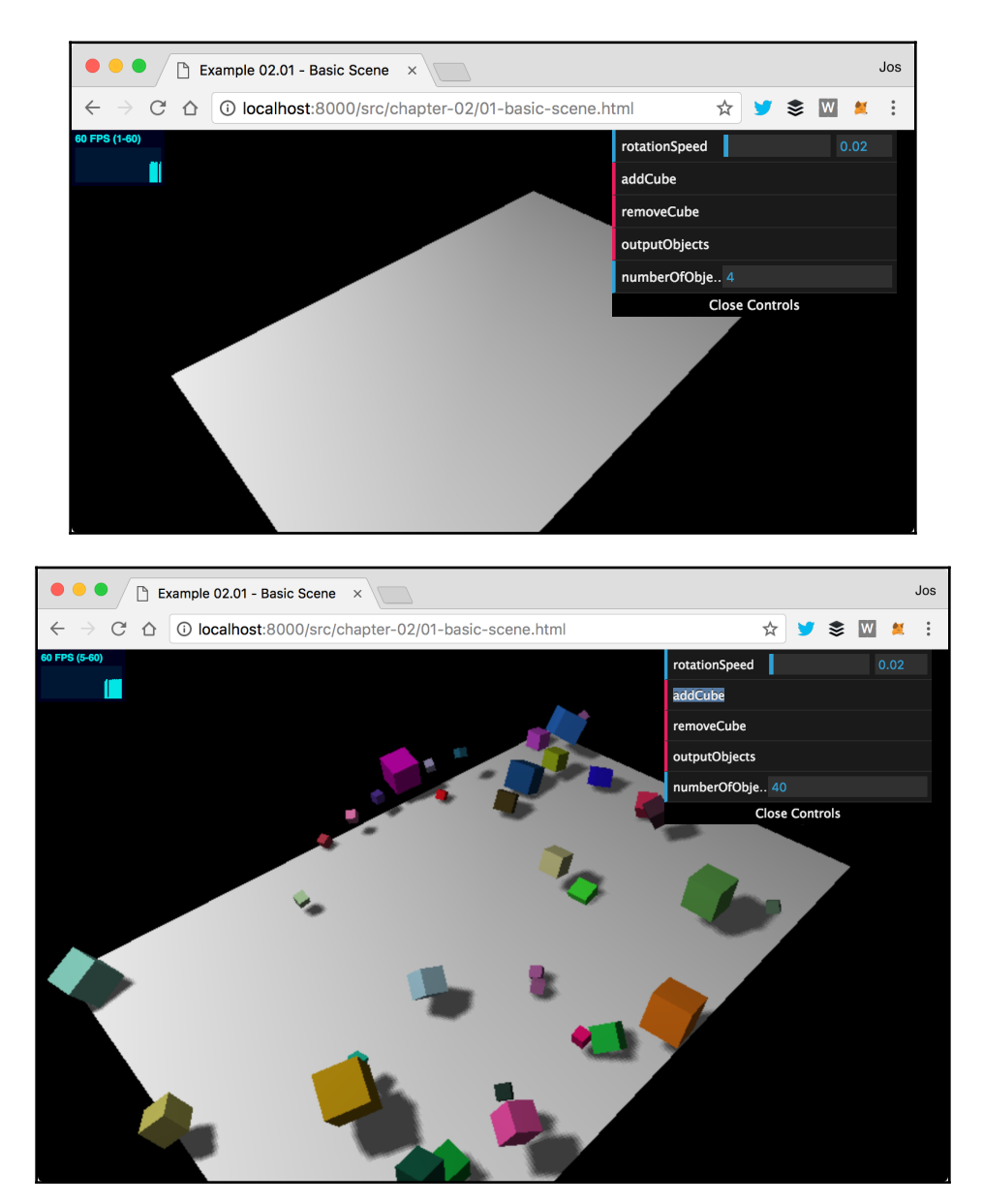

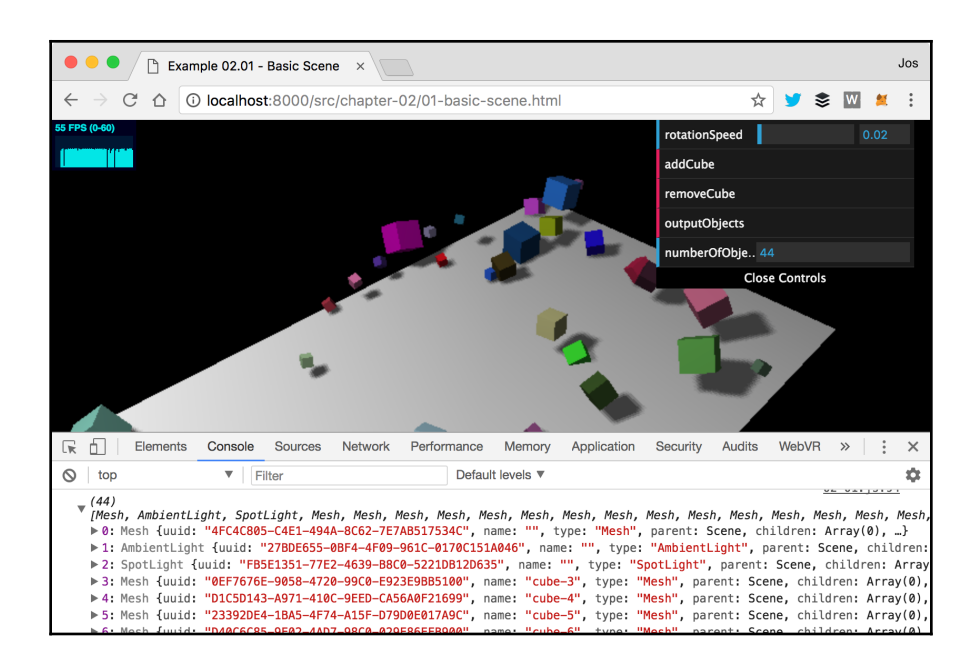

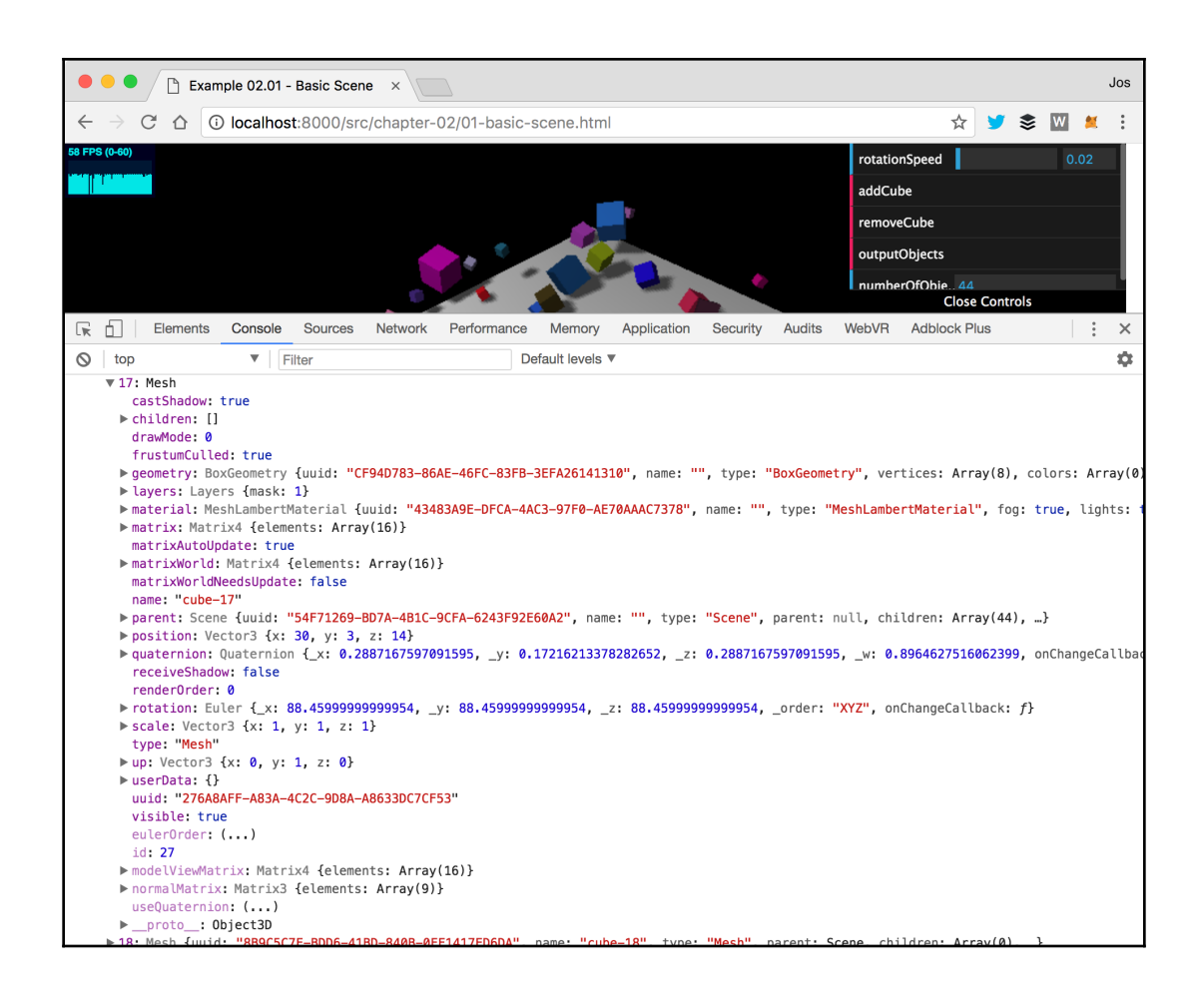

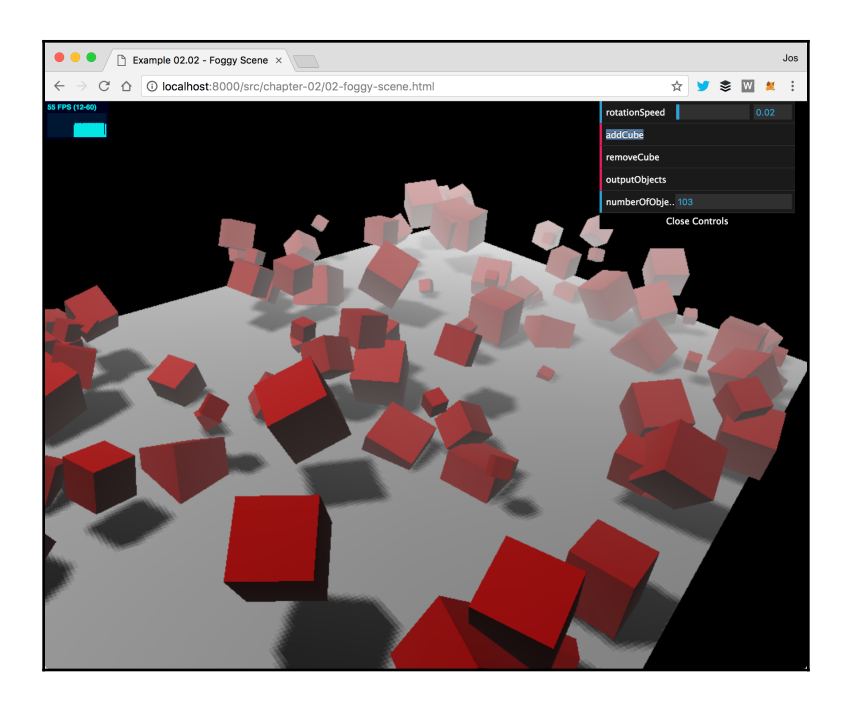

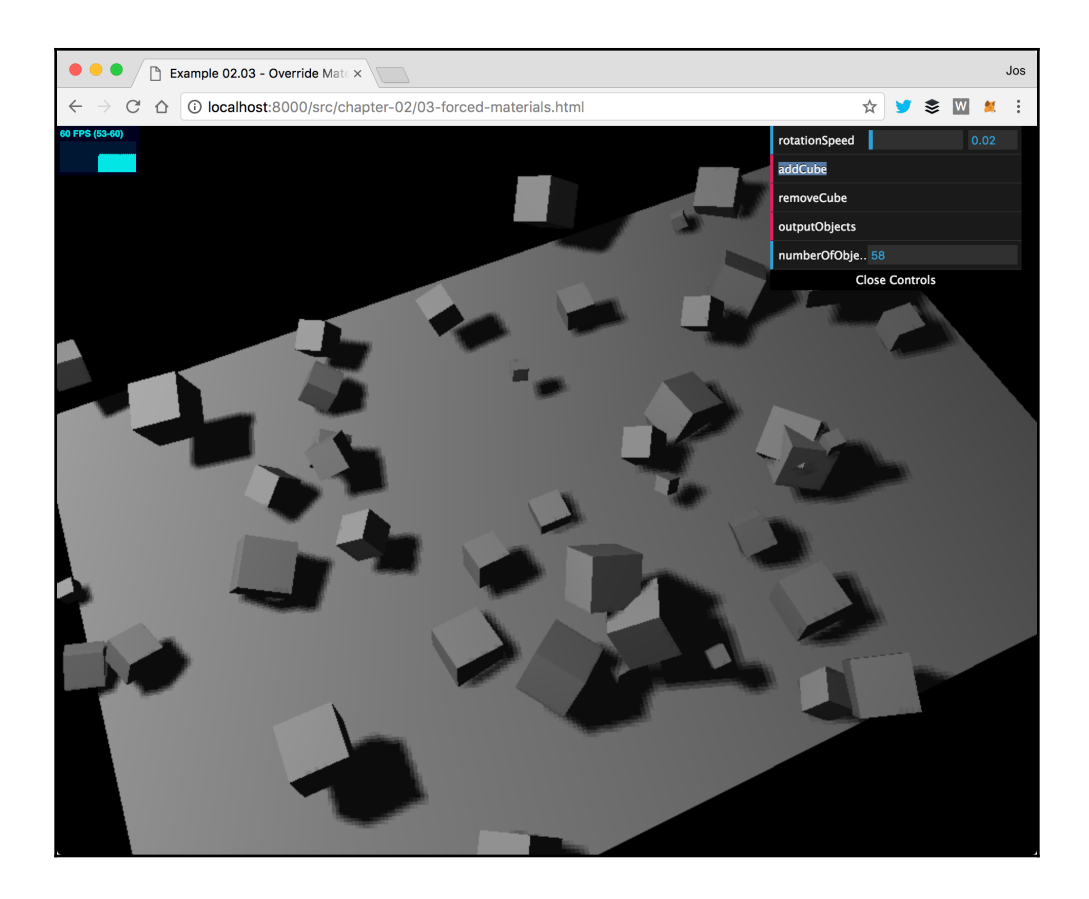

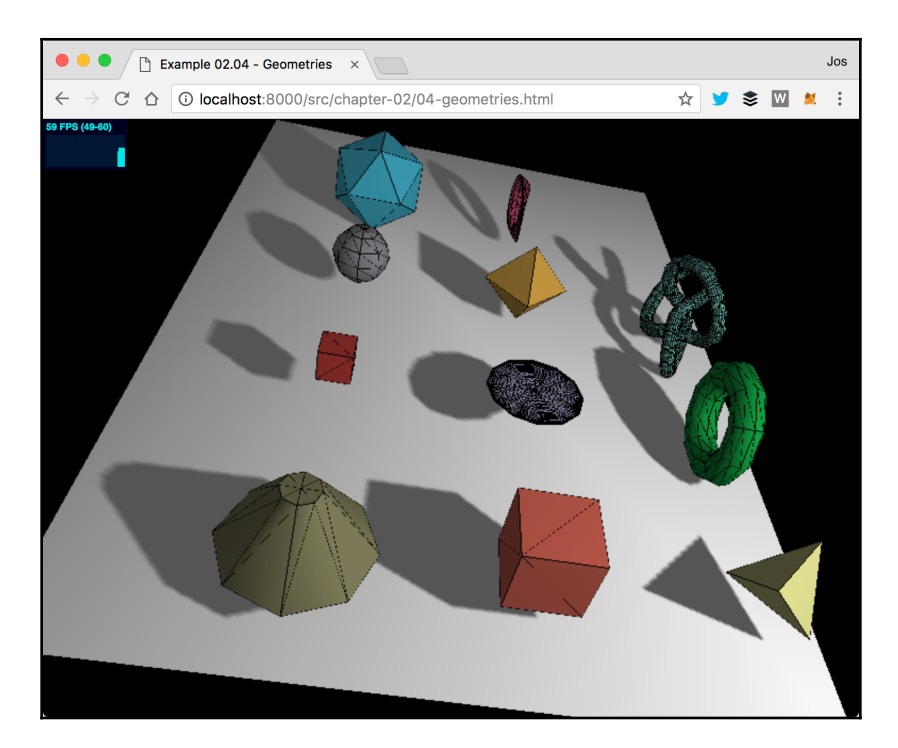

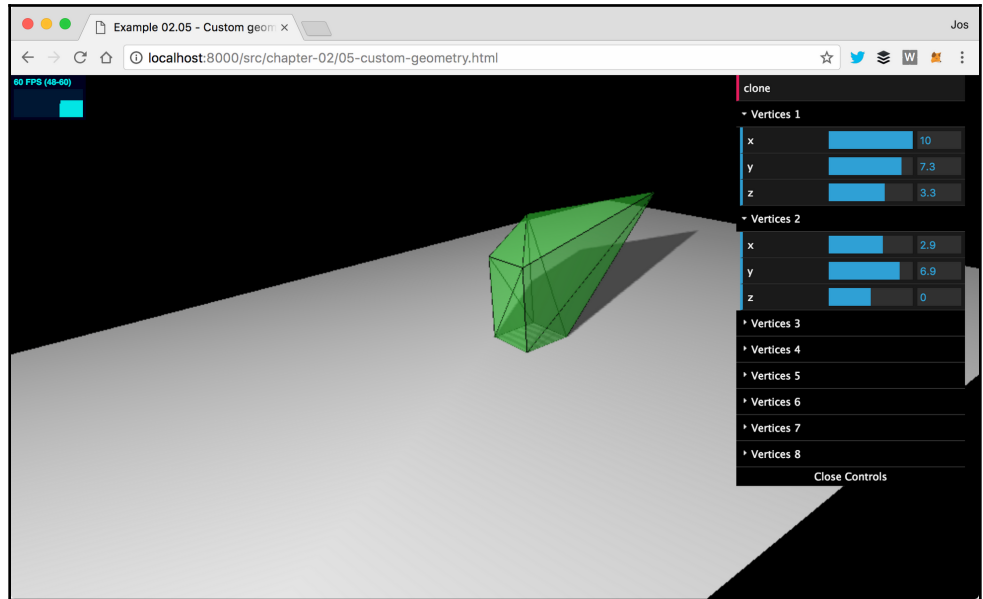

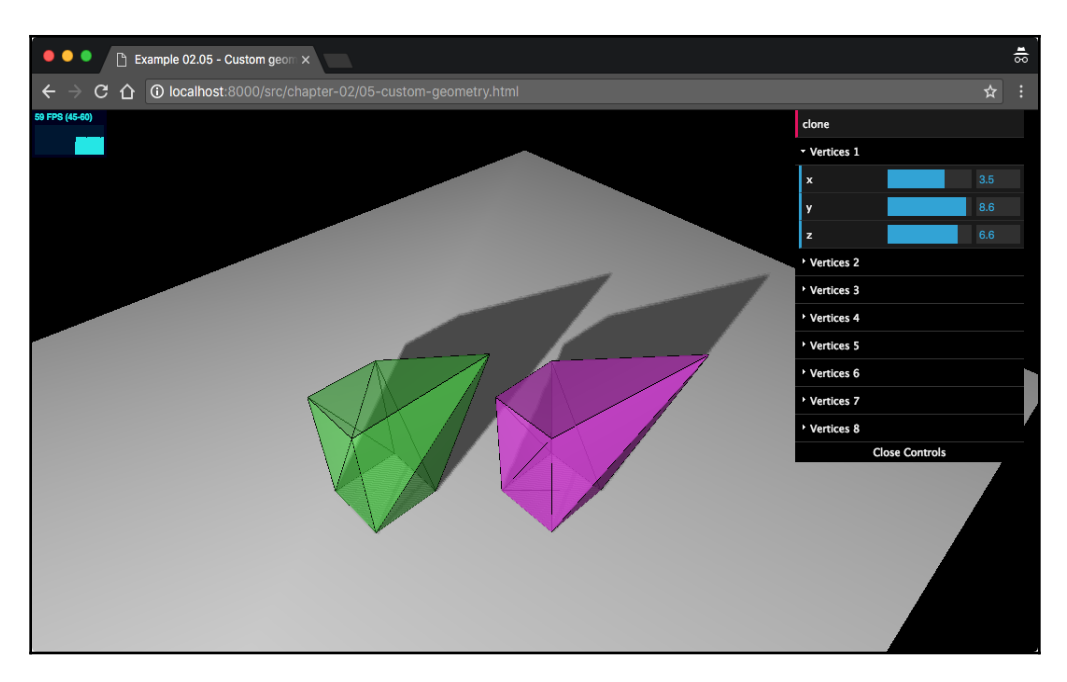

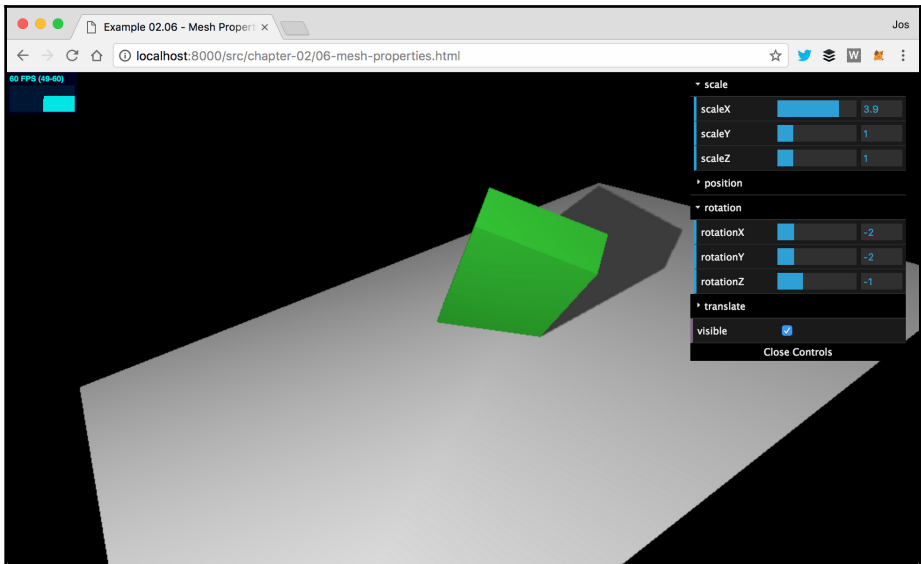

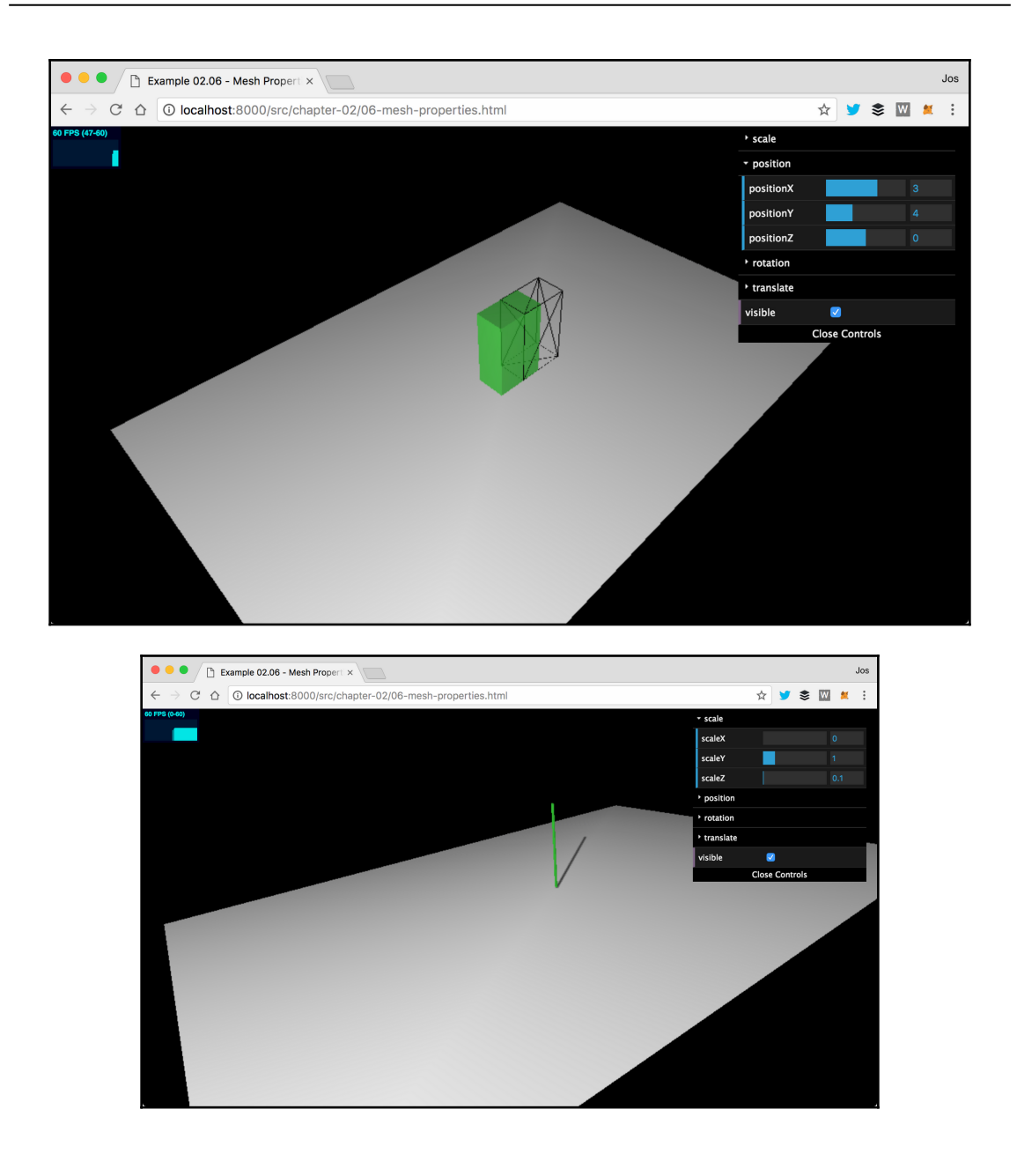

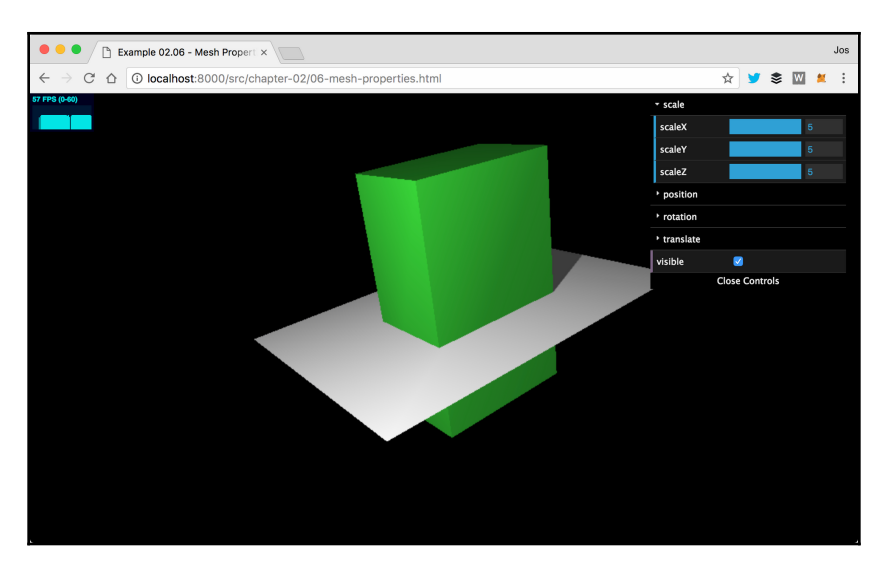

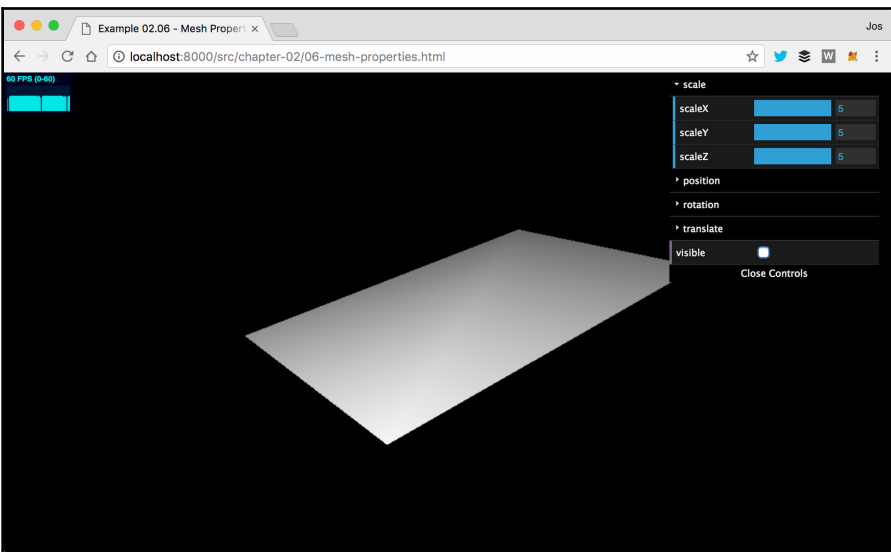

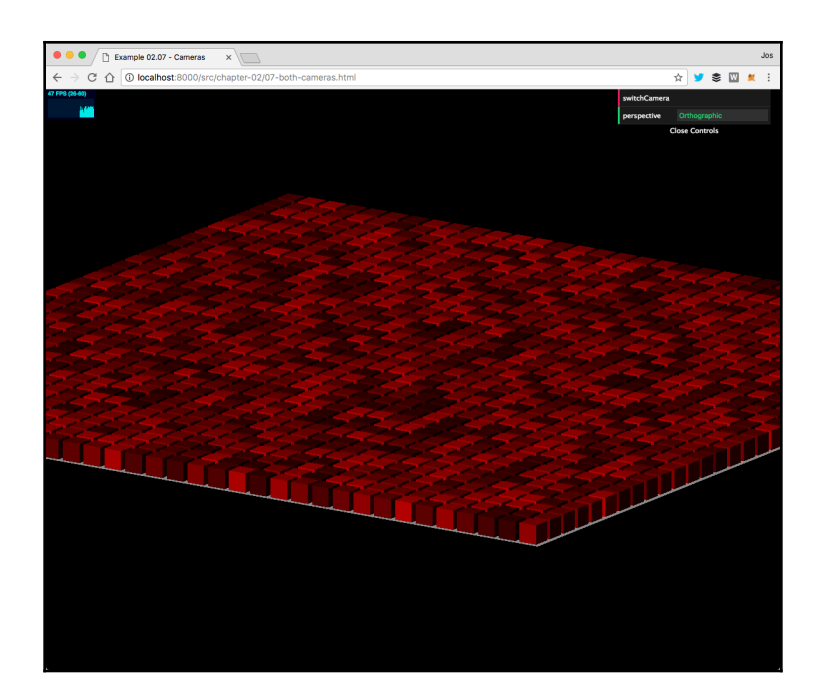

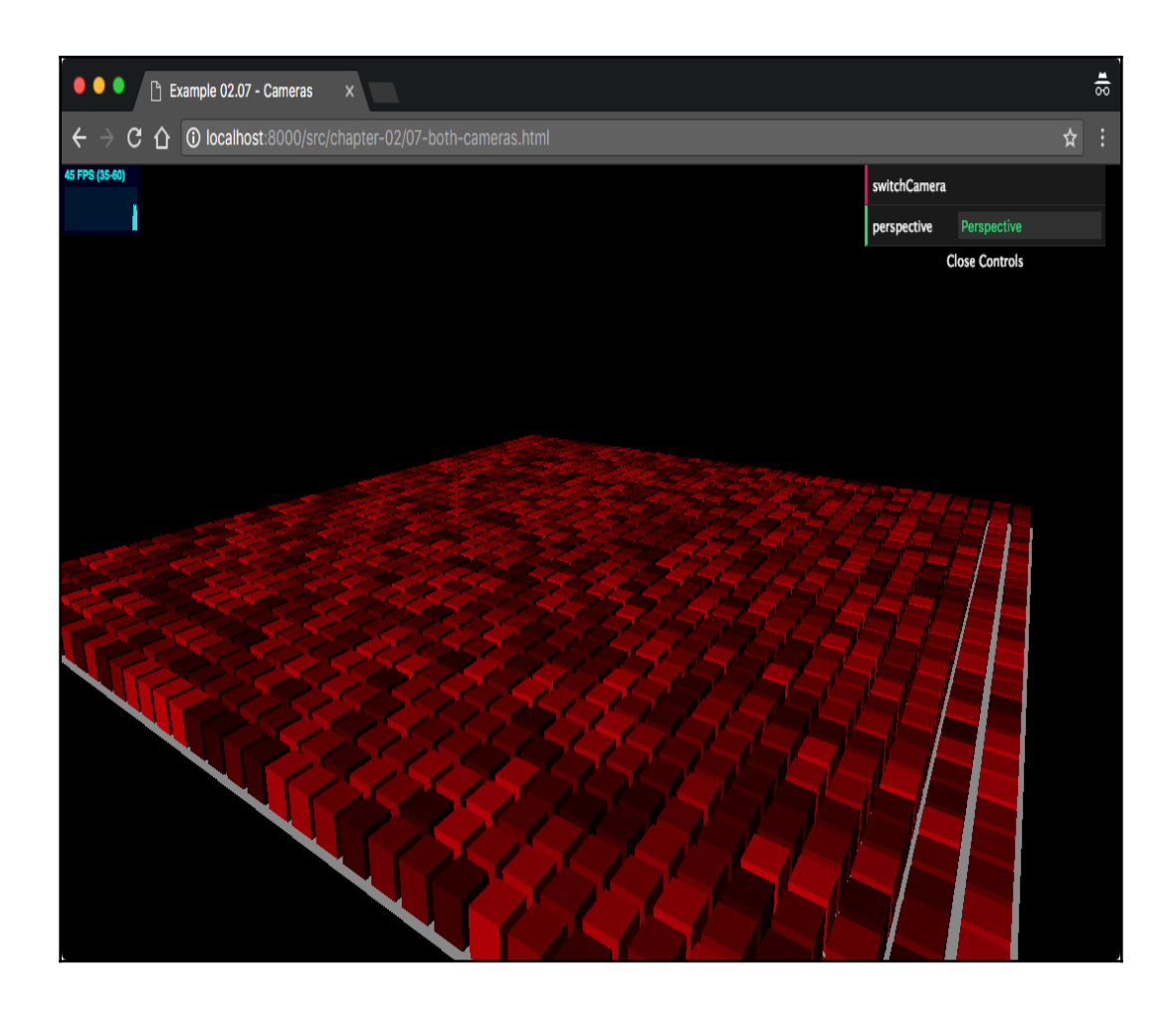

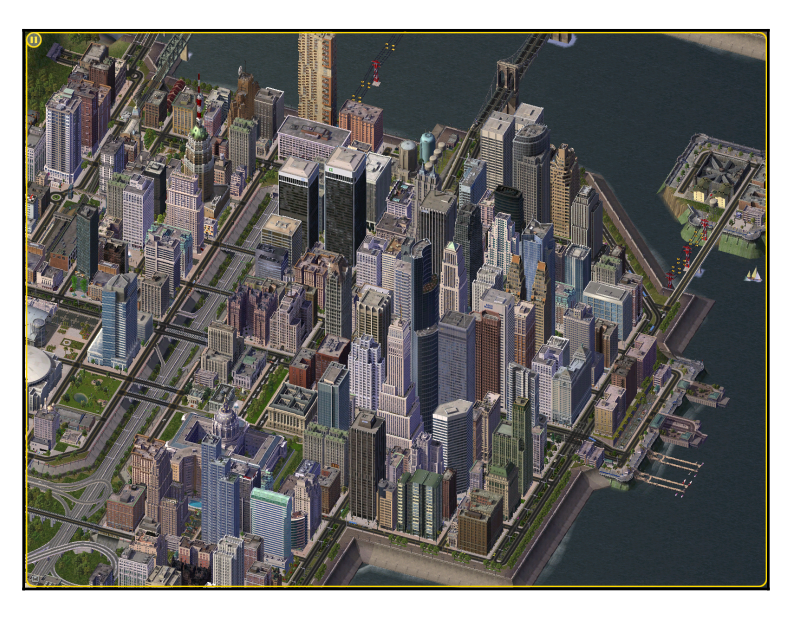

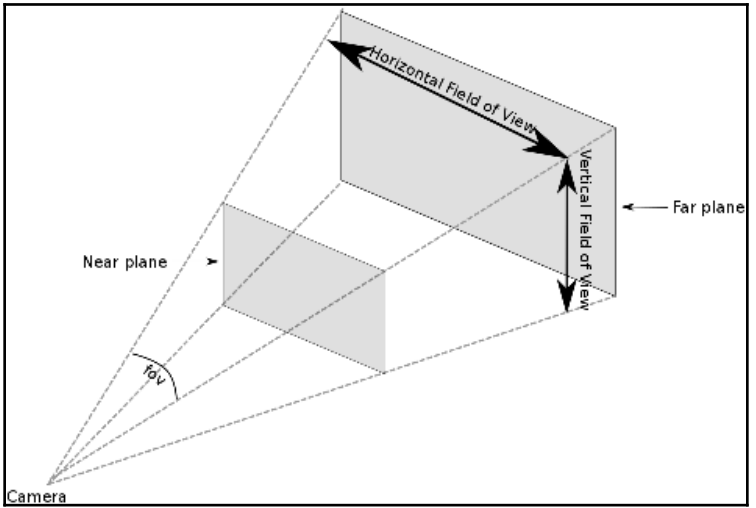

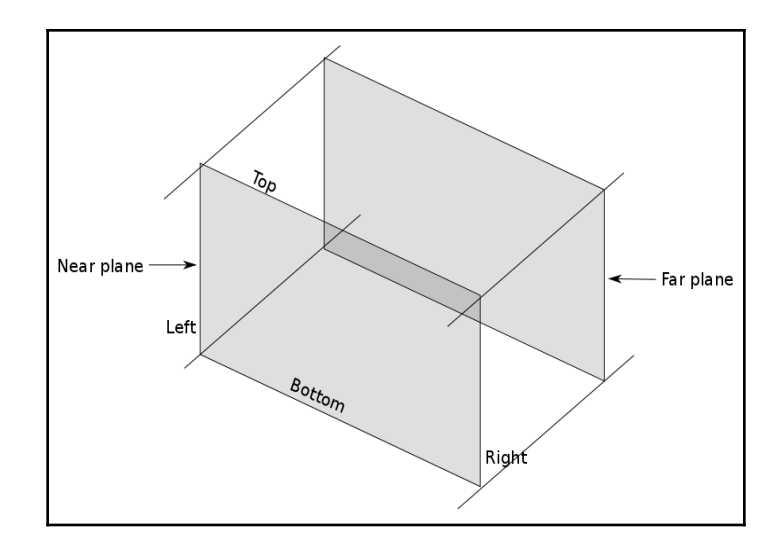

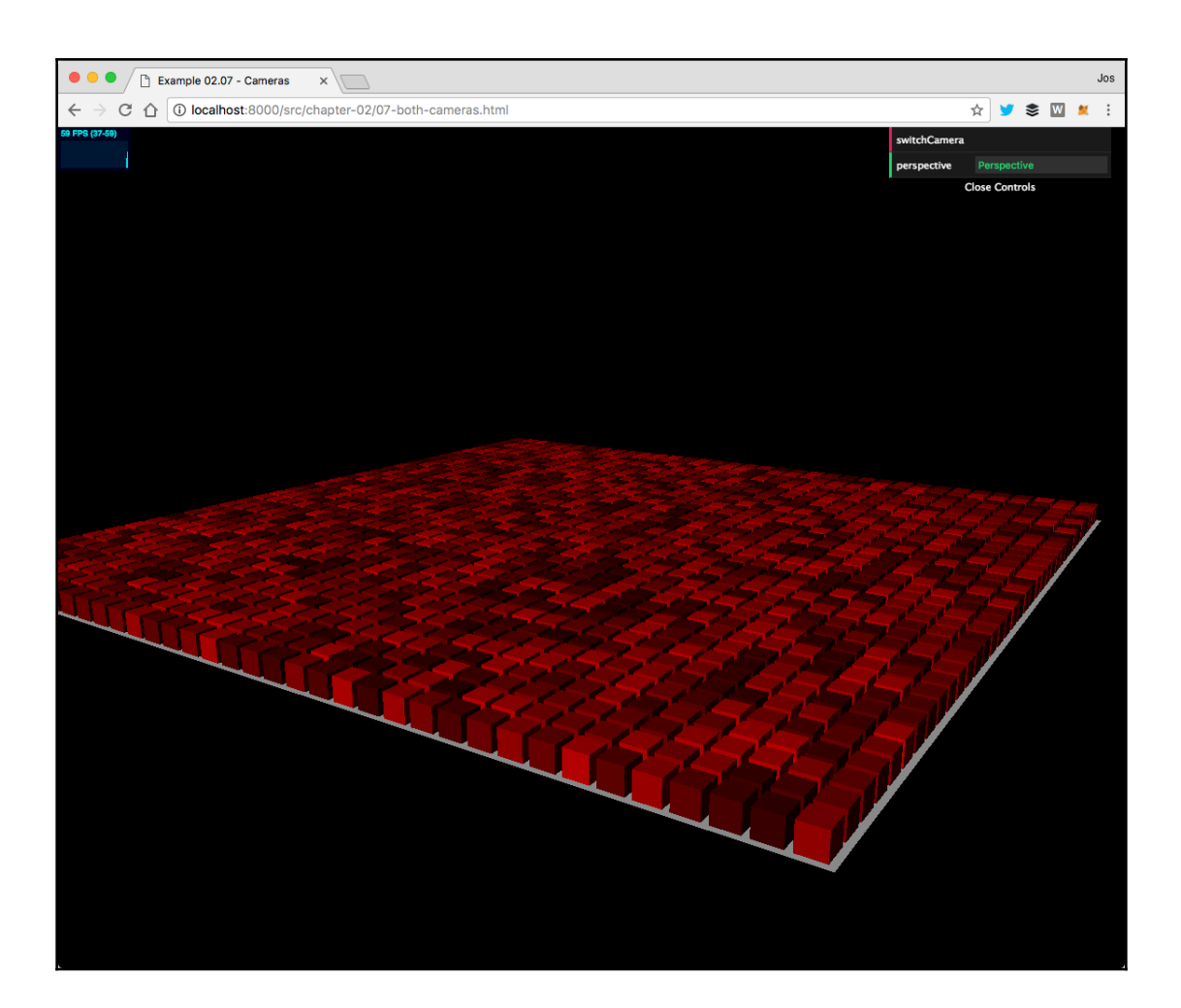

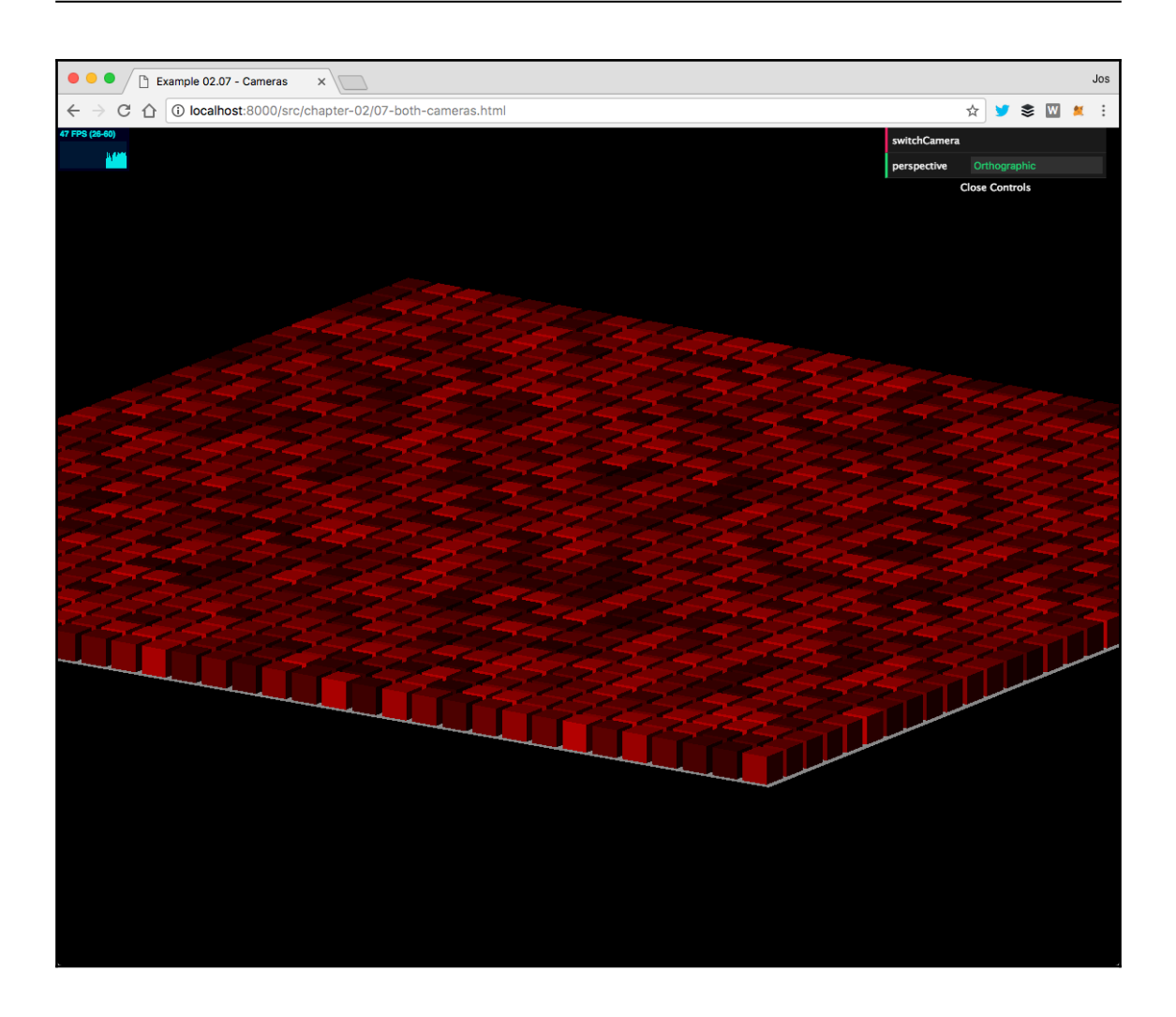

## **Chapter 3: Working with Light Sources in Three.js**

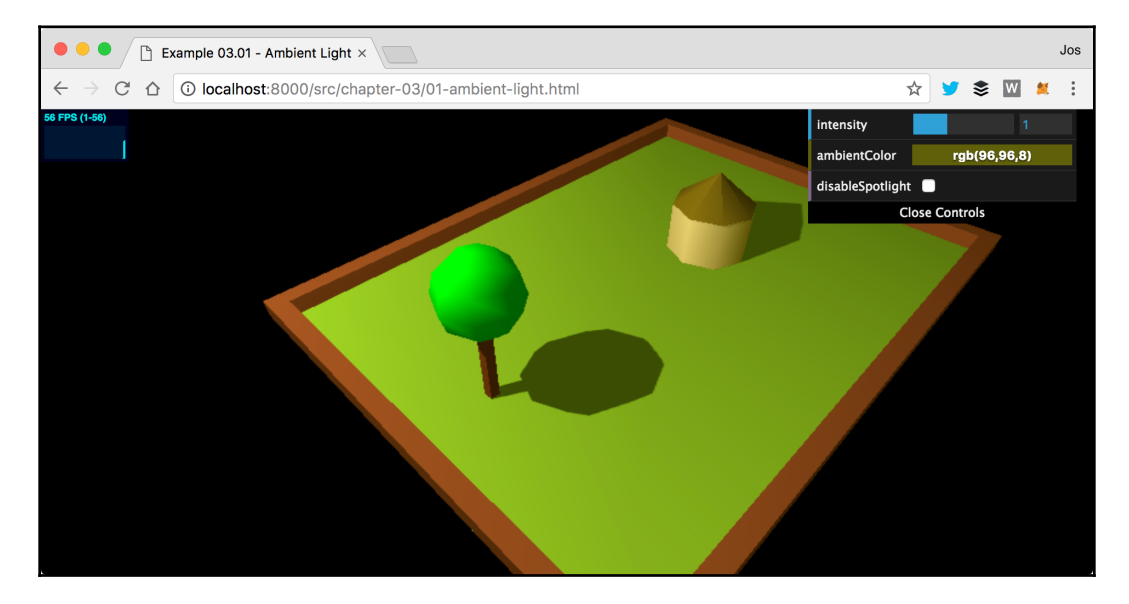

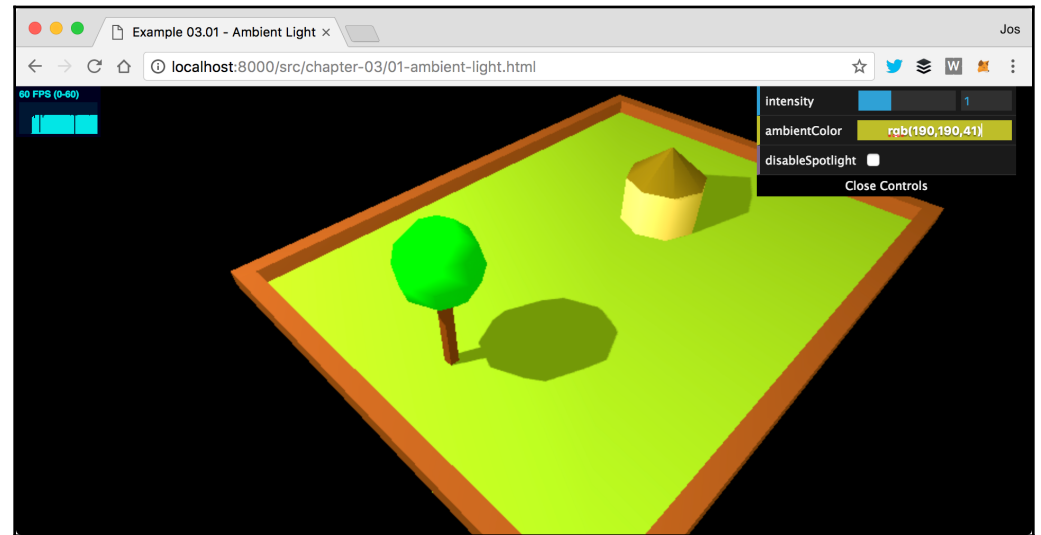

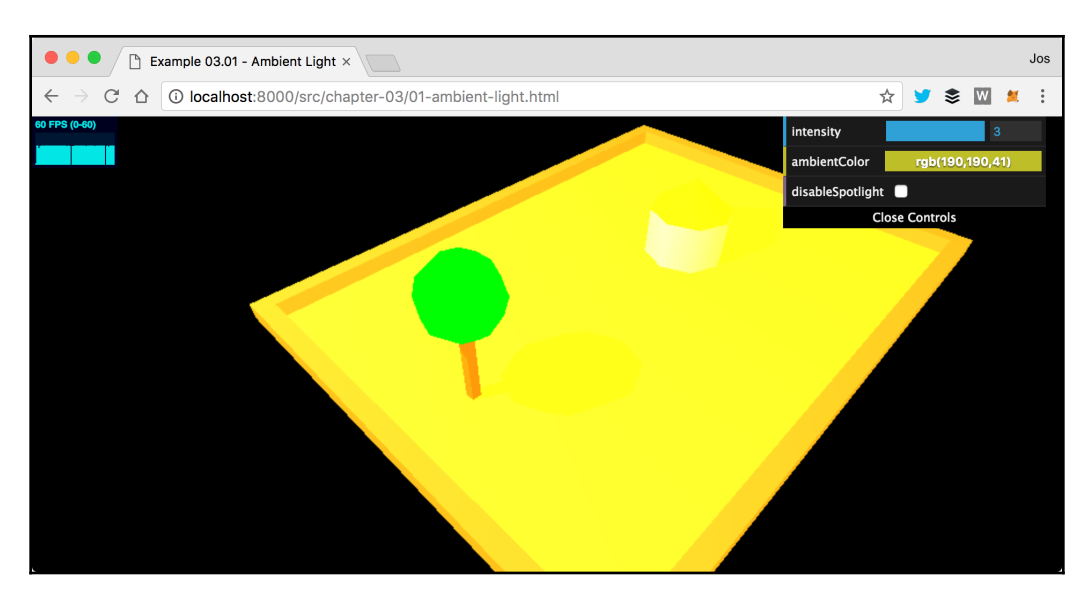

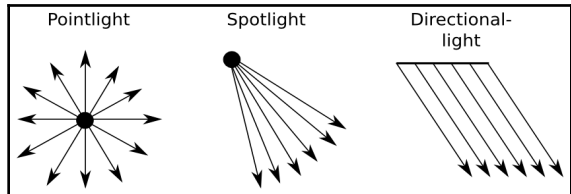

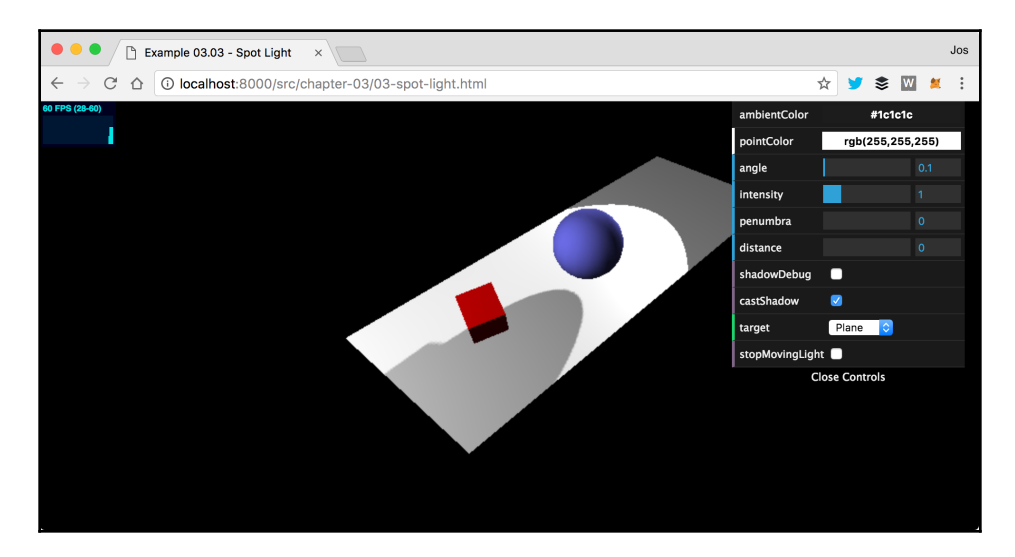

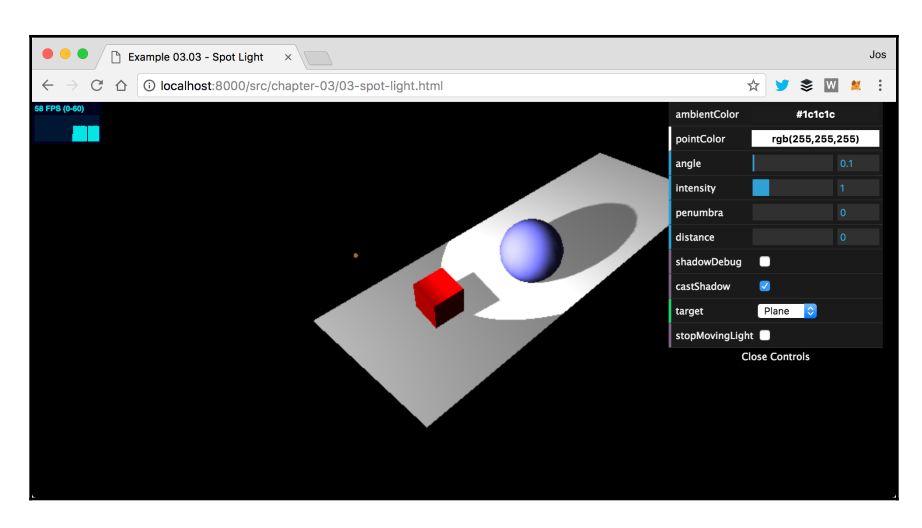

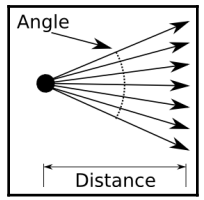

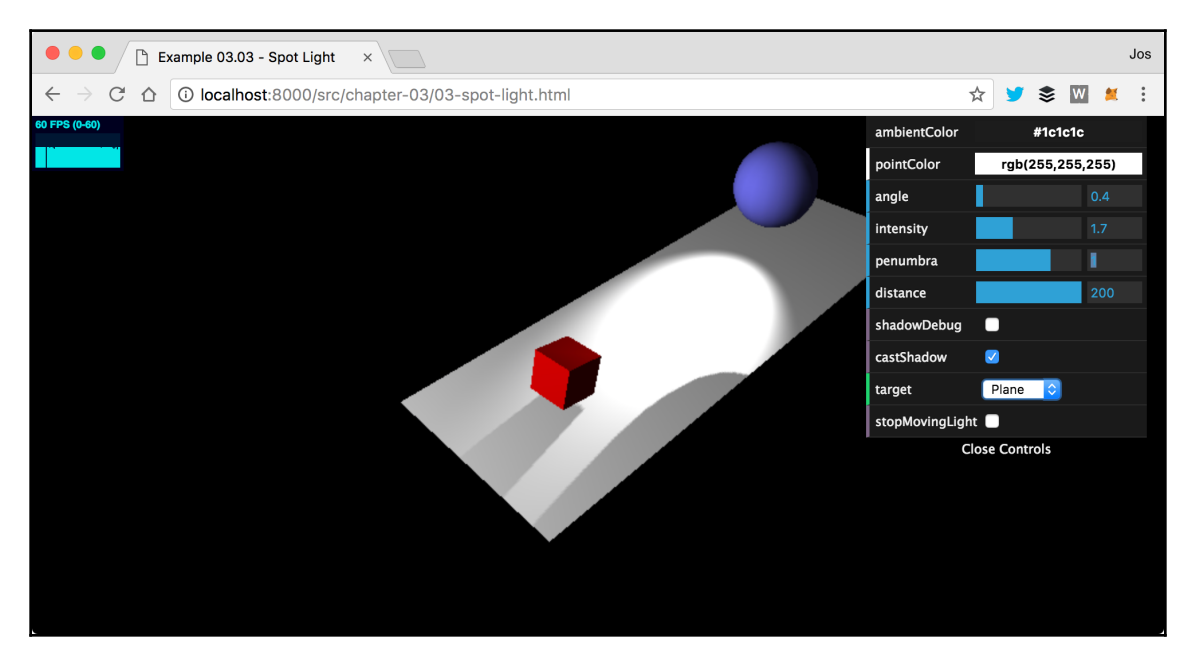

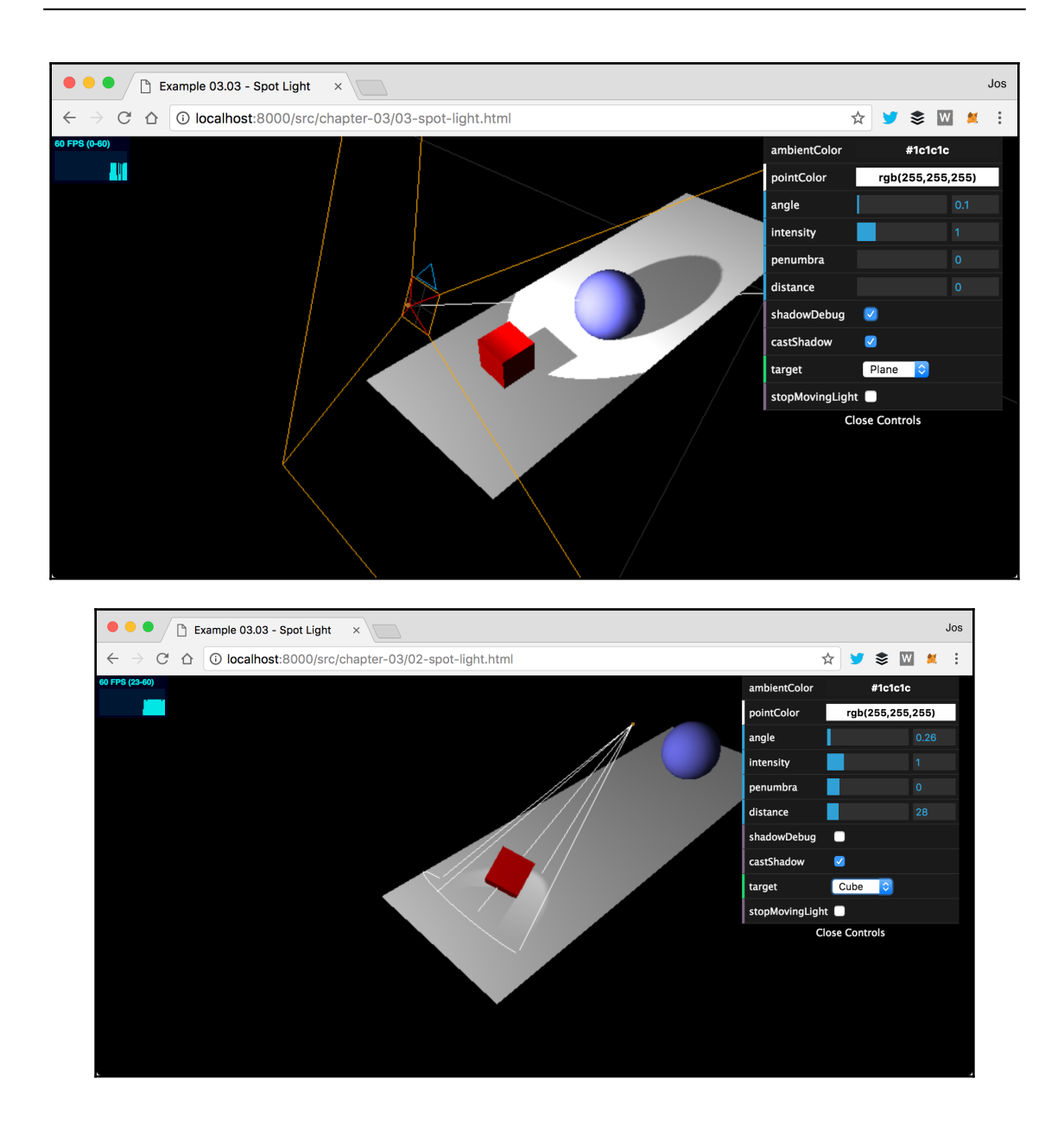

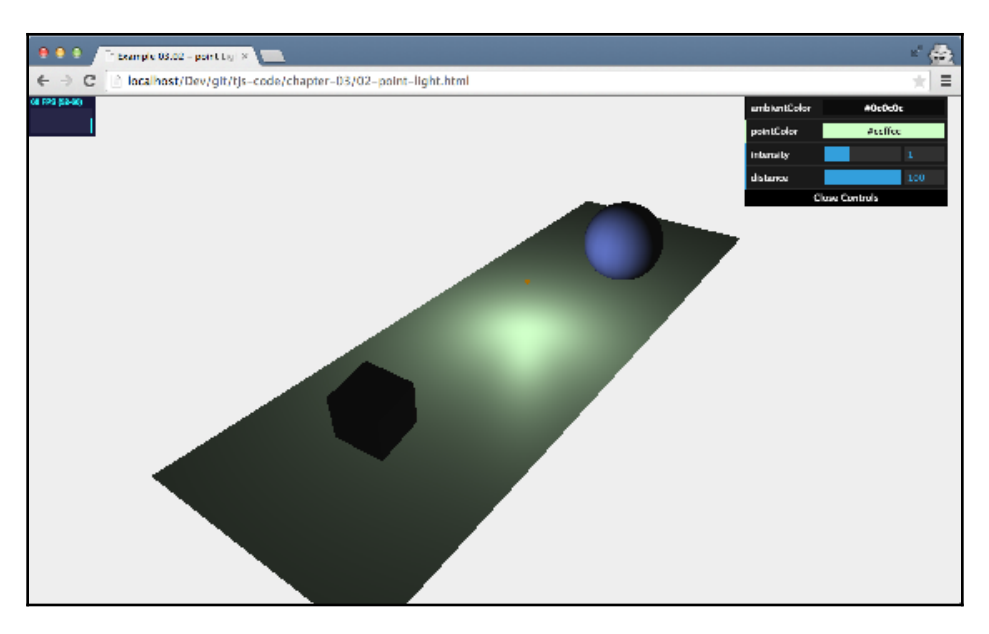

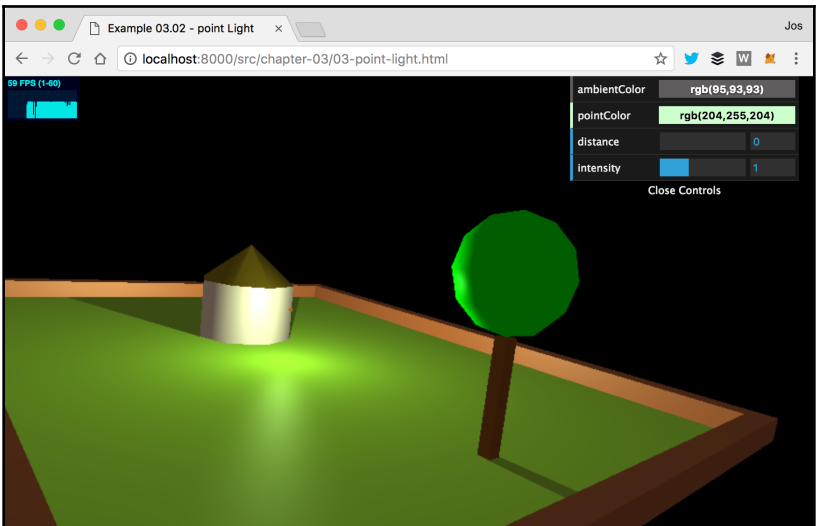

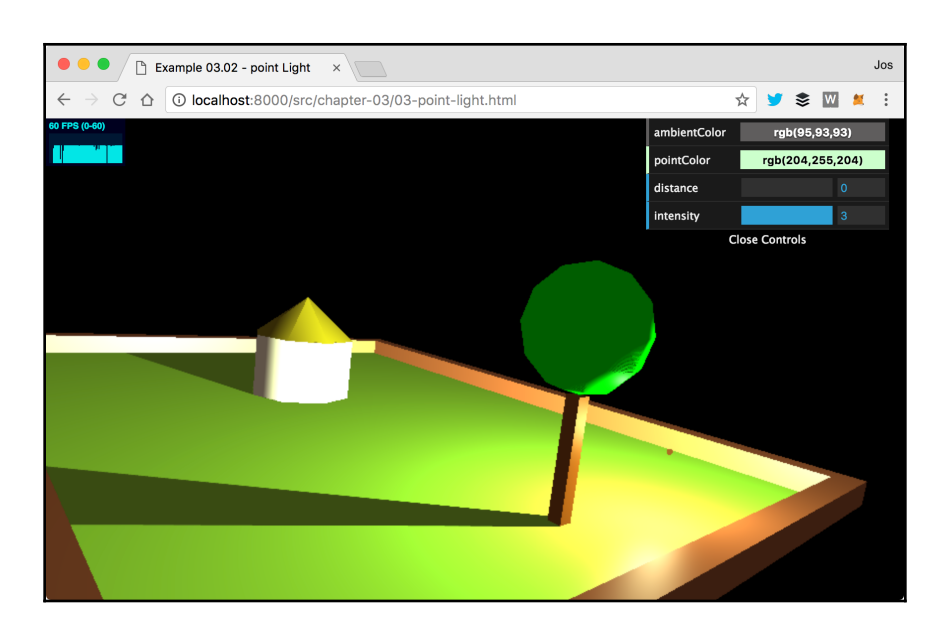

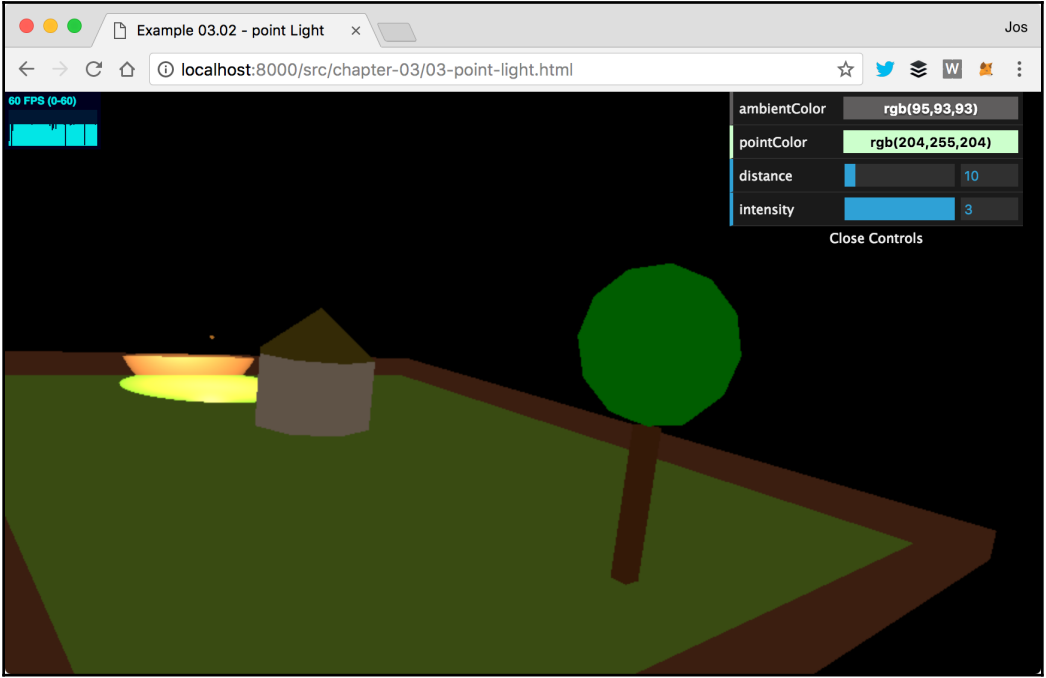

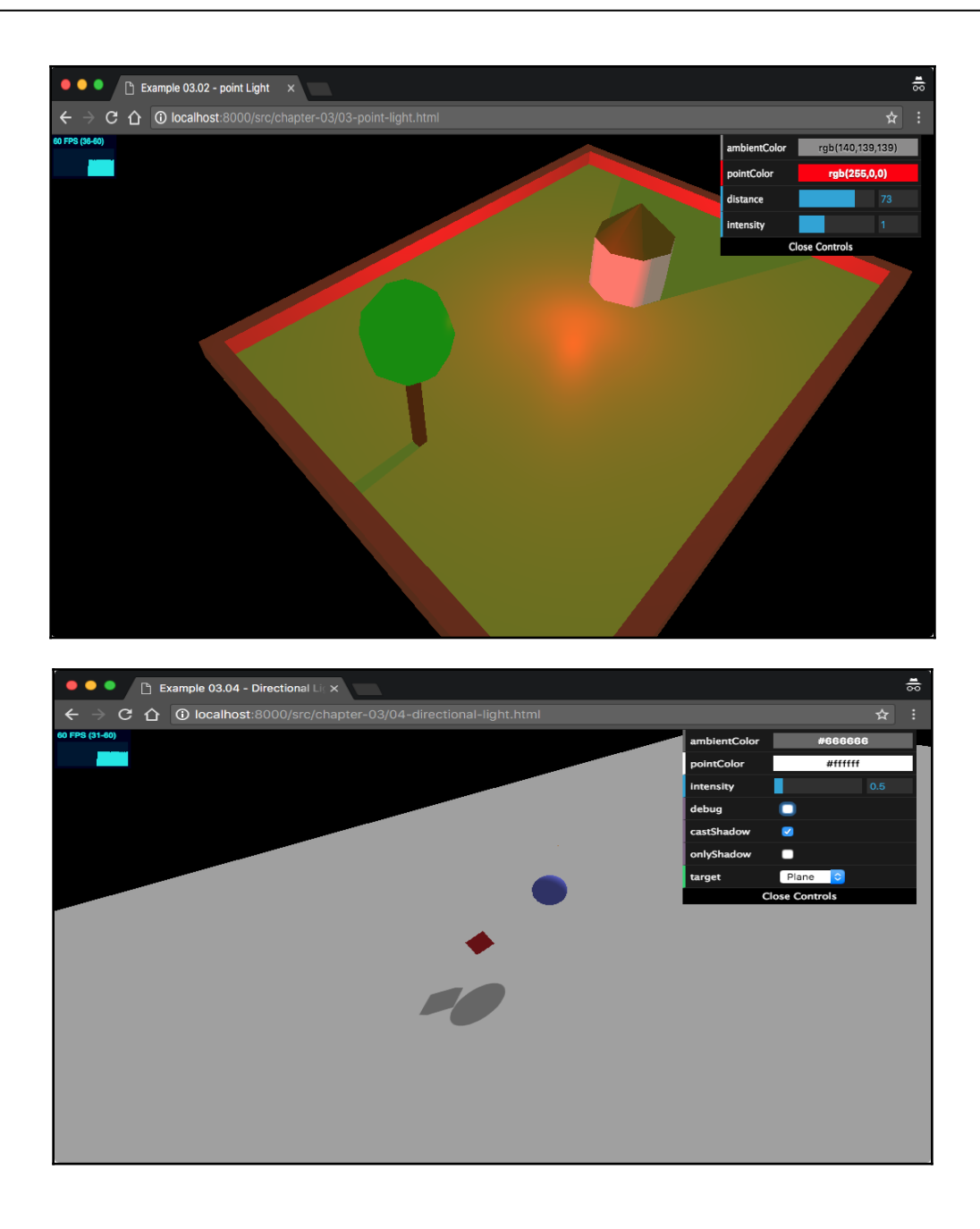

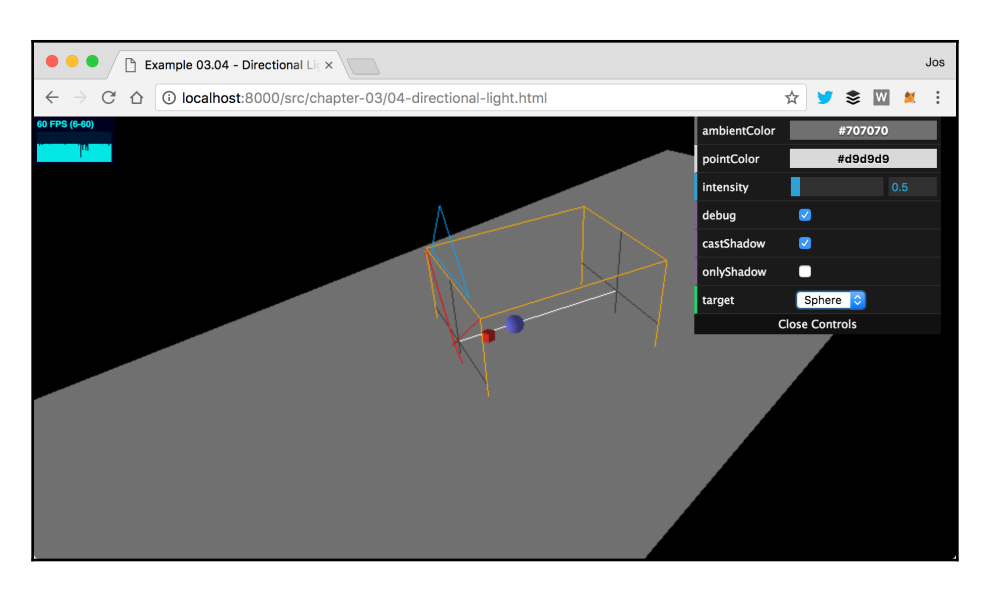

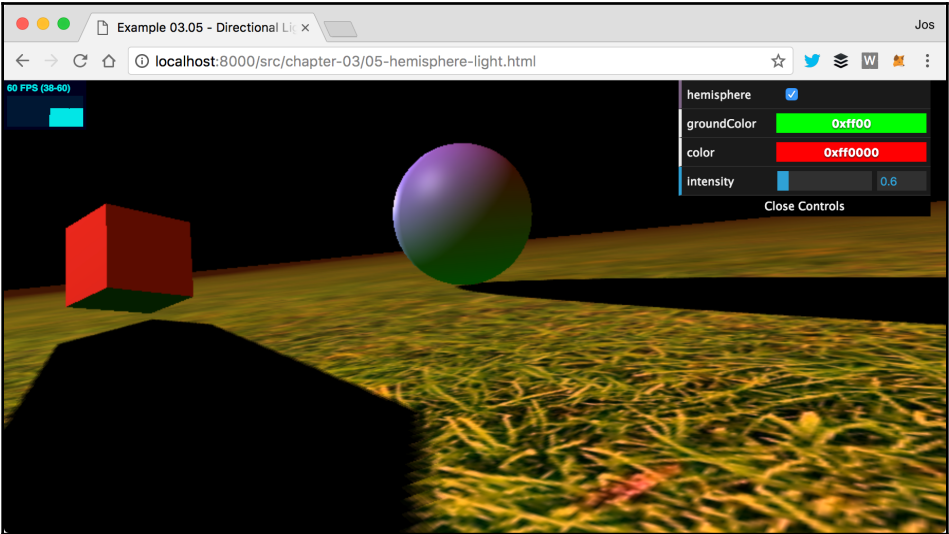

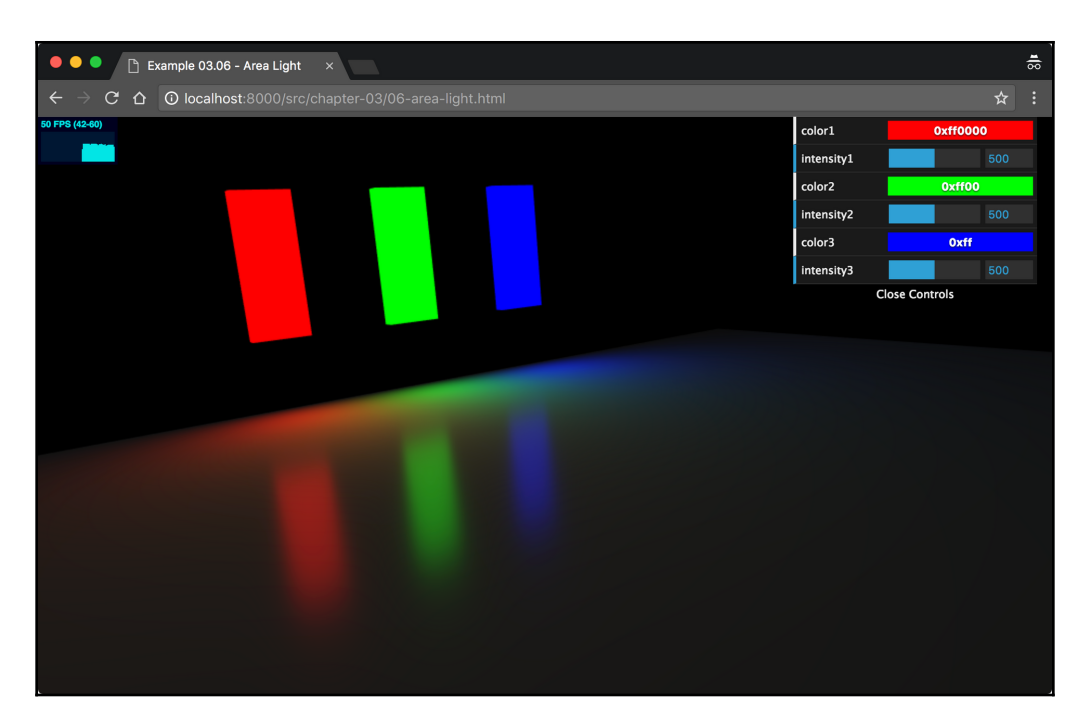

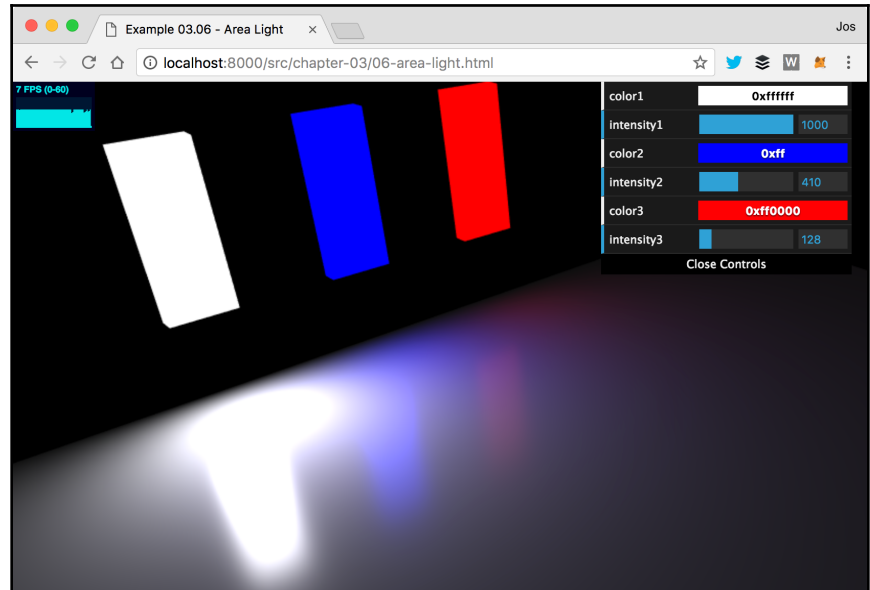

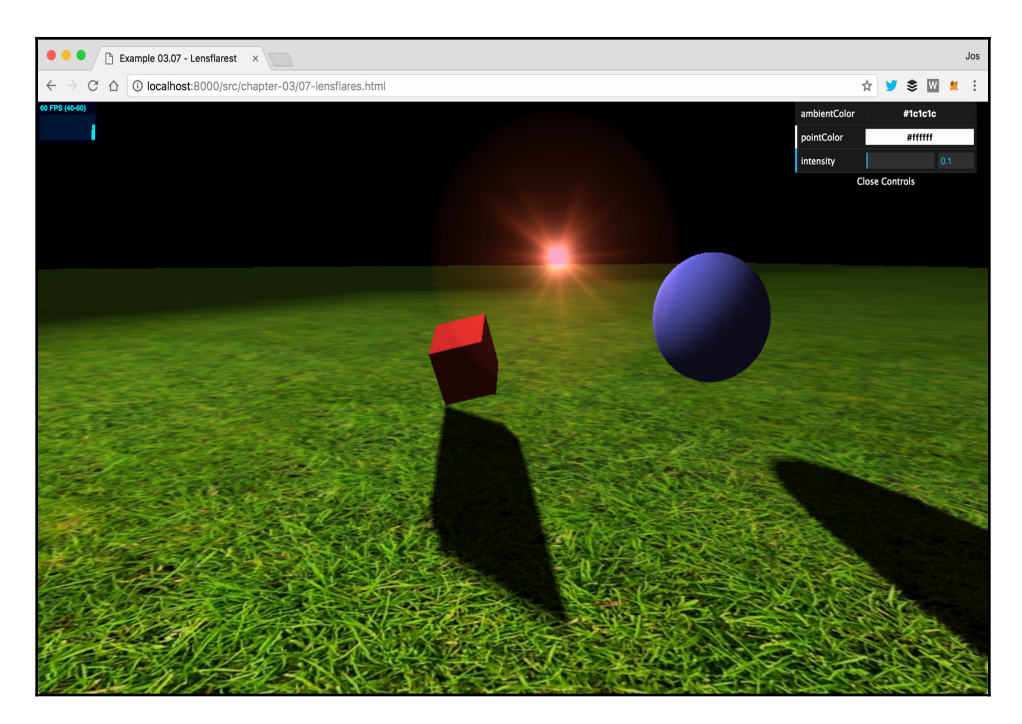

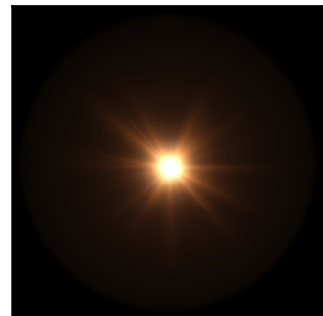

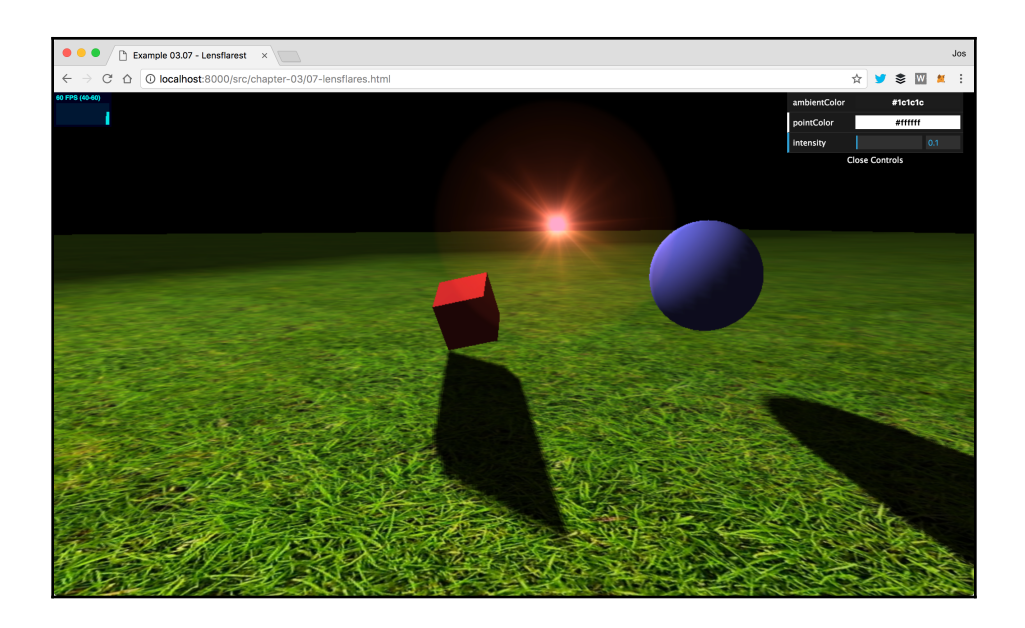
## **Chapter 4: Working with Three.js Materials**

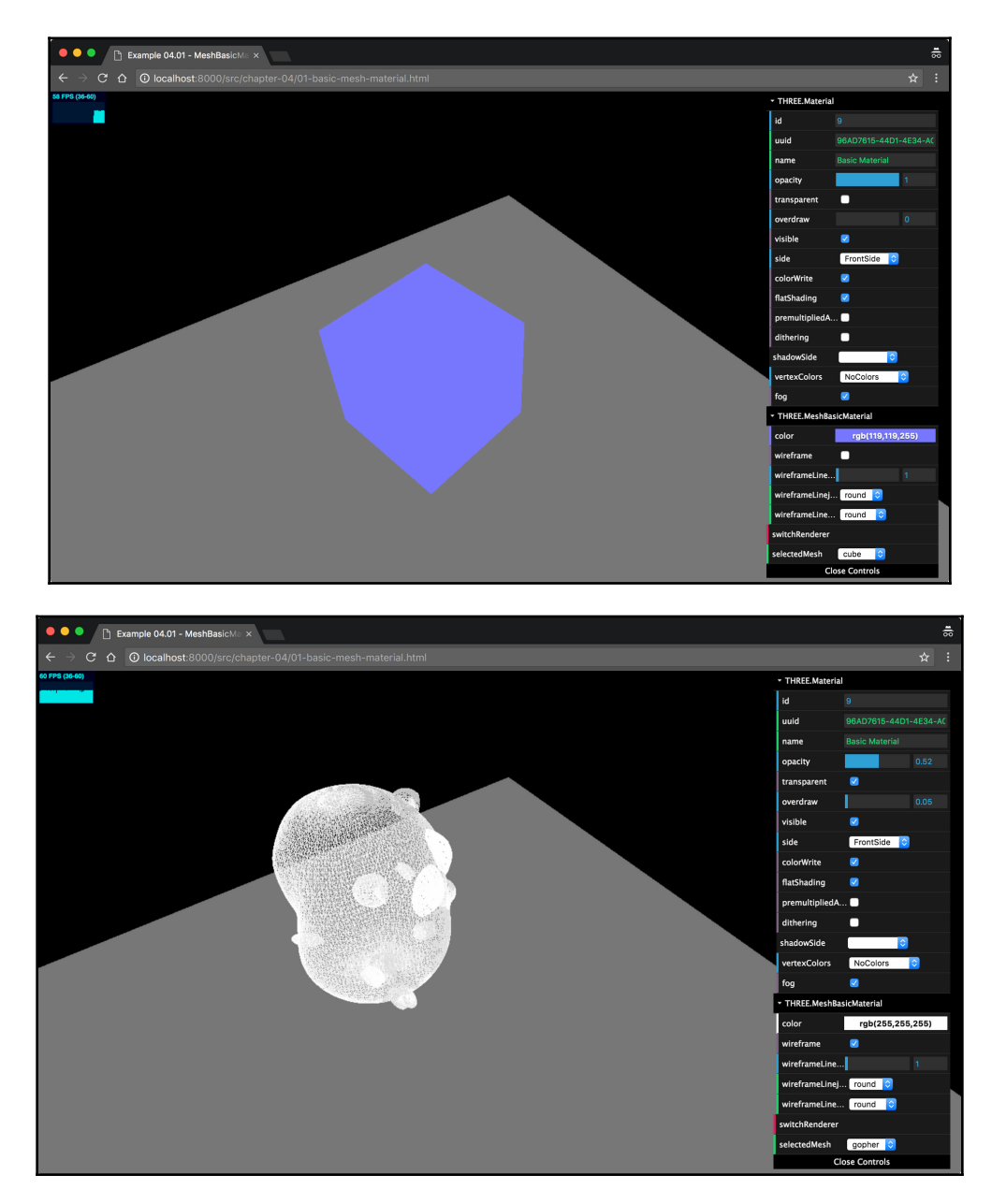

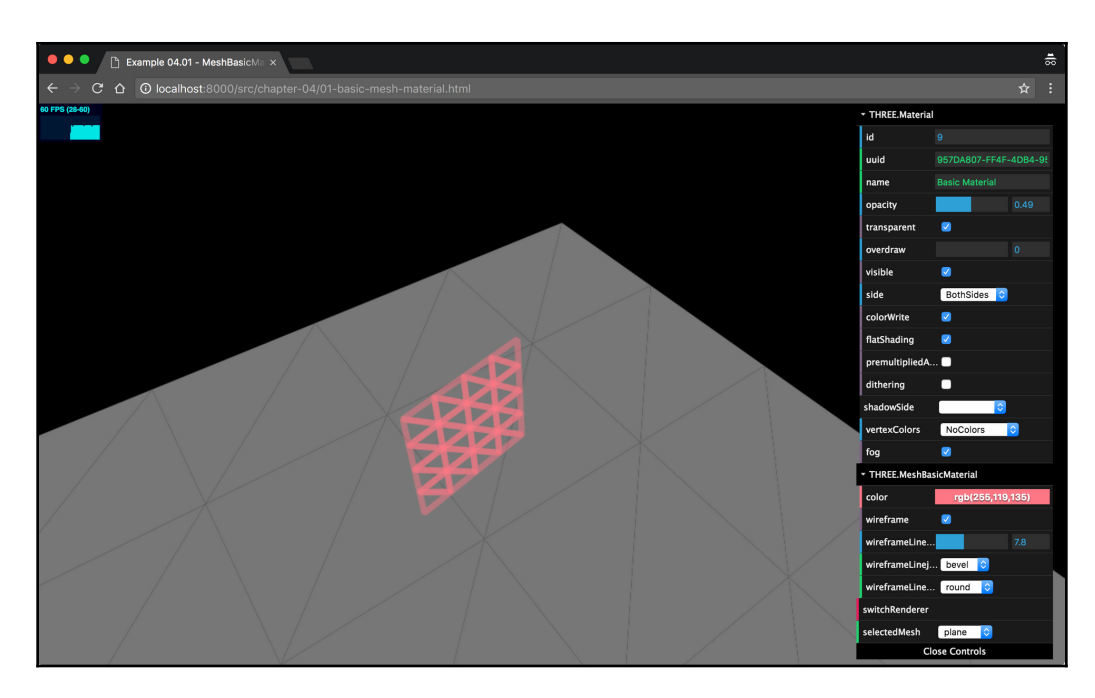

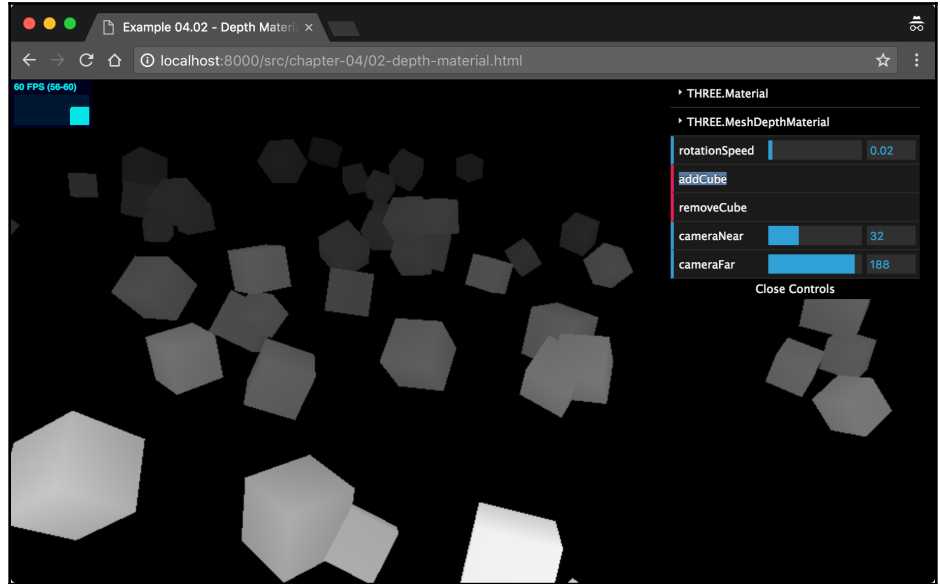

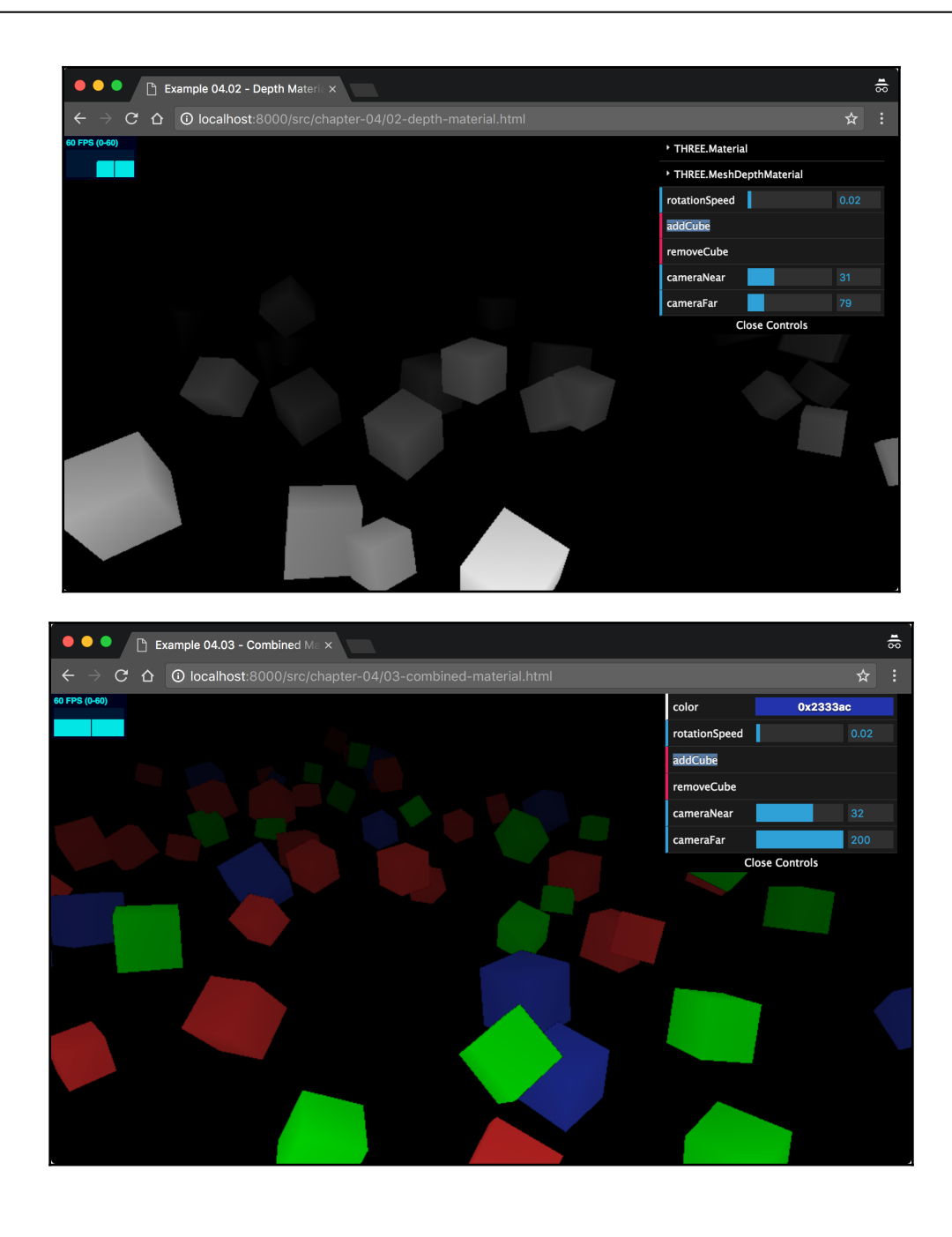

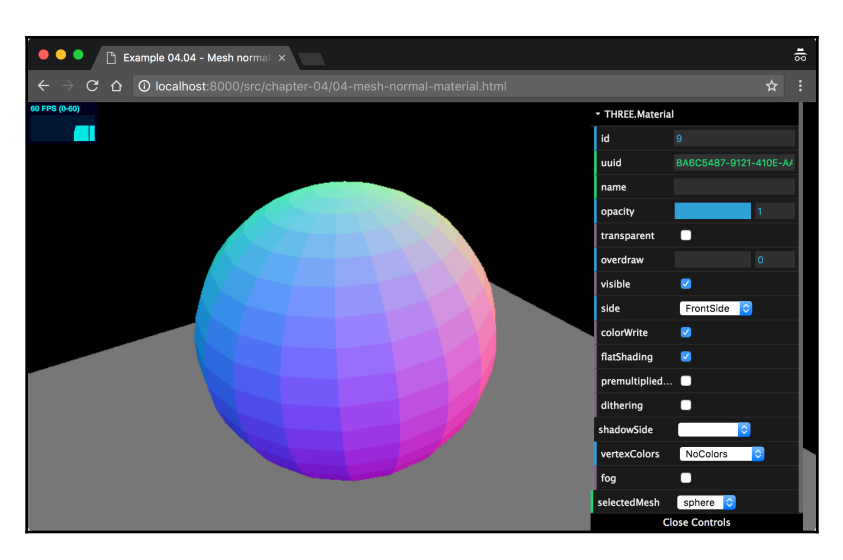

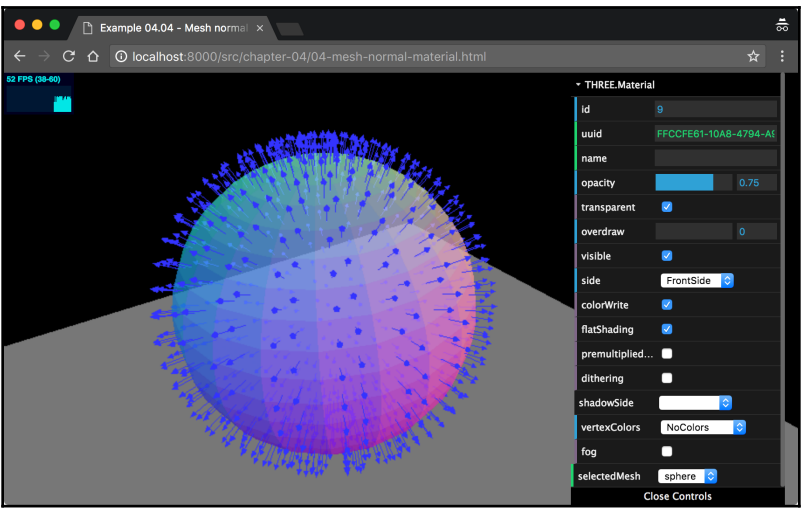

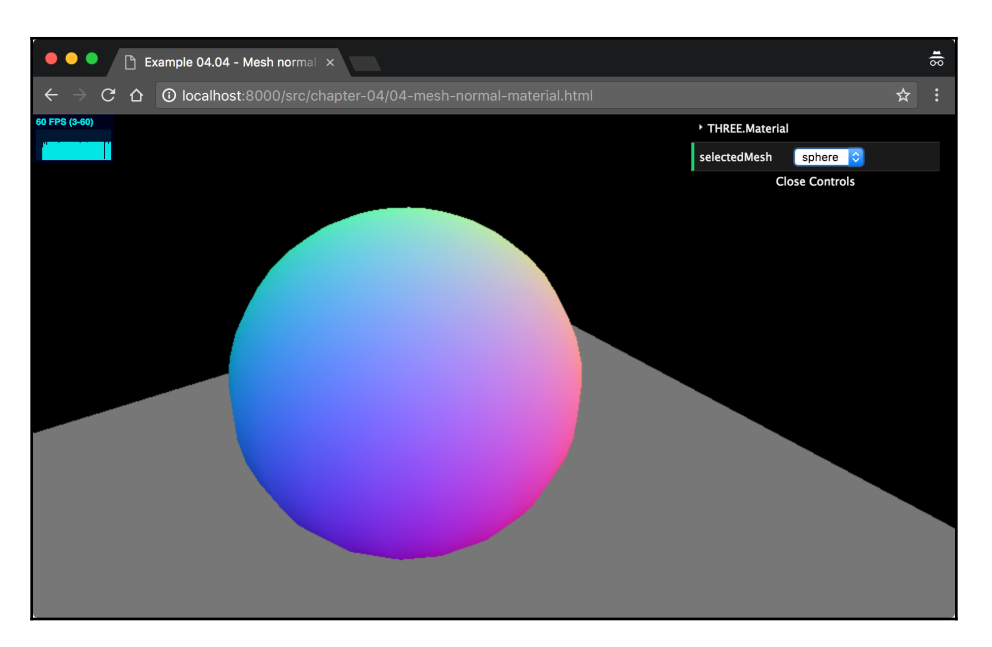

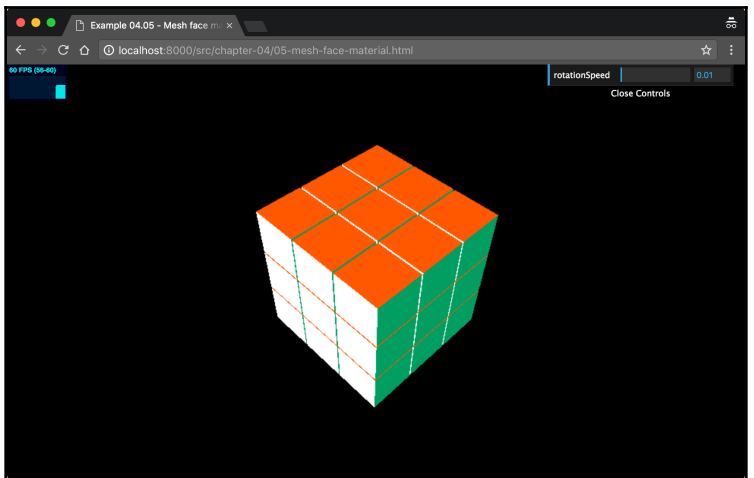

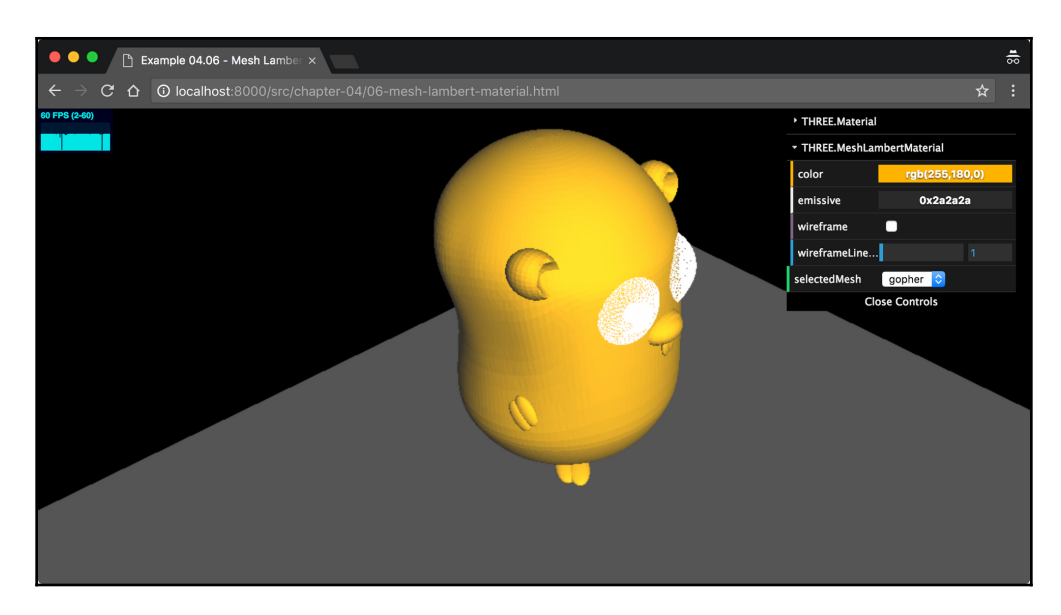

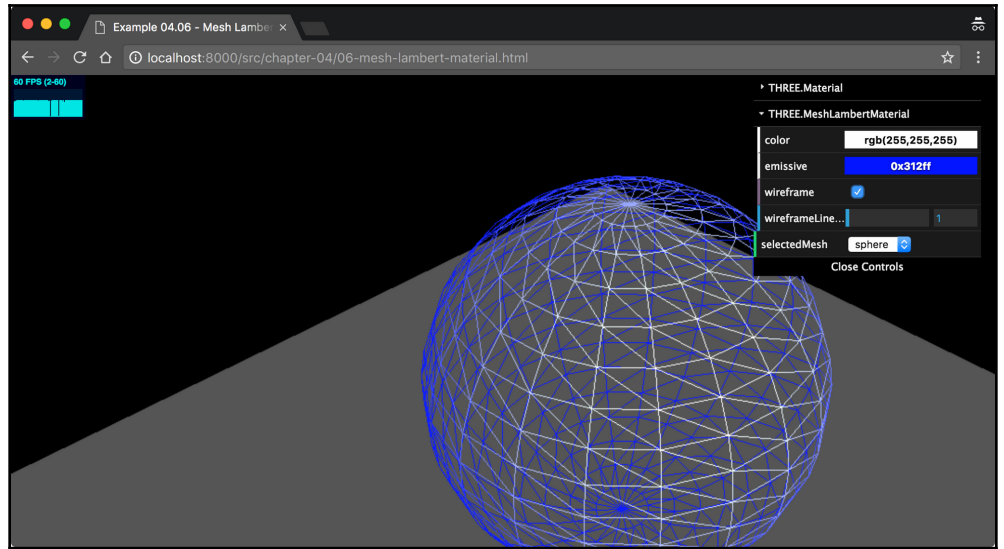

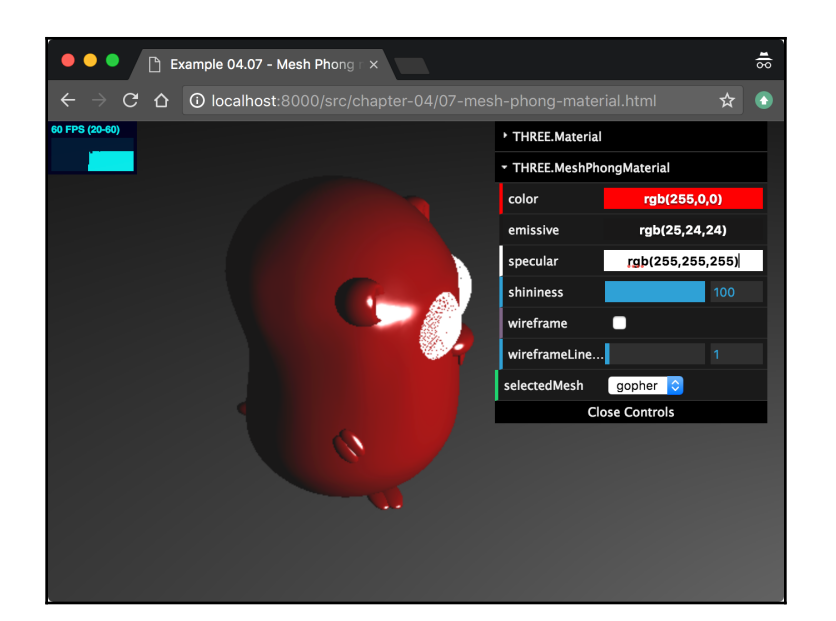

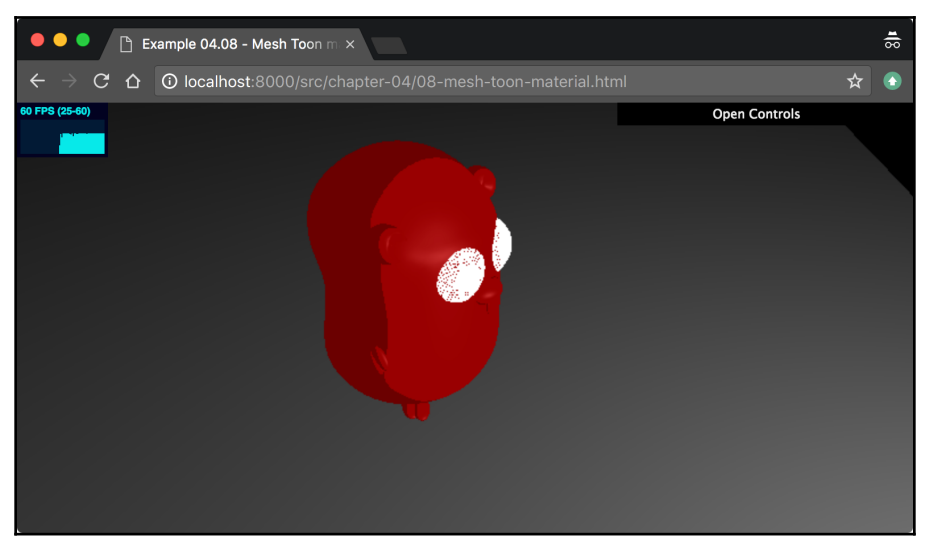

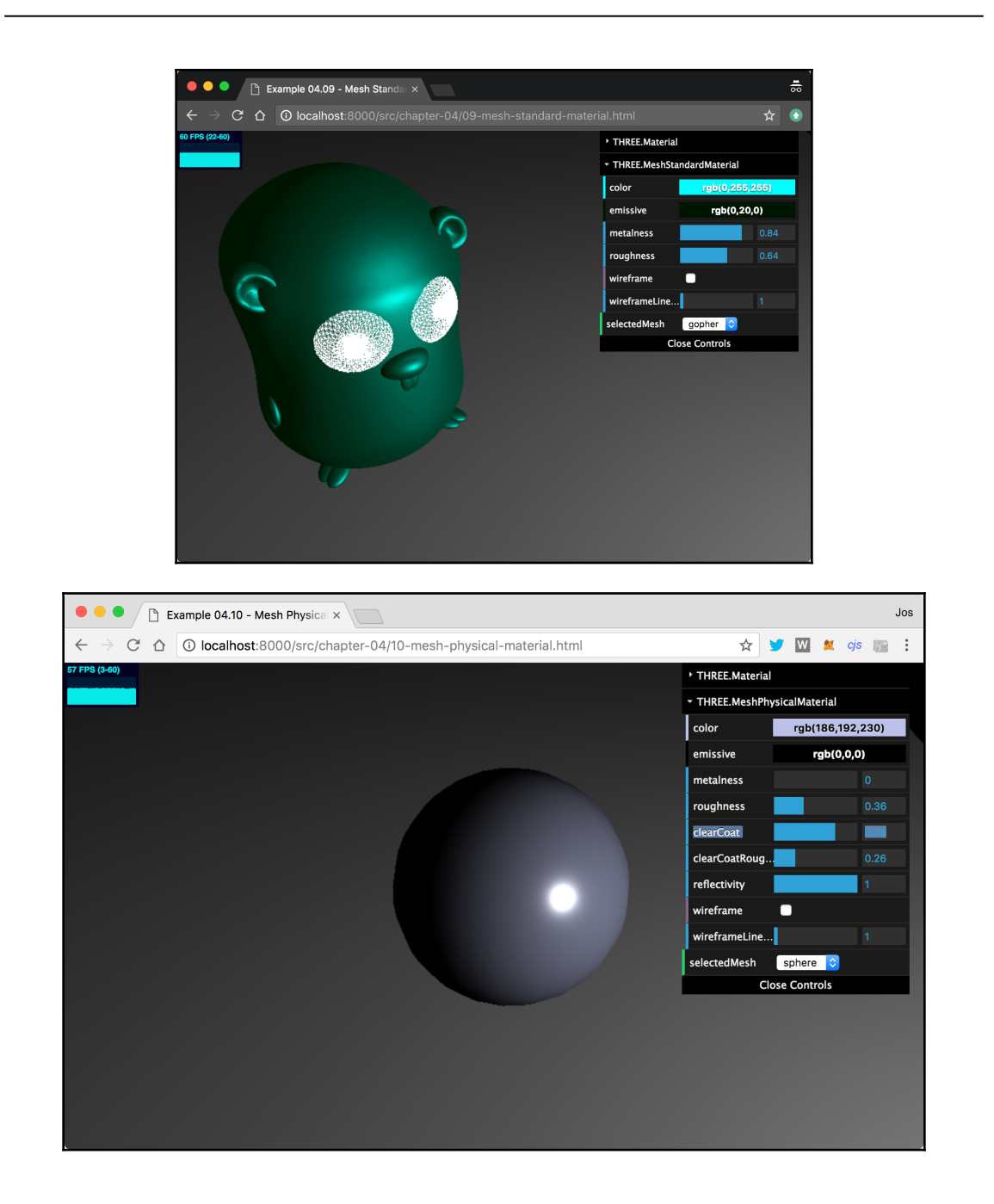

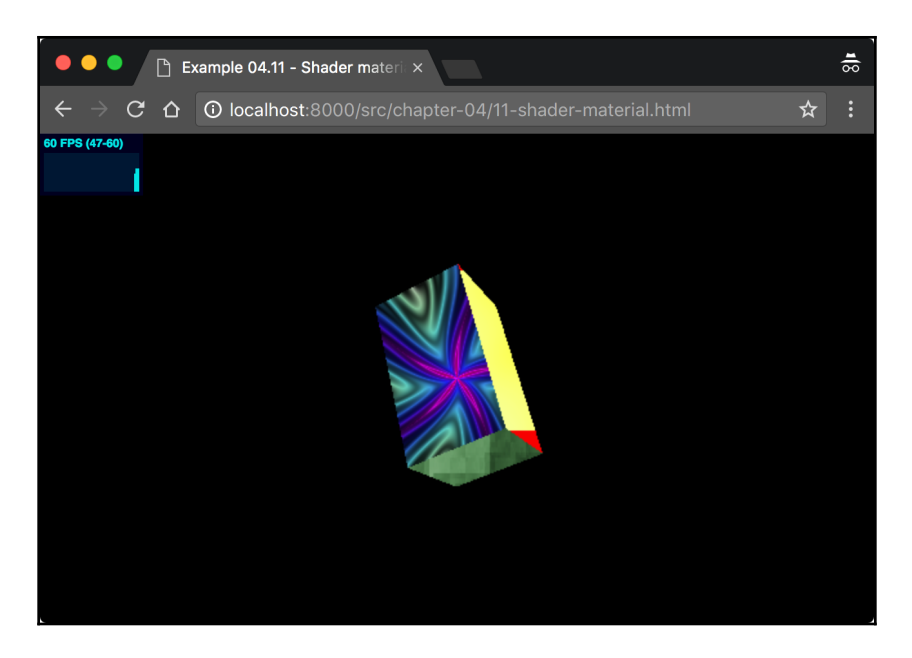

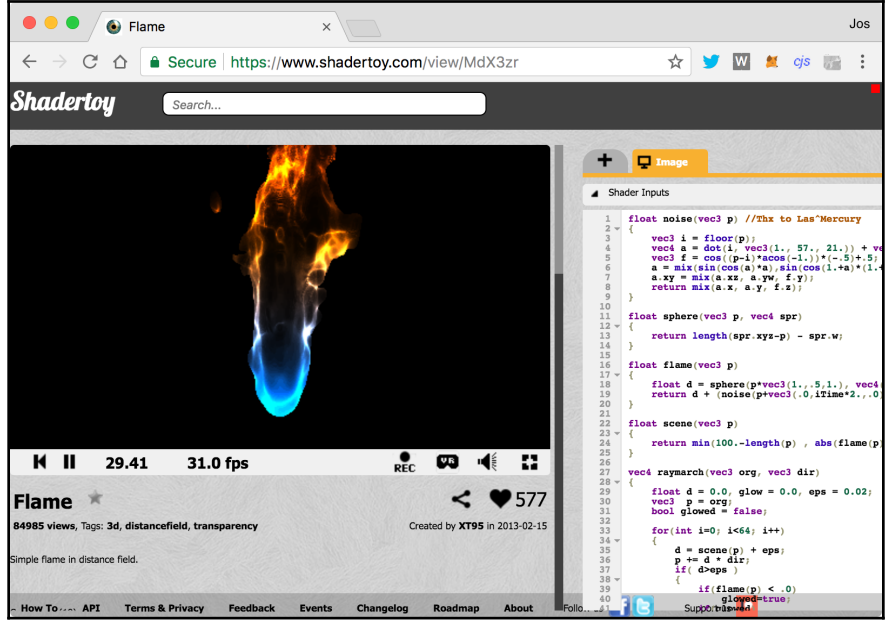

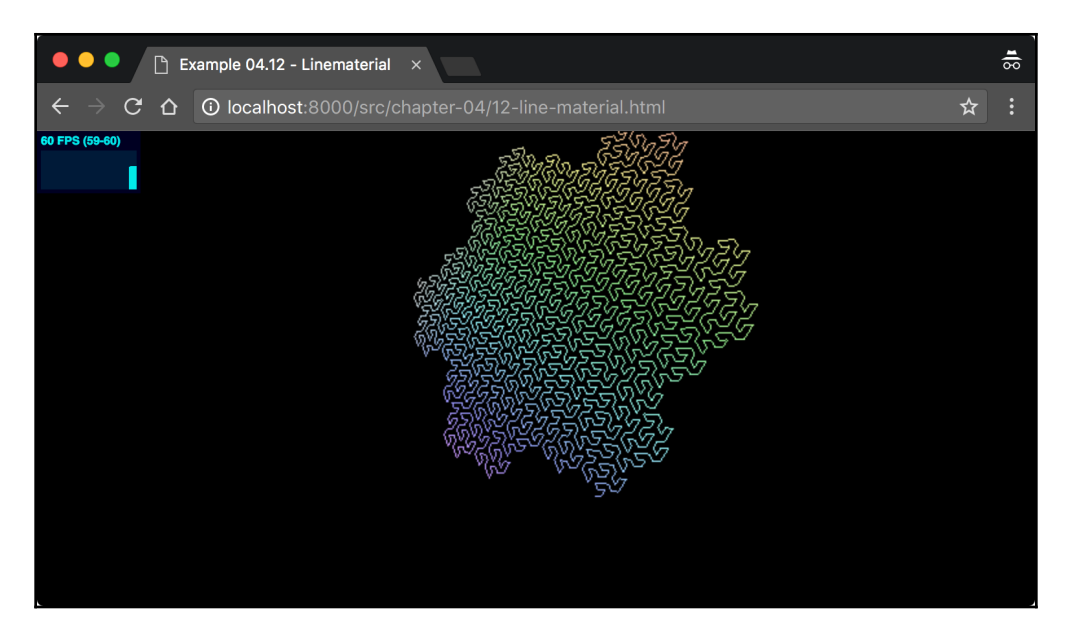

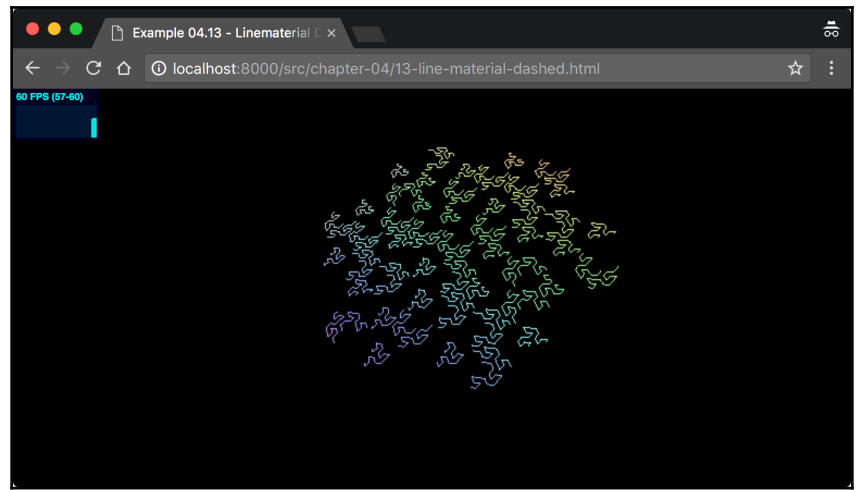

## **Chapter 5: Learning to Work with Geometries**

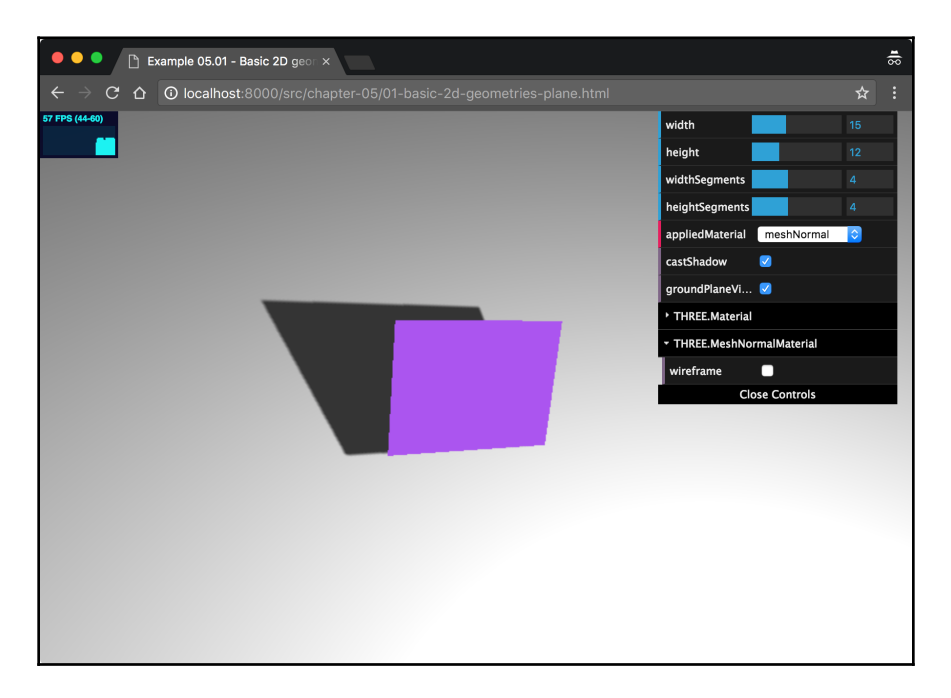

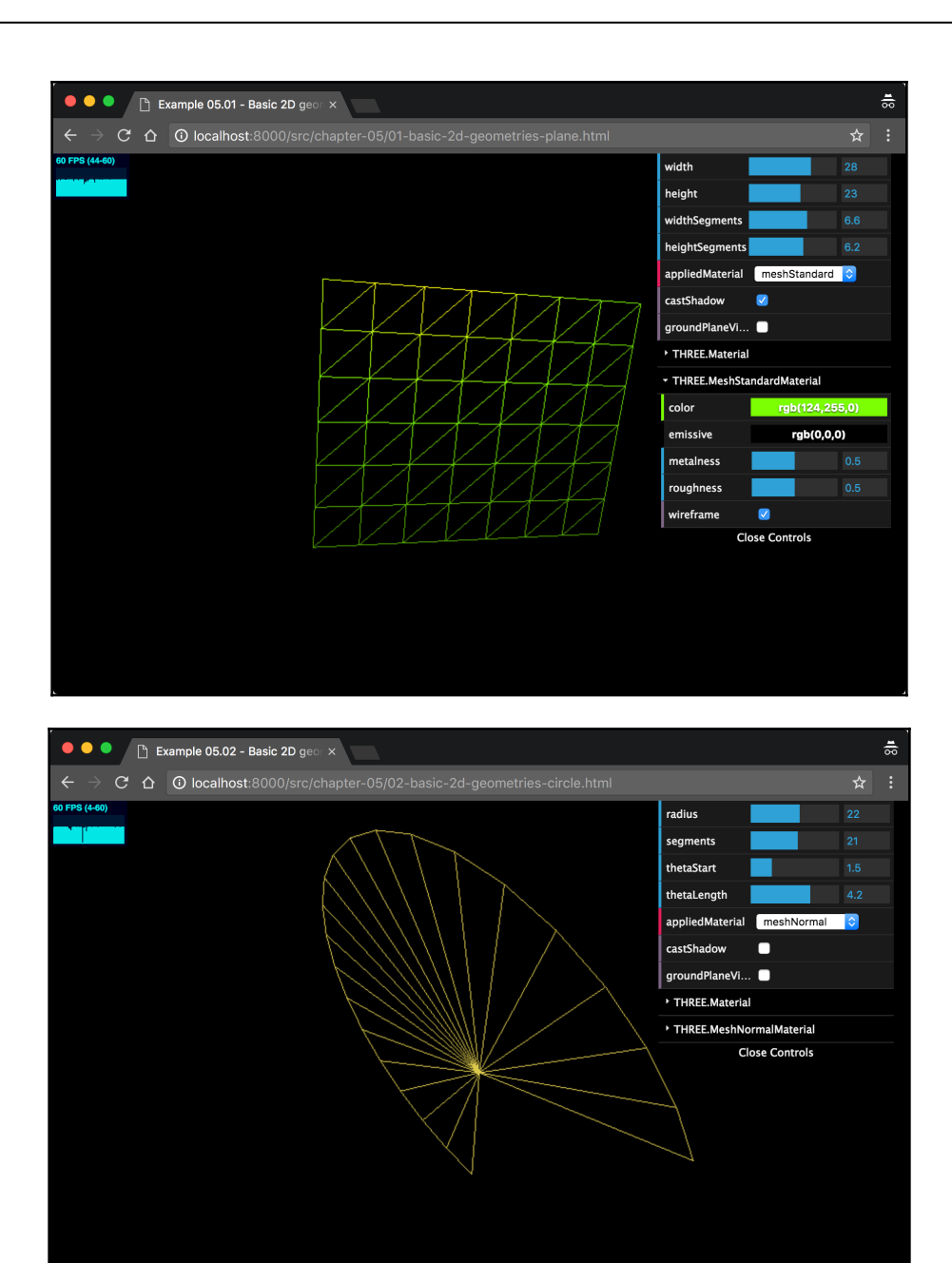

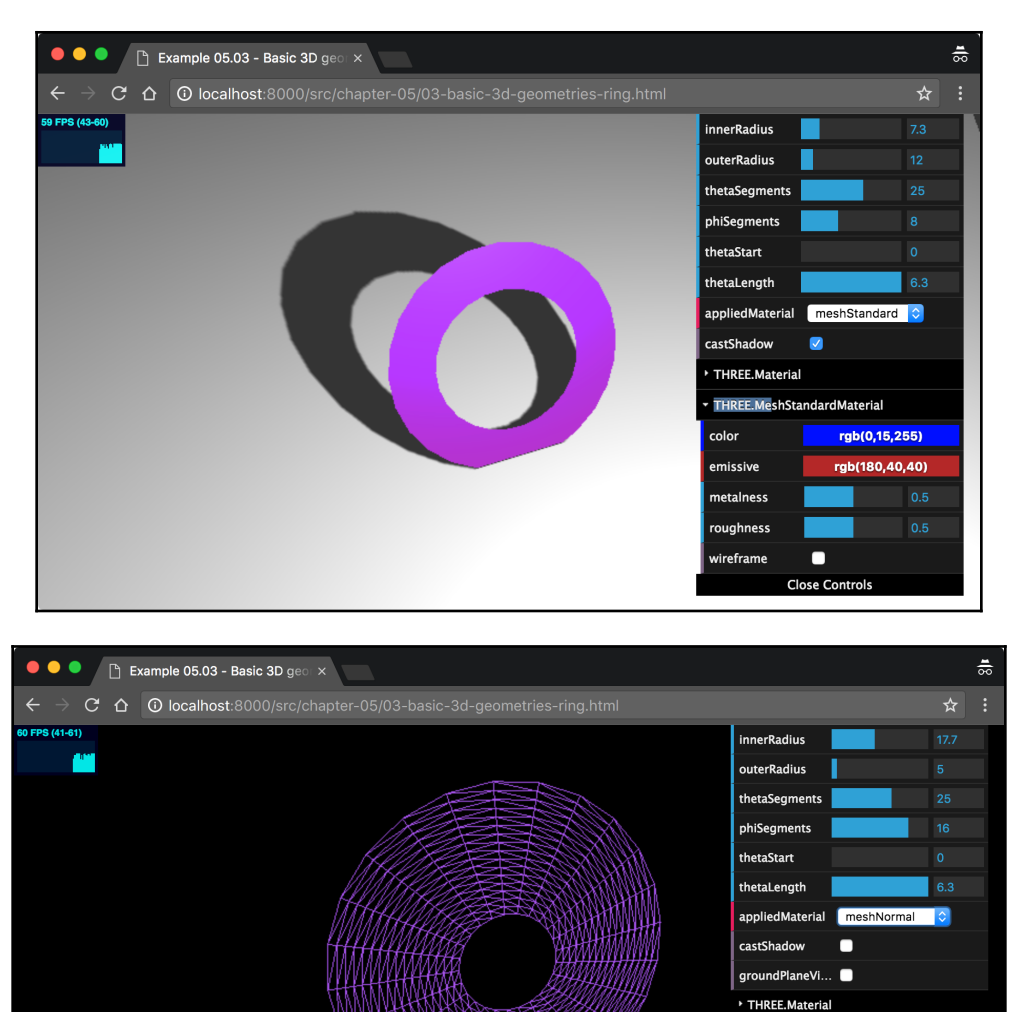

THREE.MeshNormalMaterial

**Close Controls** 

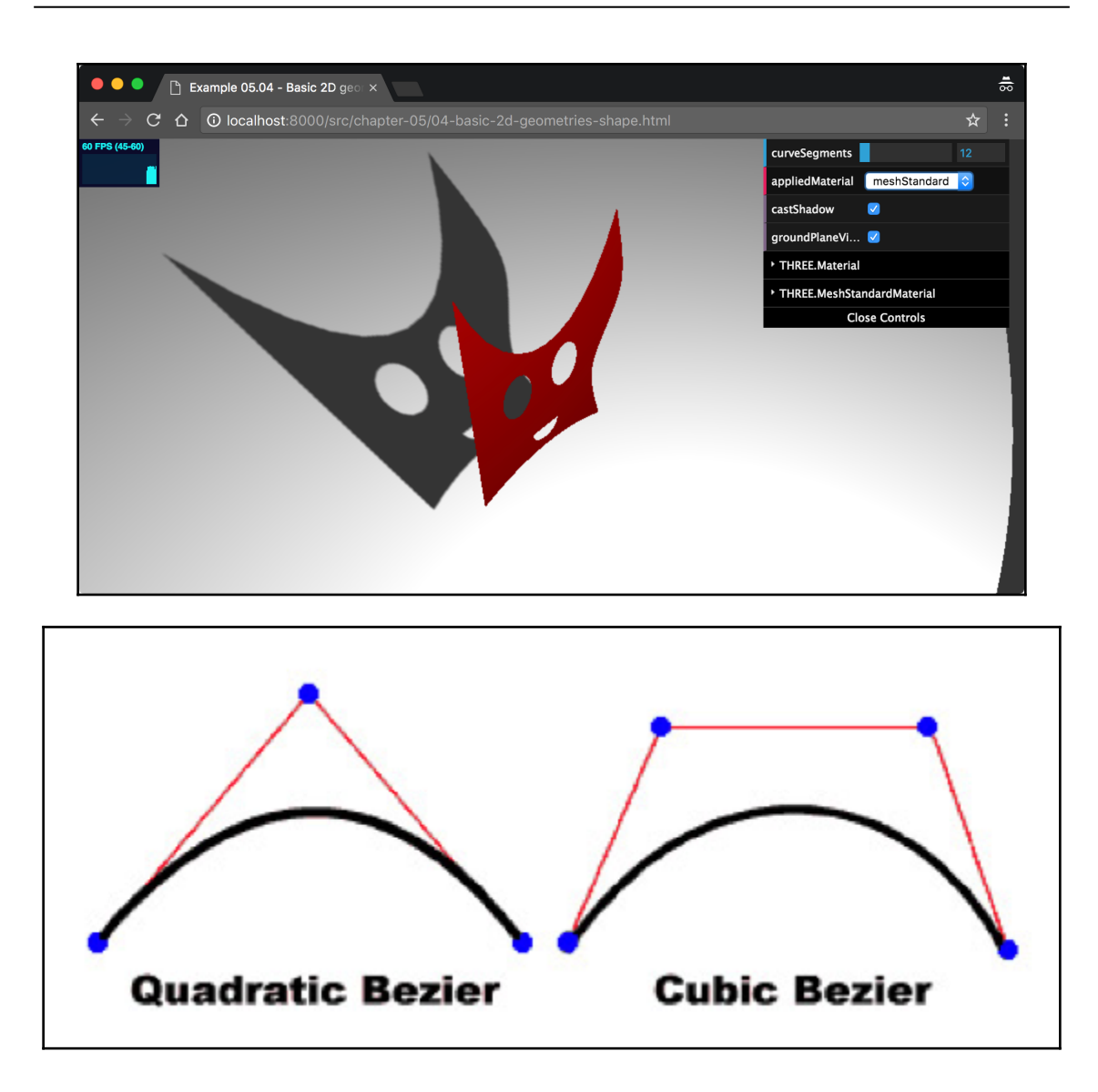

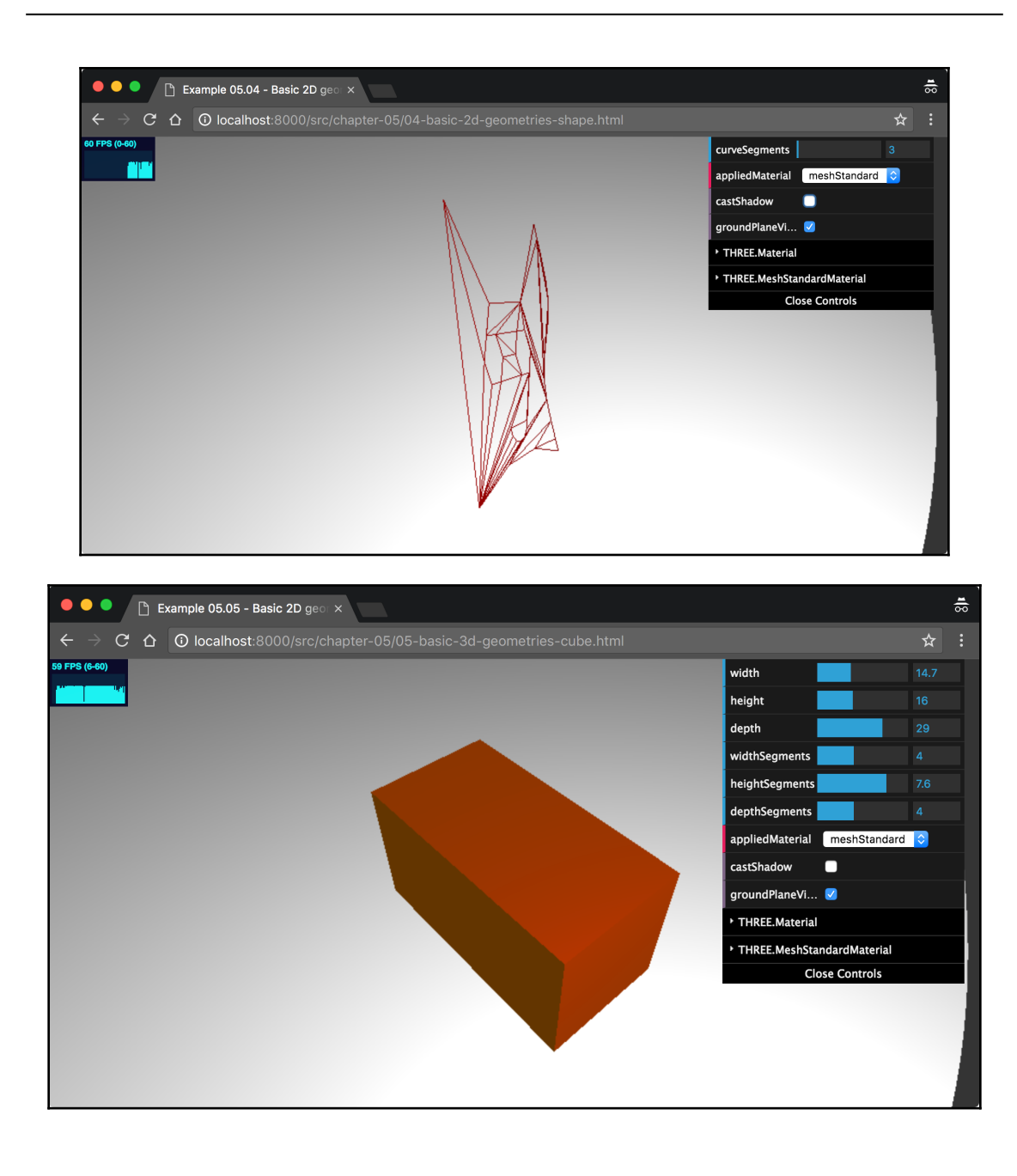

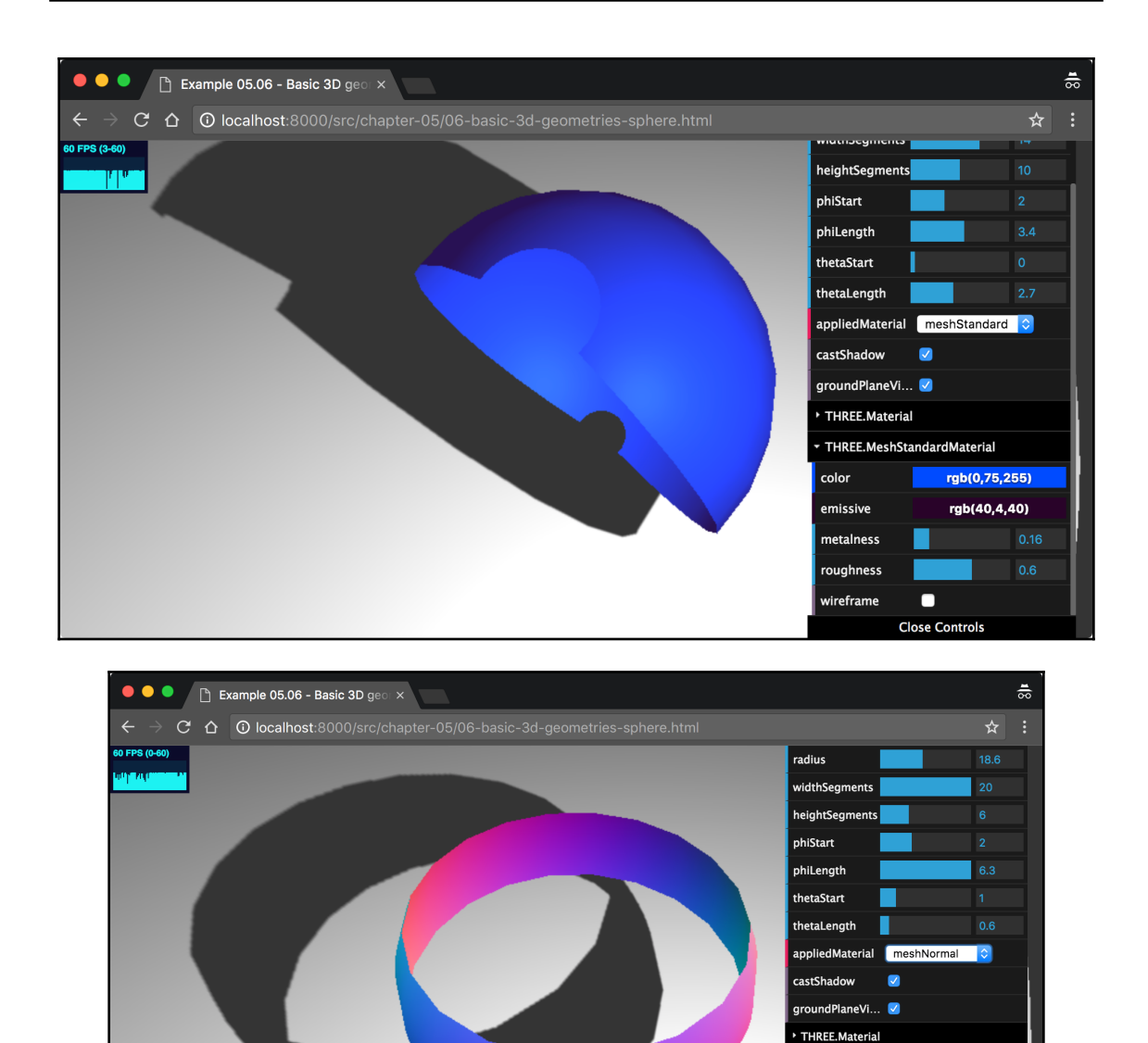

THREE.MeshNormalMaterial **Close Controls** 

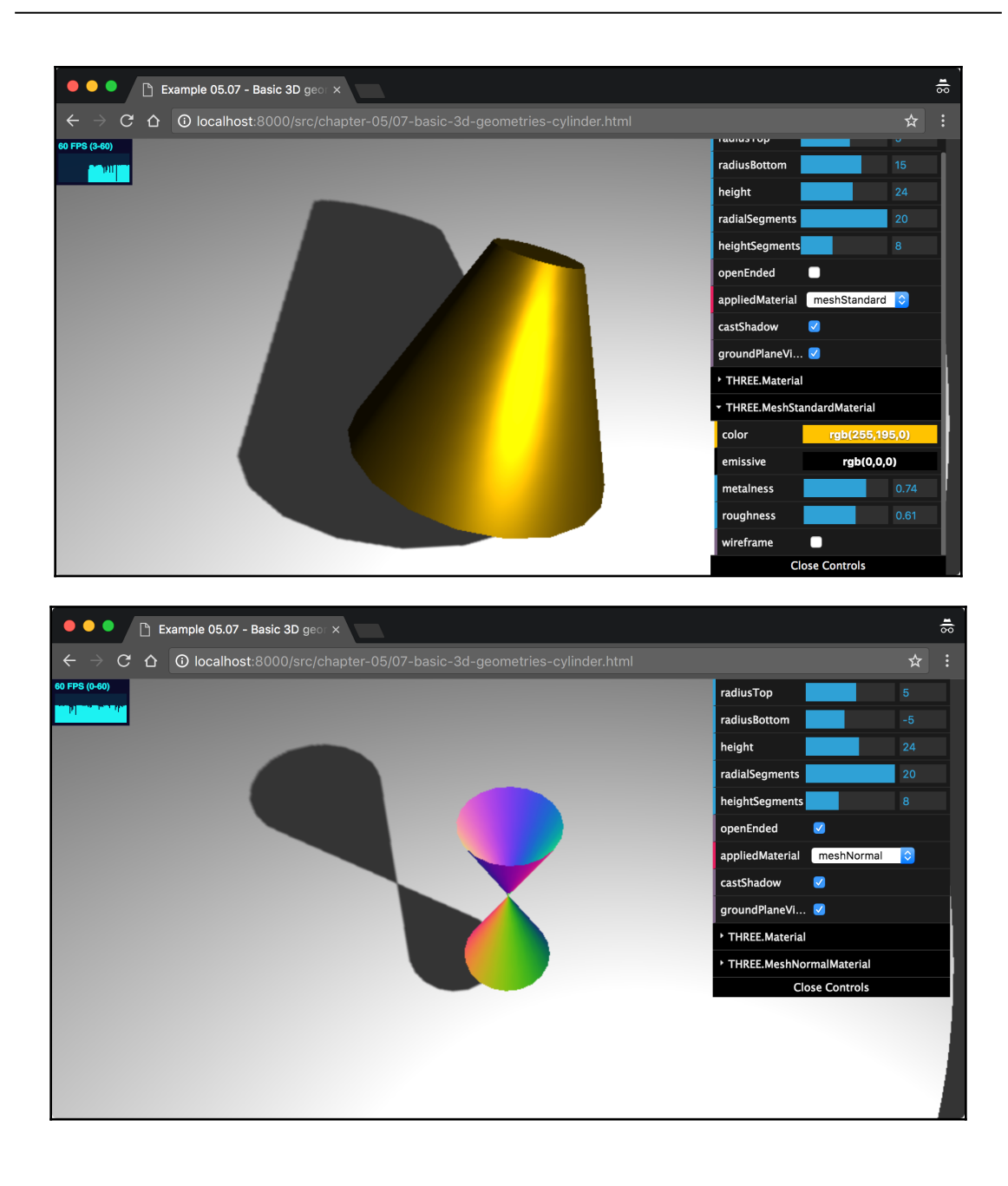

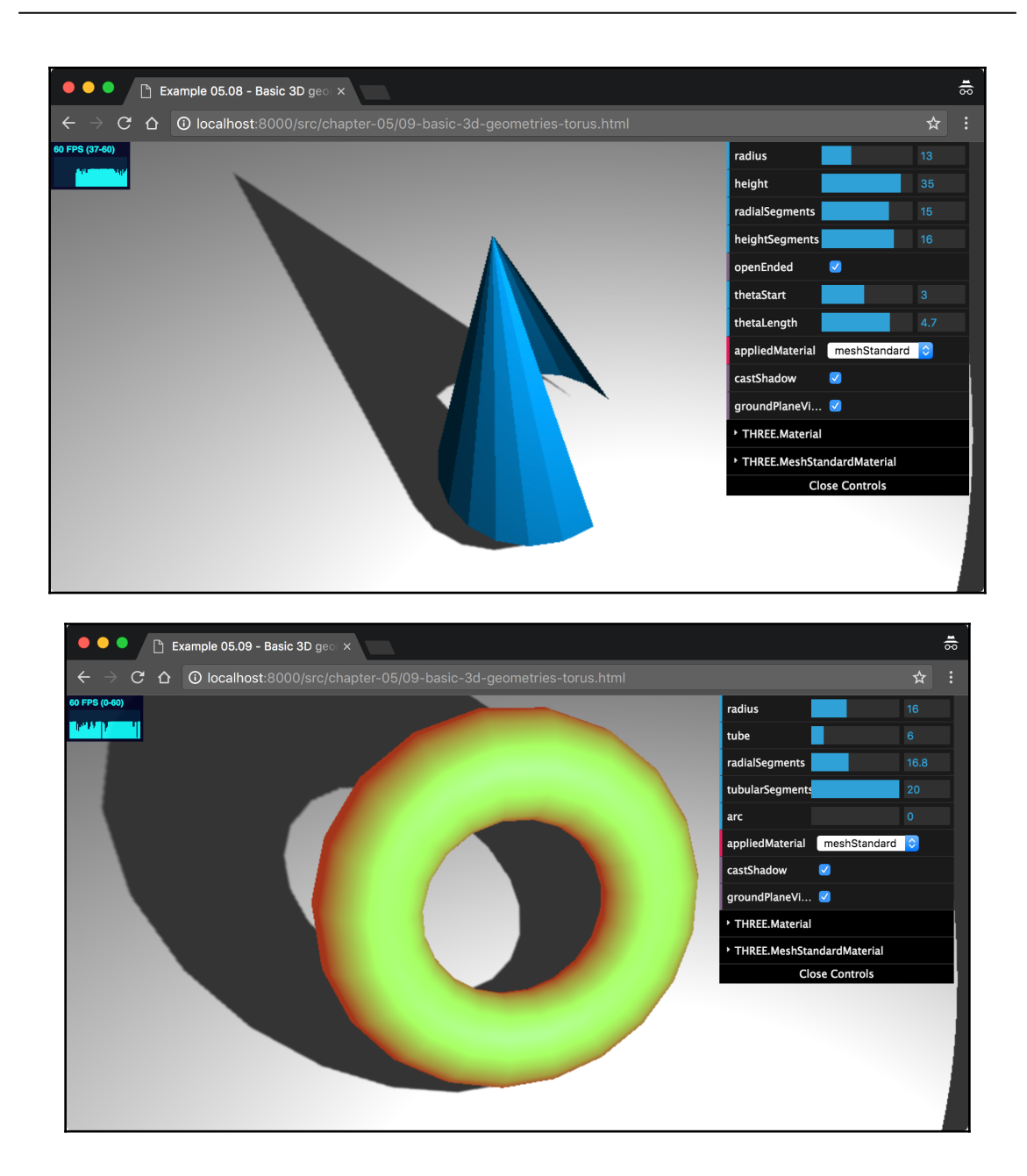

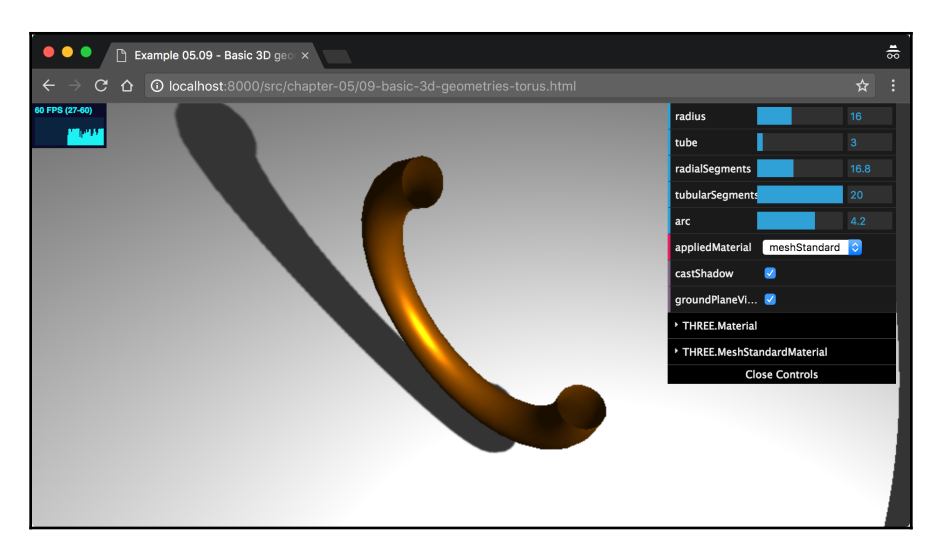

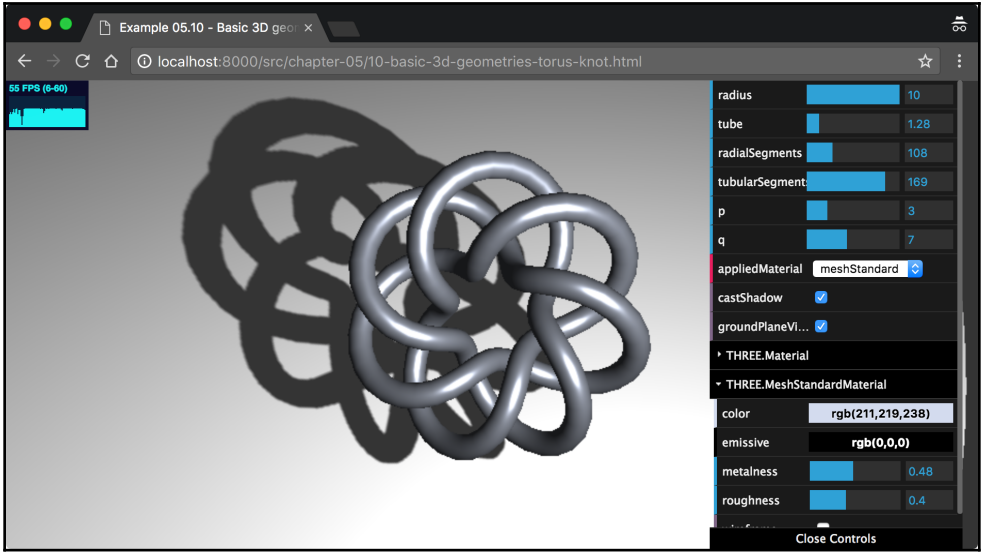

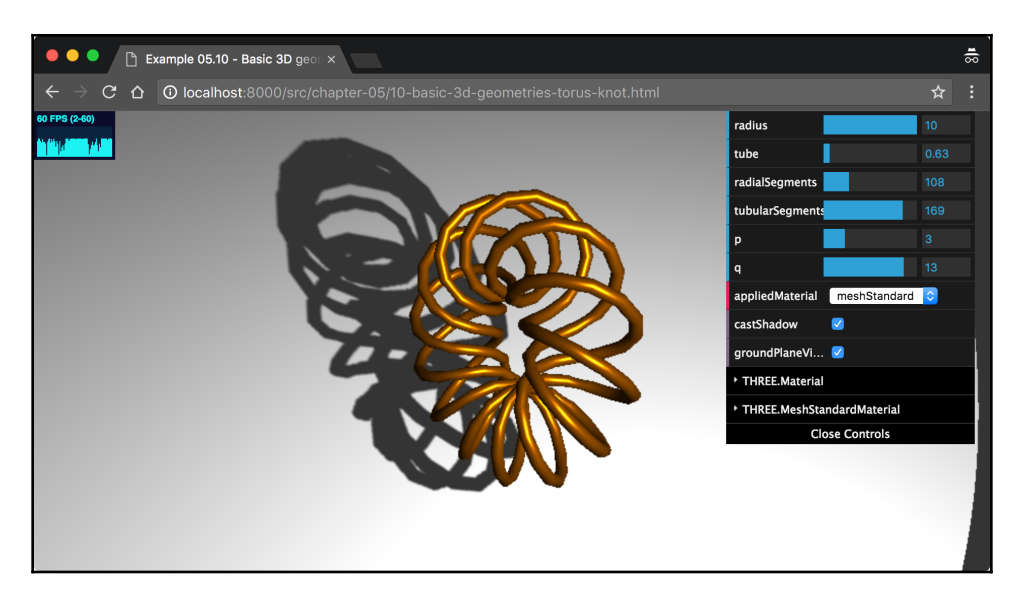

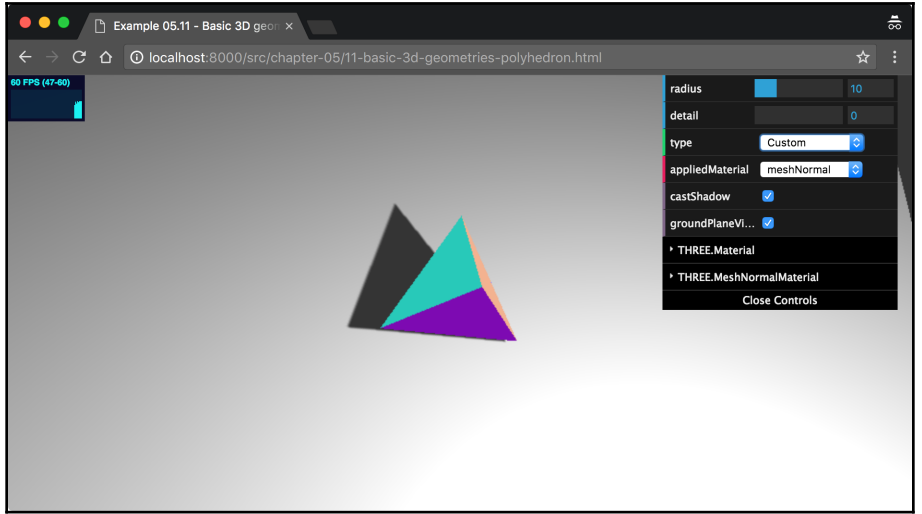

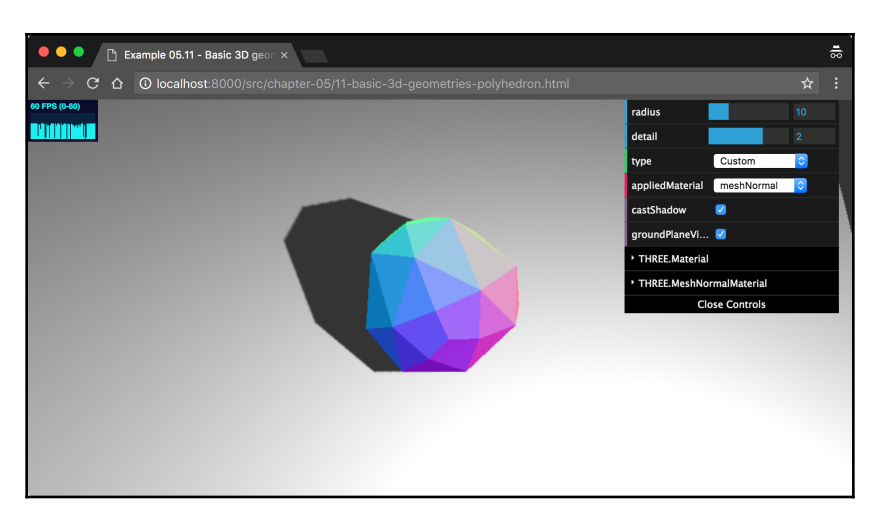

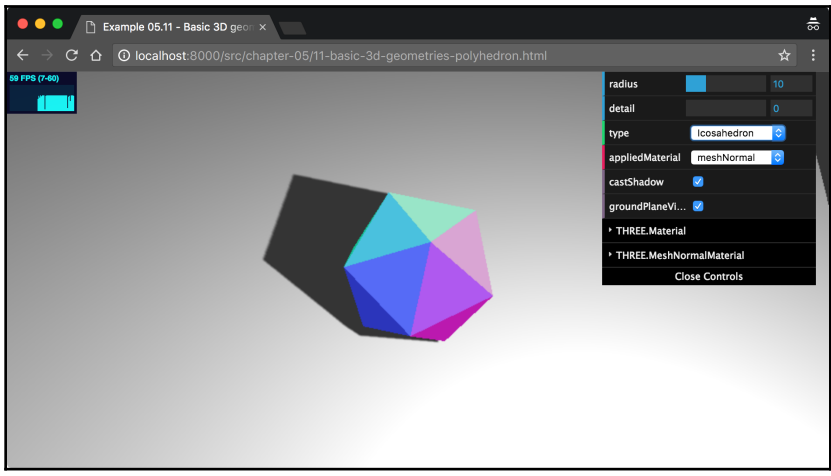

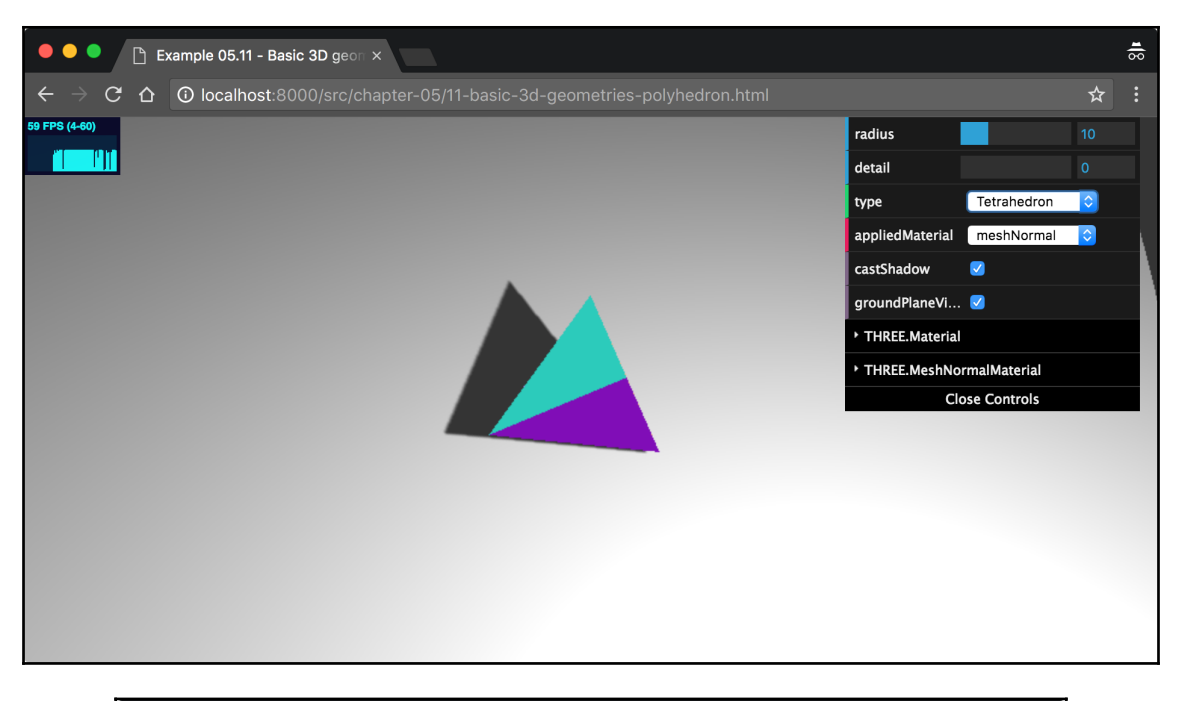

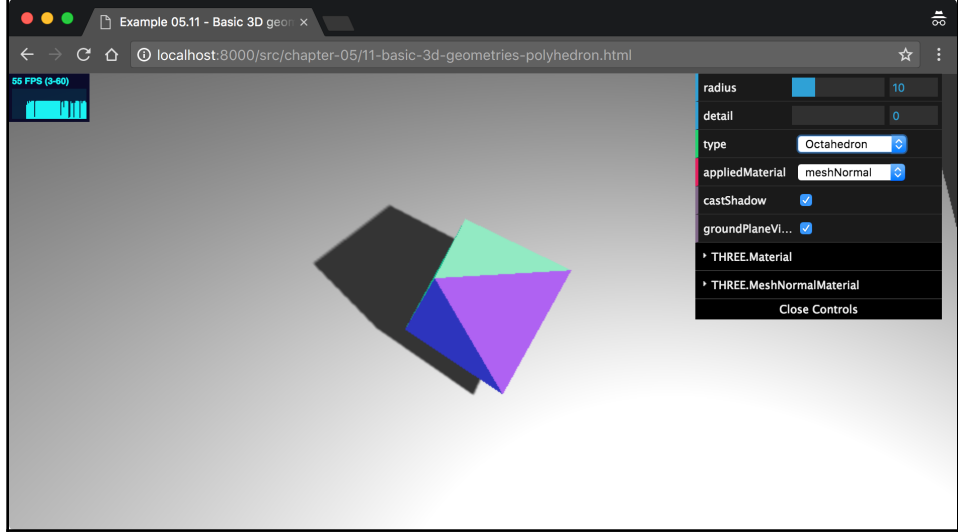

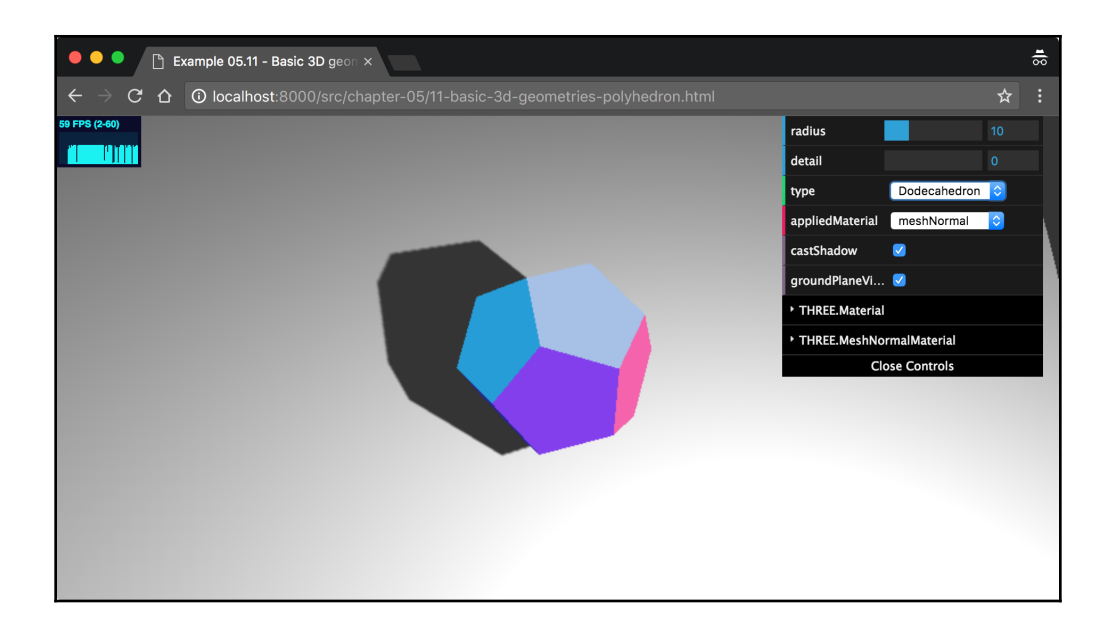

## **Chapter 6: Advanced Geometries and Binary Operations**

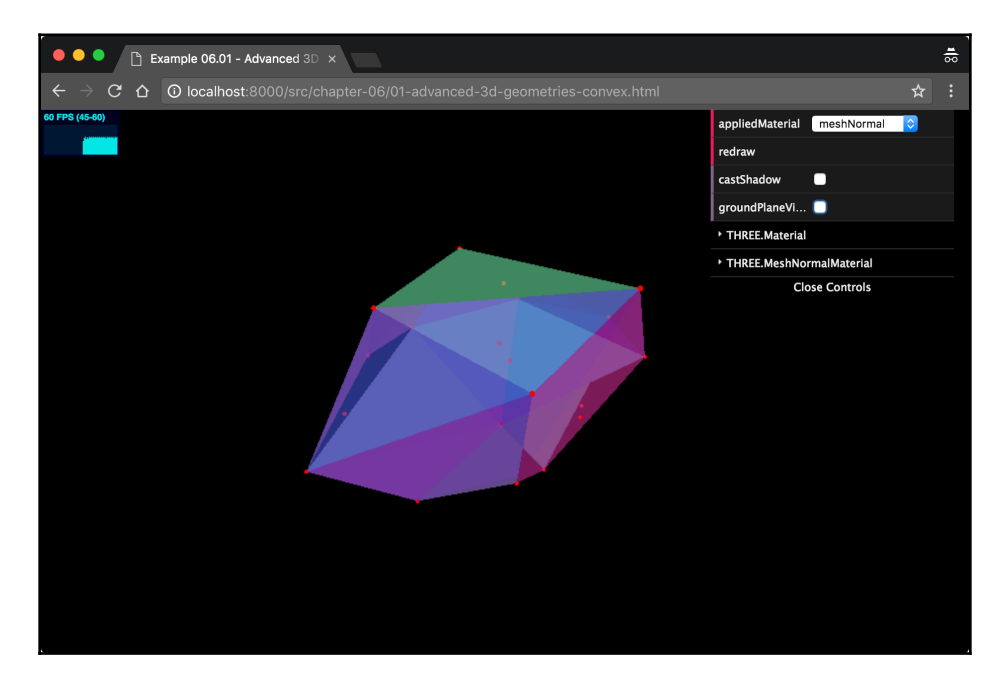

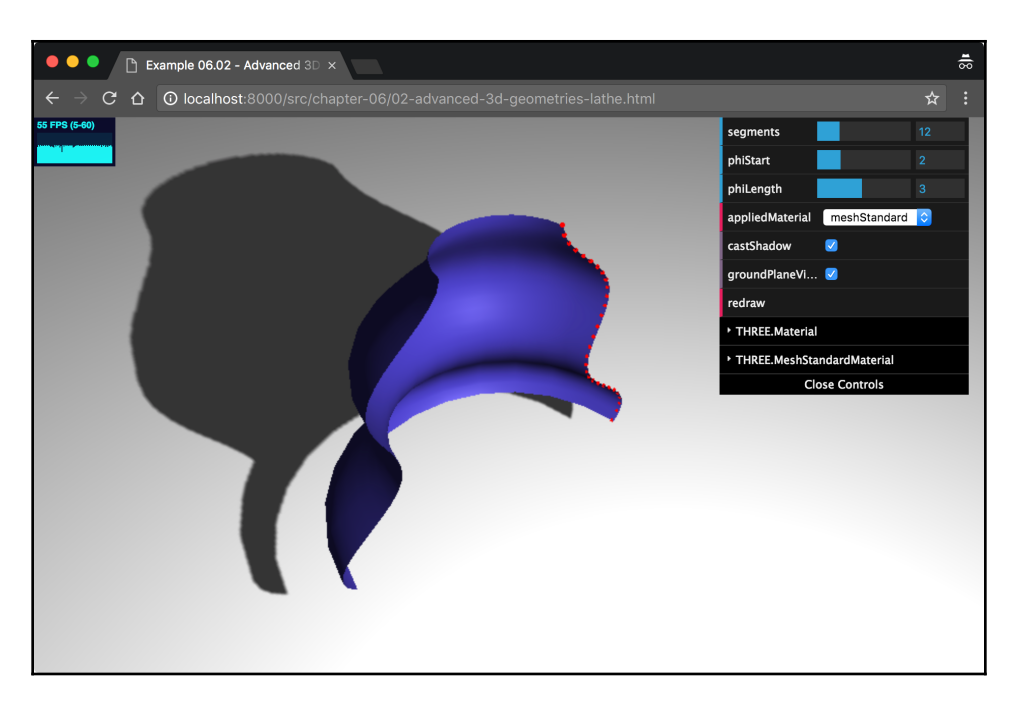

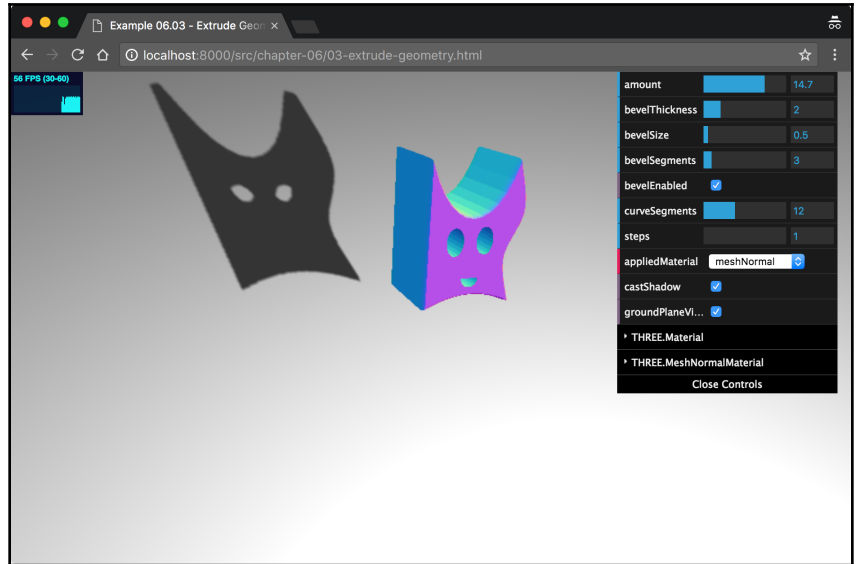

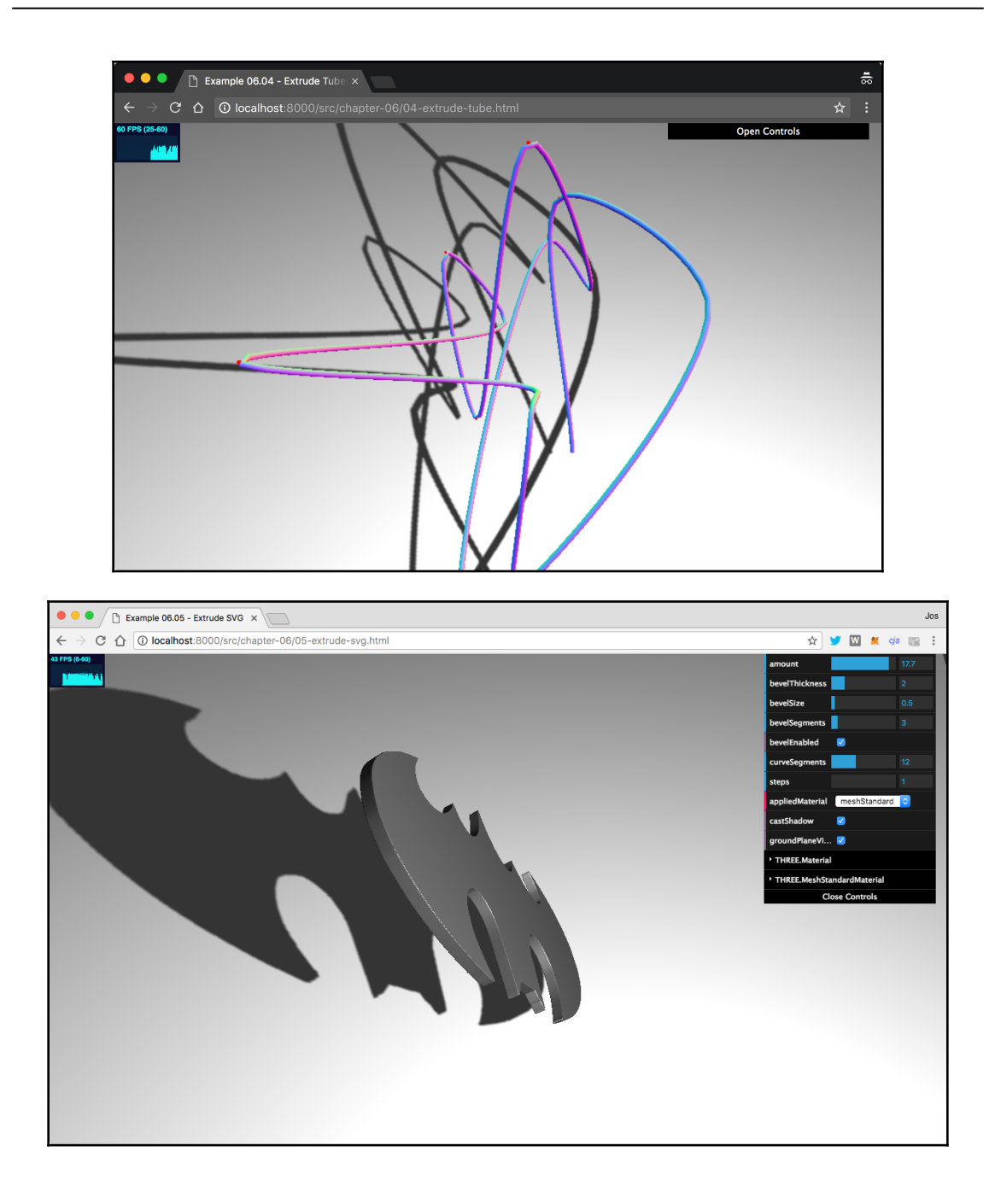

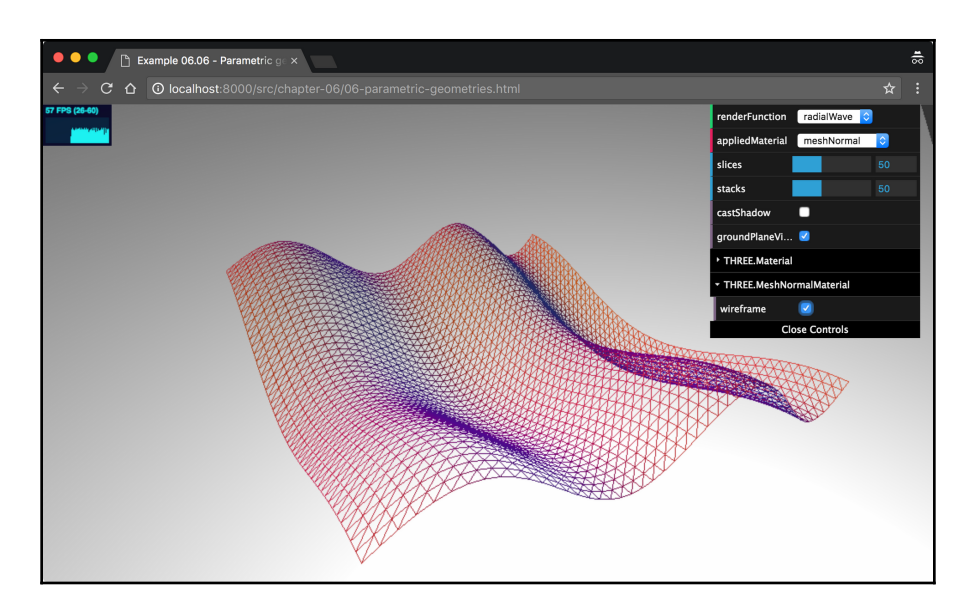

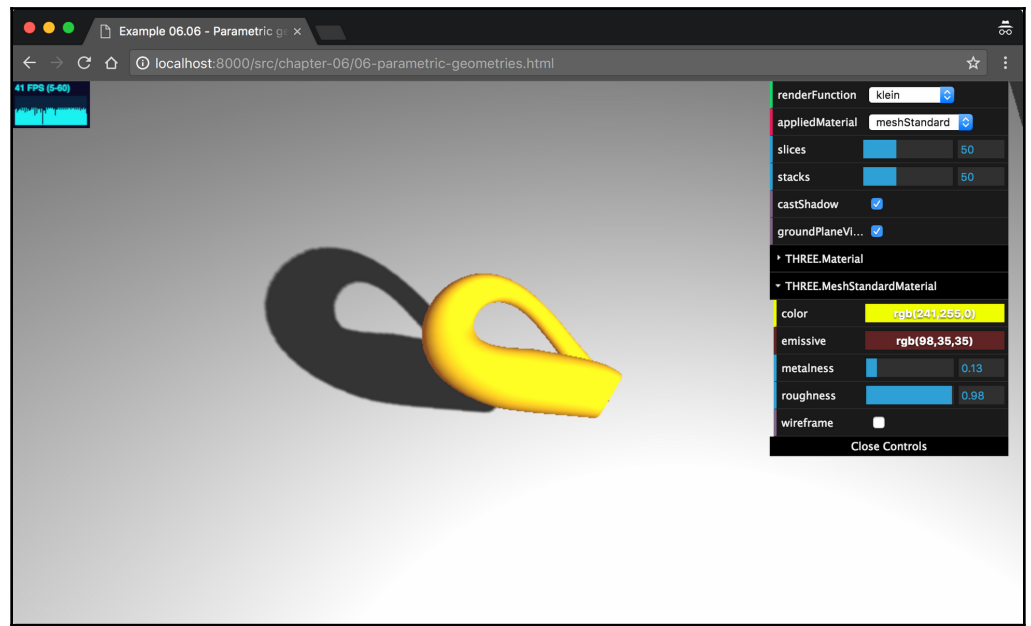

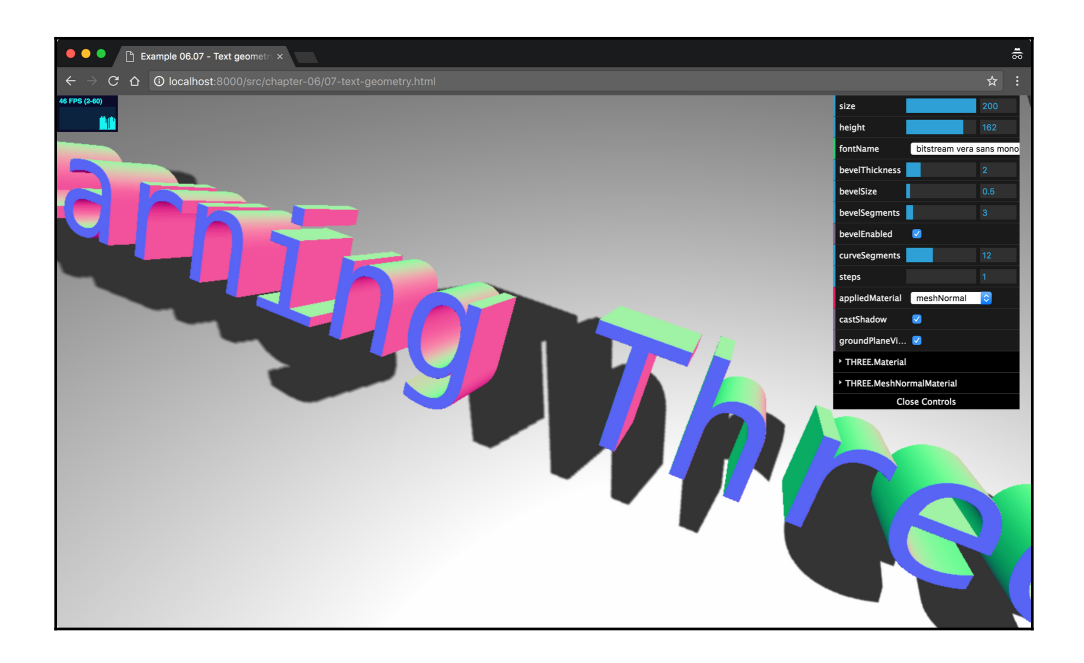

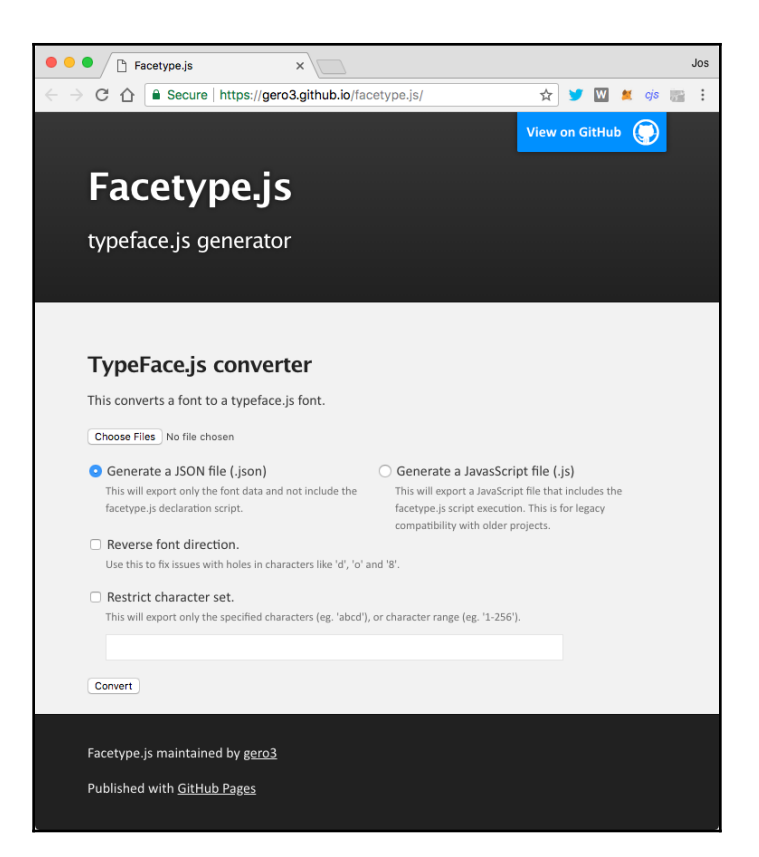

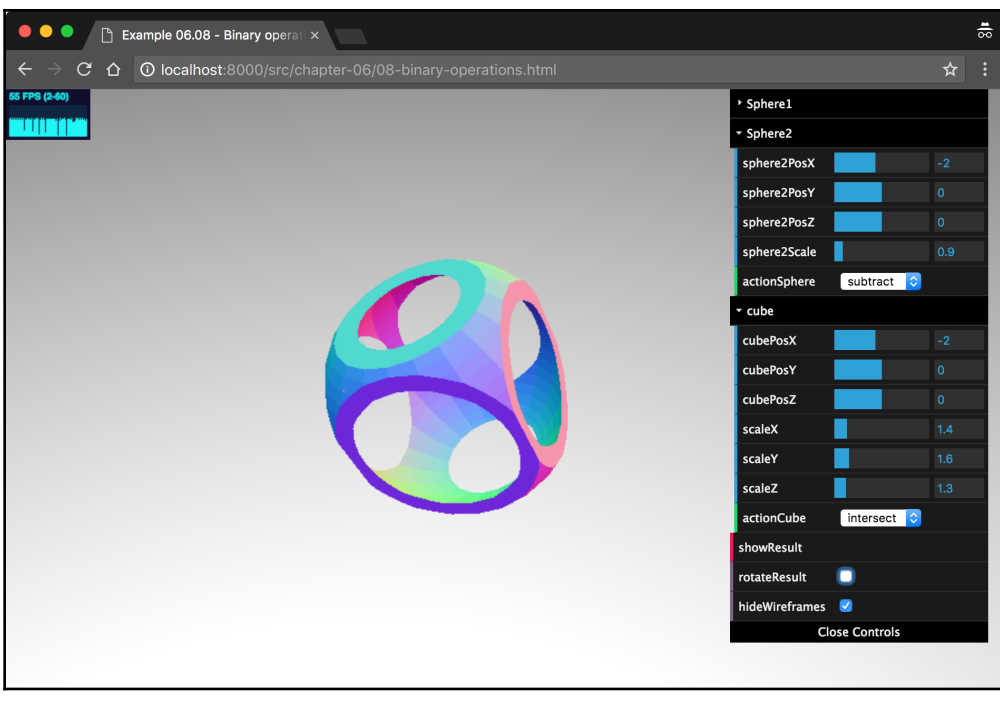

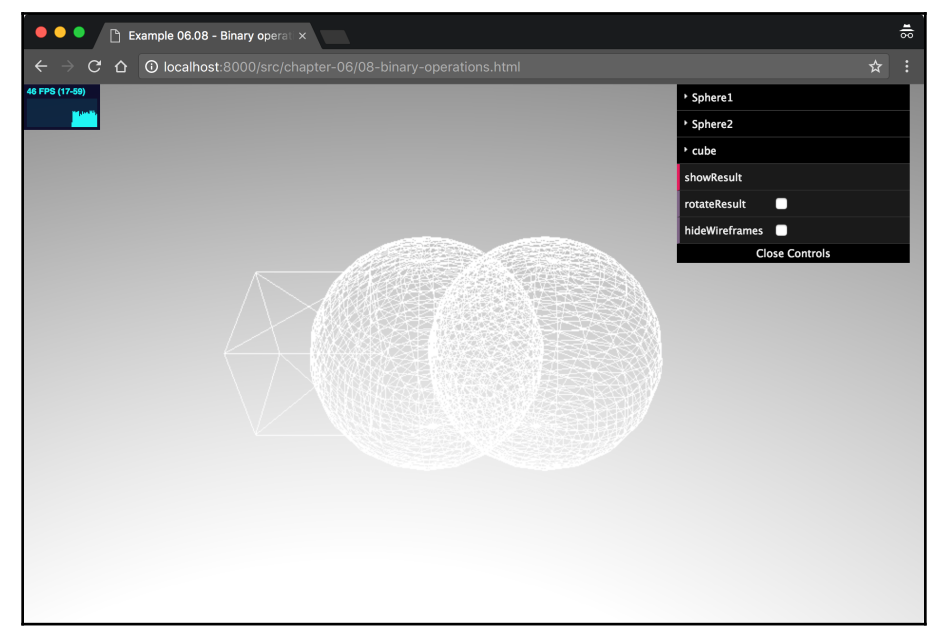

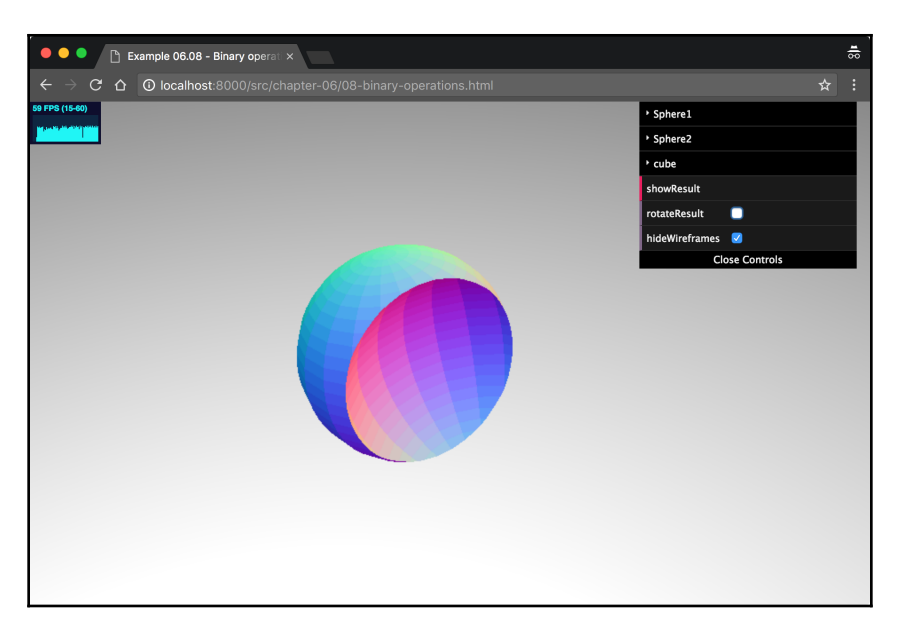

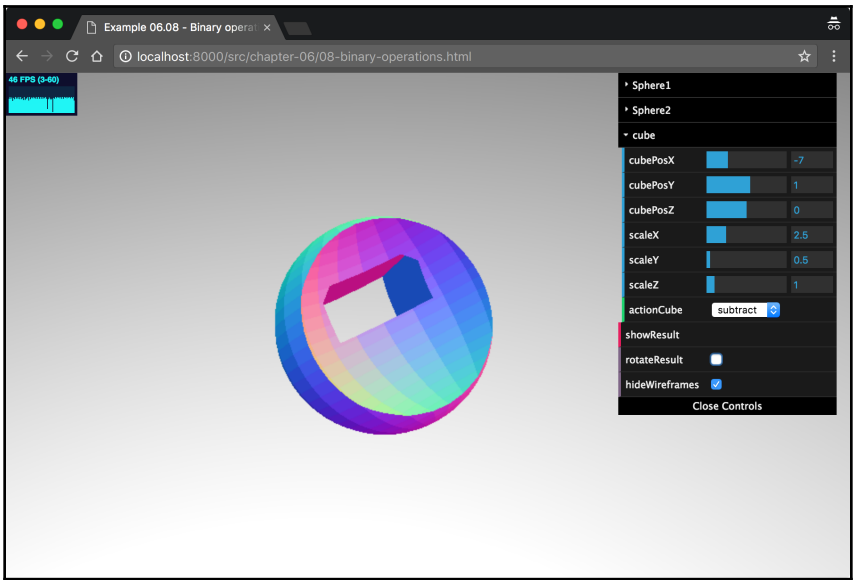

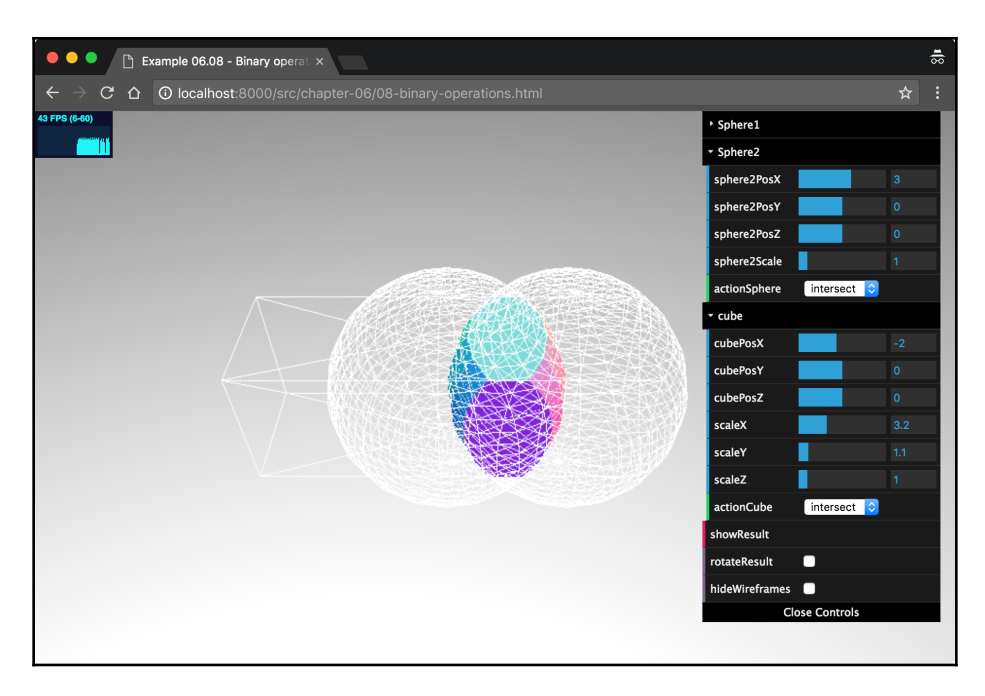

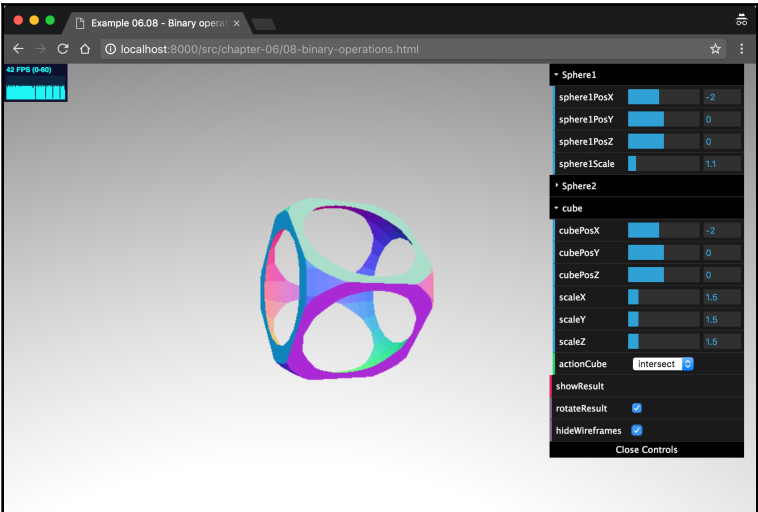

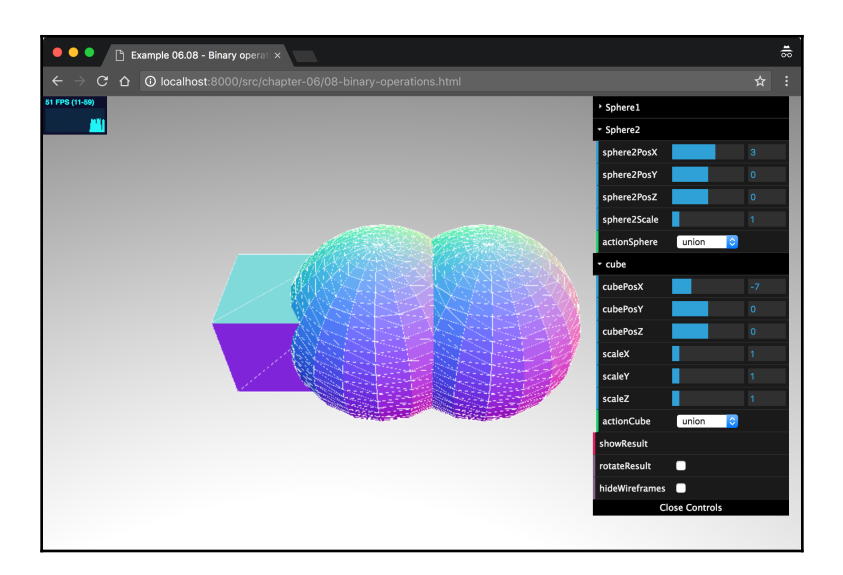

## **Chapter 7: Points and Sprites**

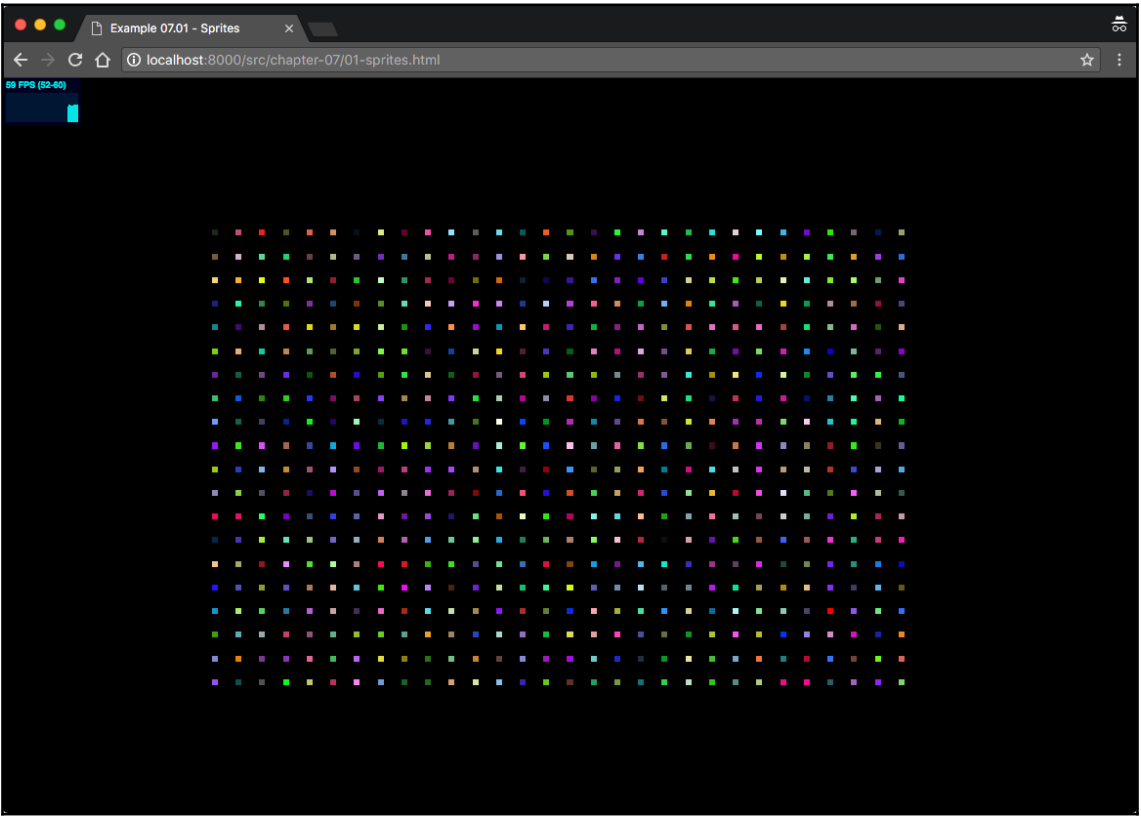

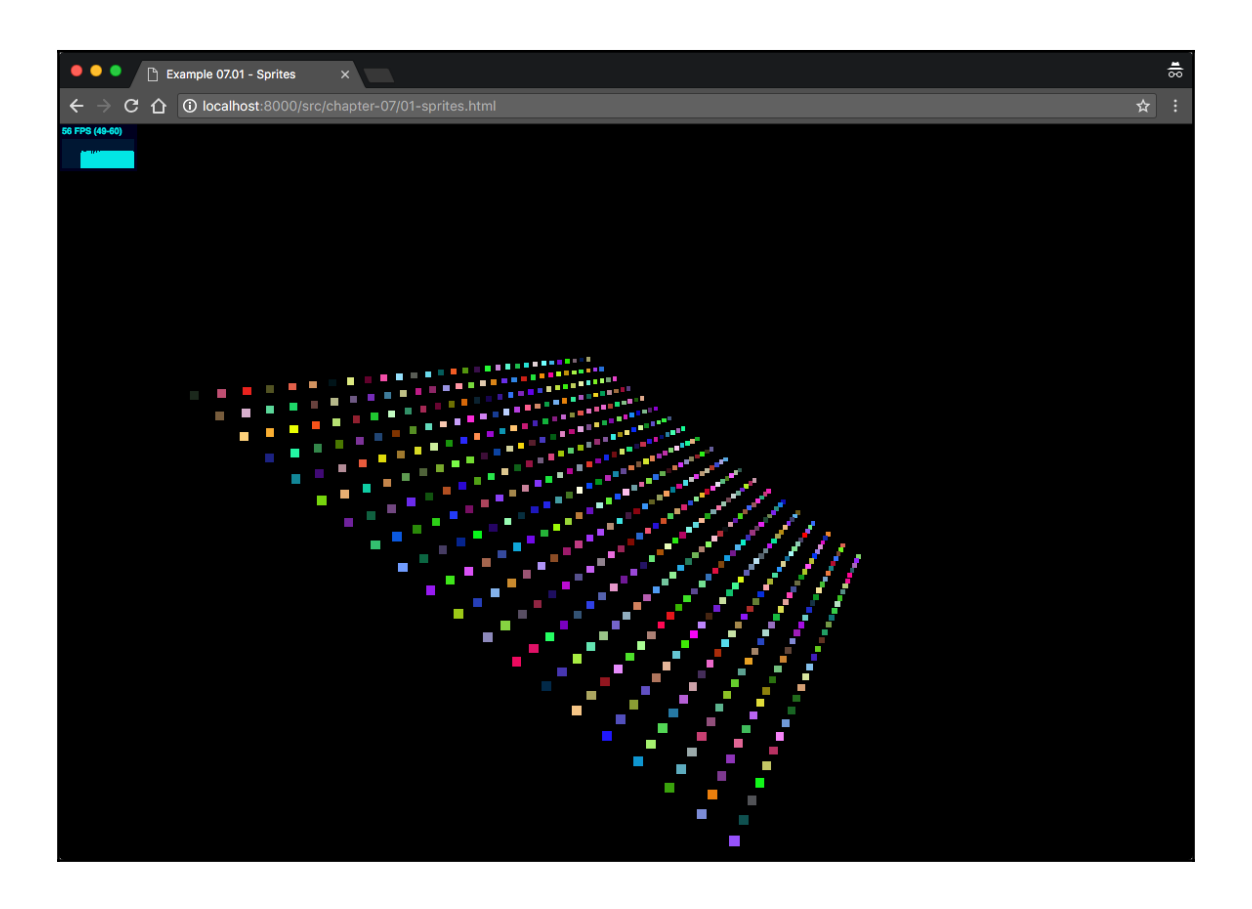

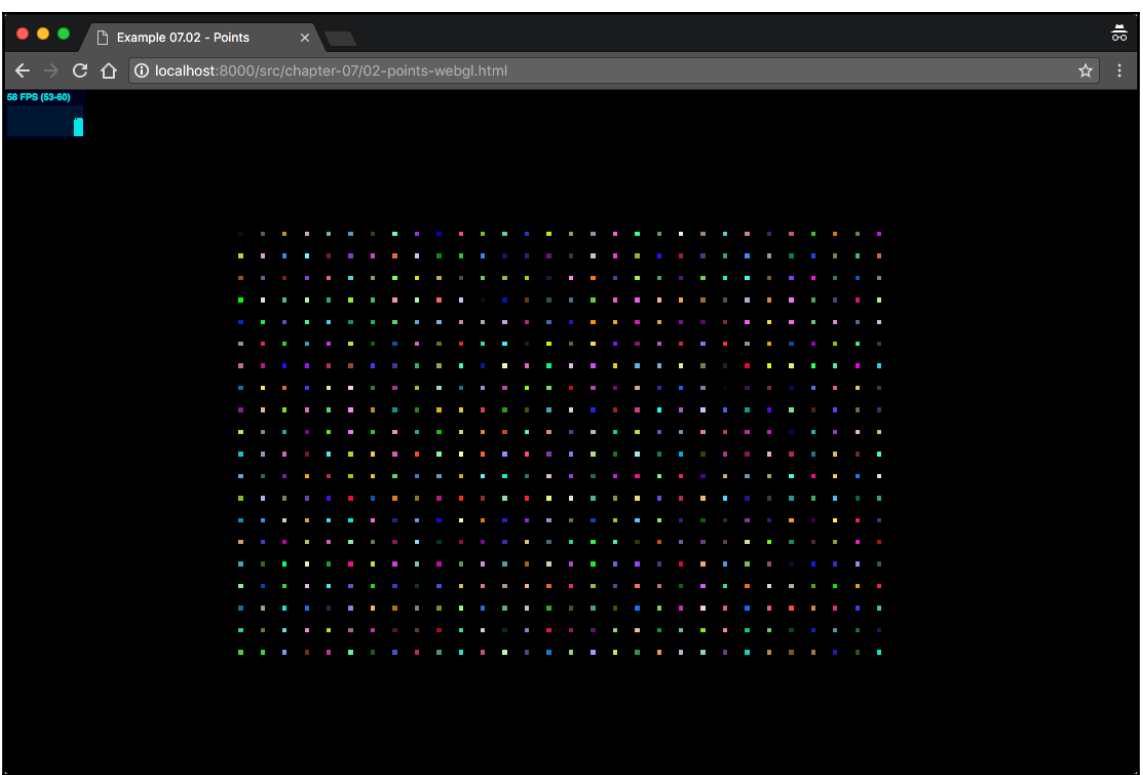
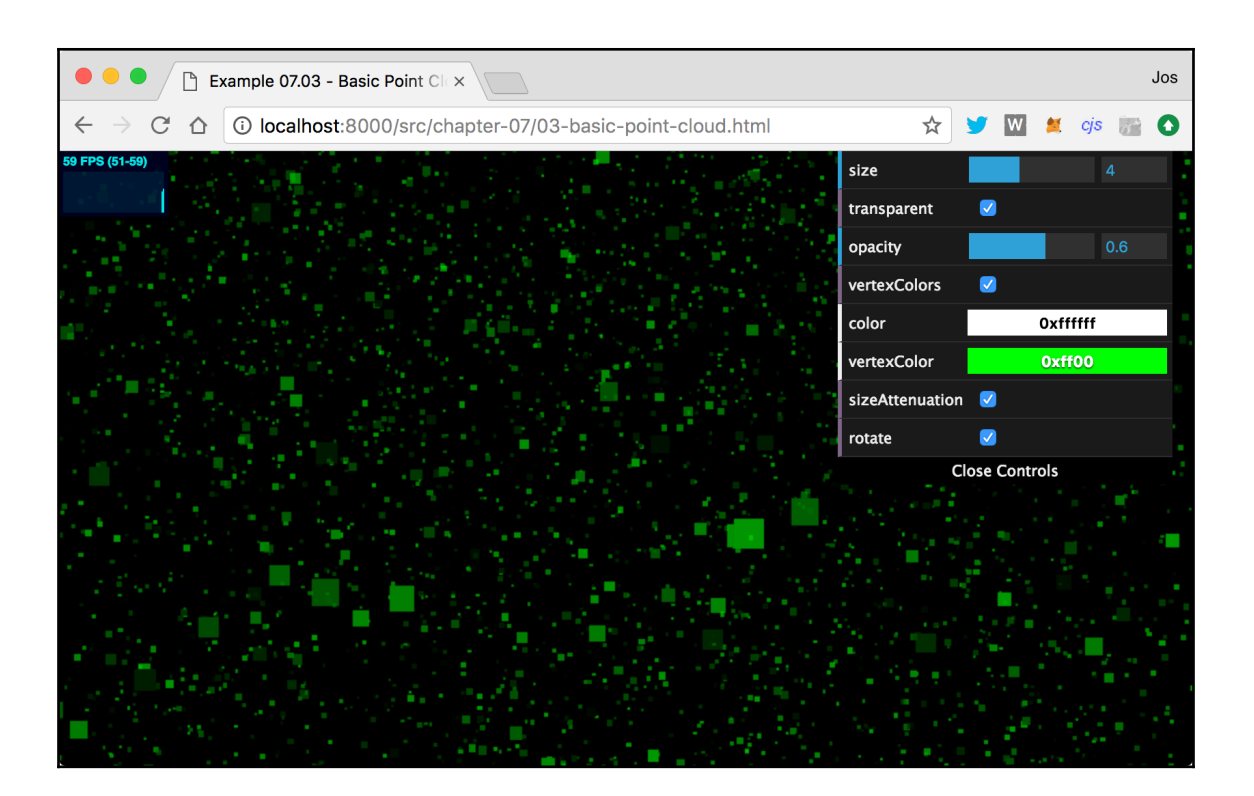

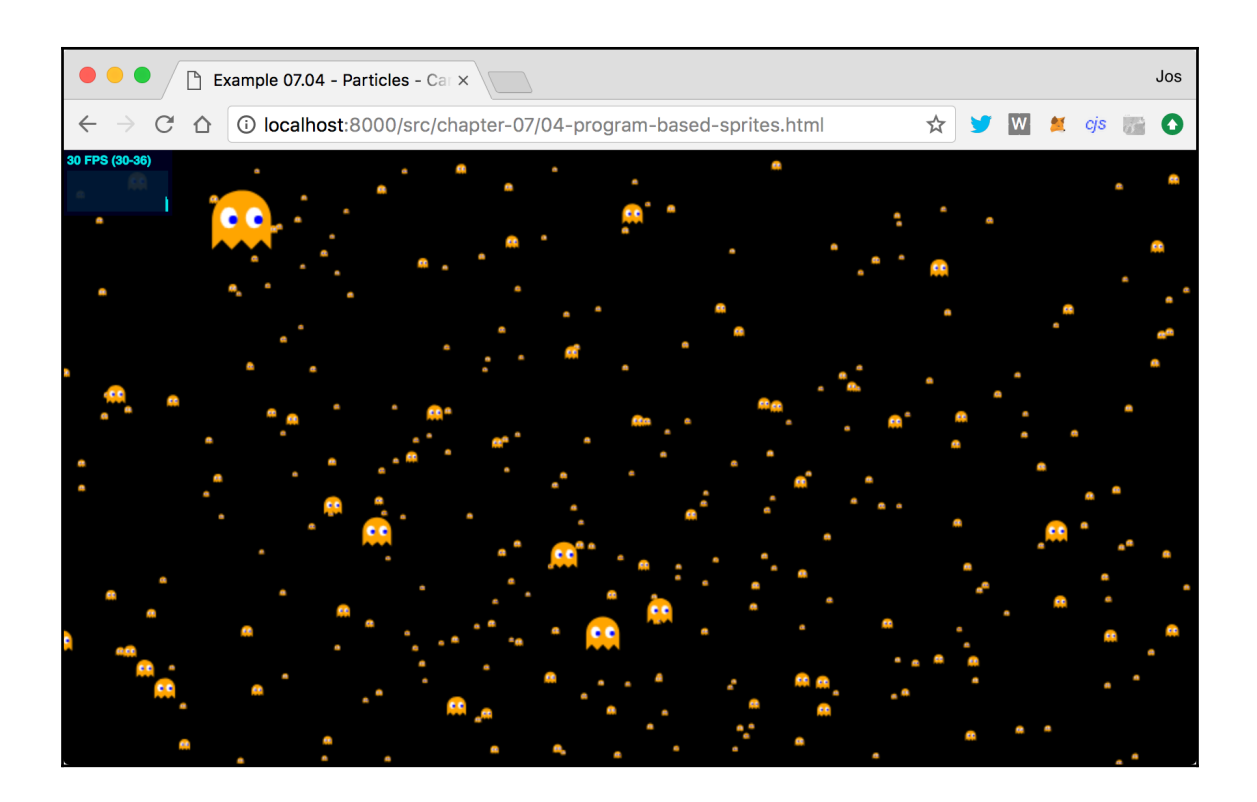

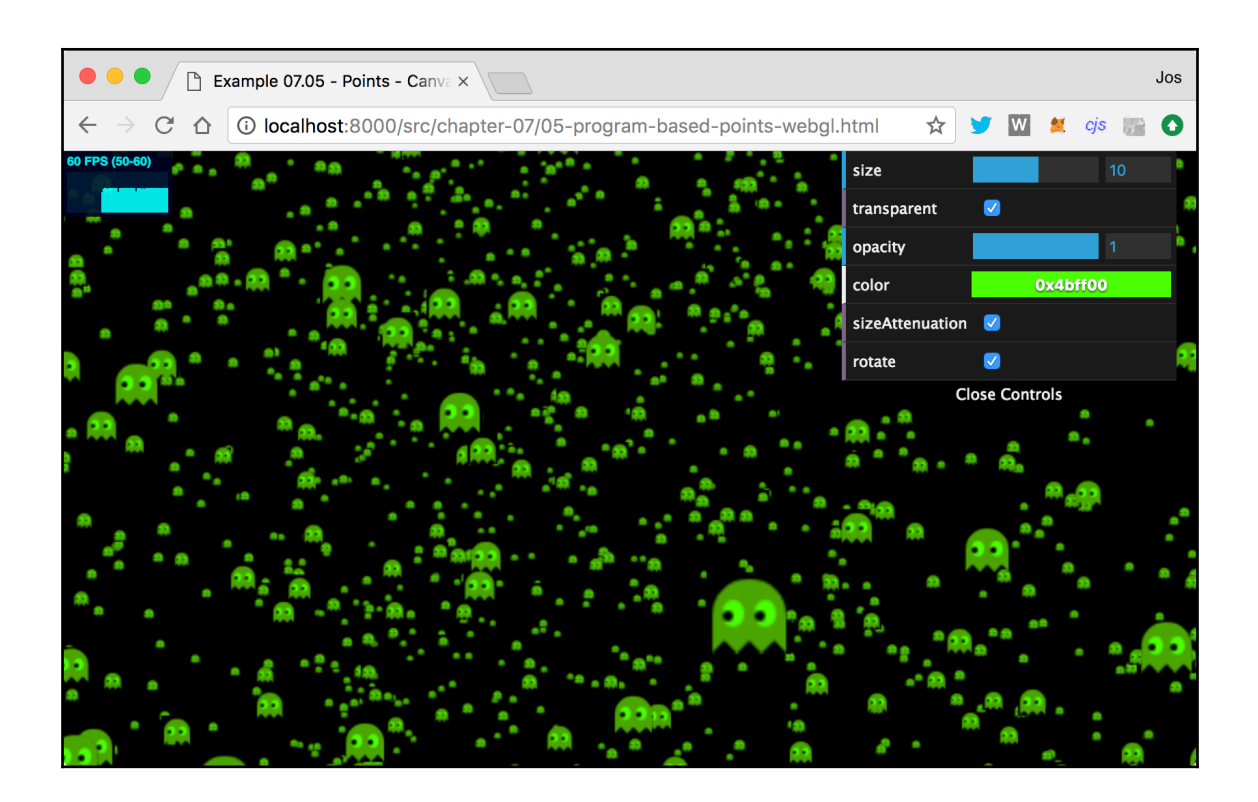

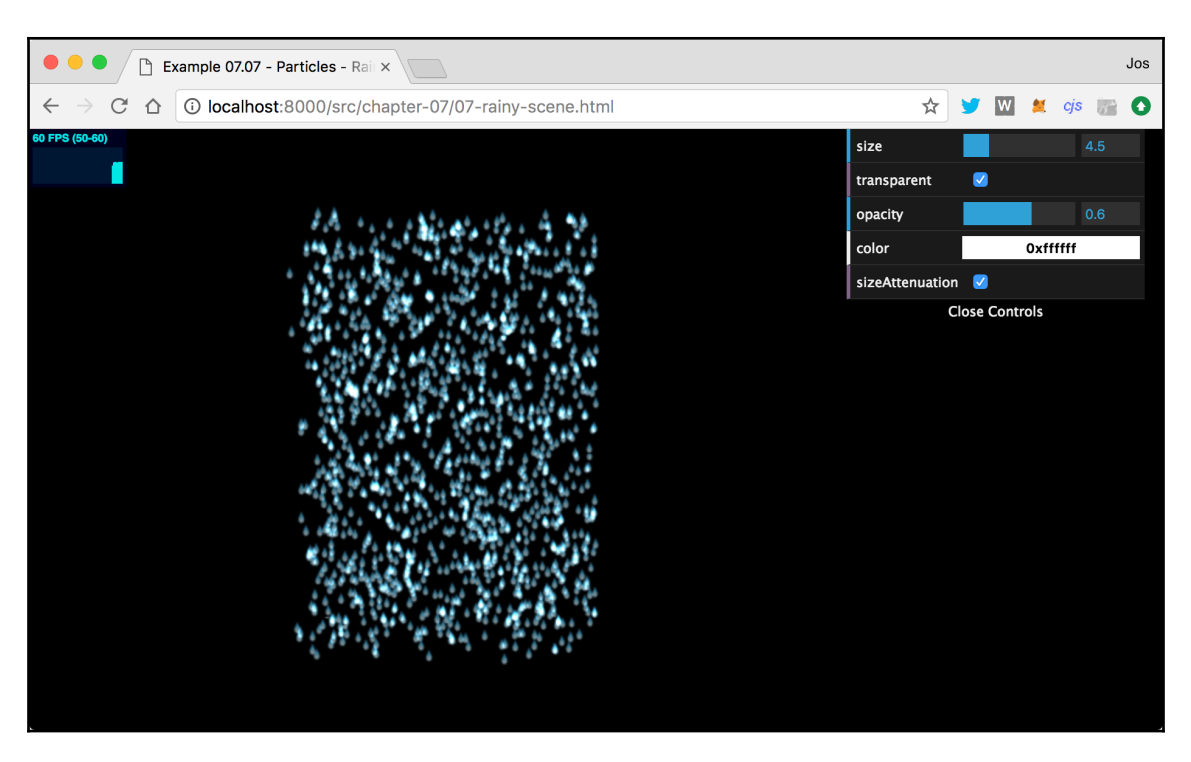

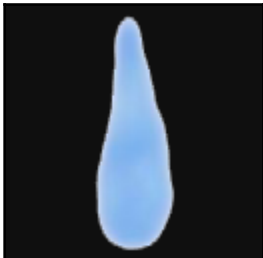

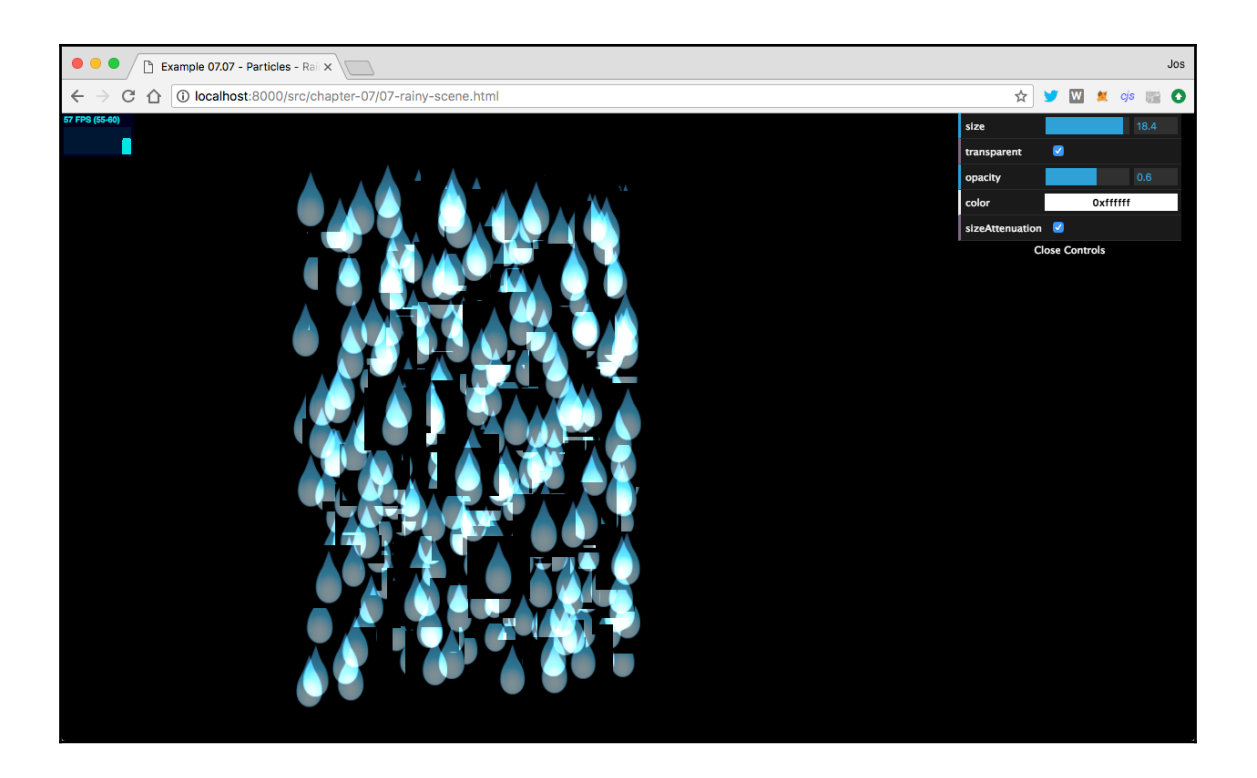

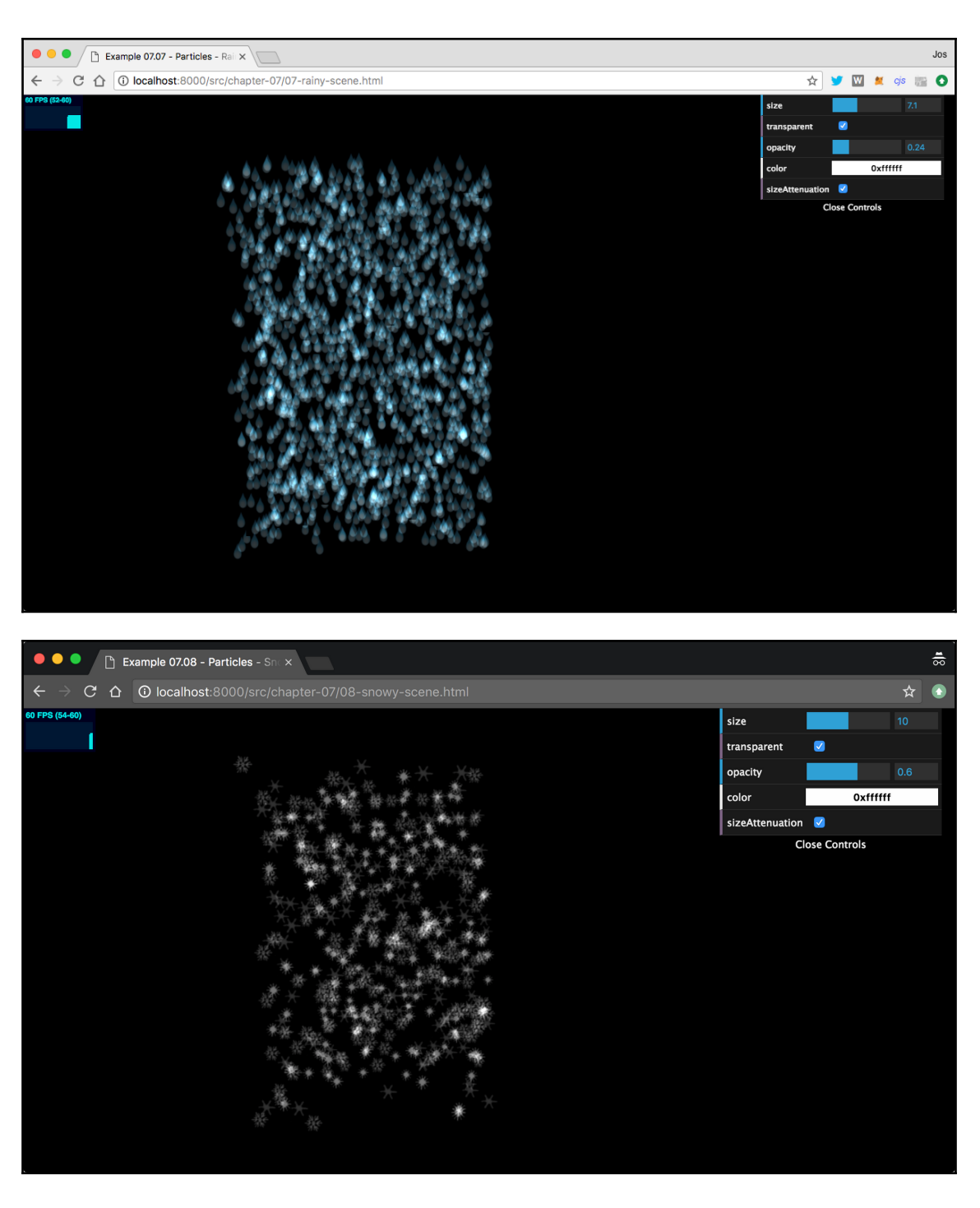

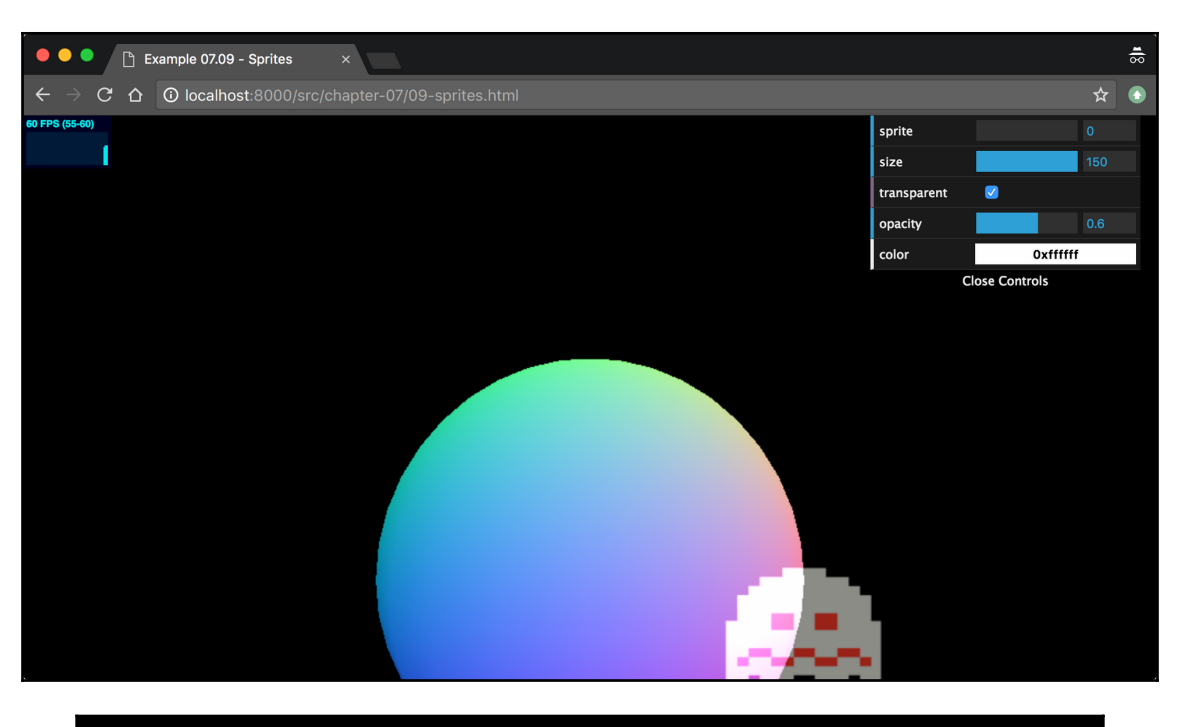

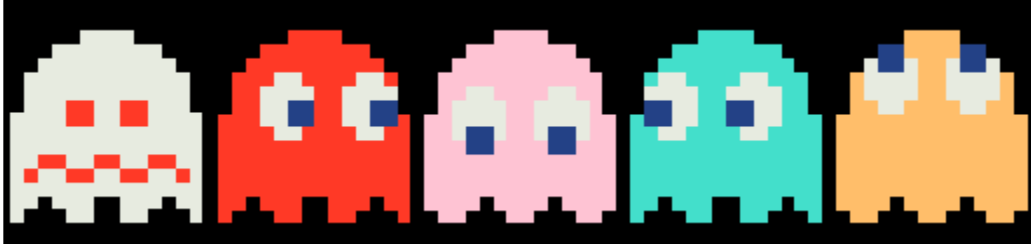

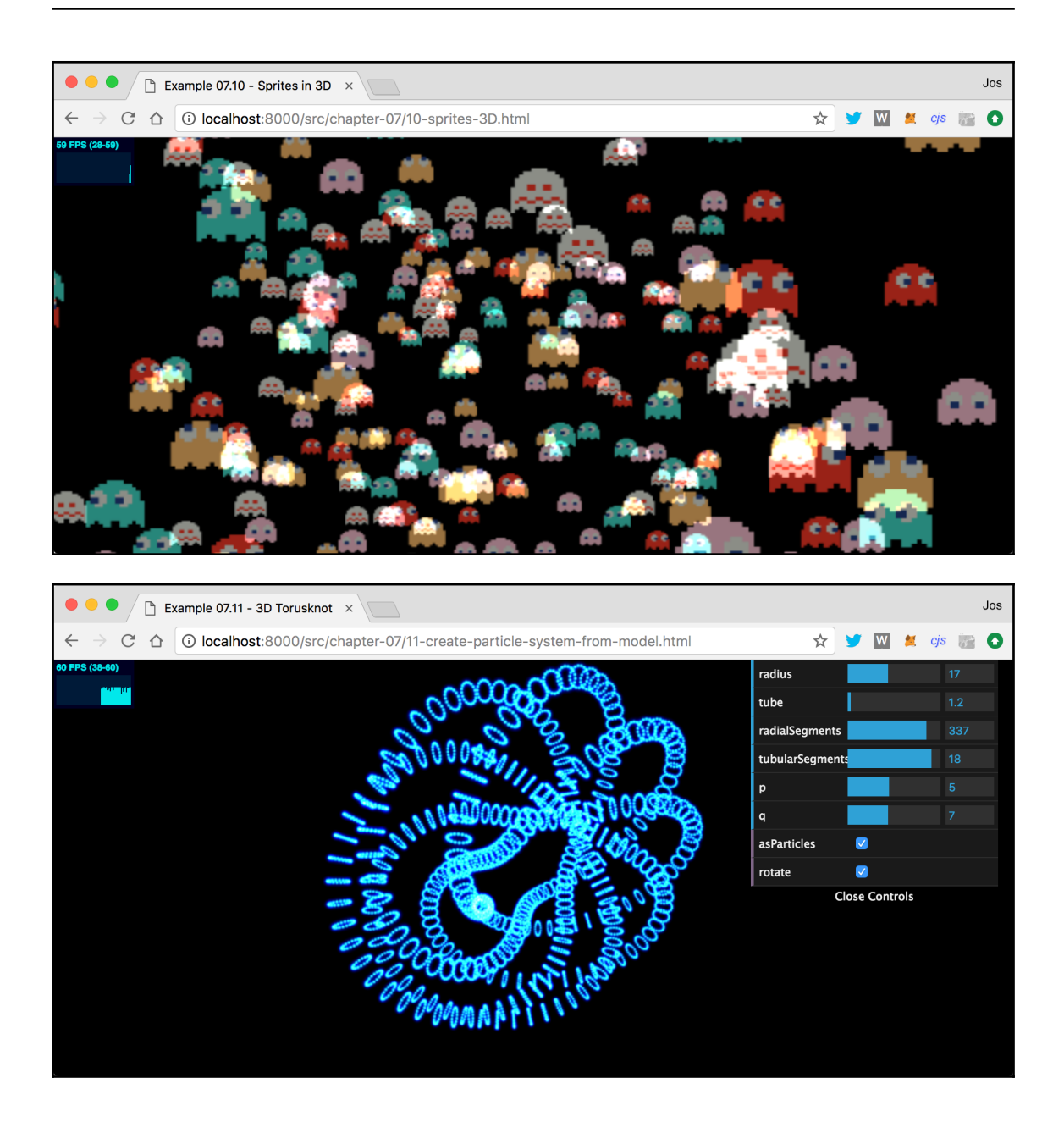

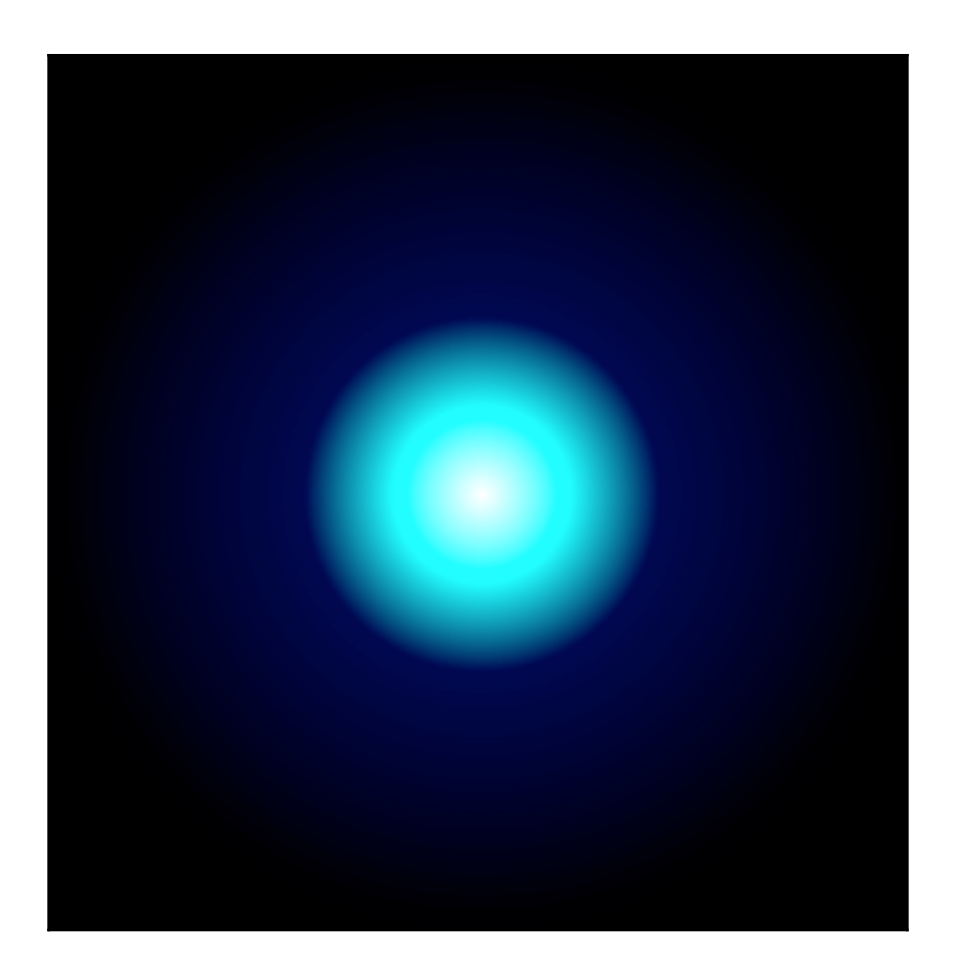

## **Chapter 8: Creating and Loading Advanced Meshes and Geometries**

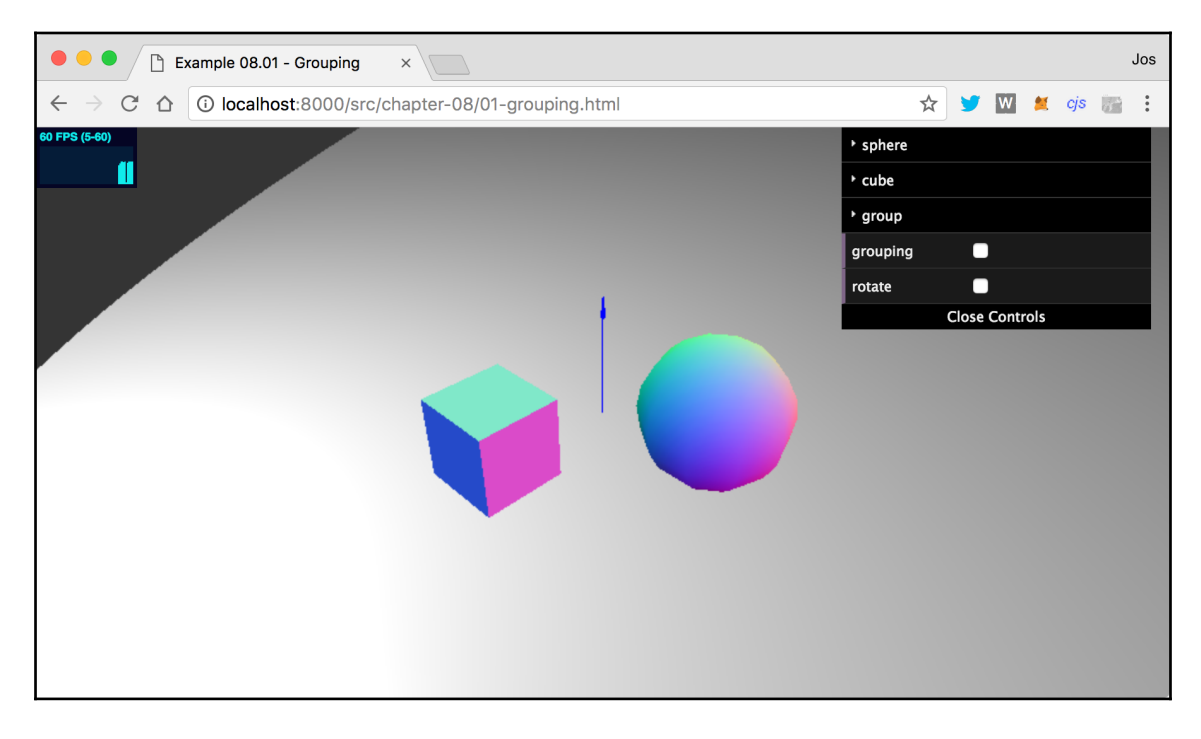

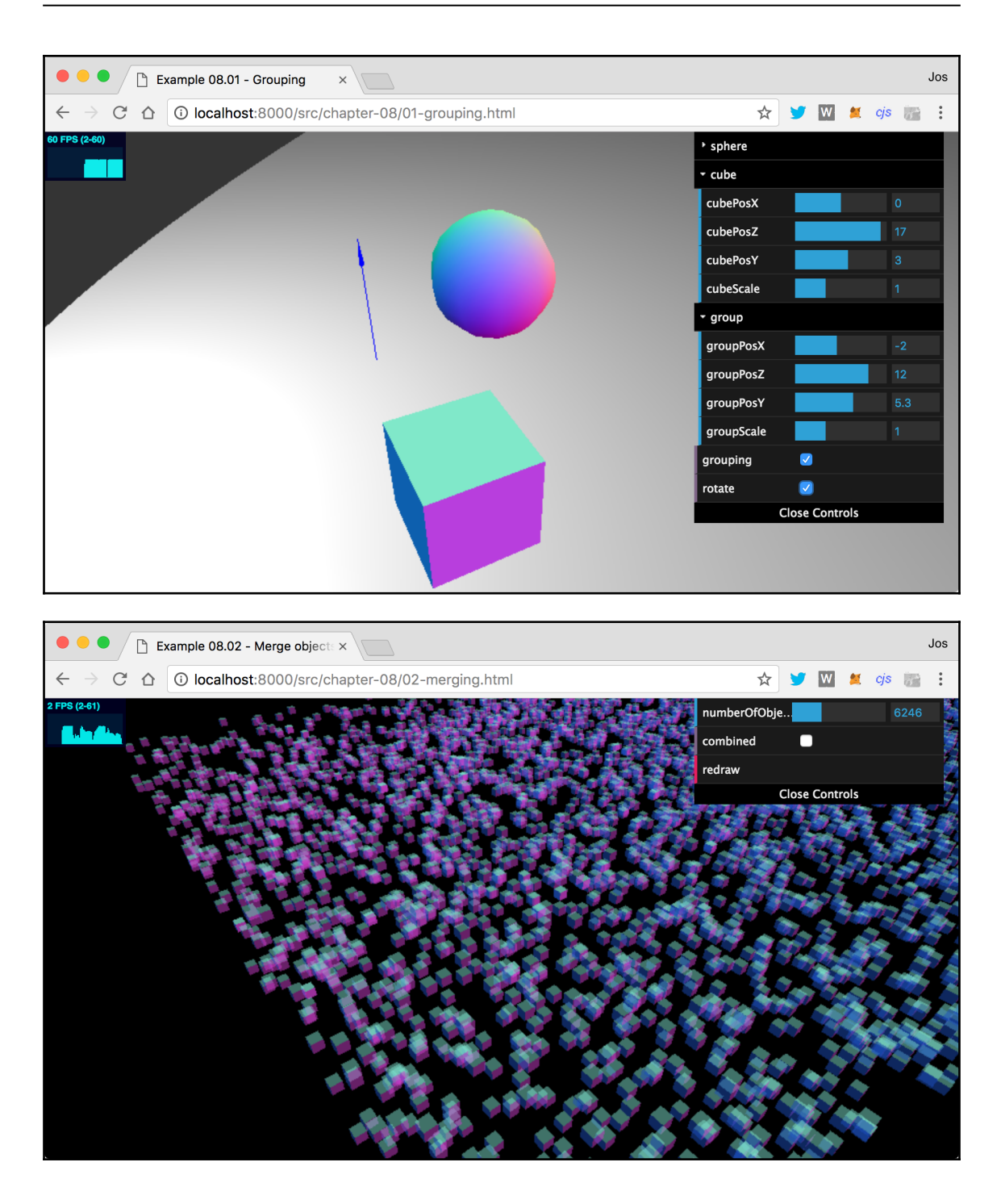

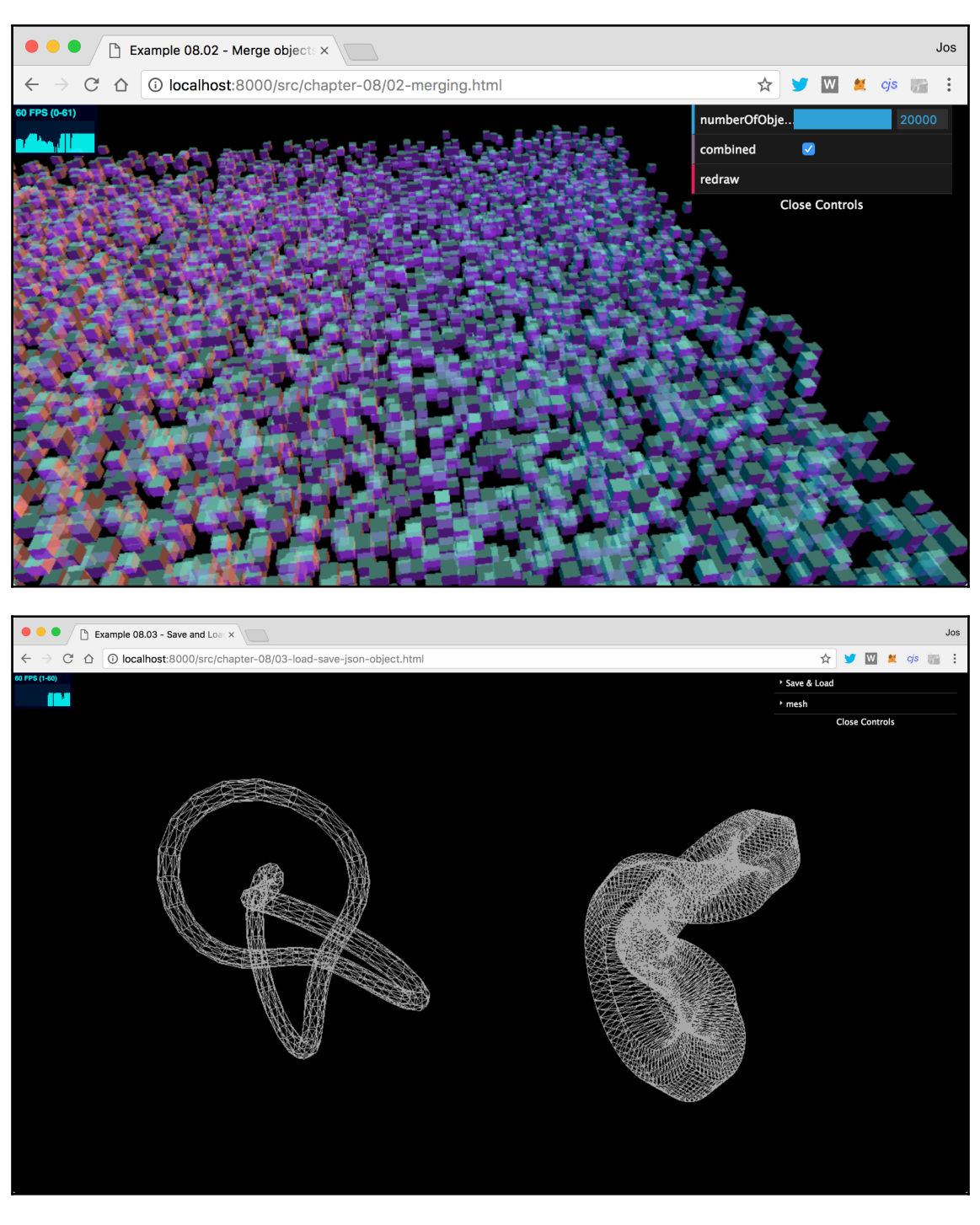

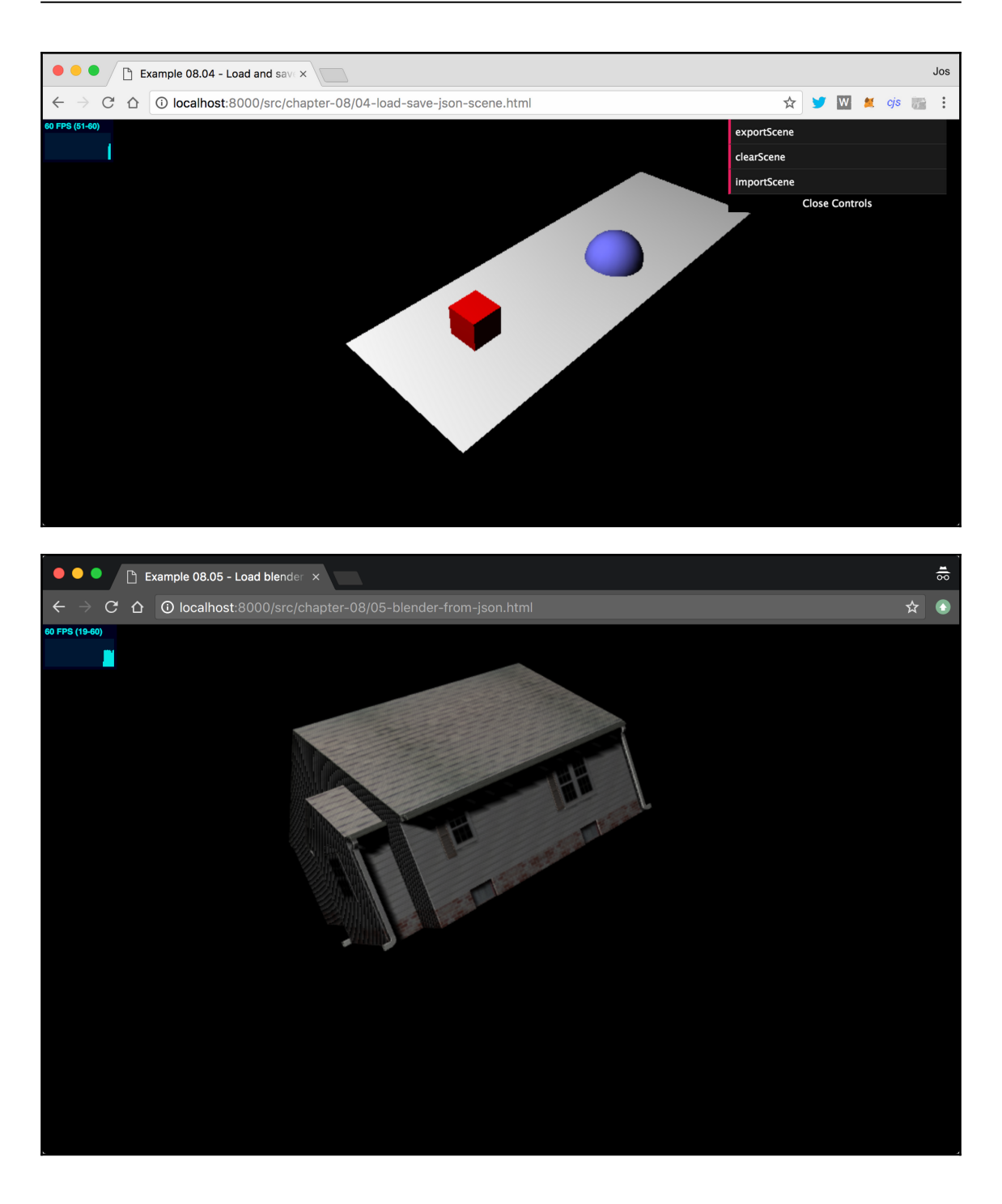

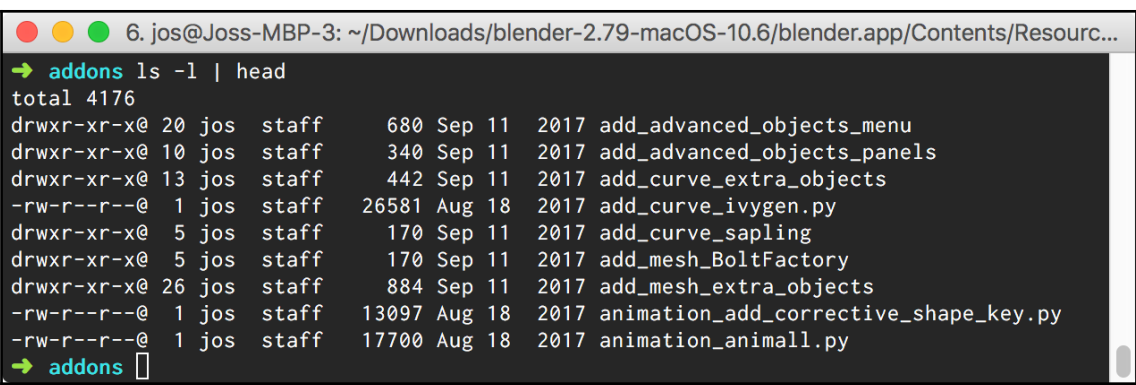

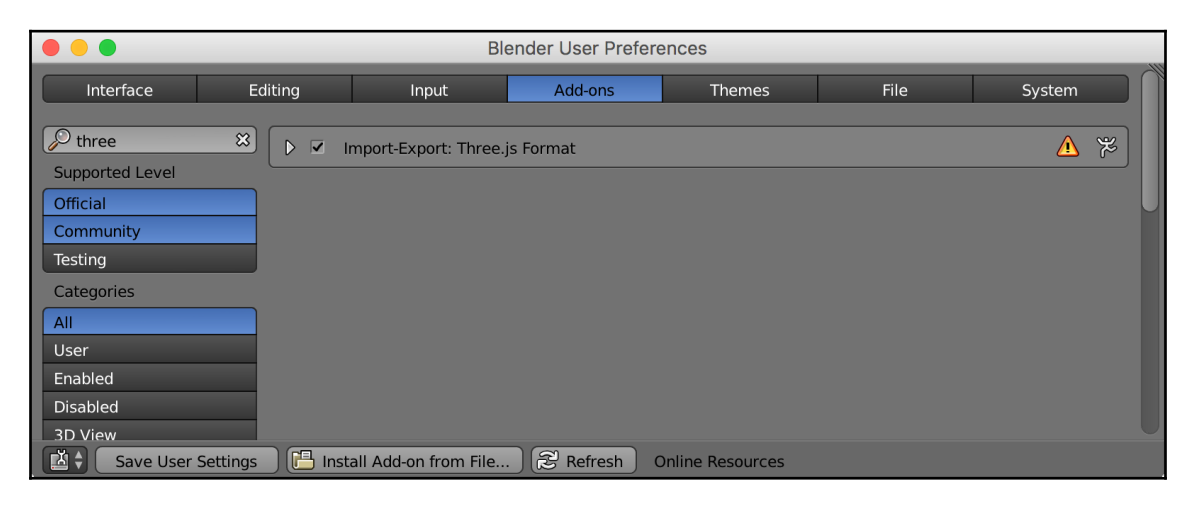

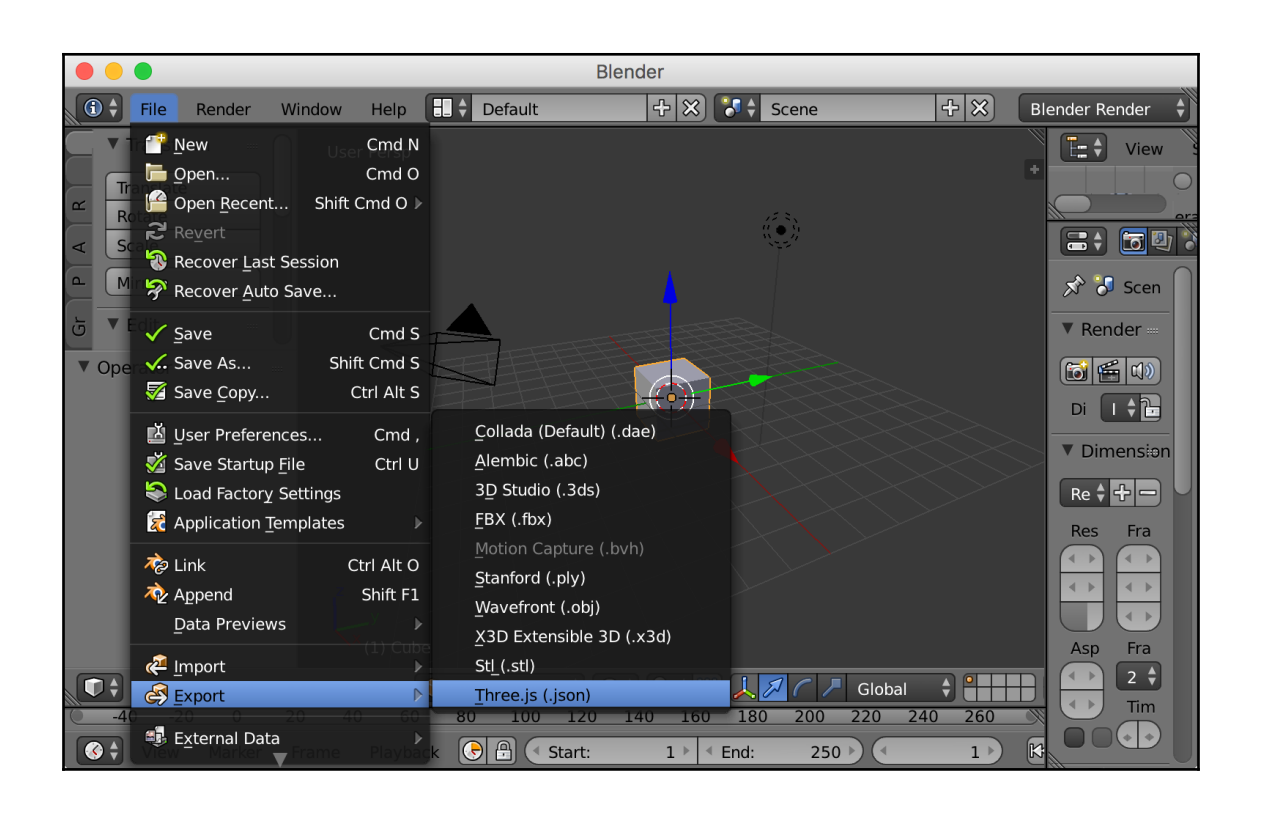

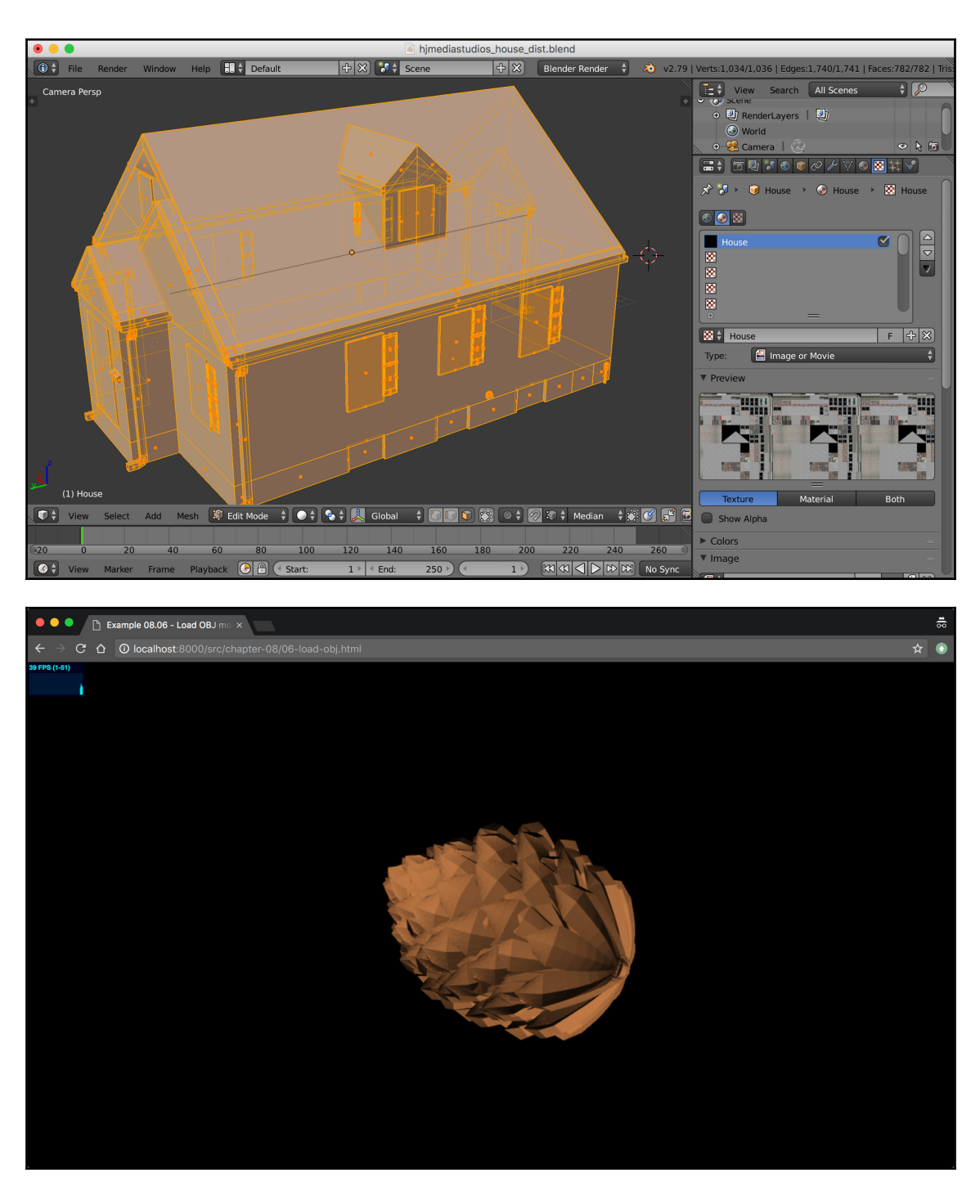

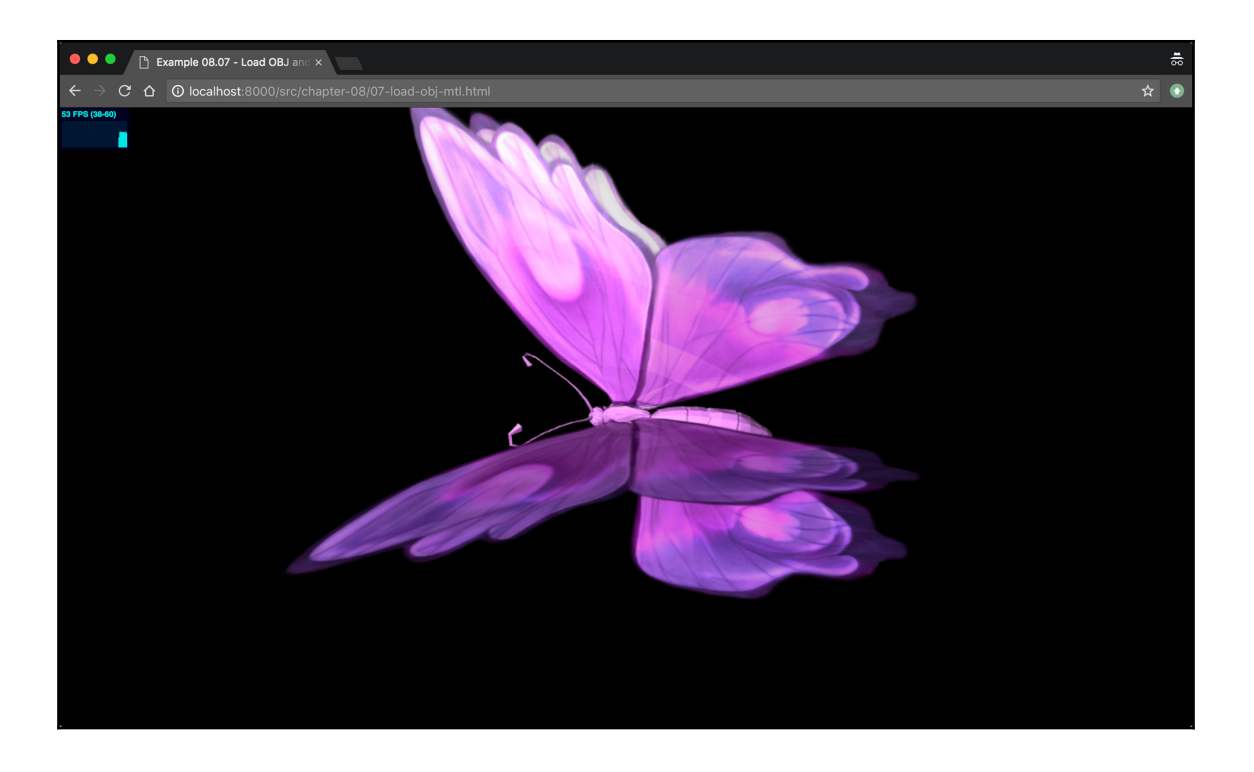

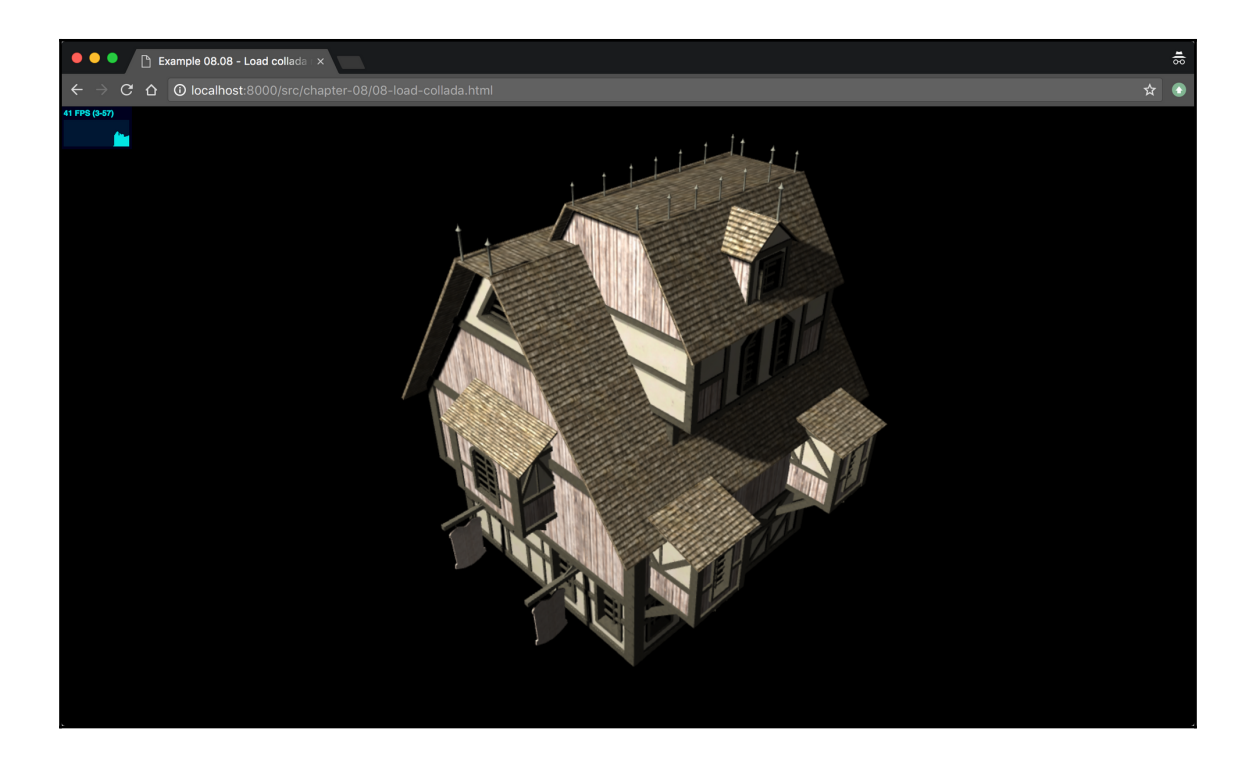

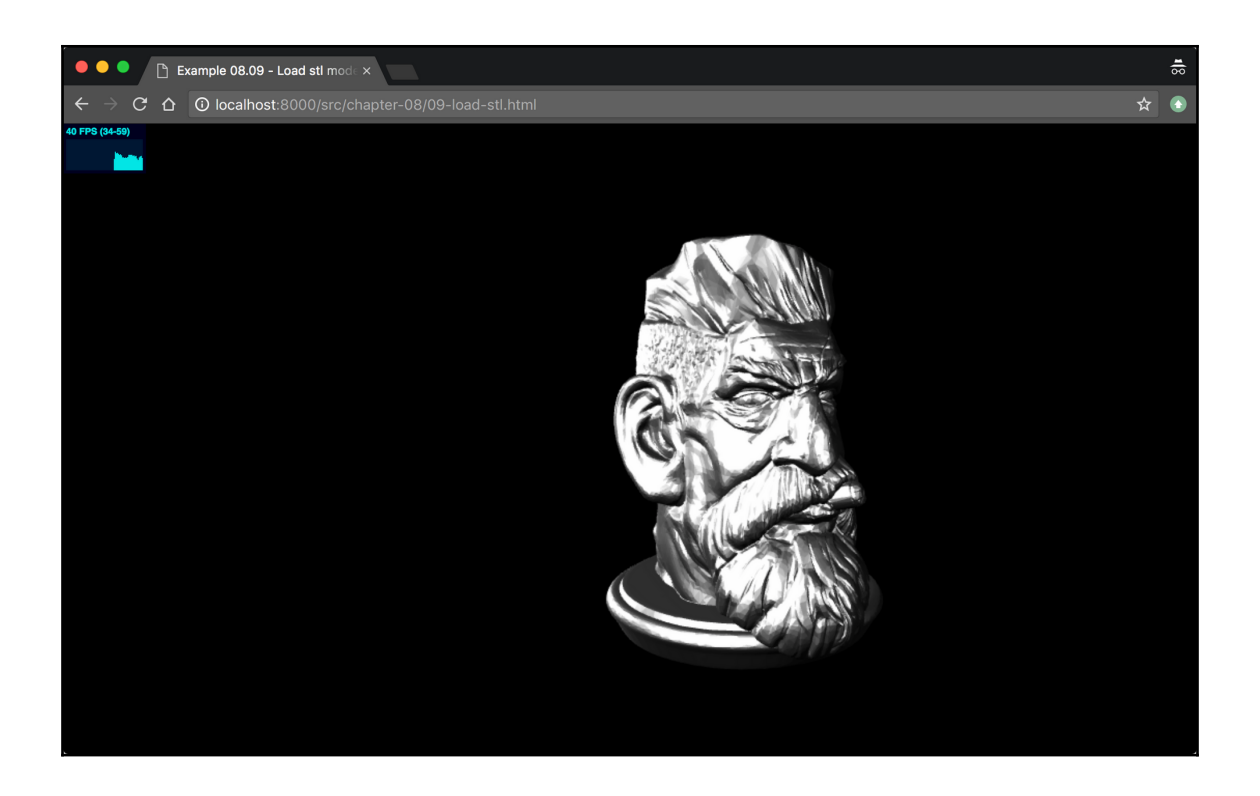

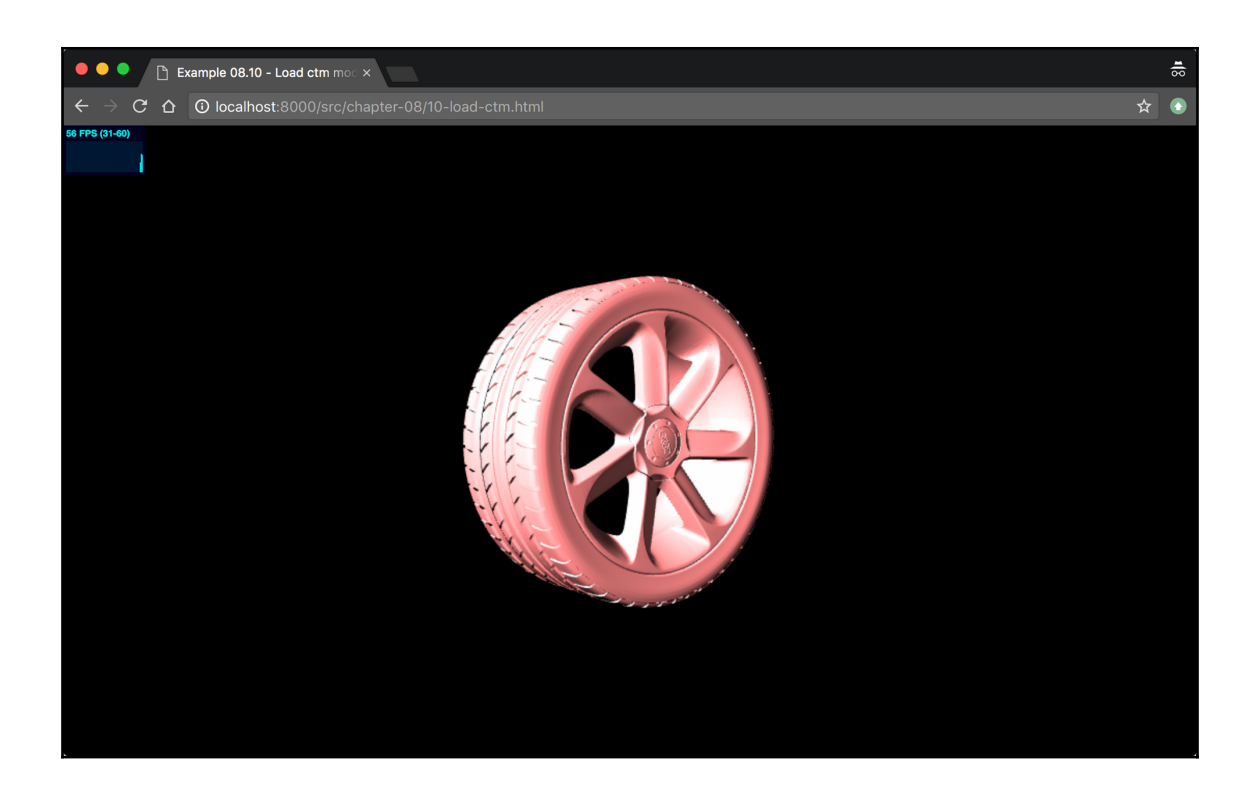

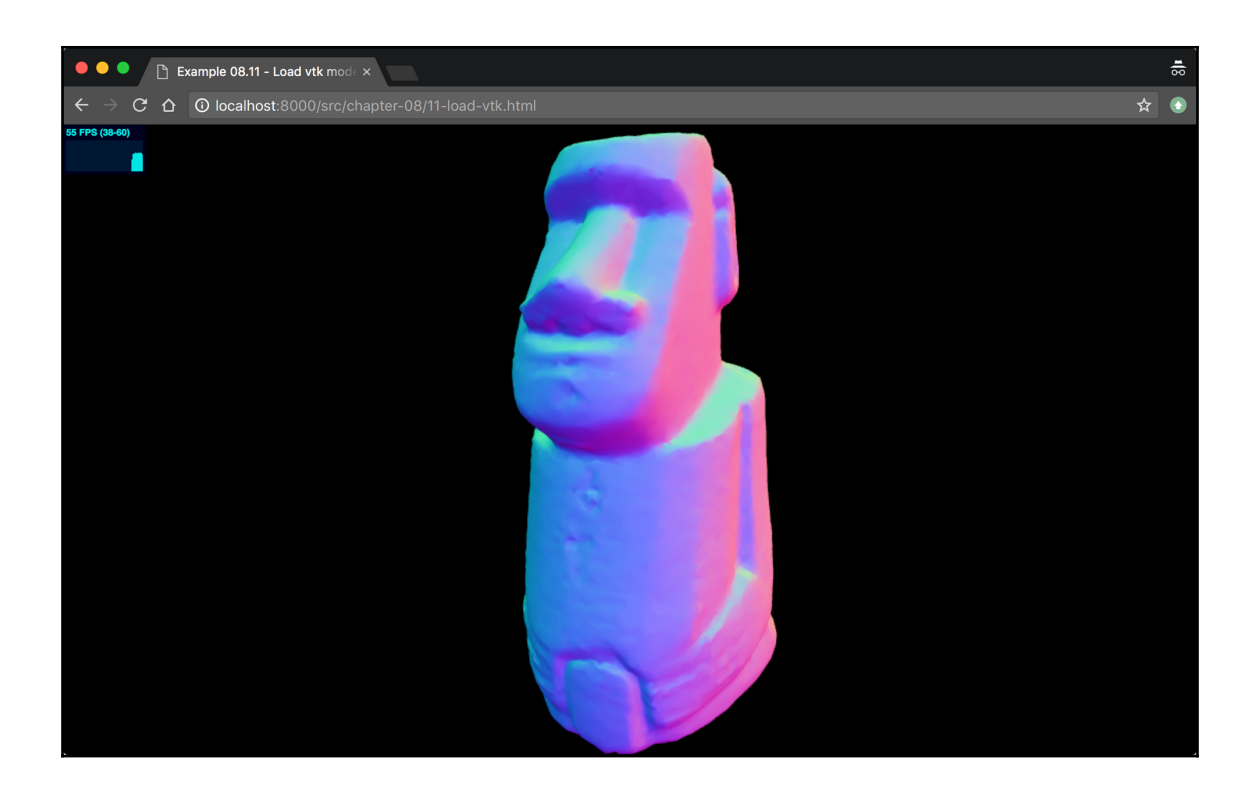

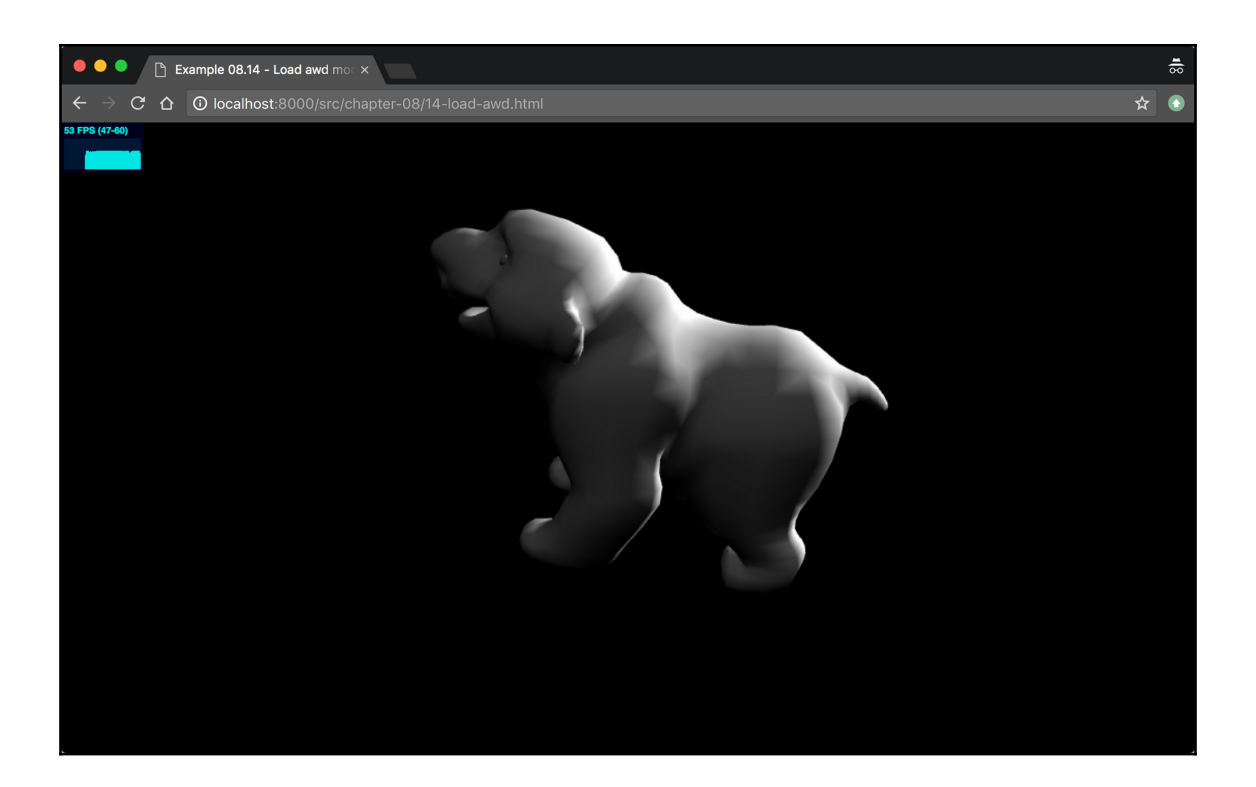

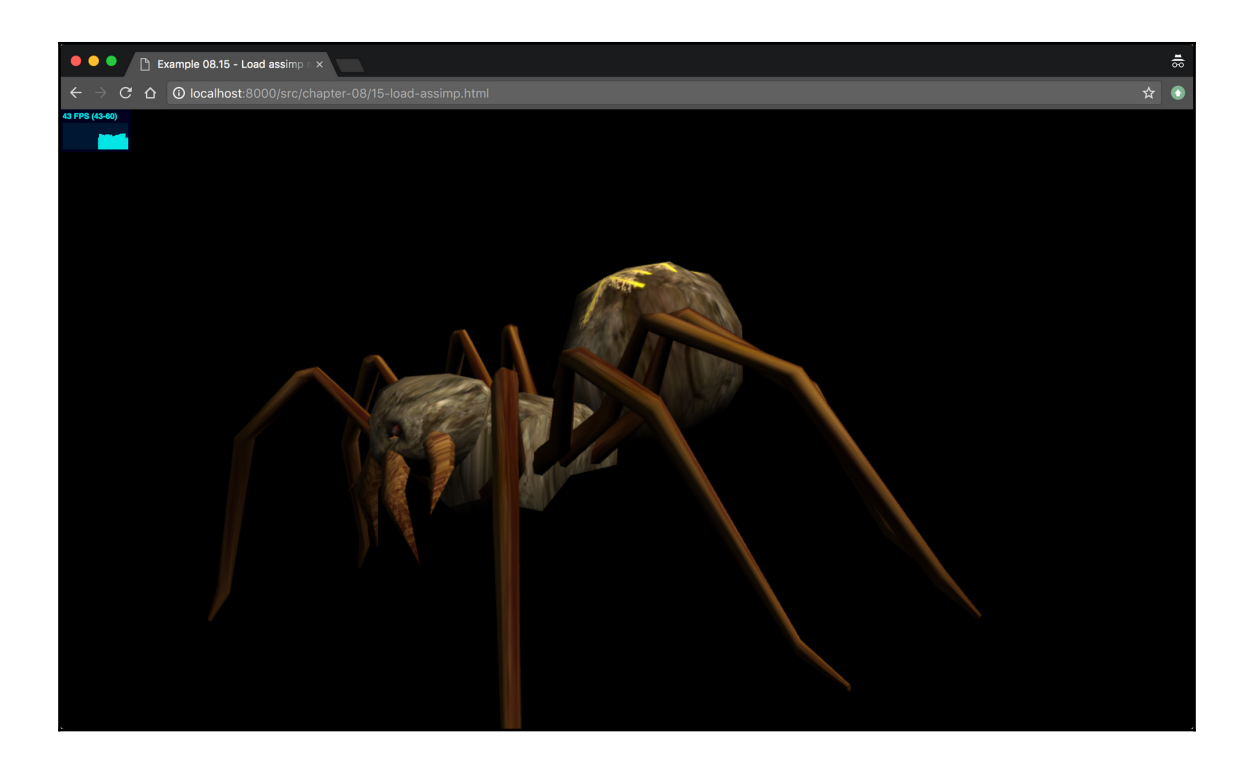

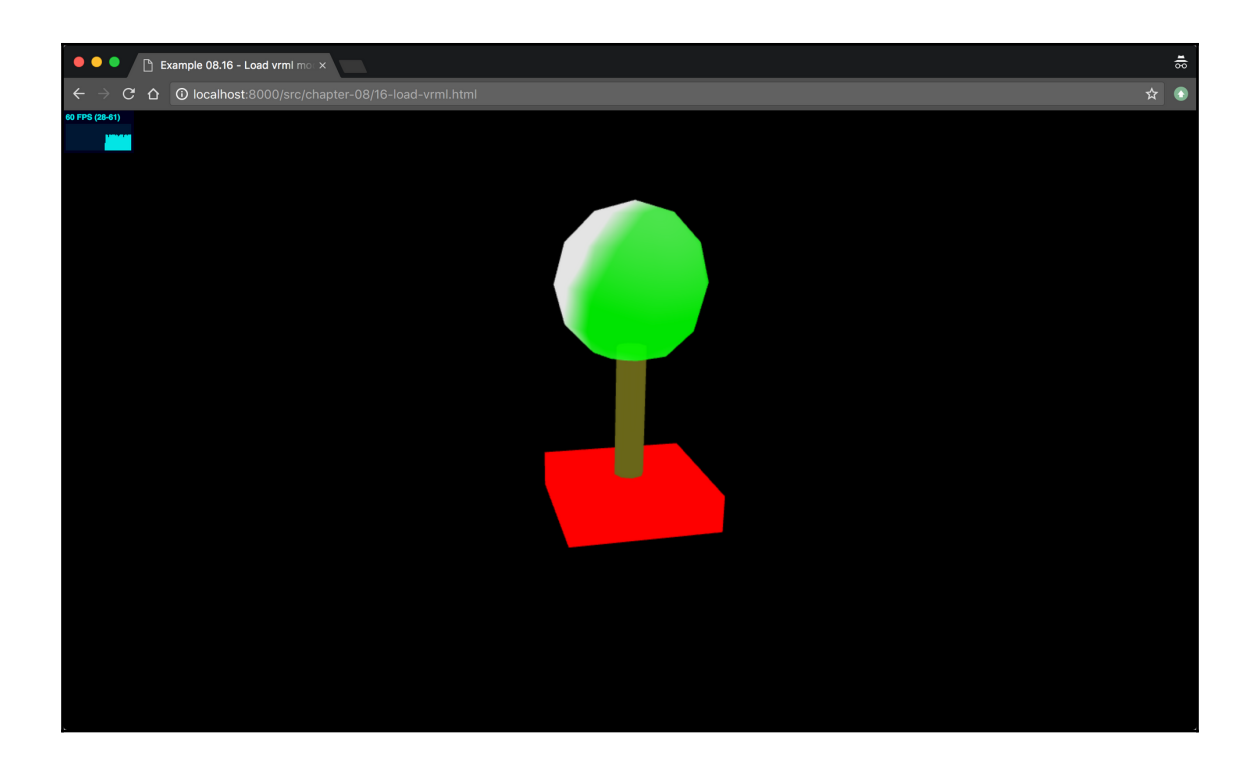

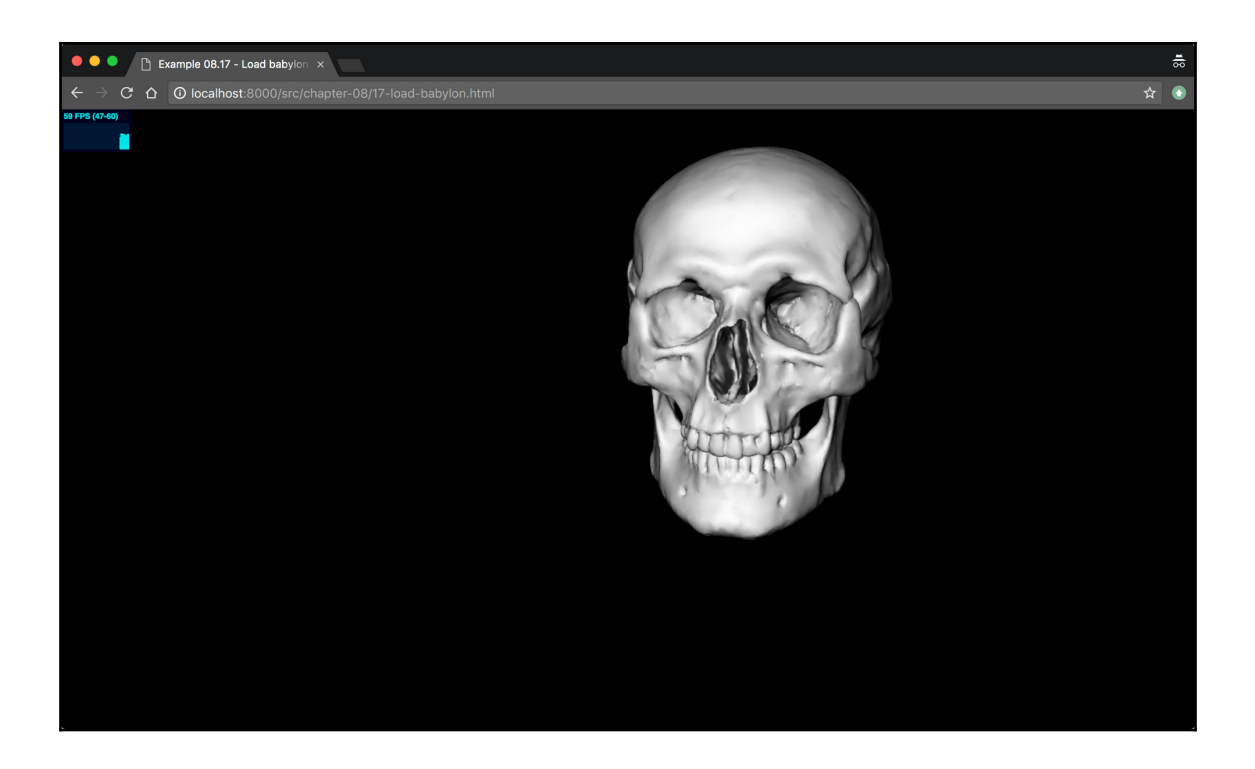

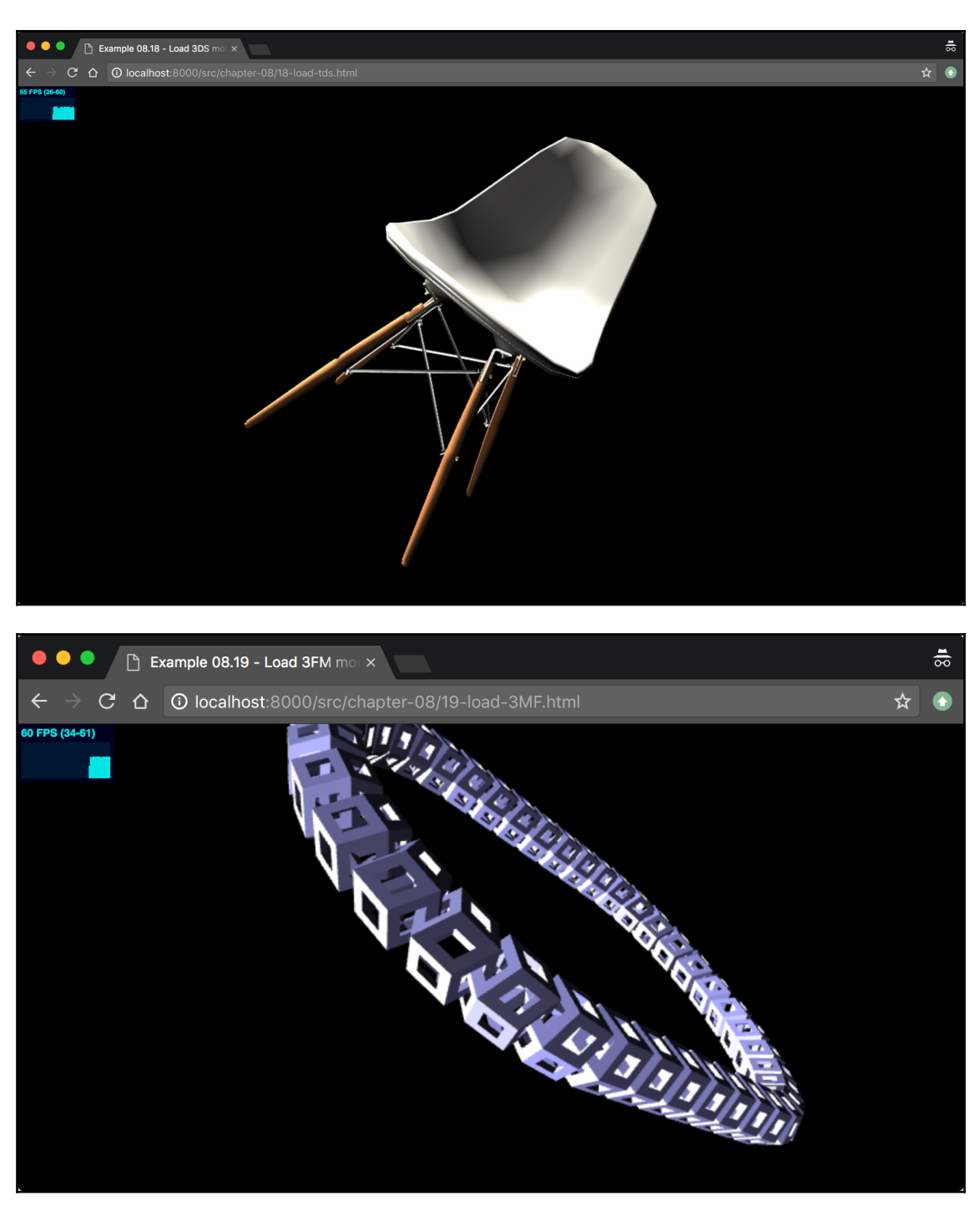

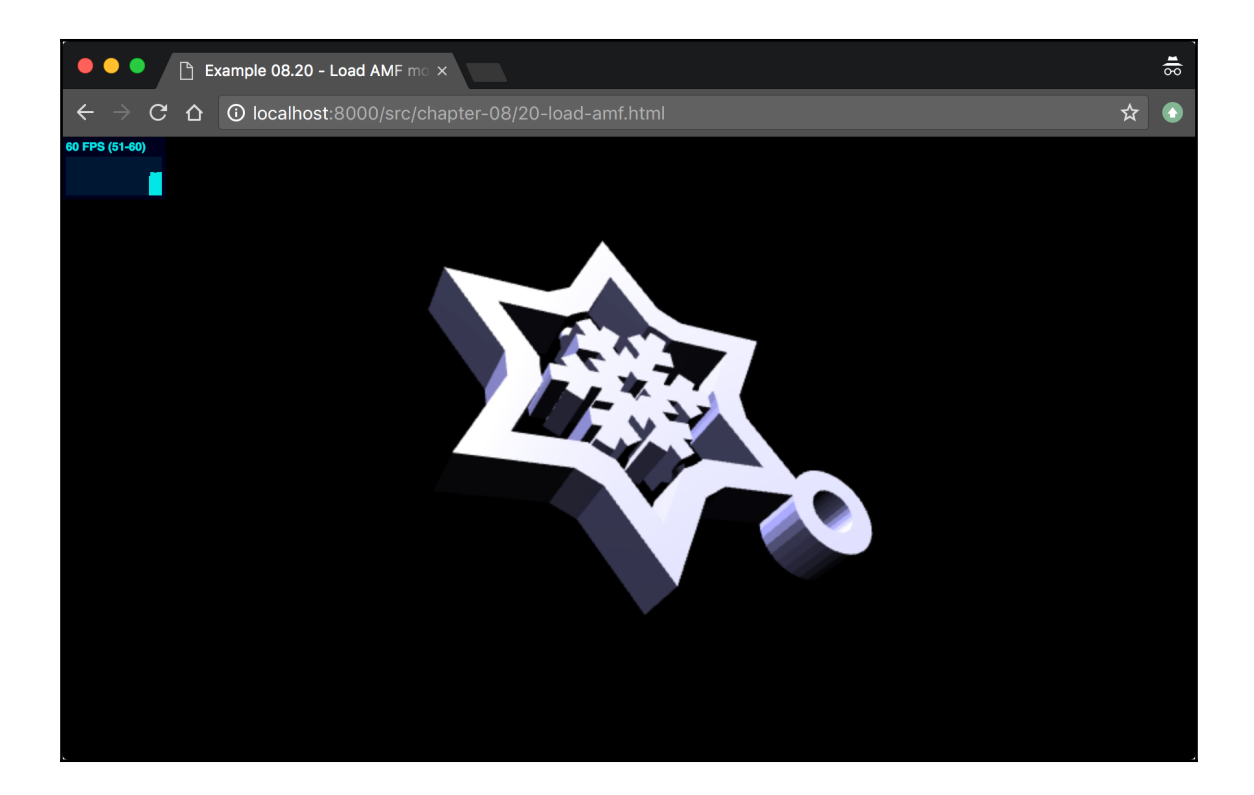

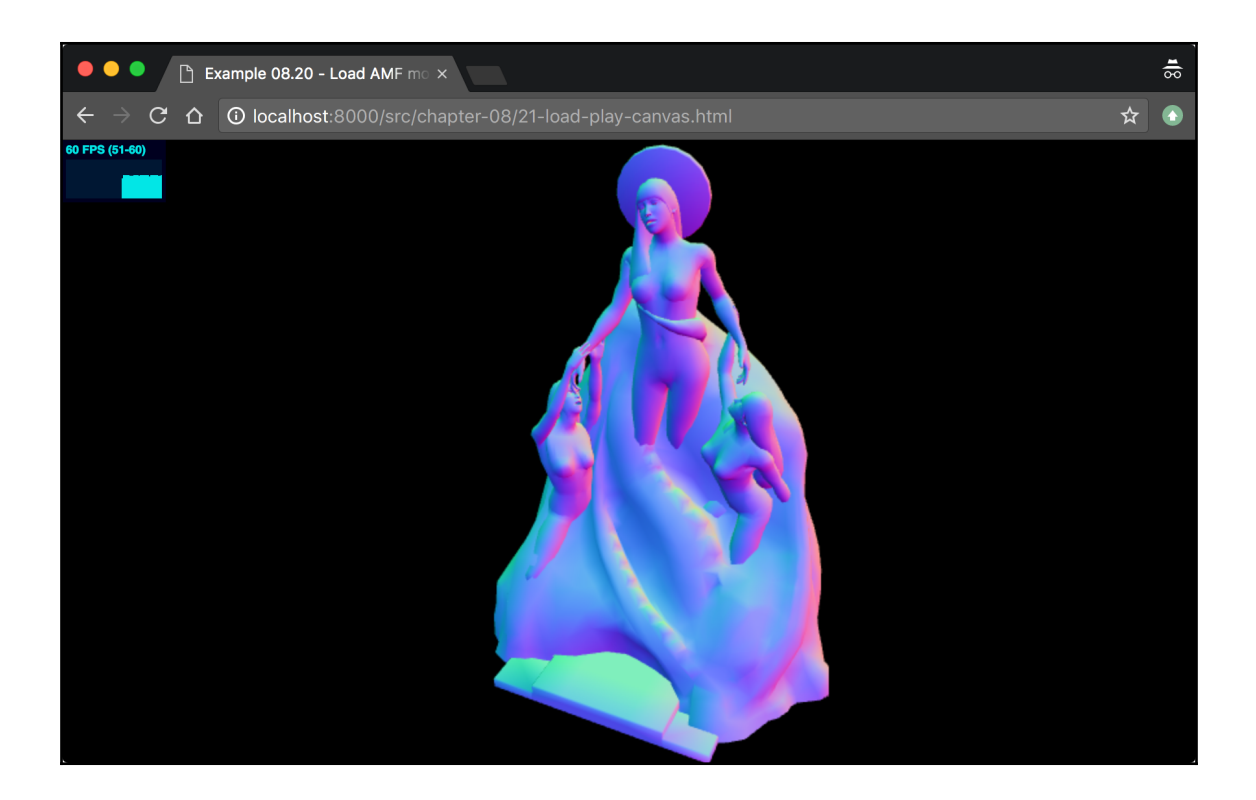

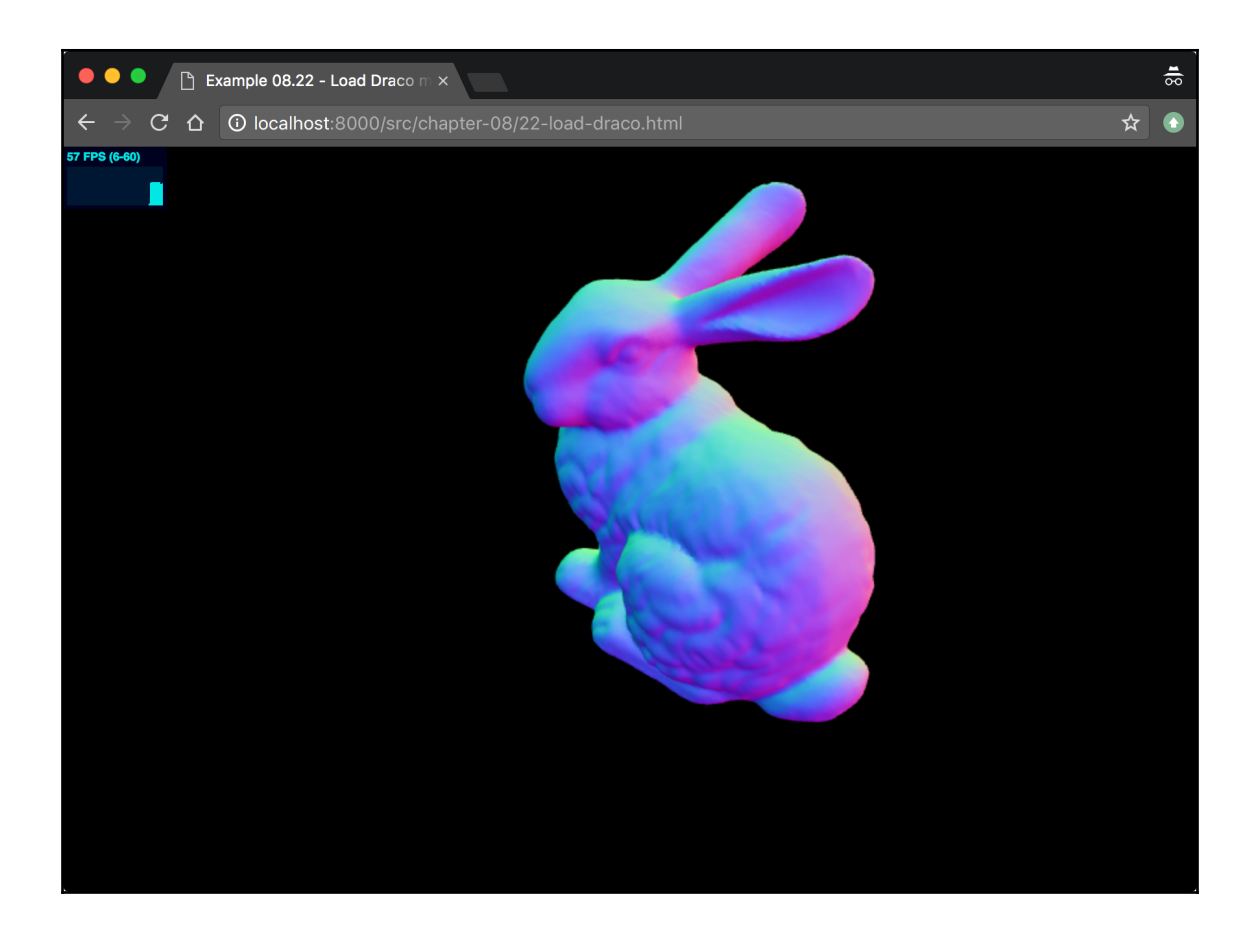

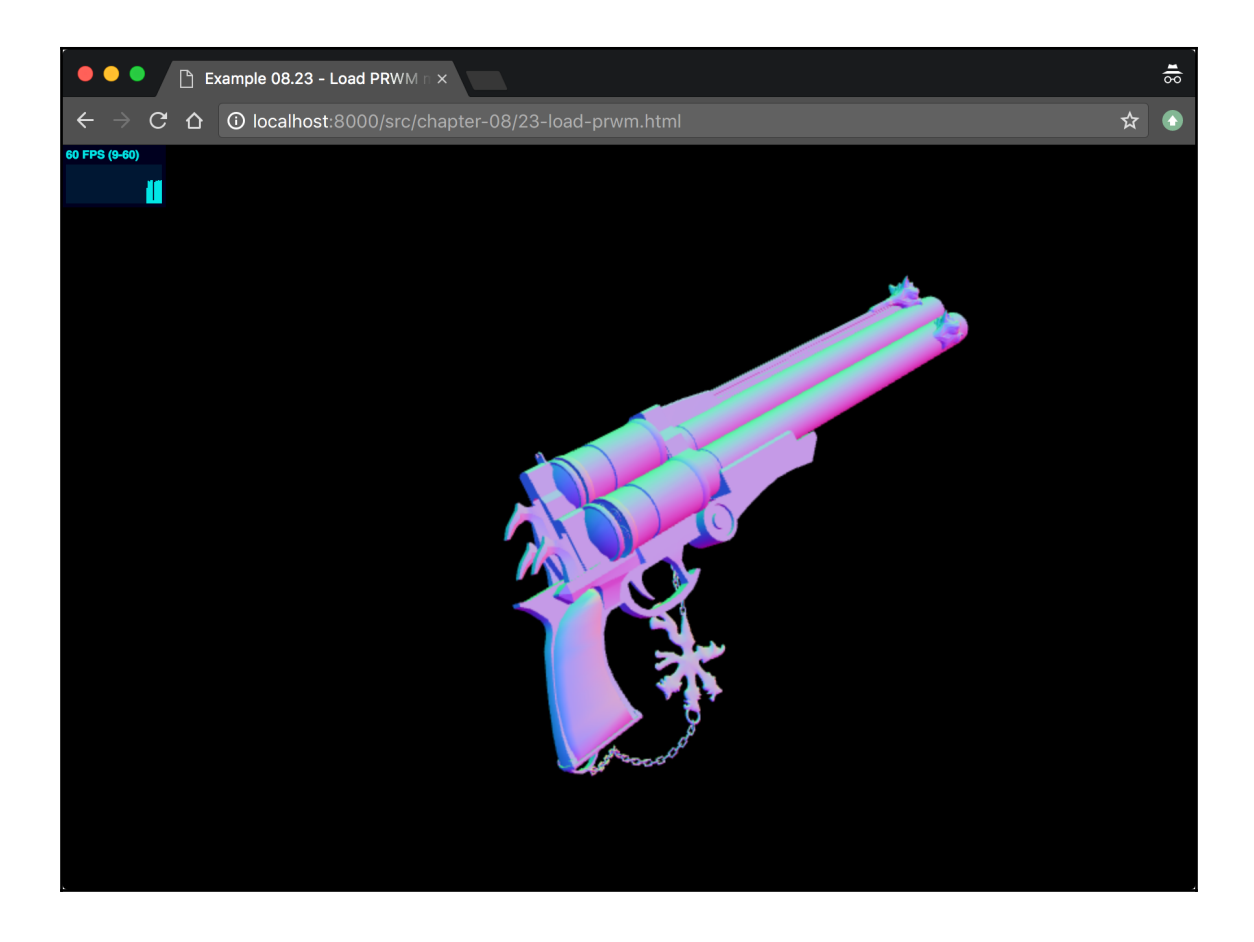

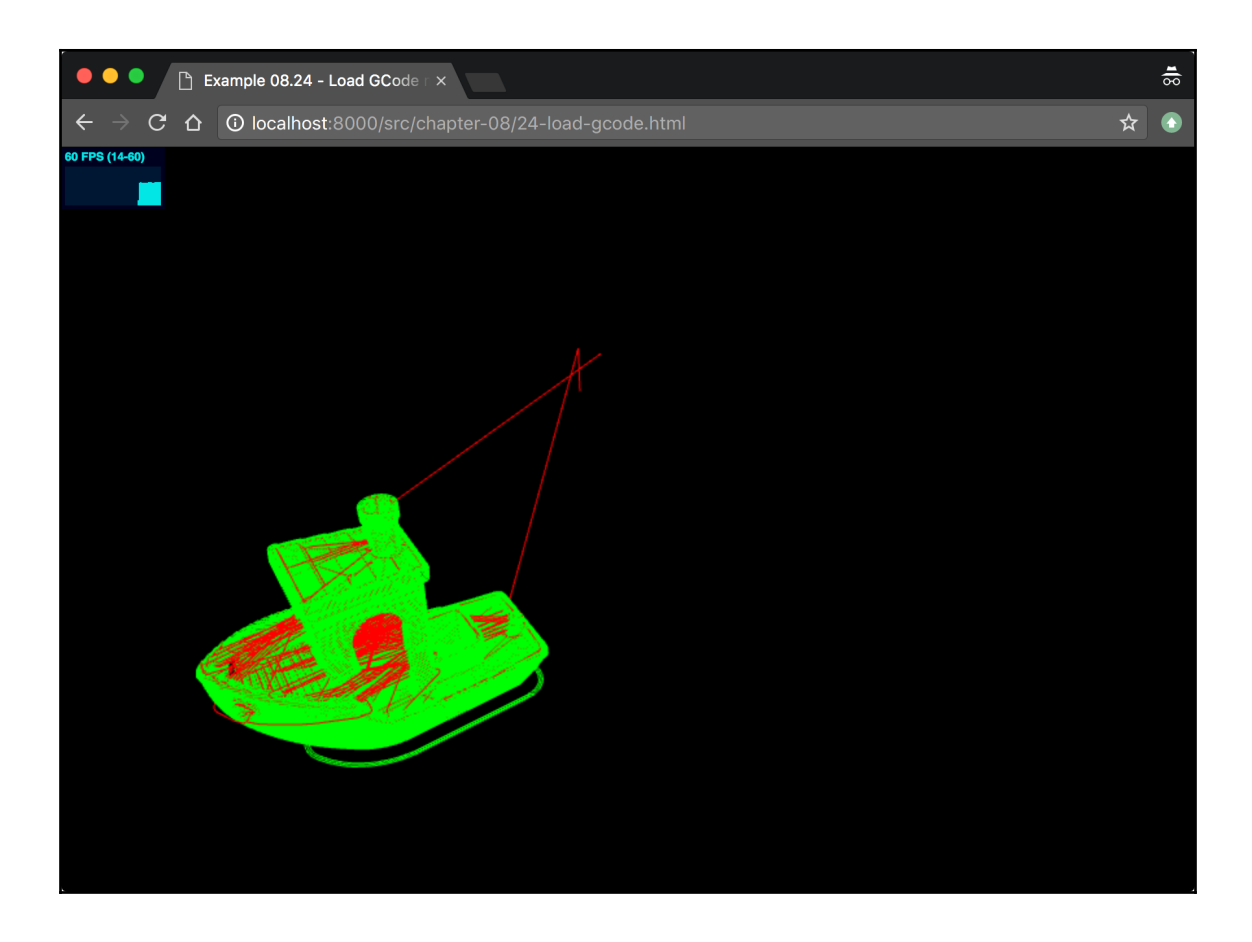

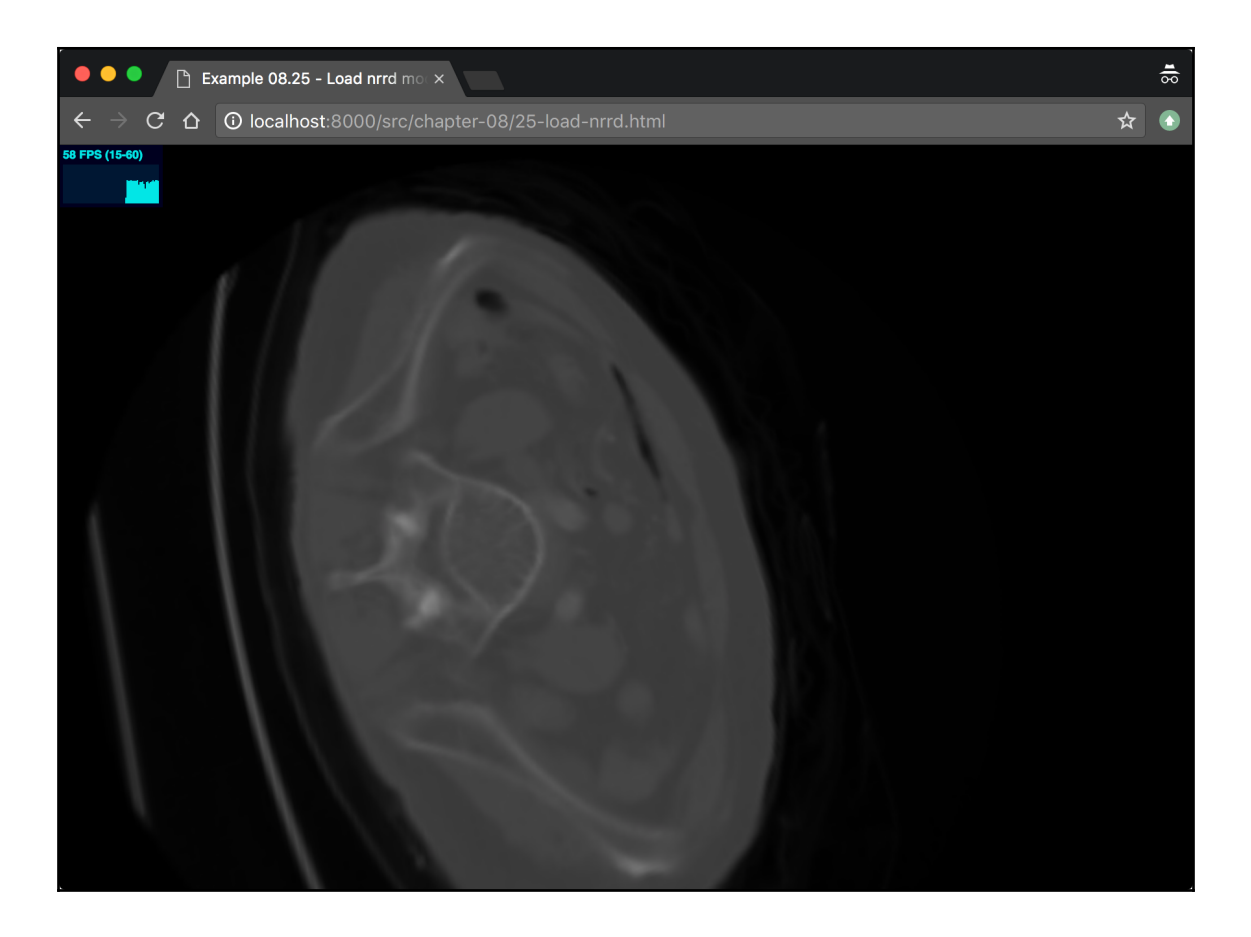

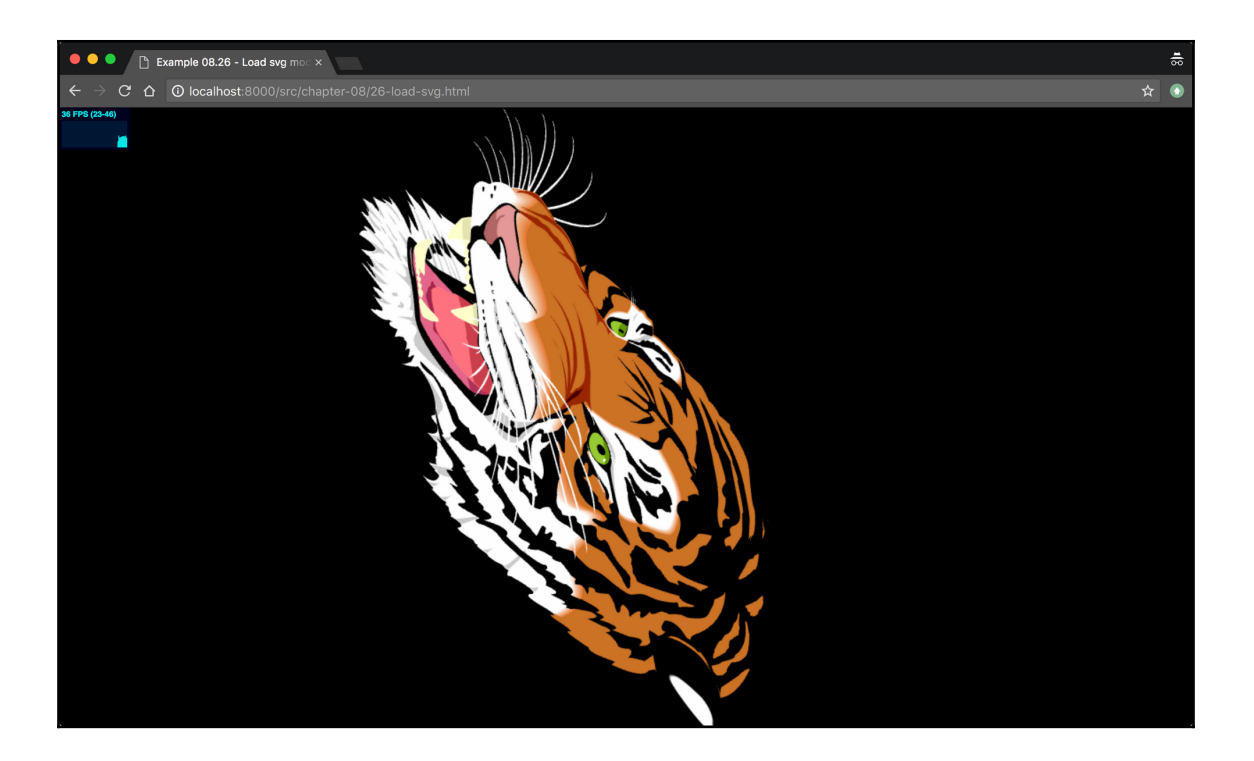

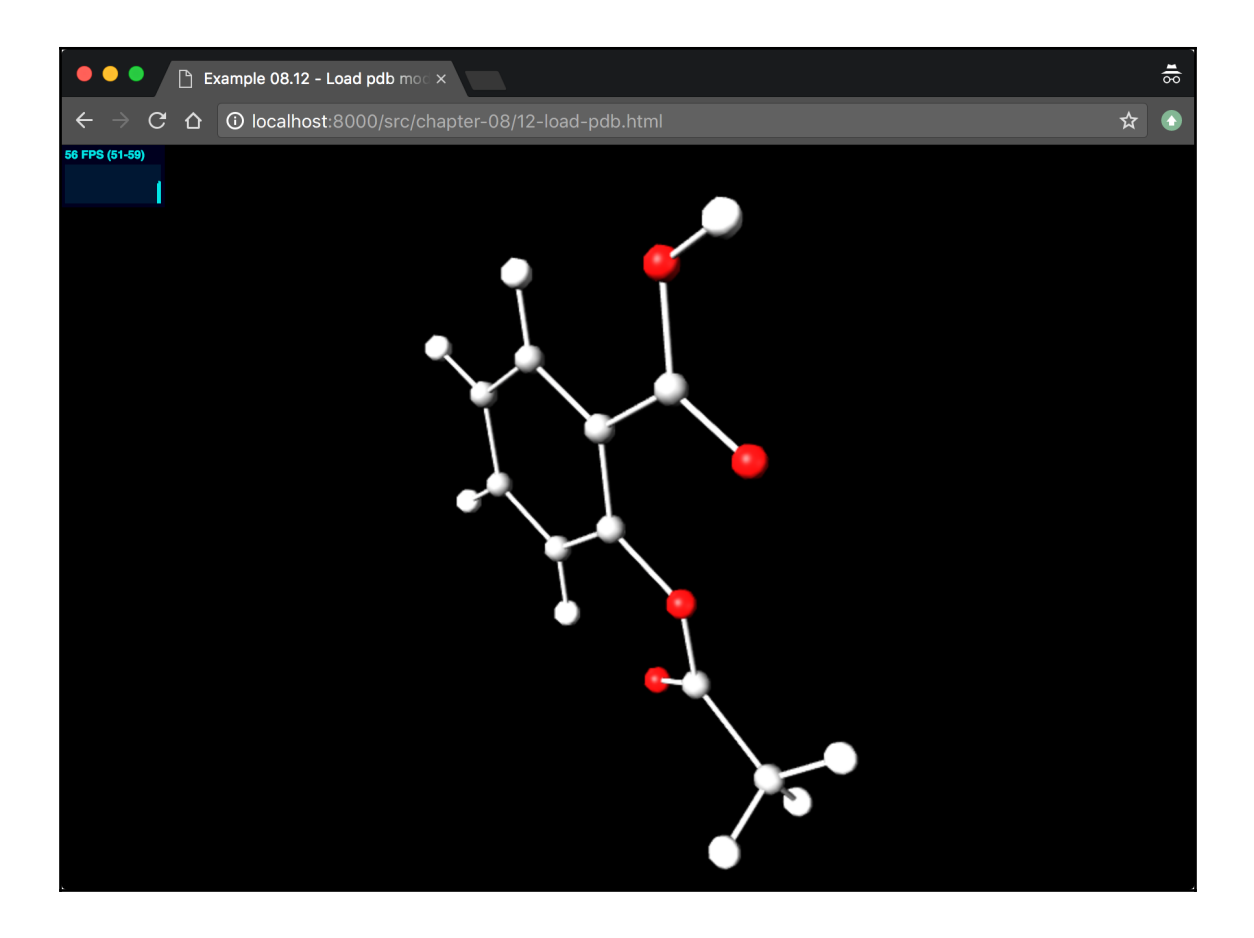

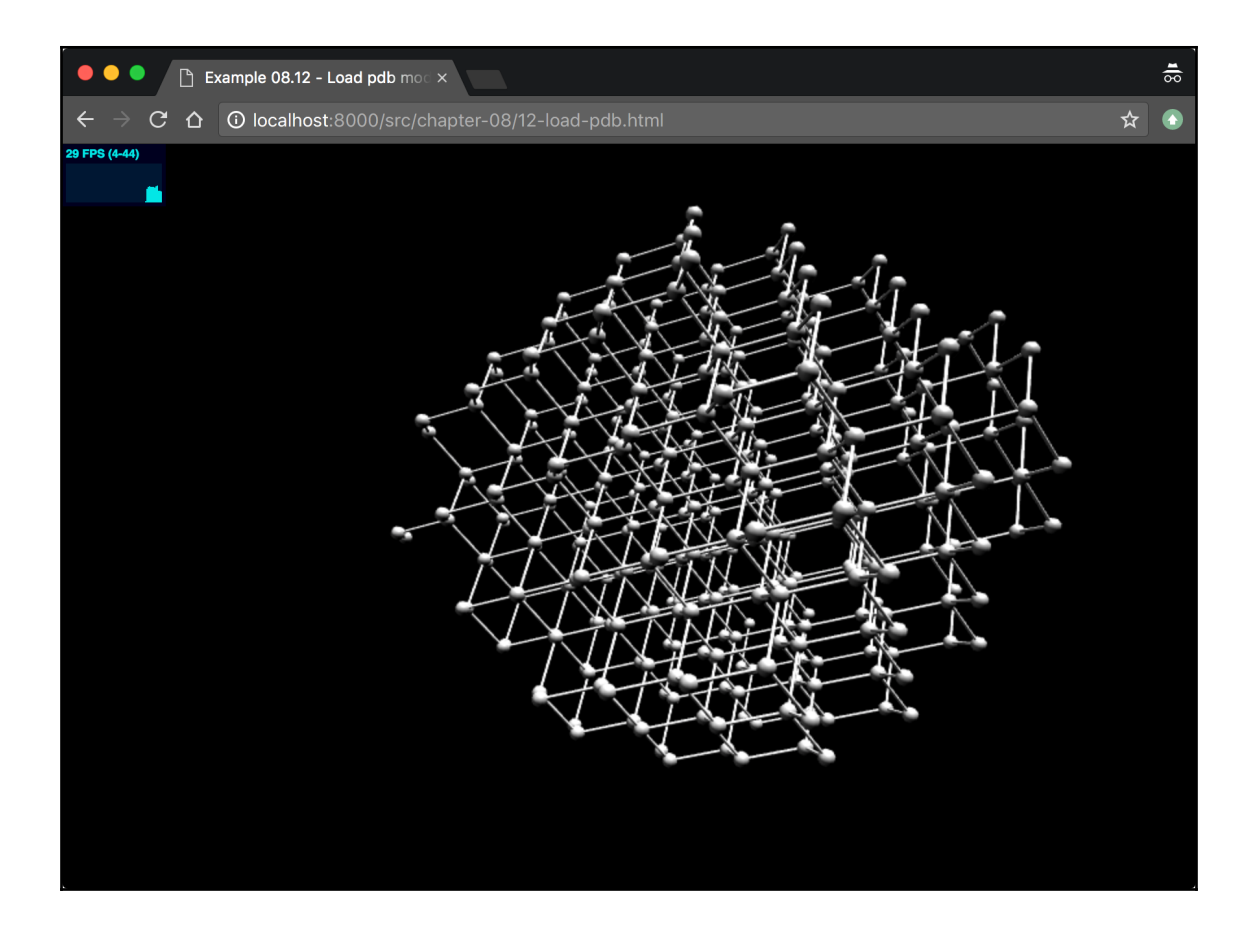

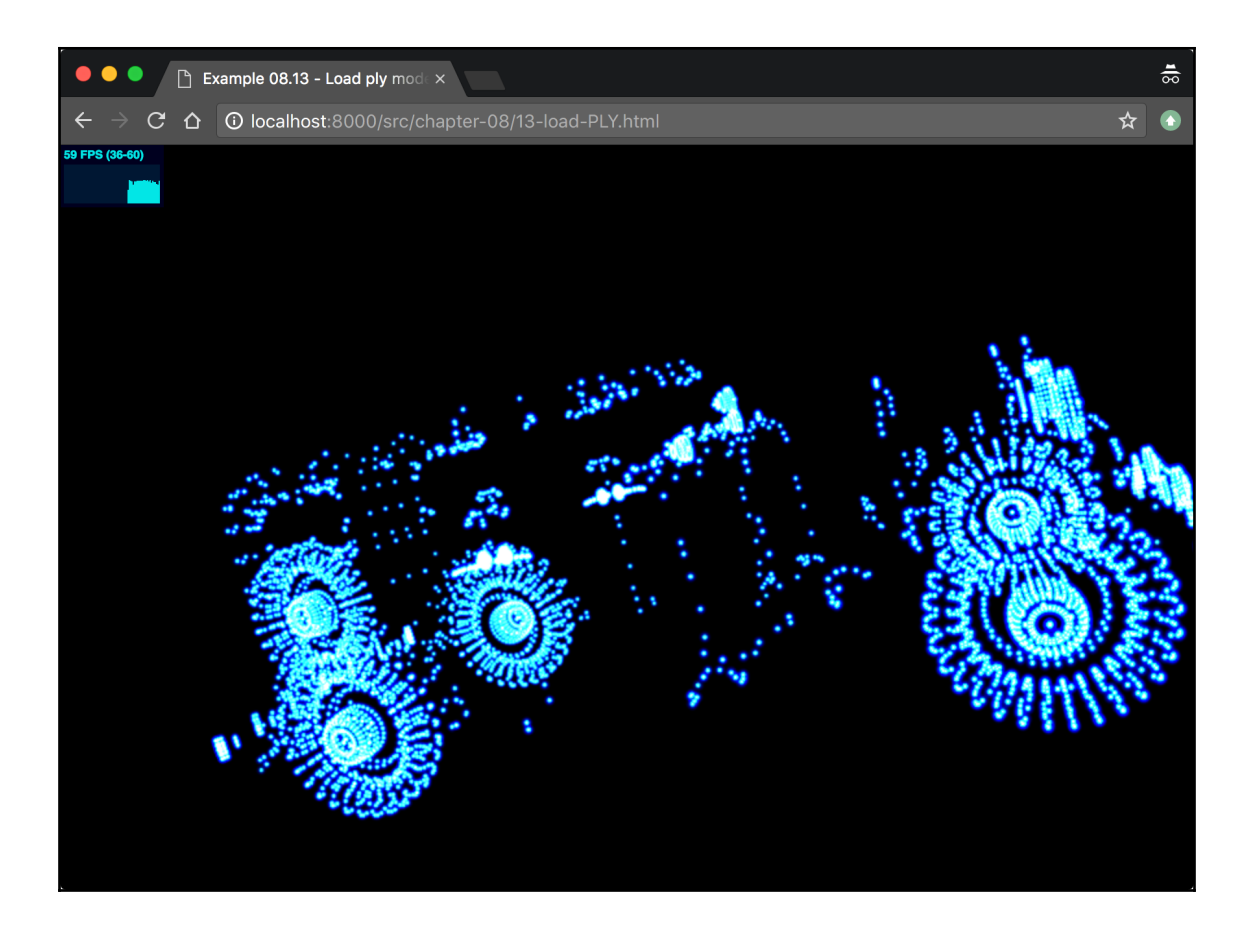
## **Chapter 9: Animations and Moving the Camera**

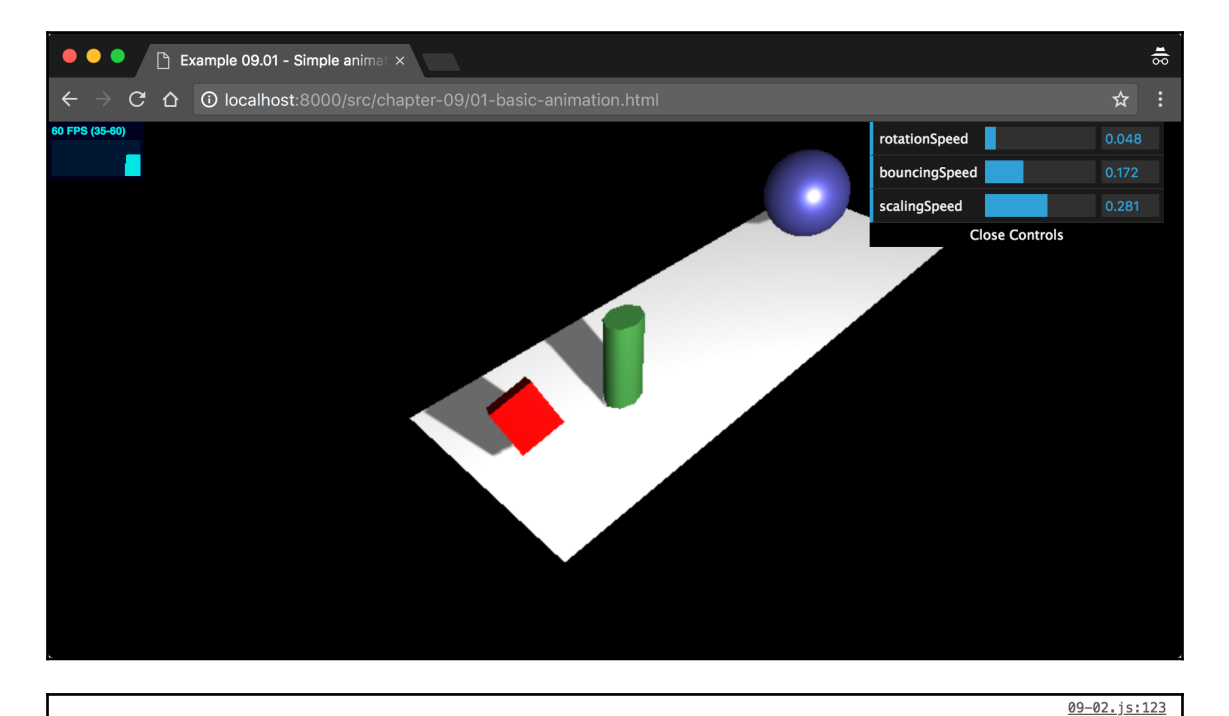

- v (distance: 62.06043252608528, point: Vector3, object: Mesh, uv: Vector2, face: Face3, ...} distance: 62.06043252608528
	- Face: Face3 {a: 14, b: 15, c: 7, normal: Vector3, vertexNormals: Array(3), ...} faceIndex: 13
	- bobject: Mesh {uuid: "19E6C6A6-5DA3-436C-B42E-63A87568E680", name: "", type: "Mesh", parent: Scene, children: Array(0), ...}
	- point: Vector3 {x: -0.2910410329675761, y: -6.669043305314233, z: 1.8774922991090282}
	- ▶ uv: Vector2 {x: 0.8281414821798634, y: 0.03480514310623093}
	- $\blacktriangleright \underline{\hspace{0.5cm}}$  proto $\underline{\hspace{0.5cm}}$ : Object

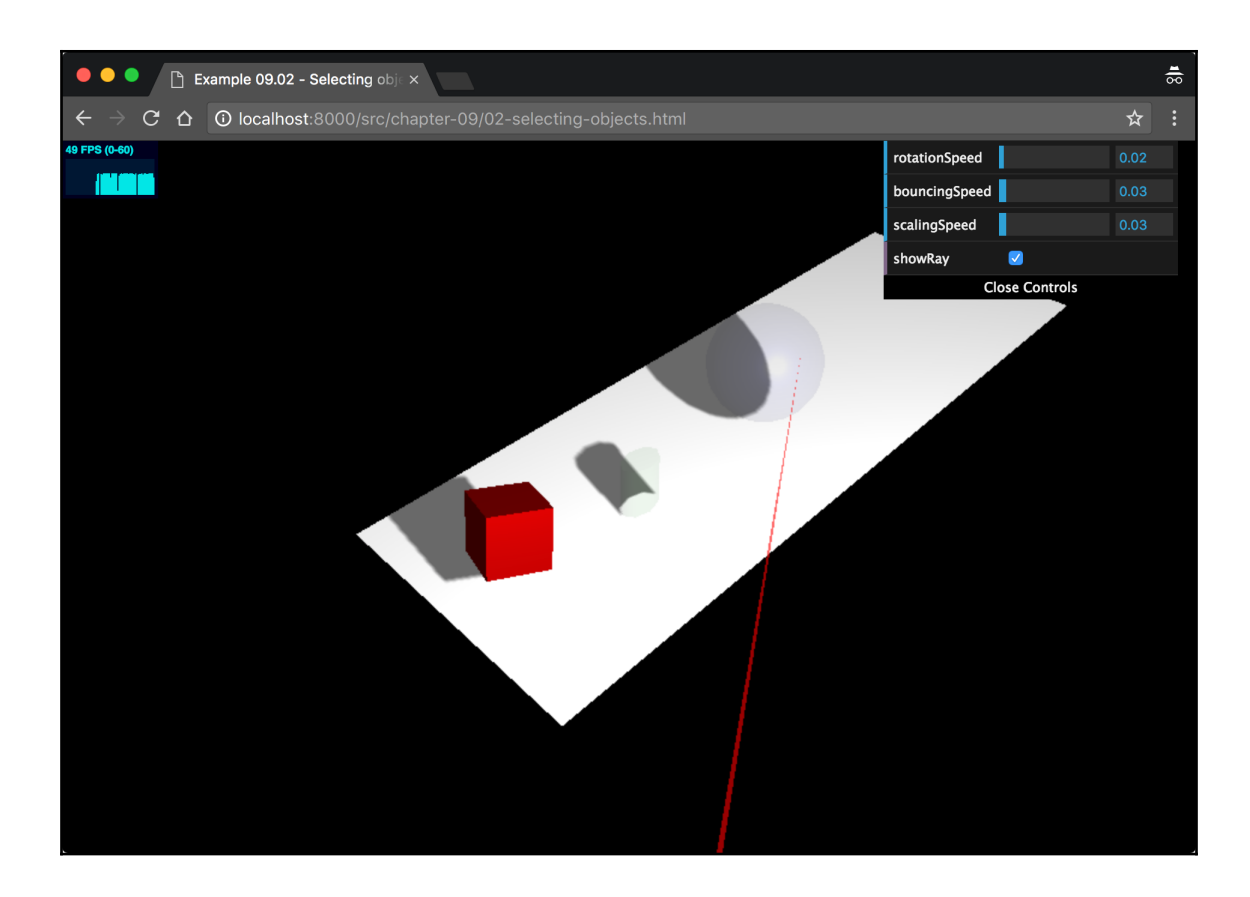

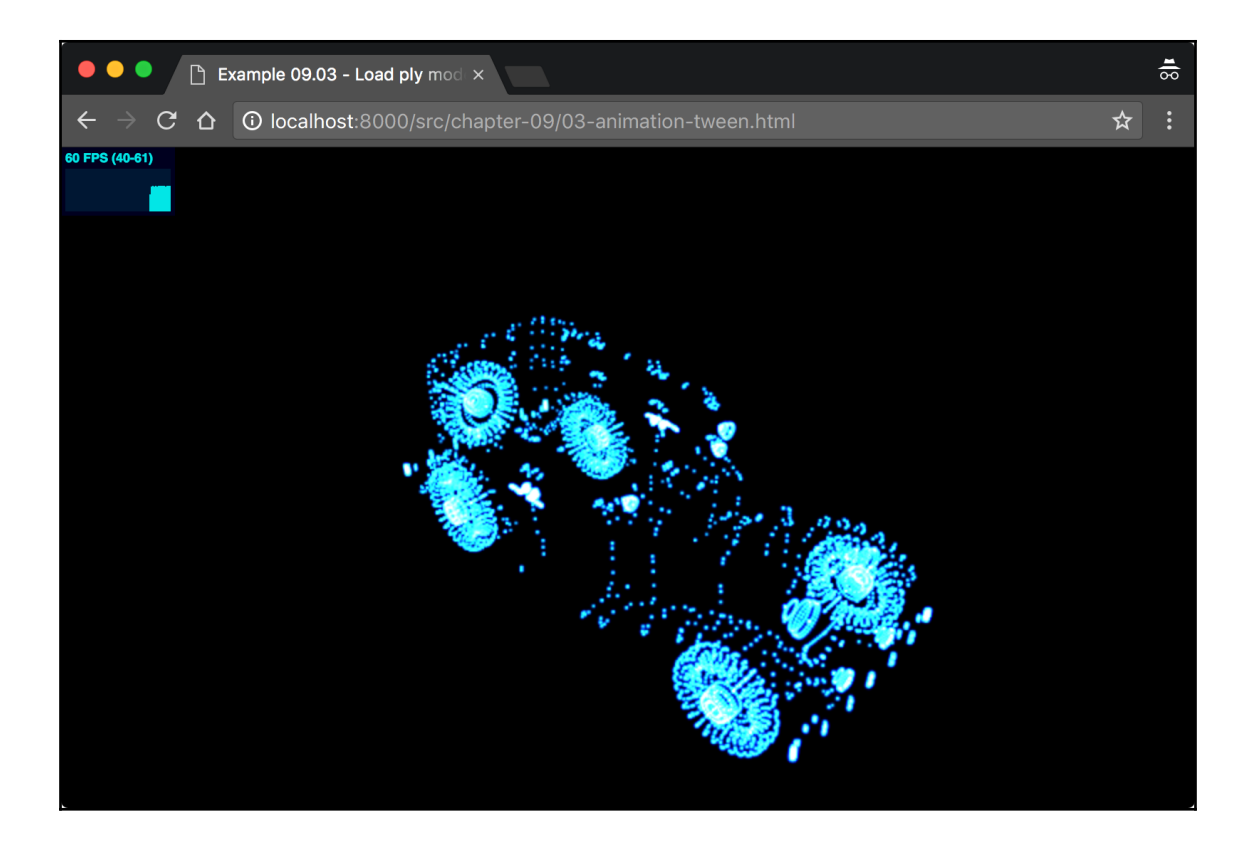

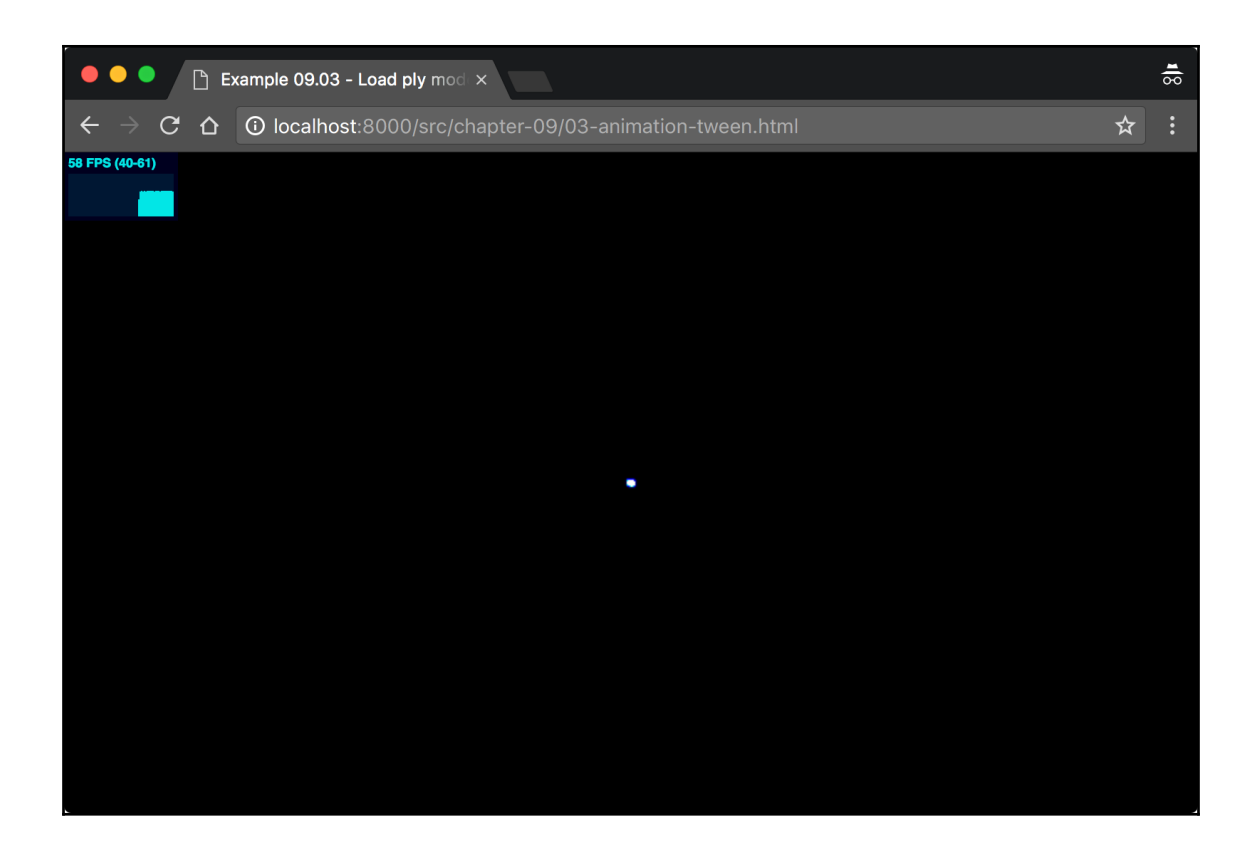

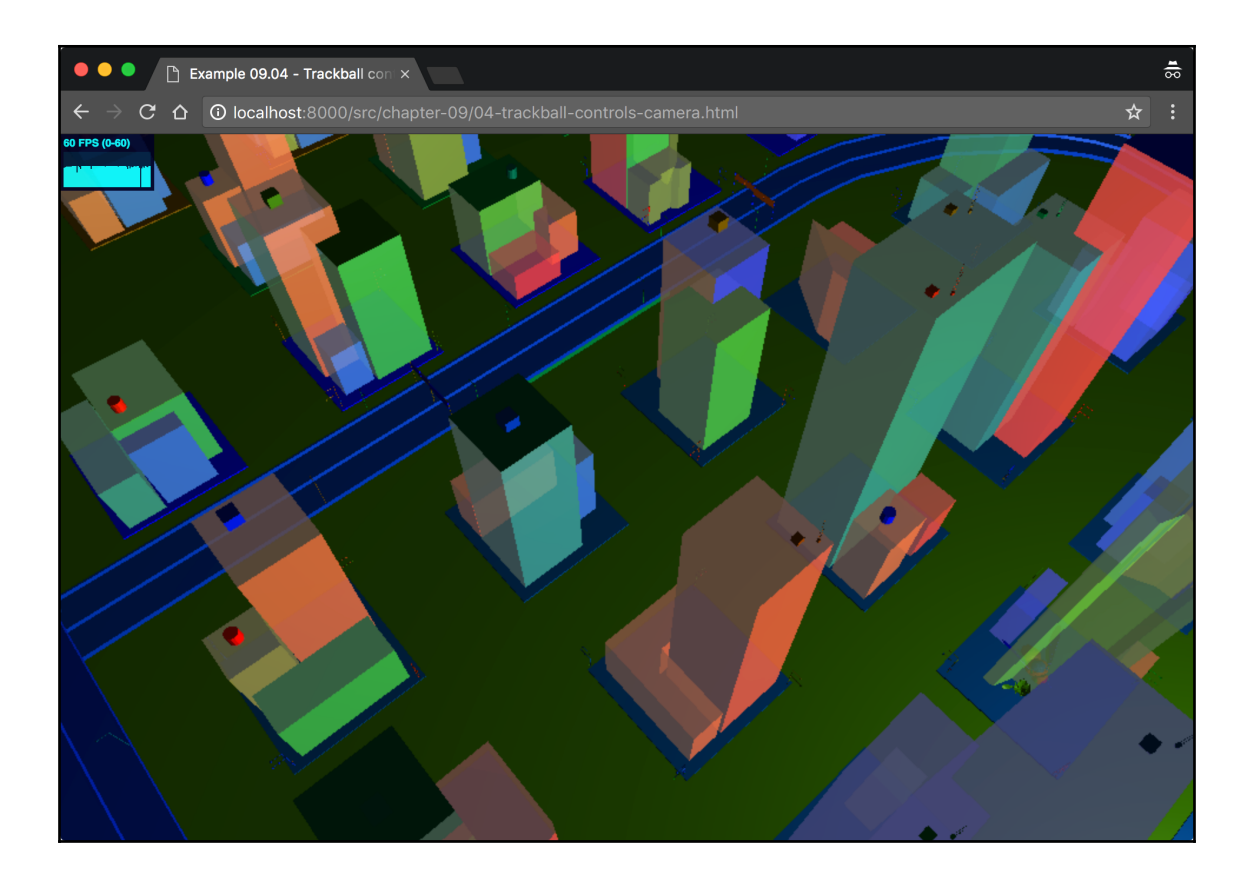

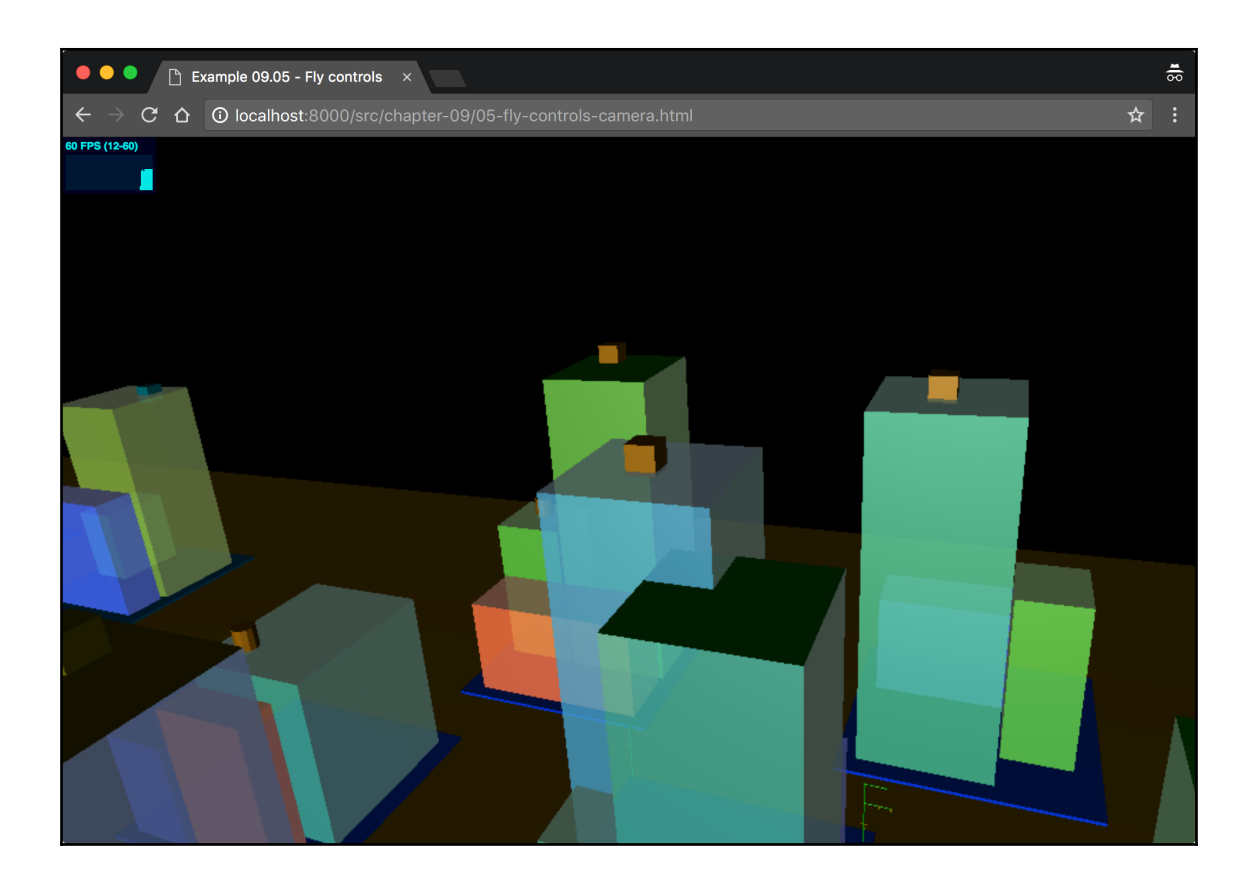

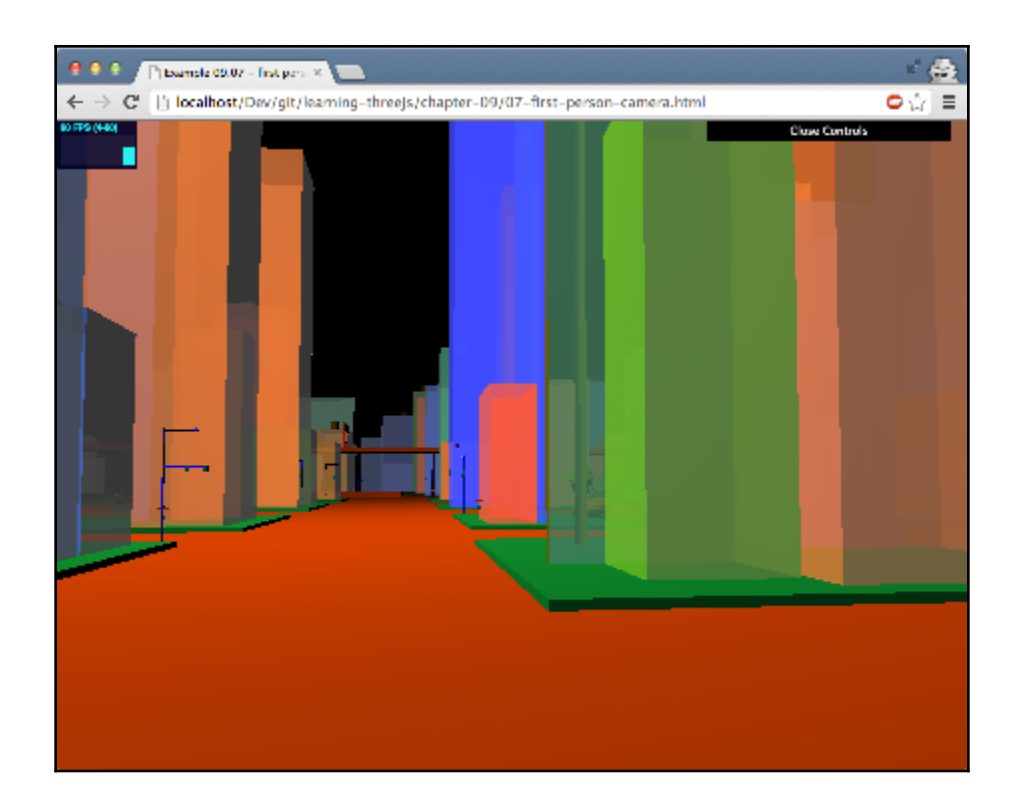

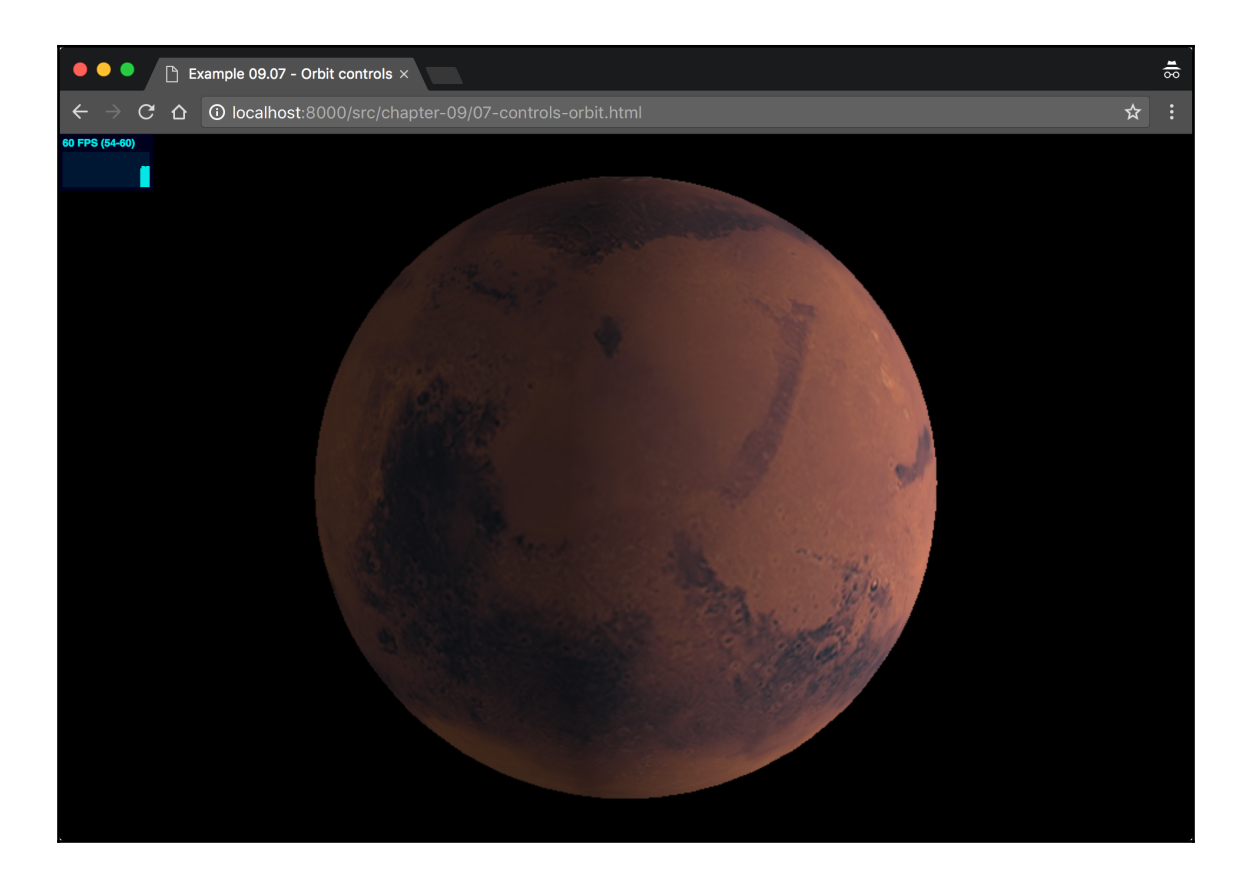

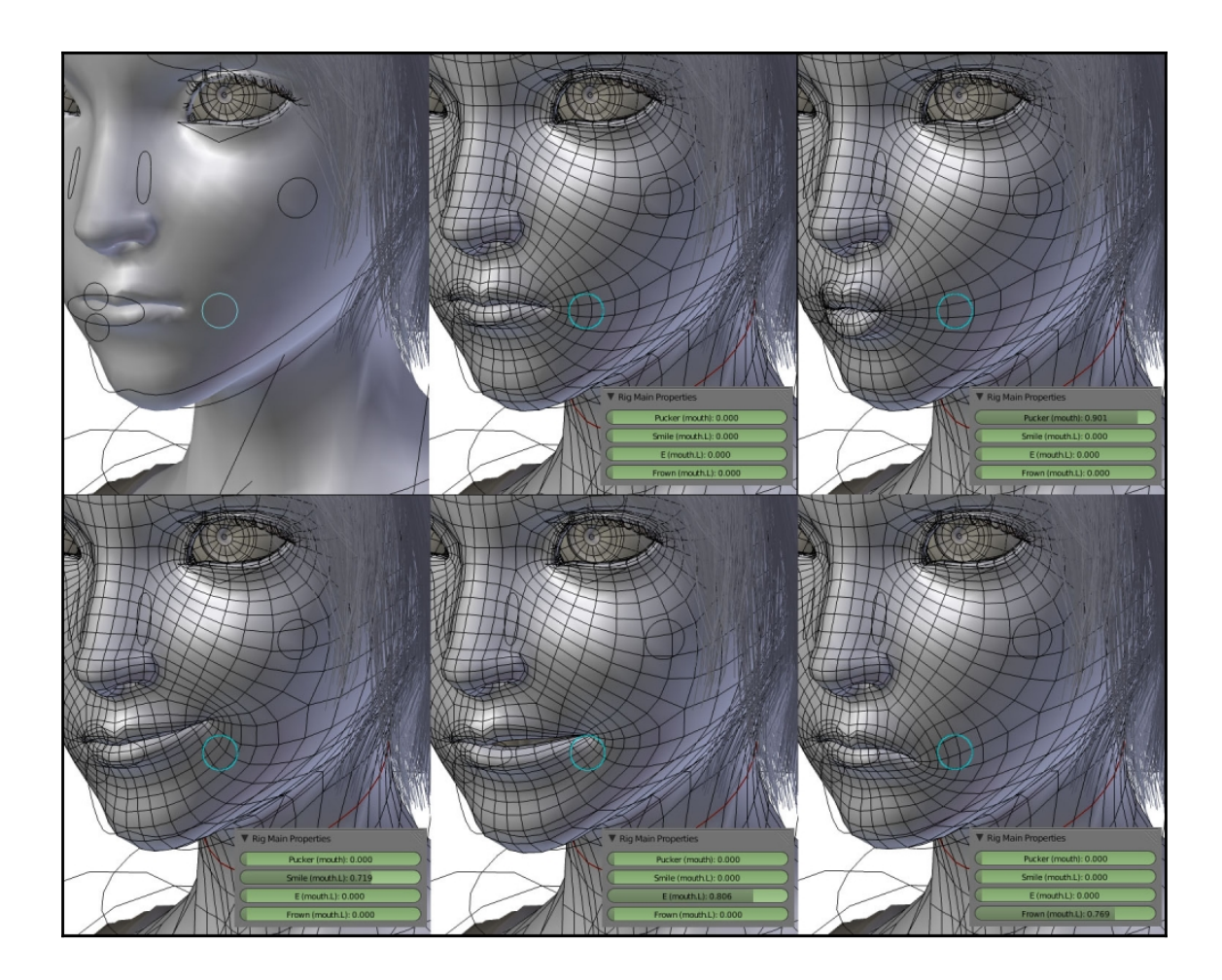

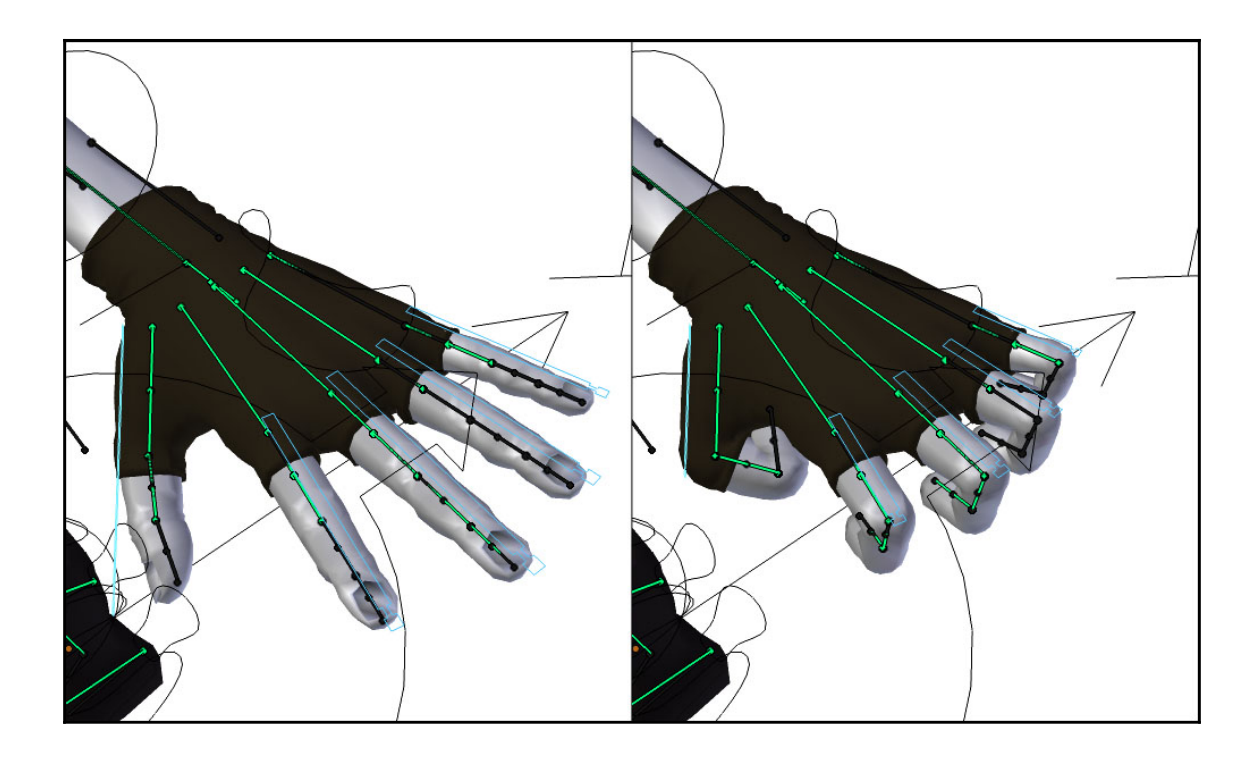

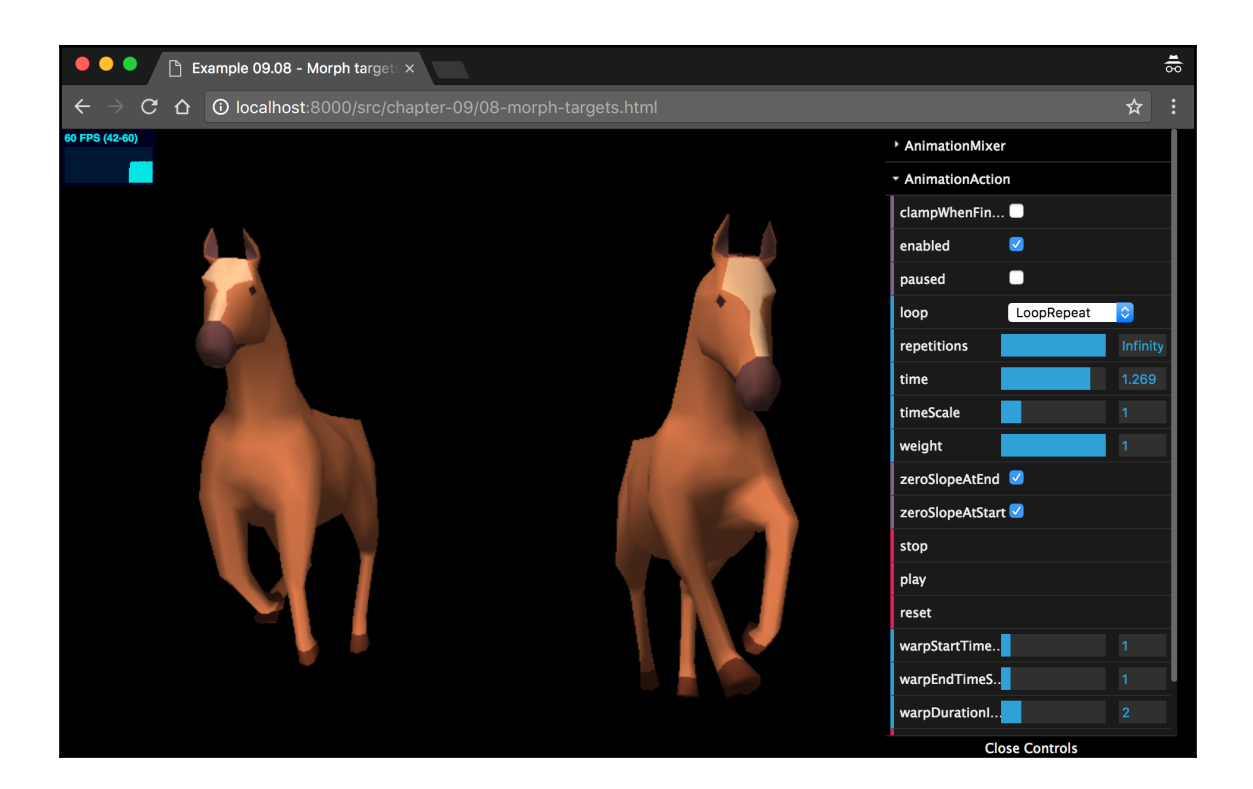

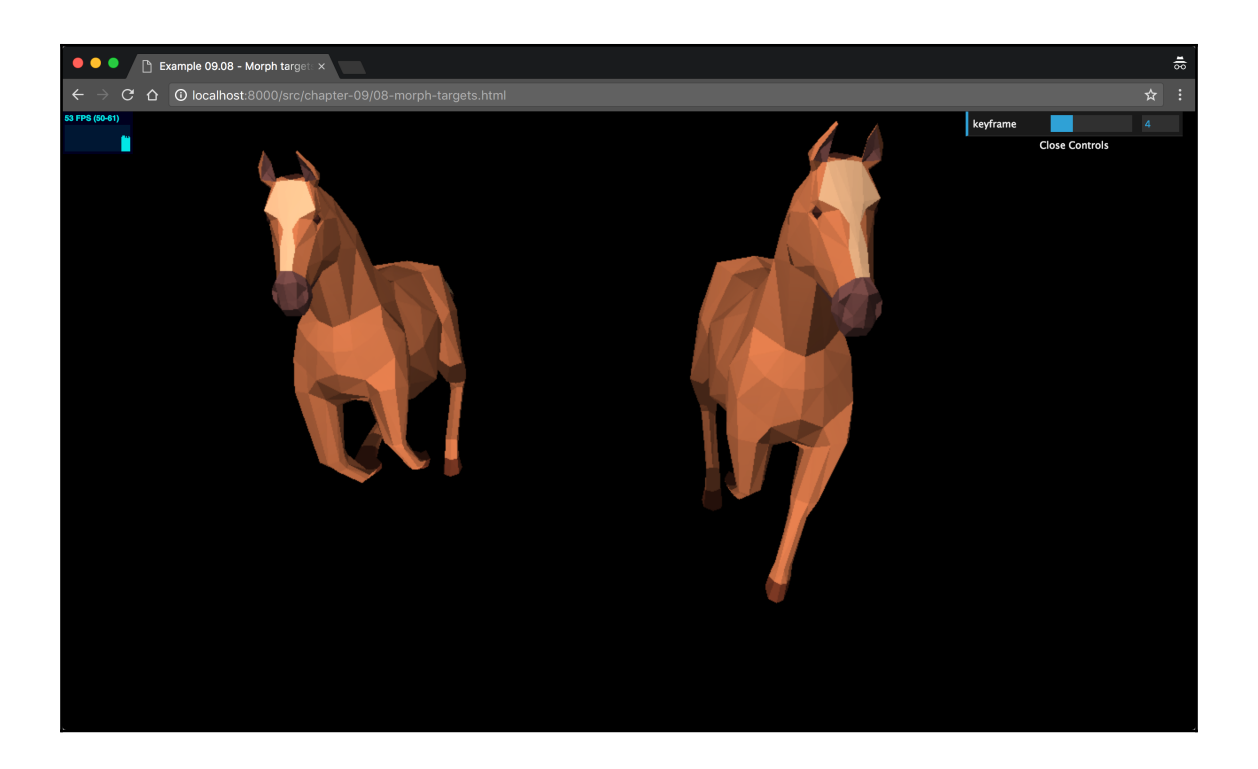

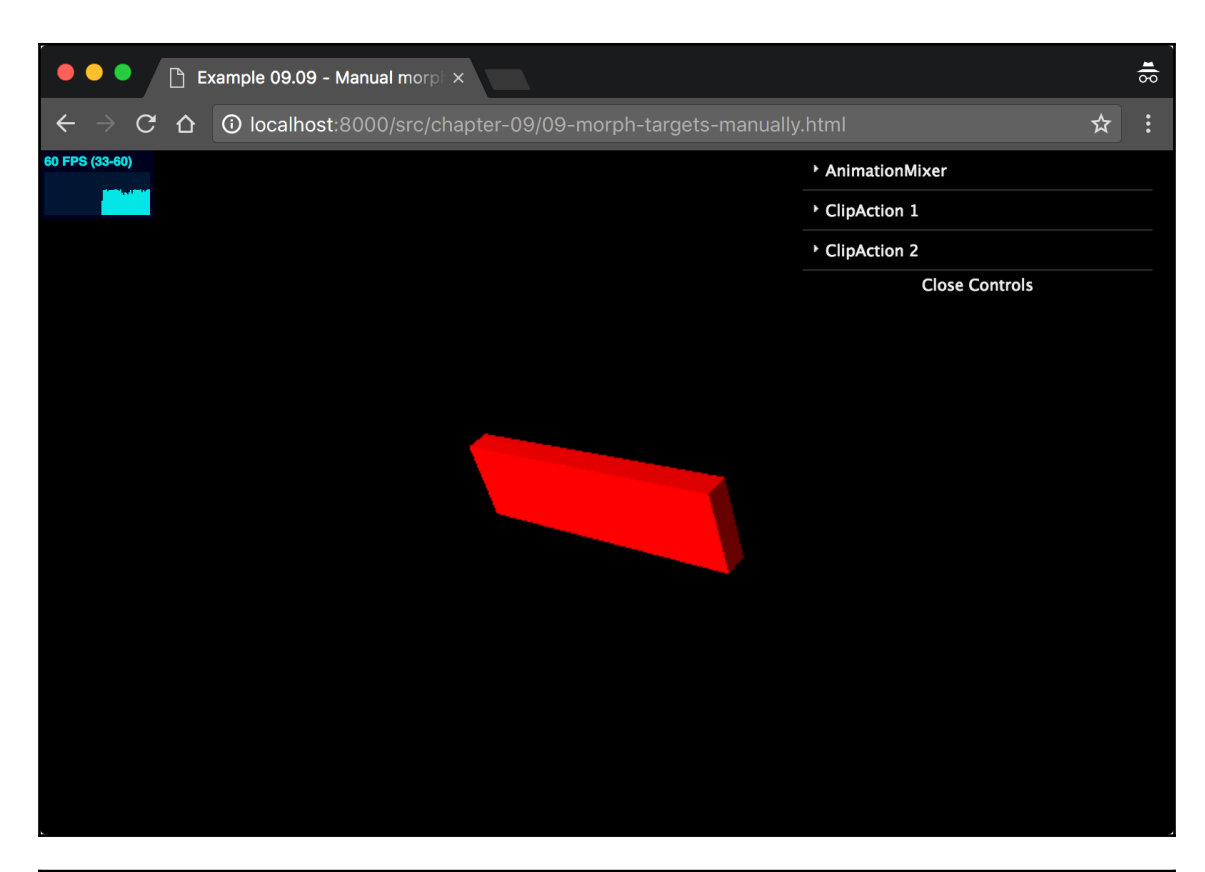

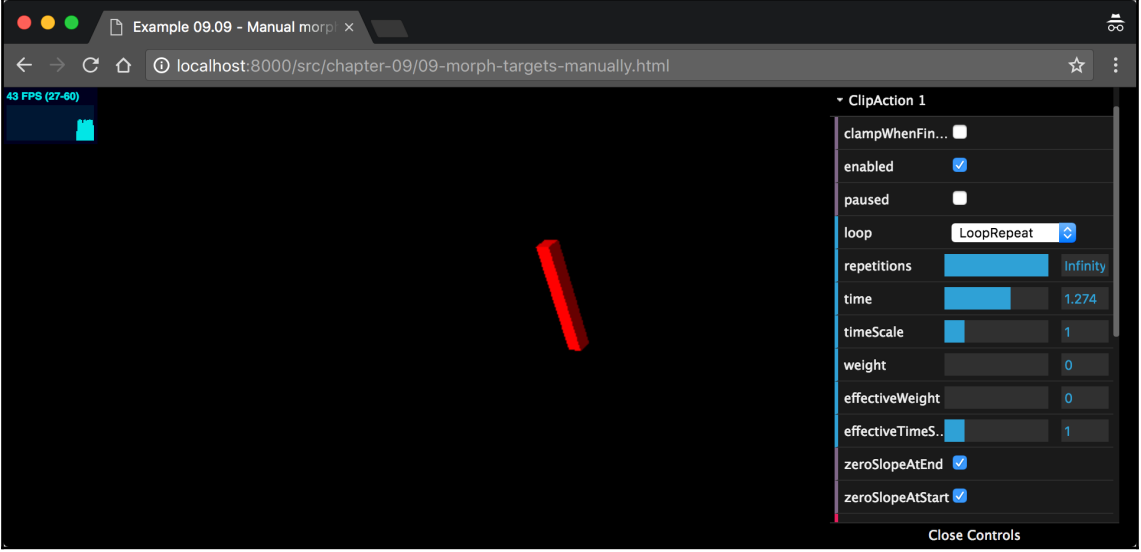

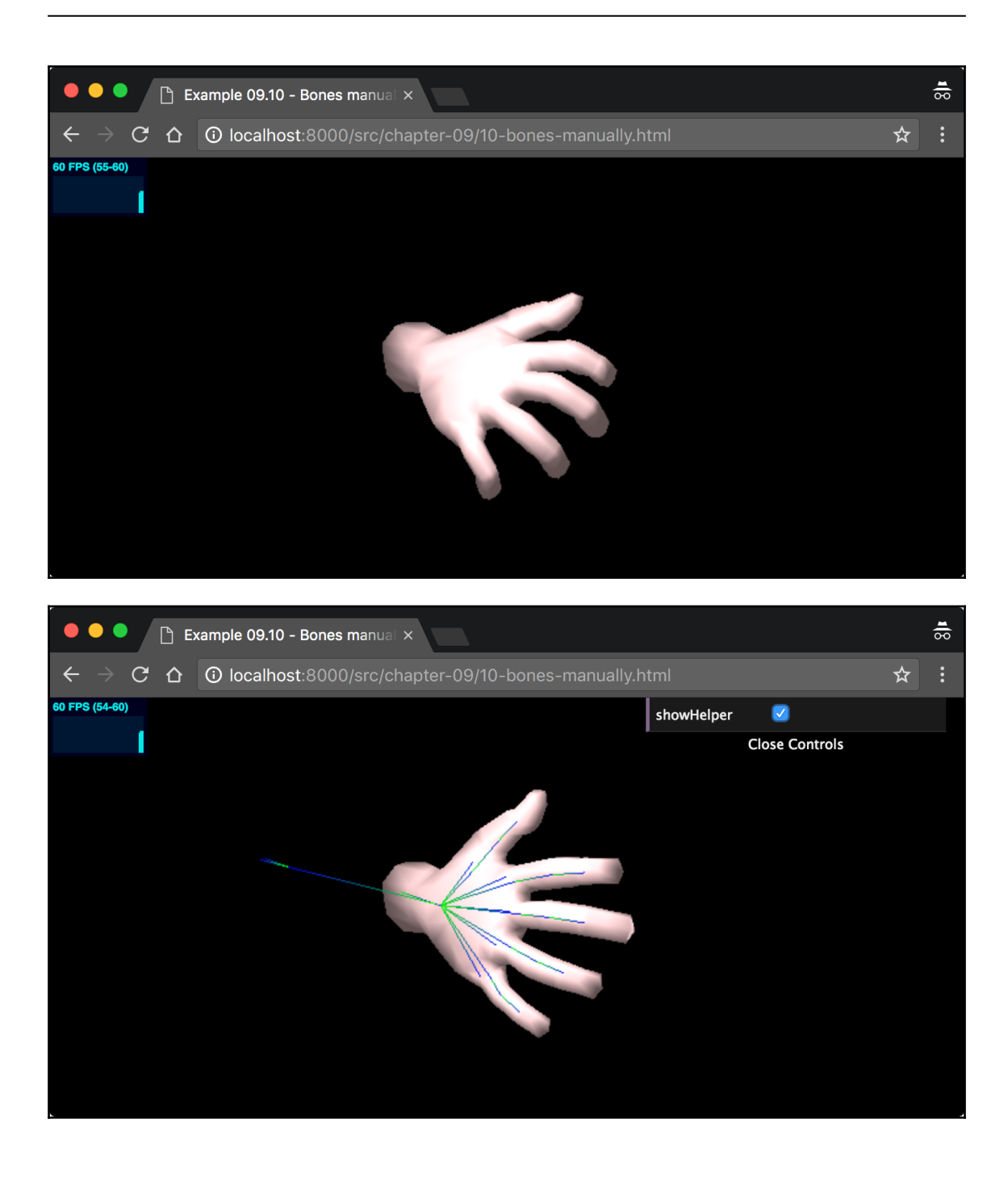

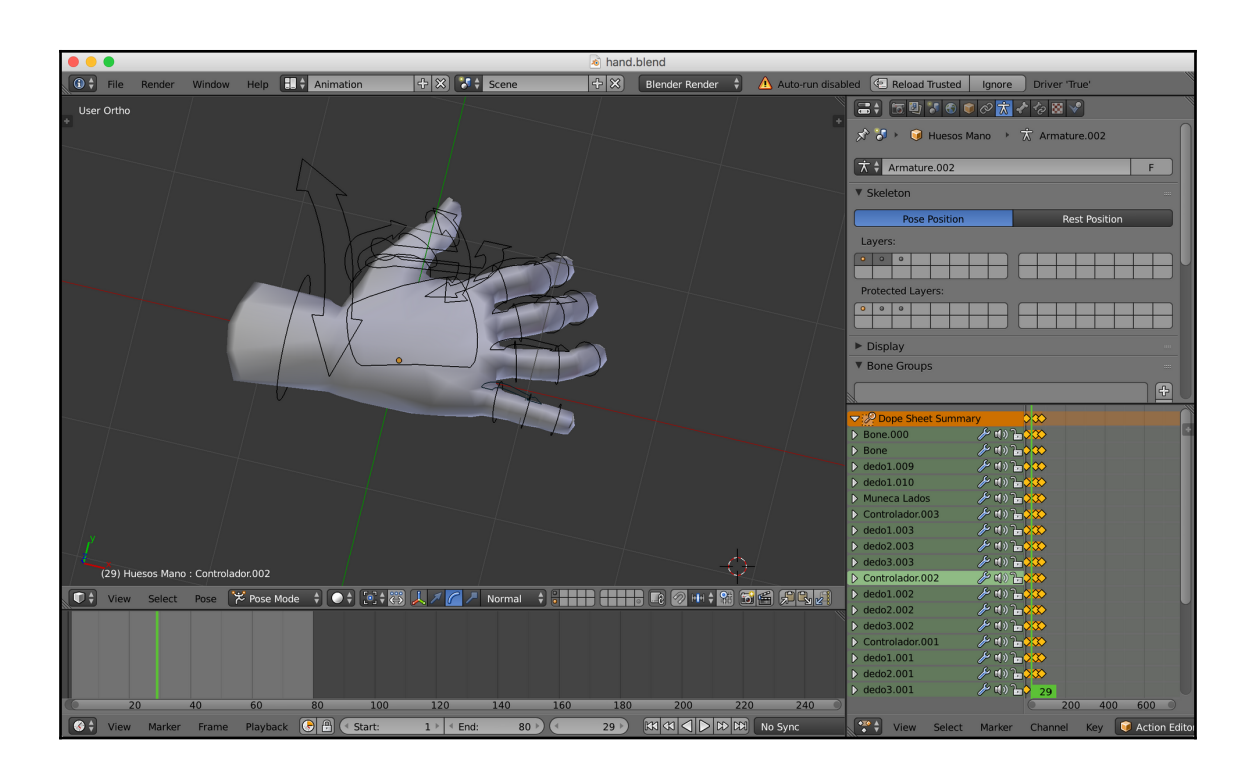

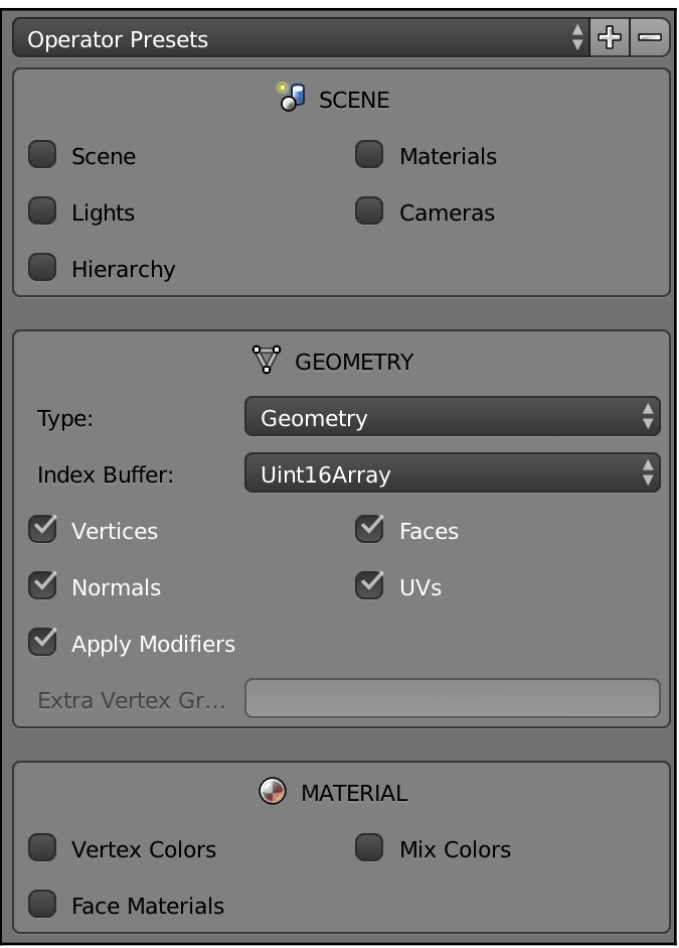

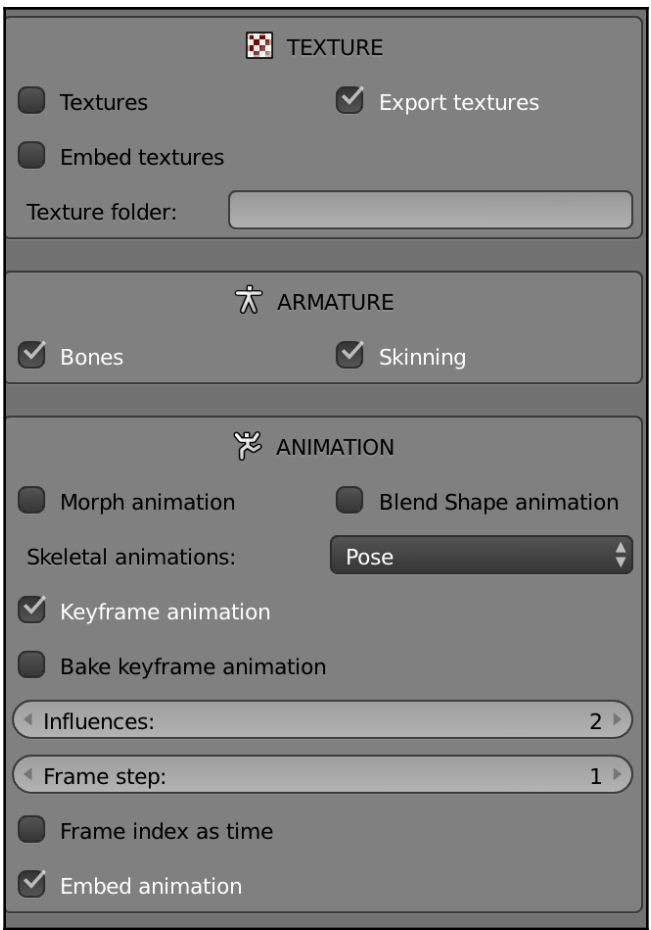

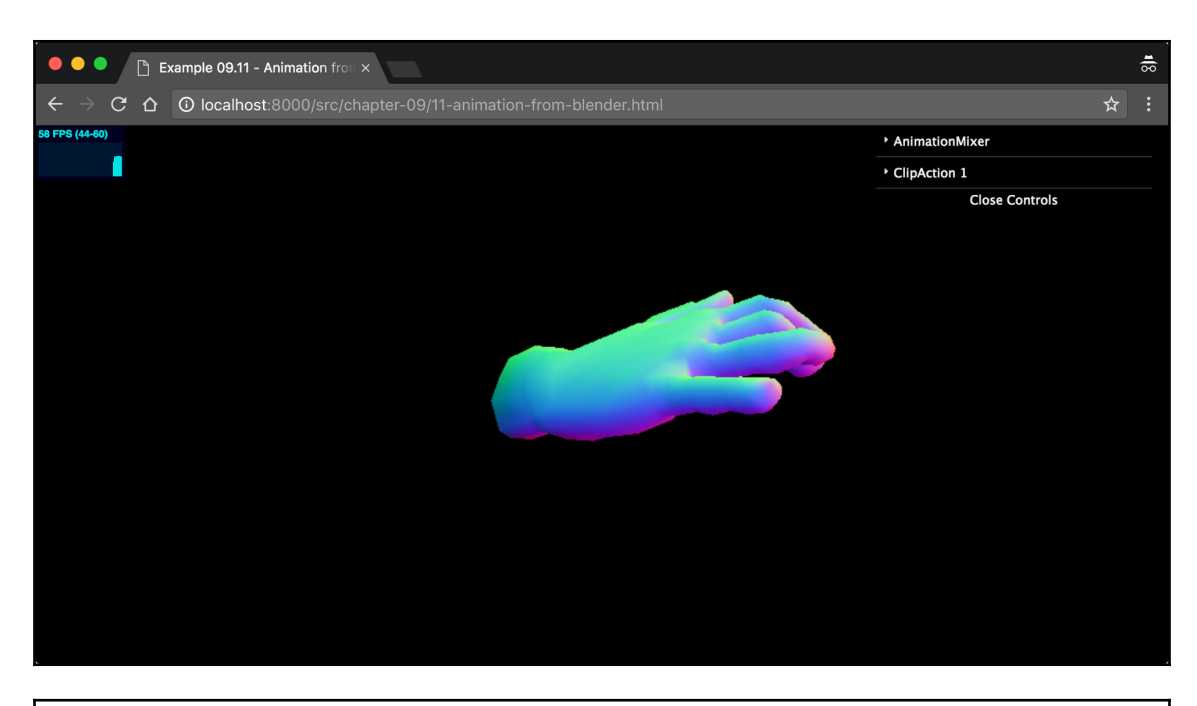

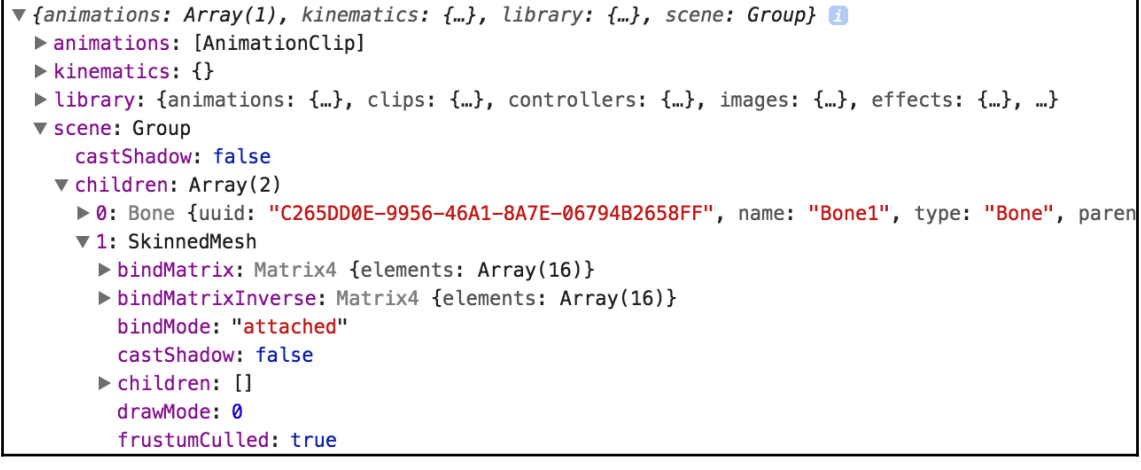

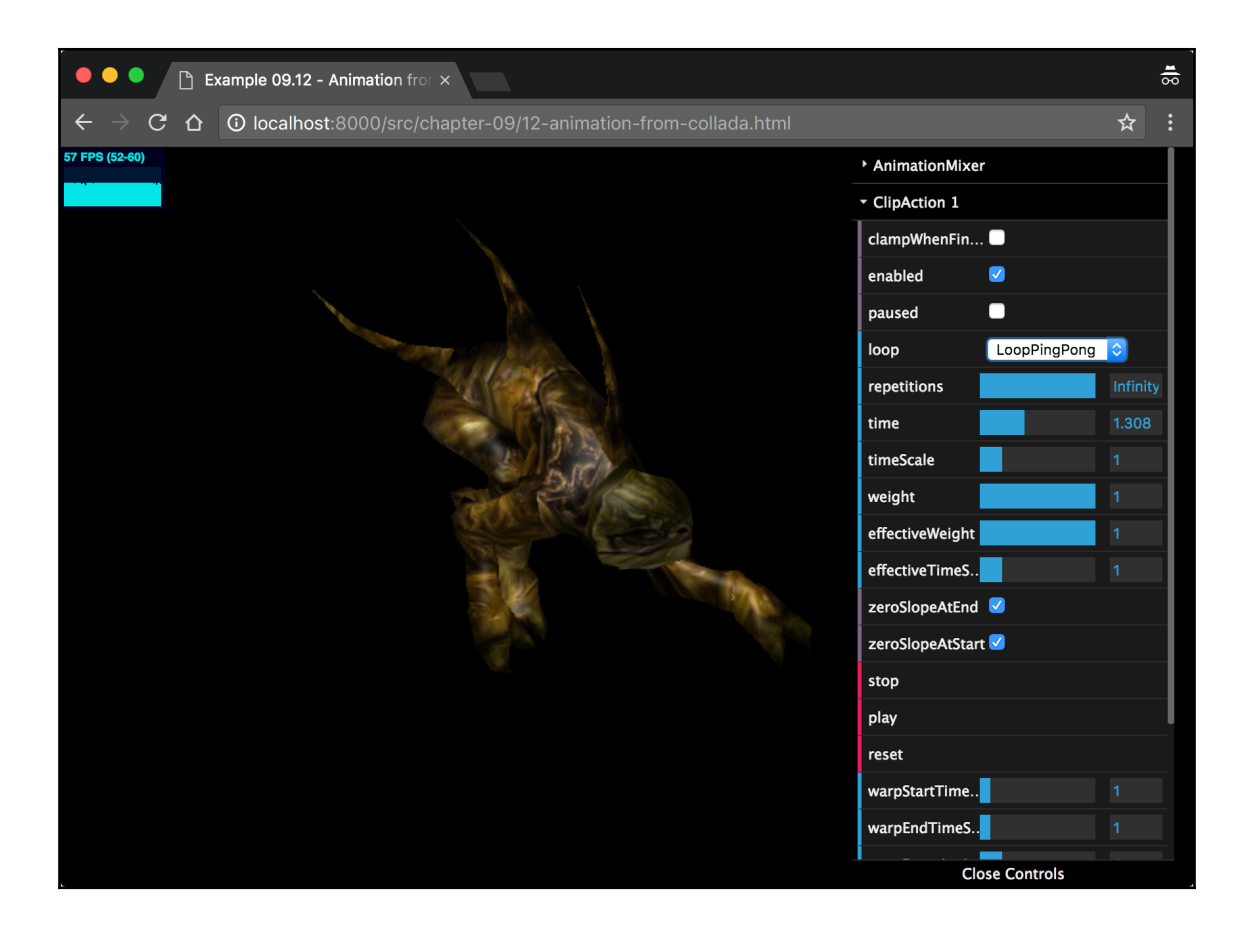

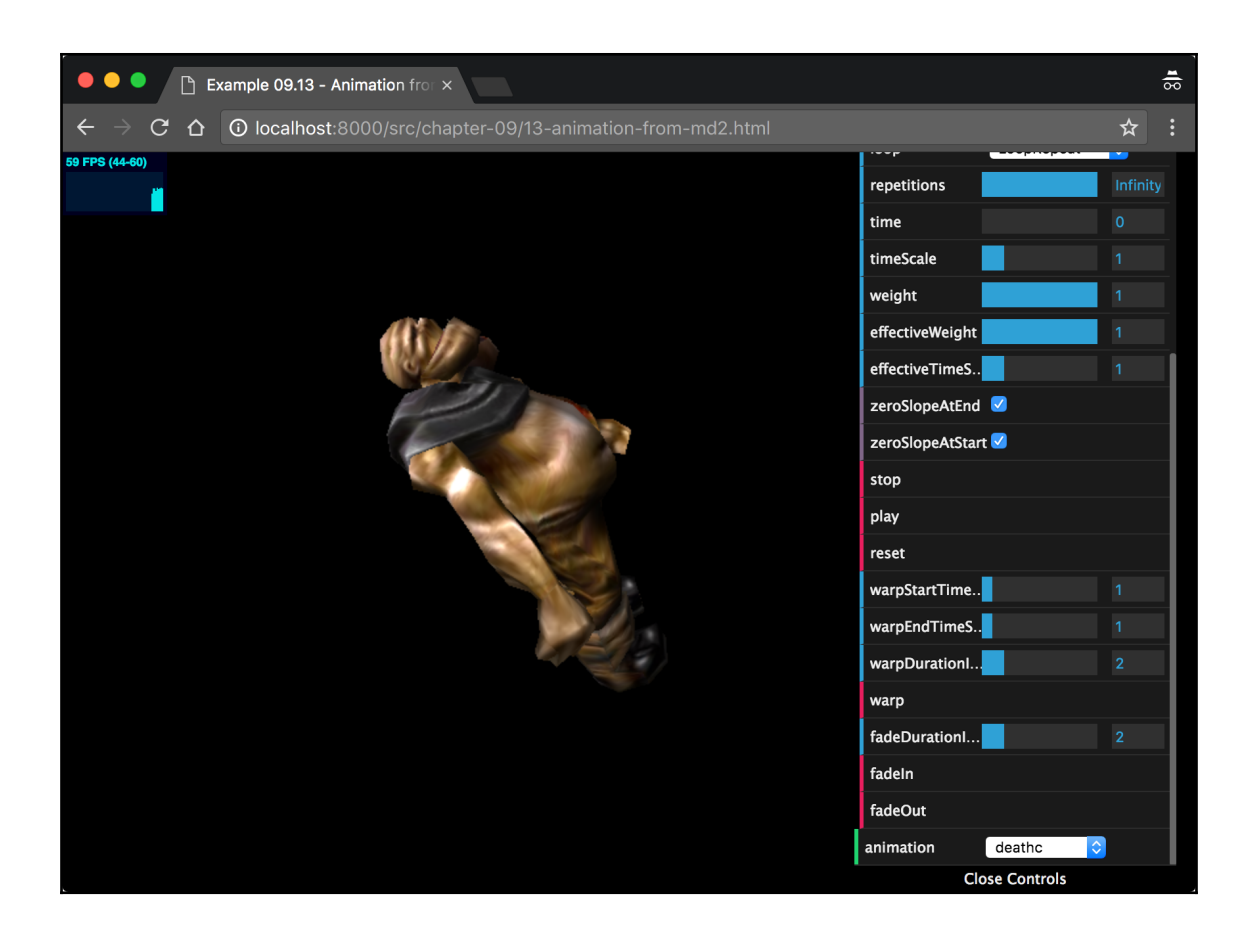

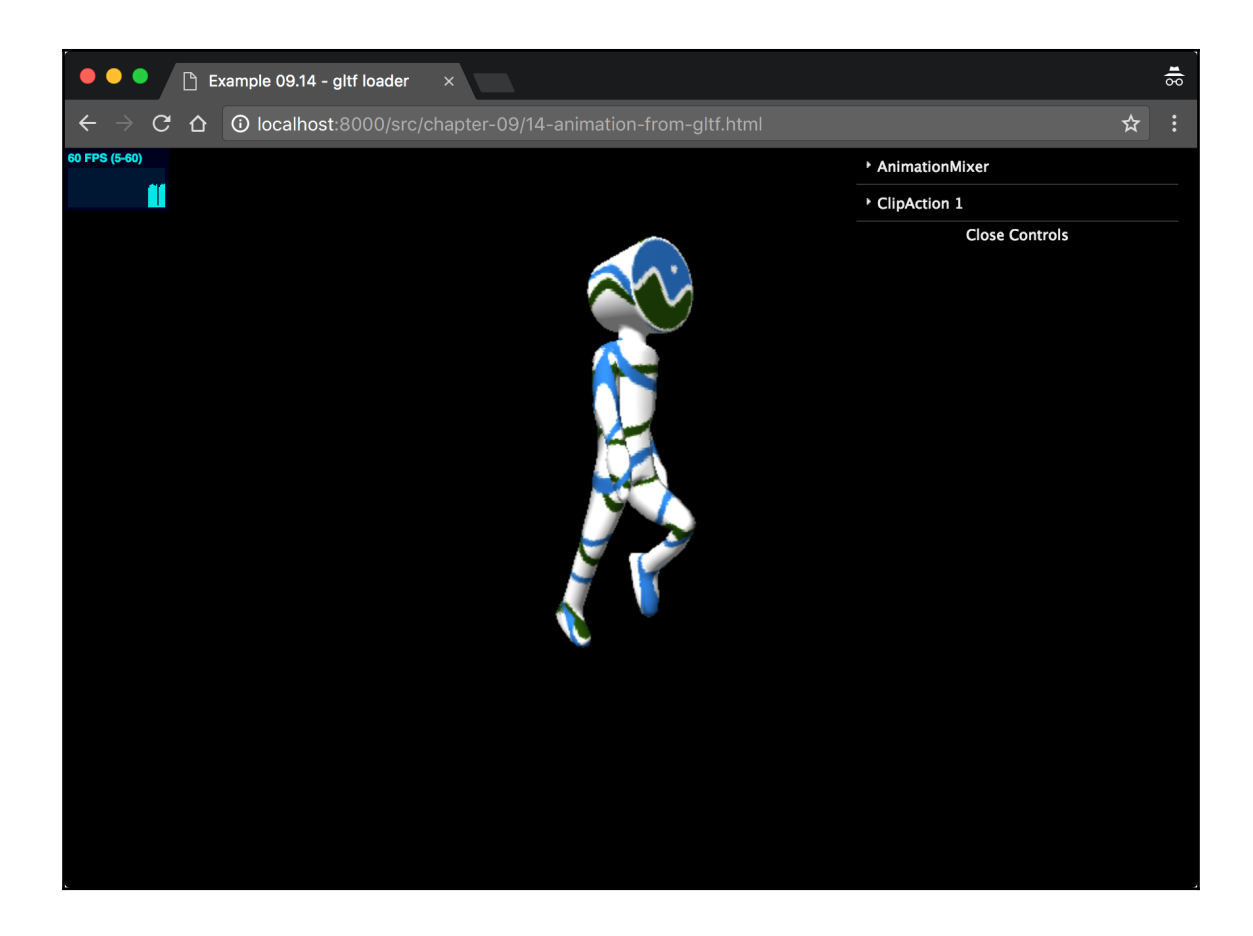

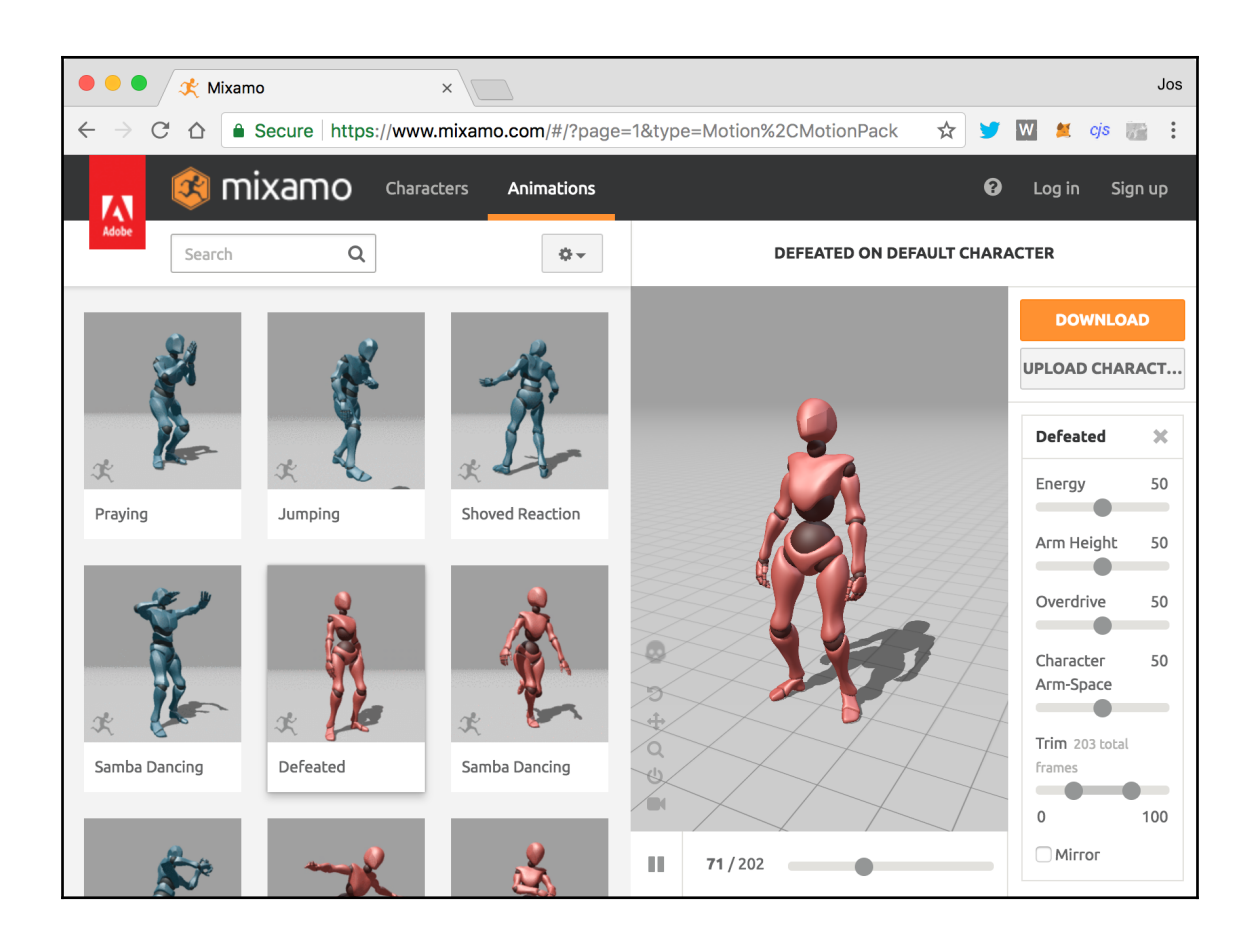

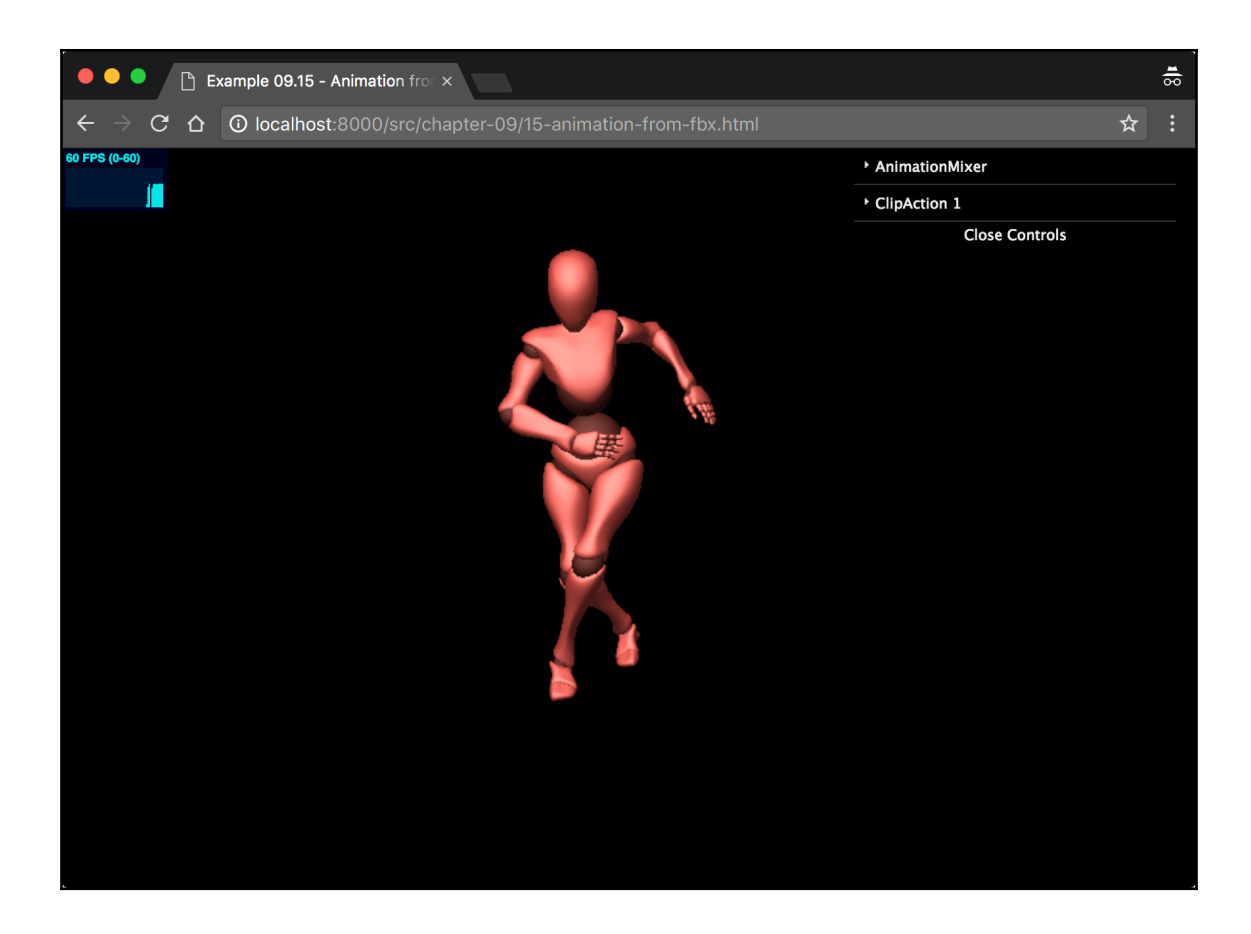

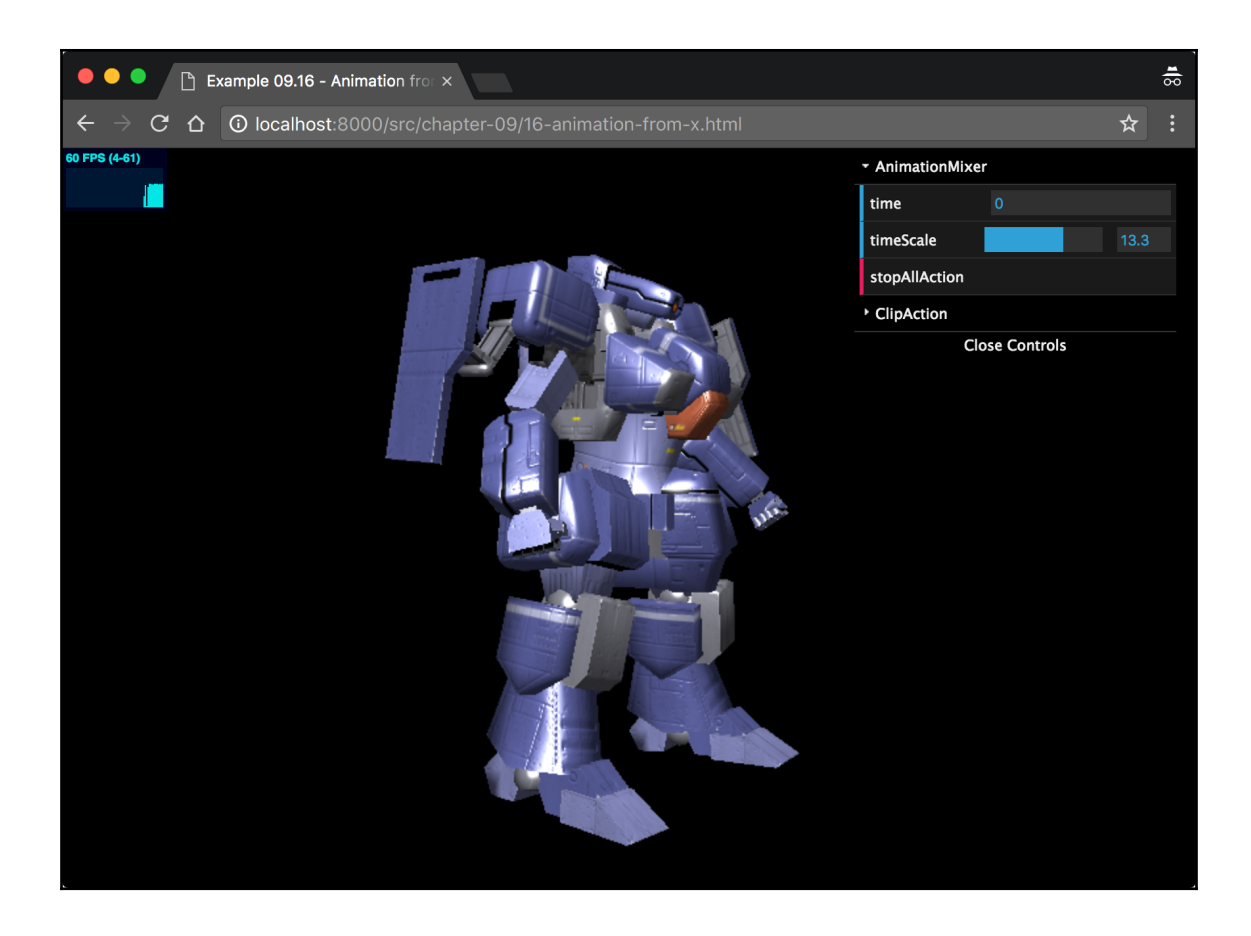

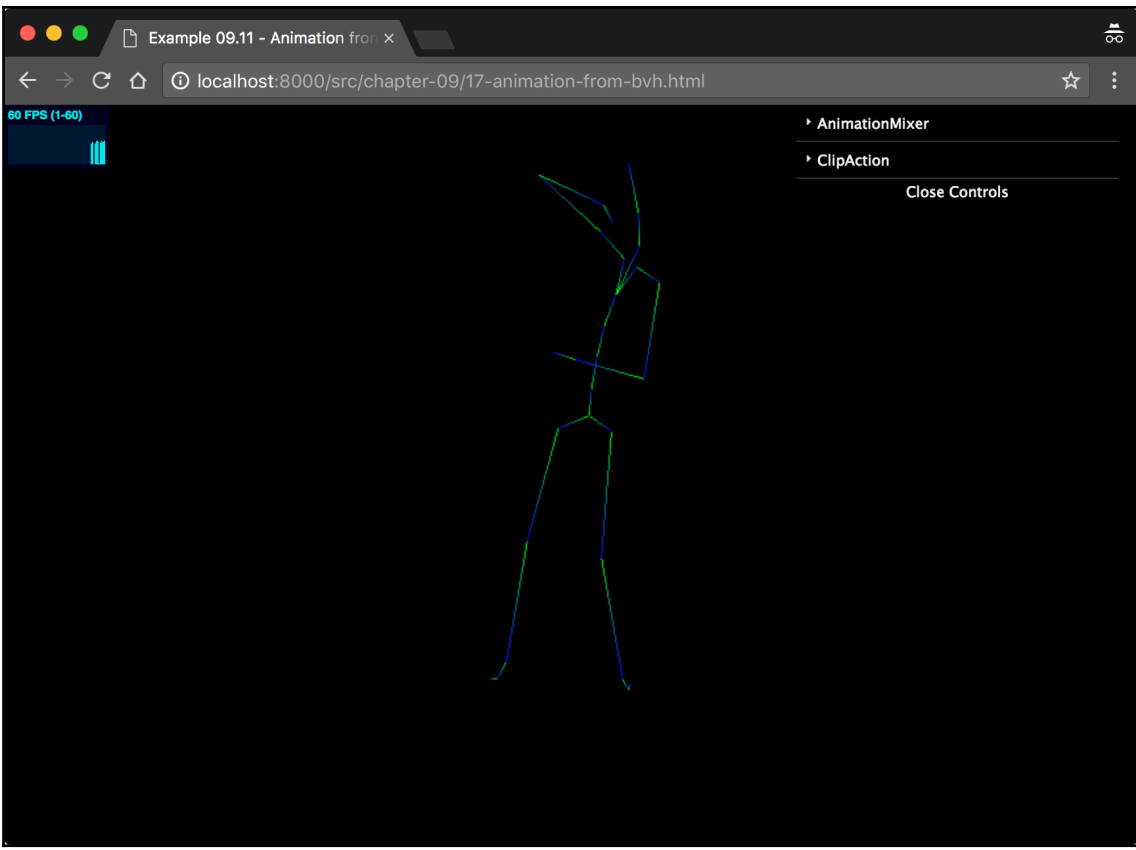

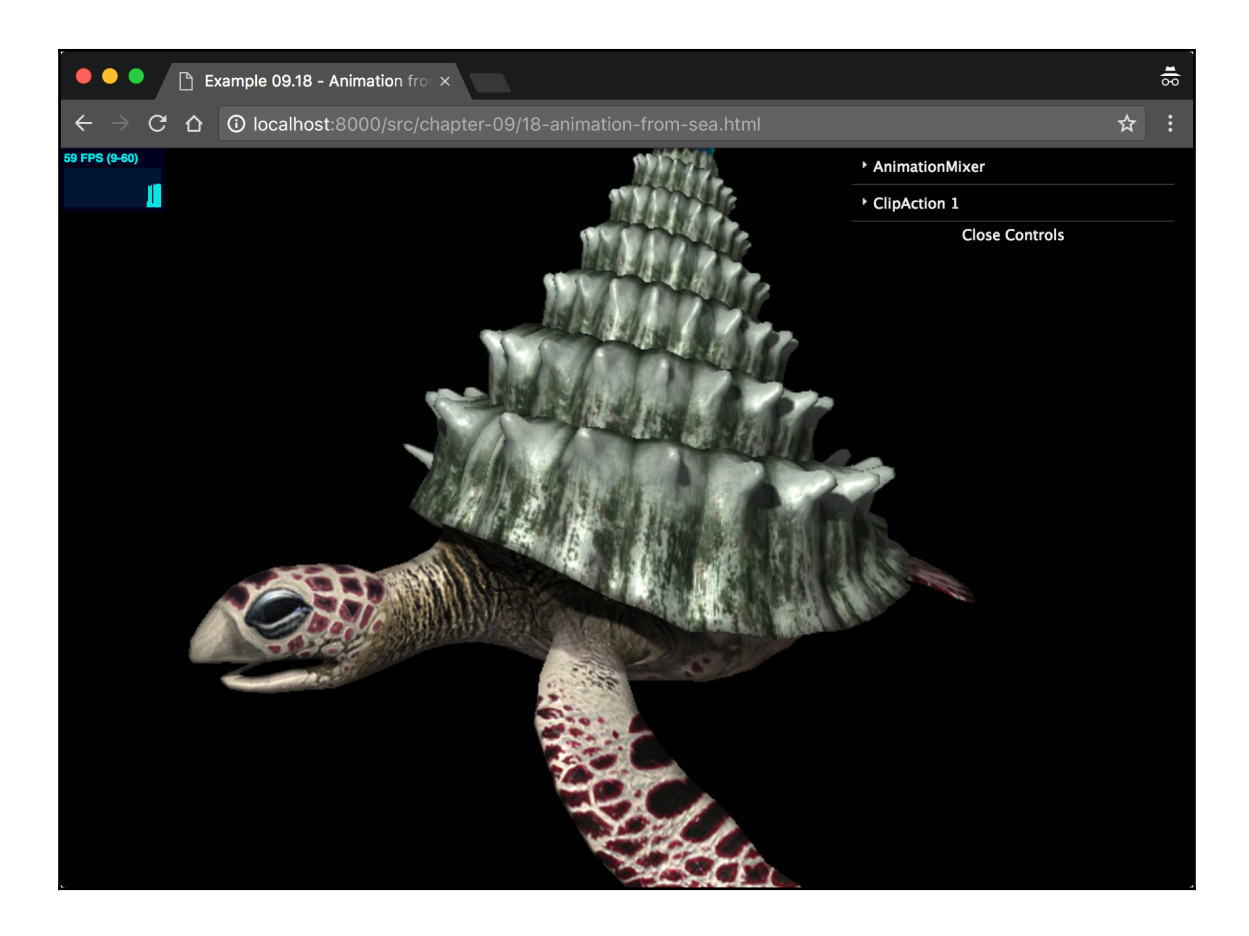

## **Chapter 10: Loading and Working with Textures**

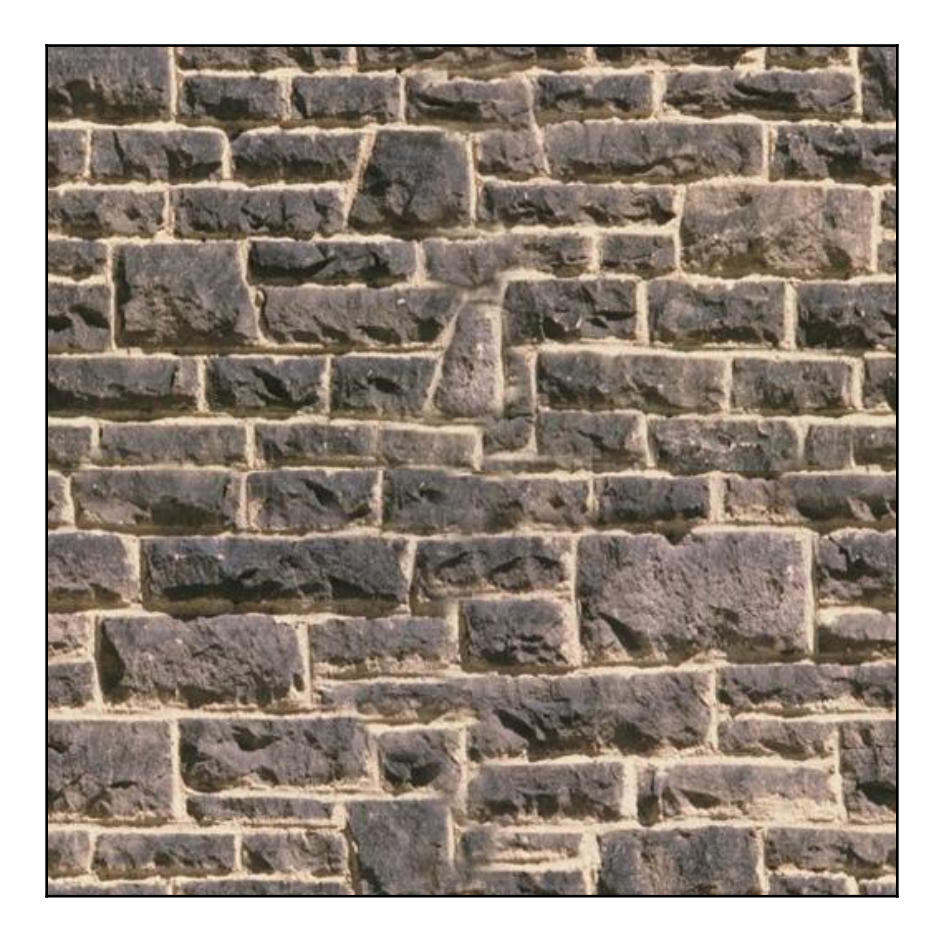

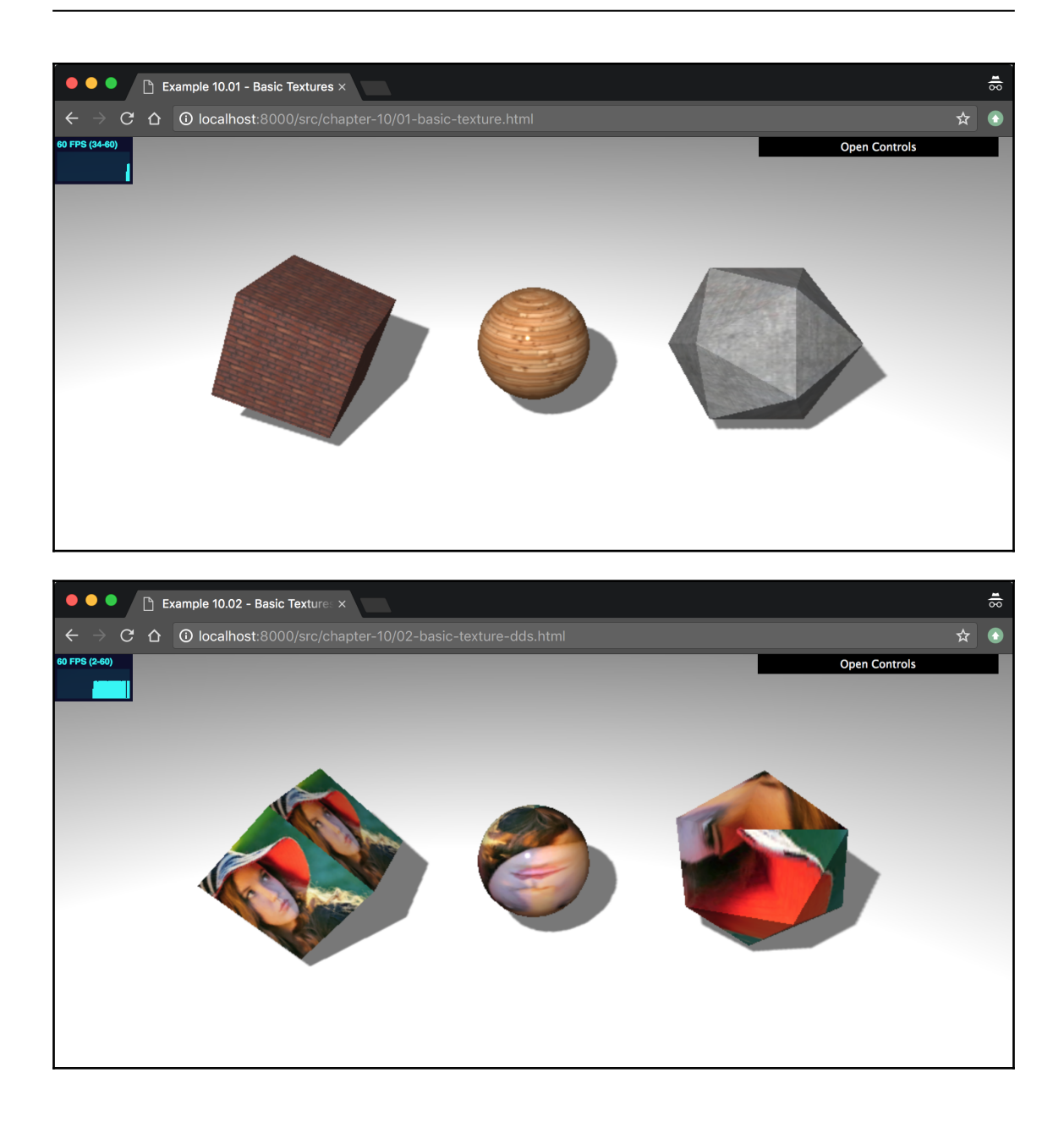

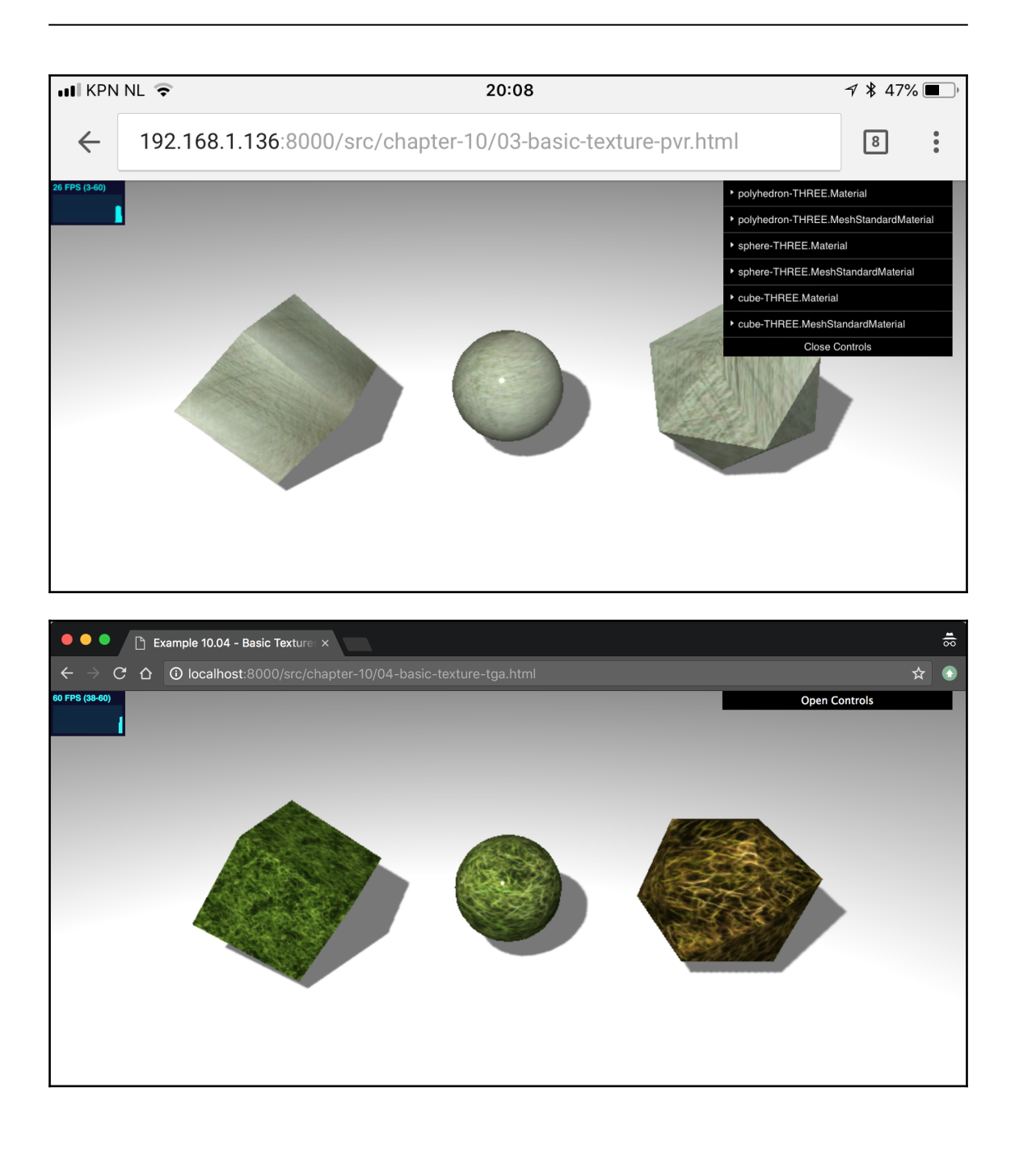

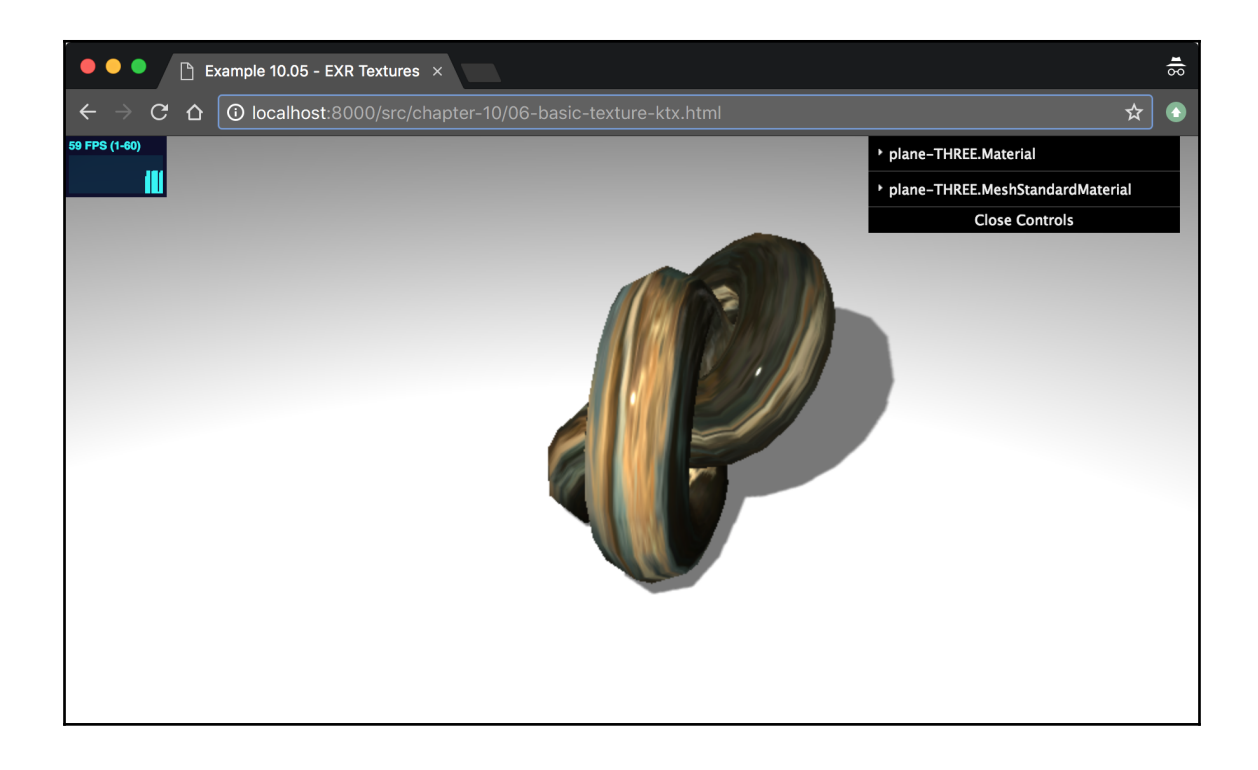

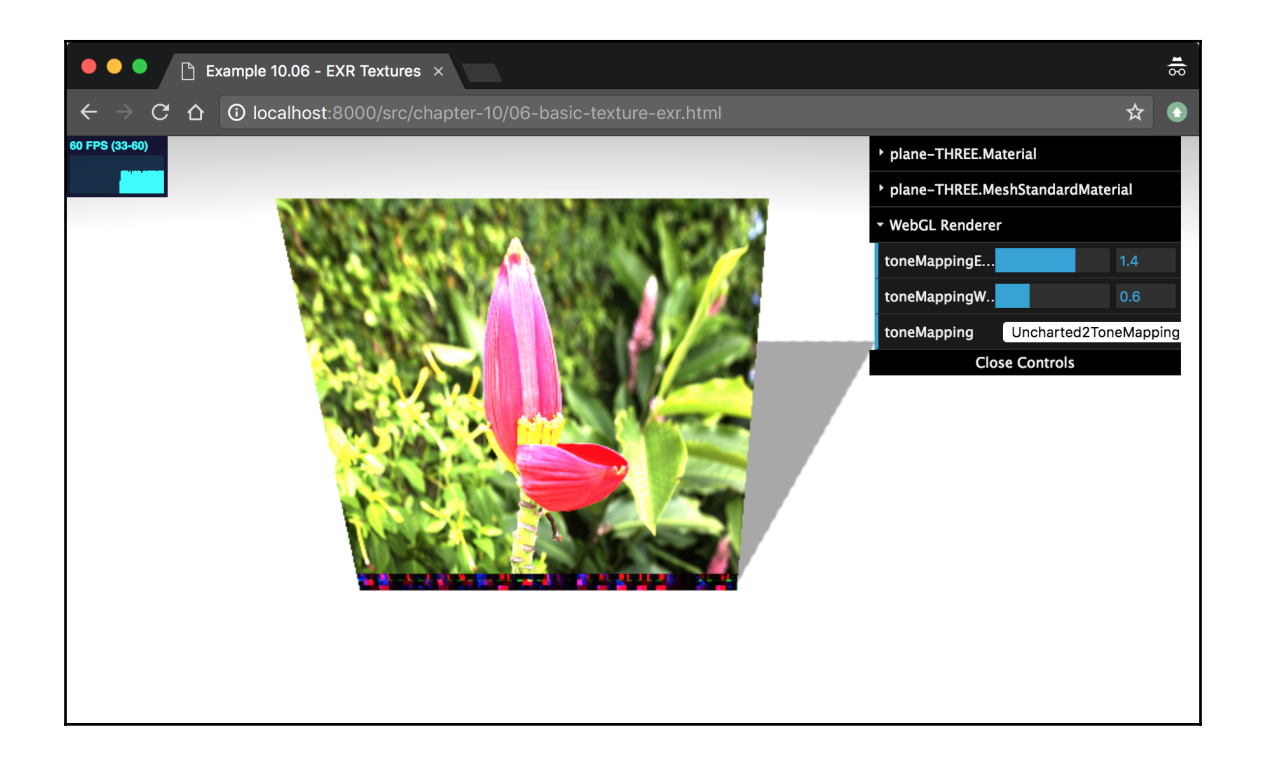

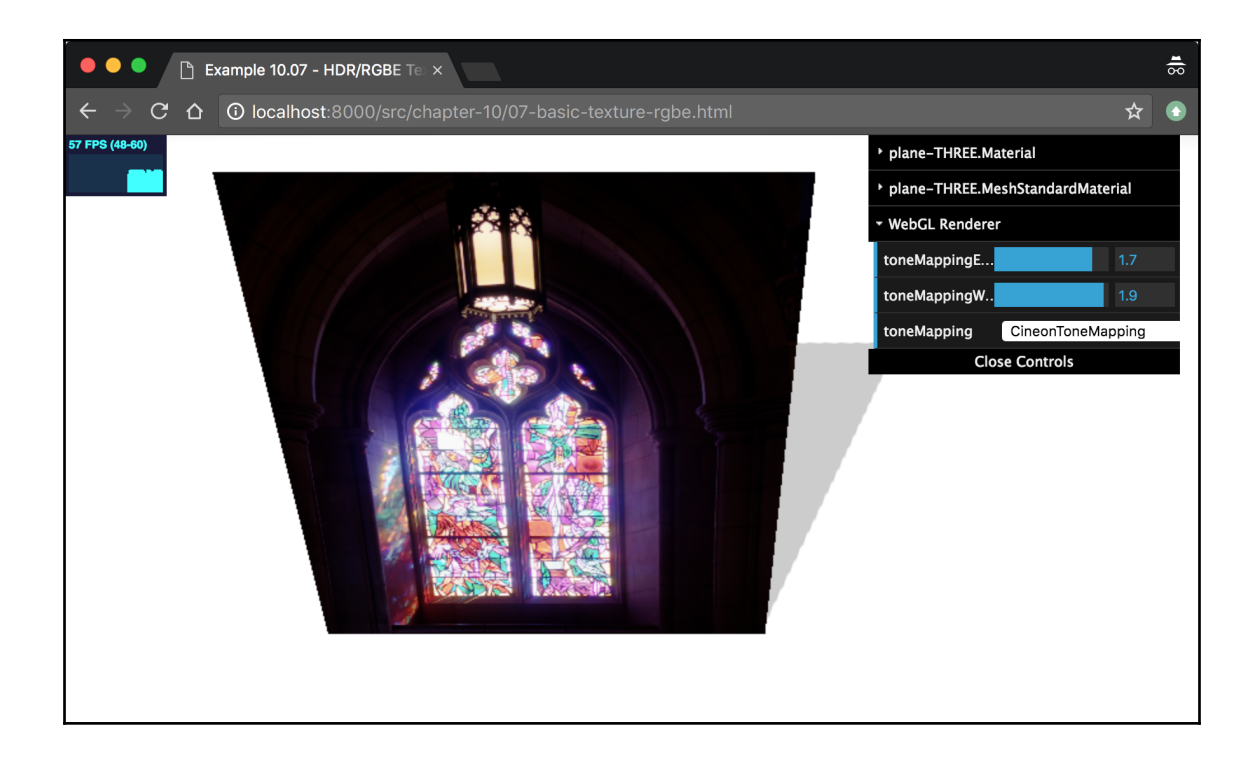

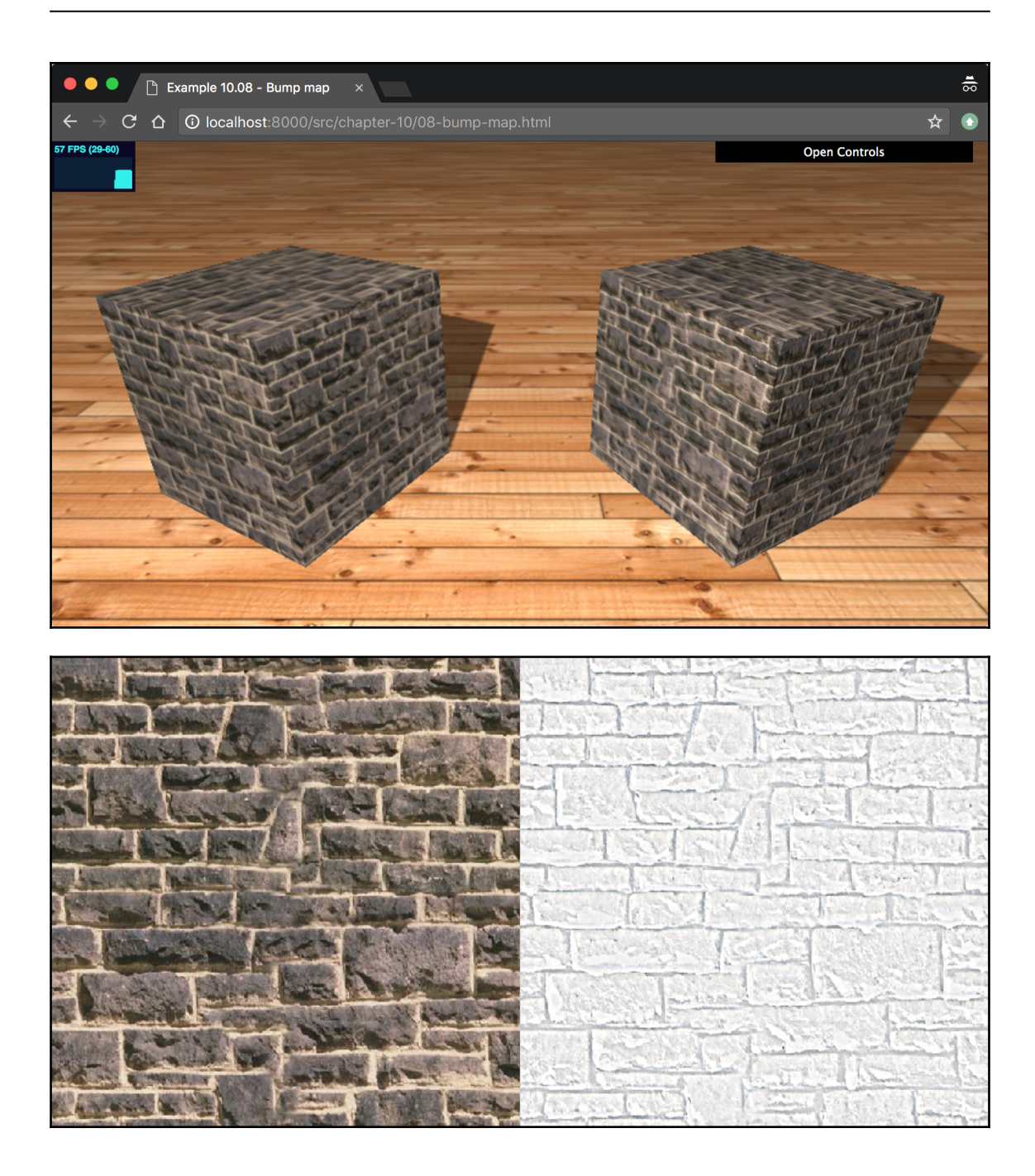

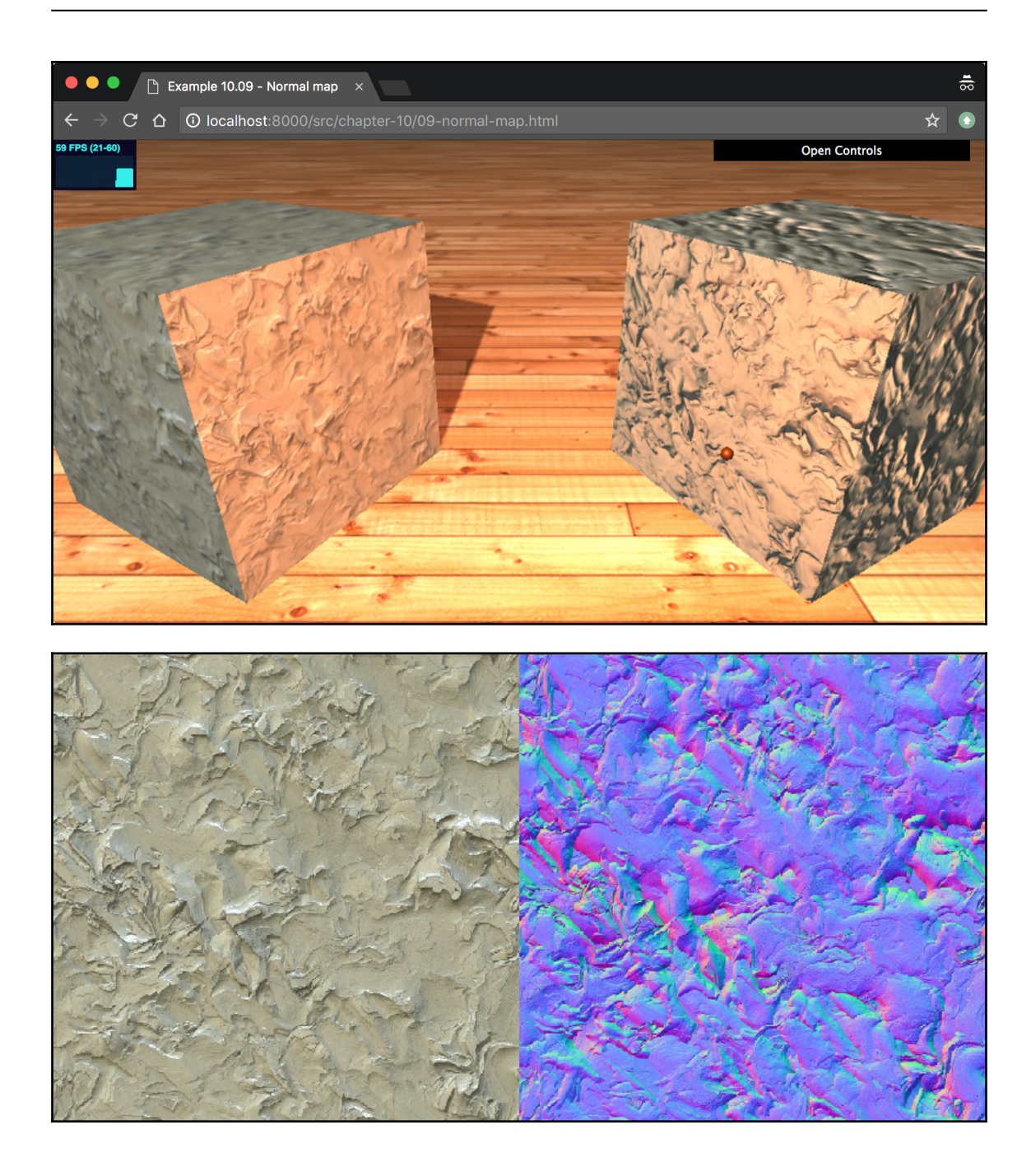

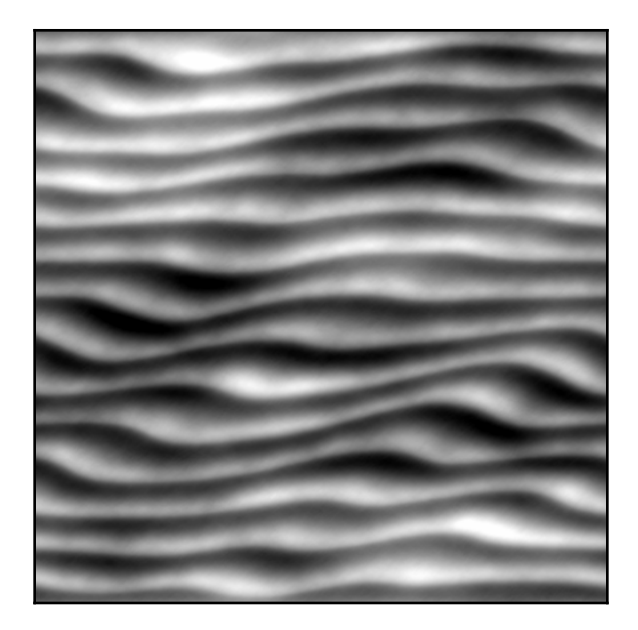

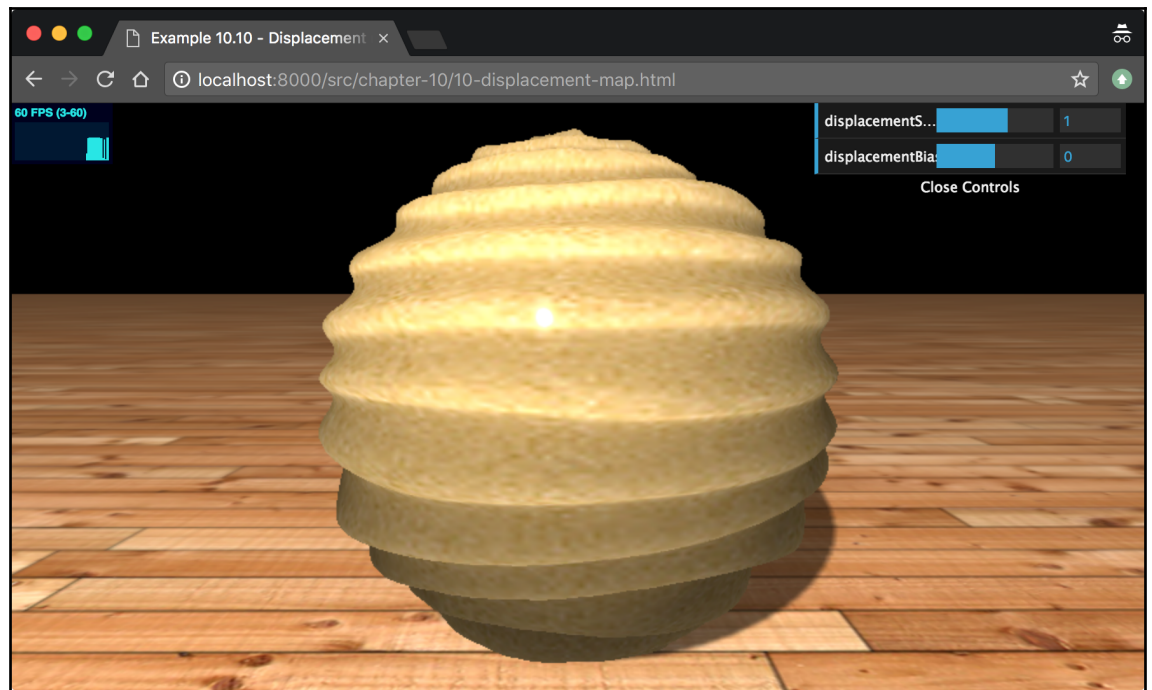

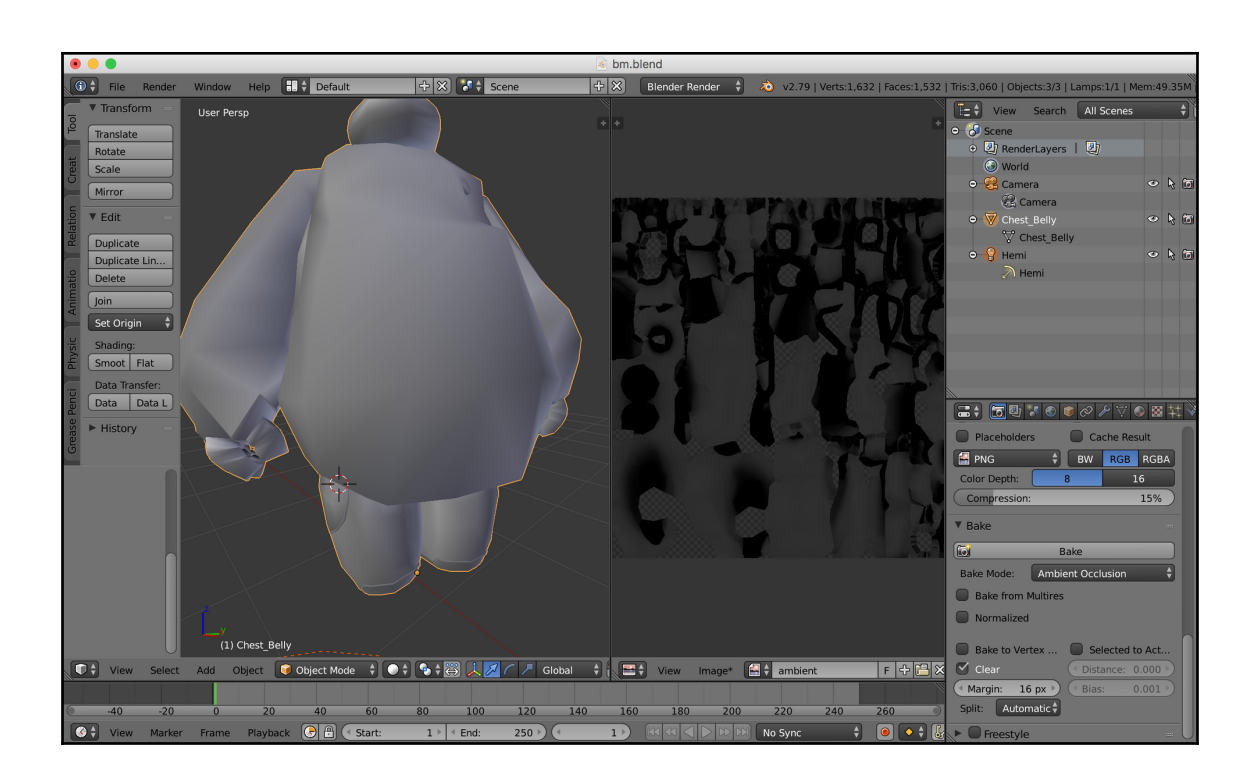
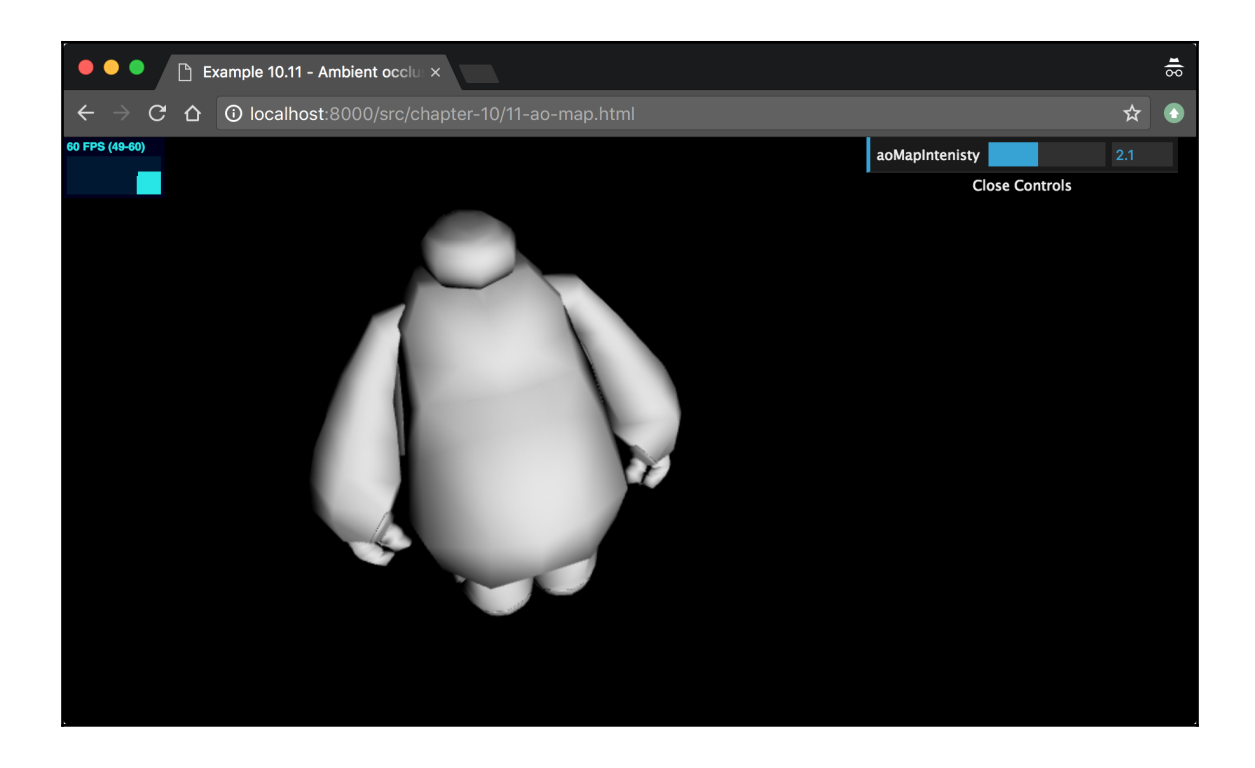

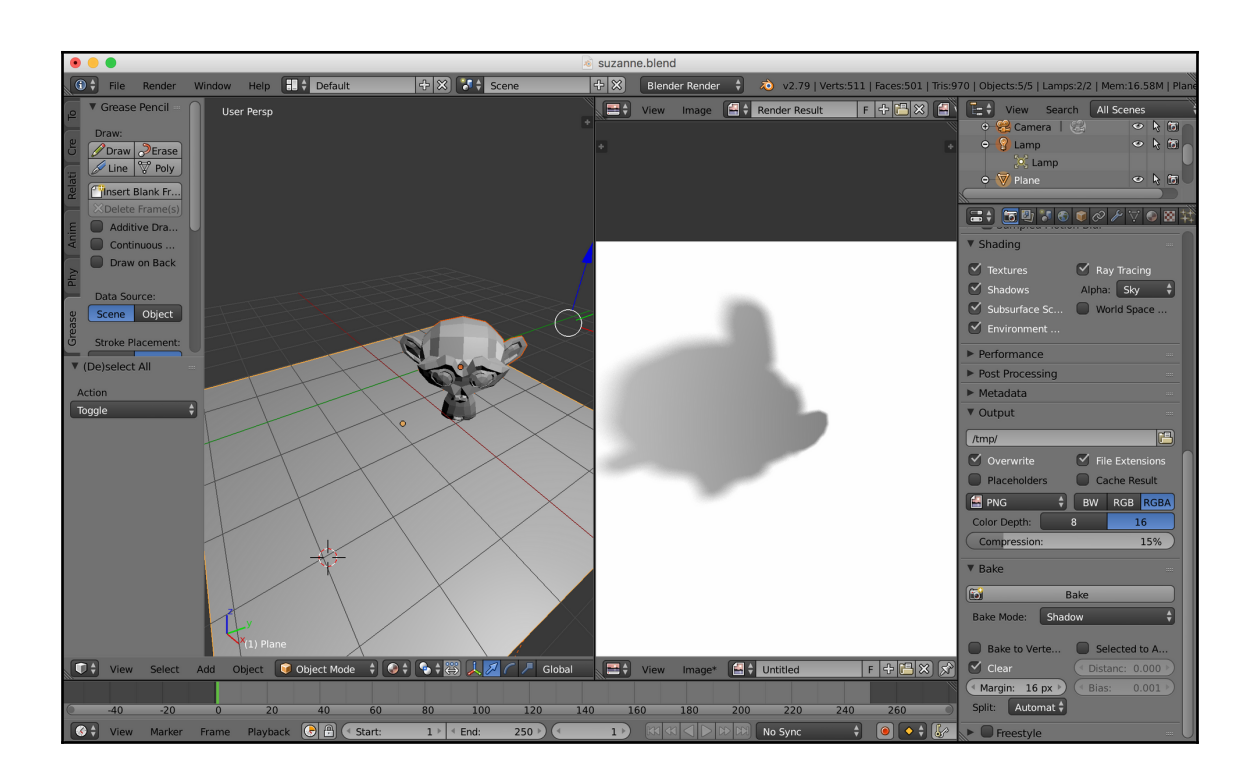

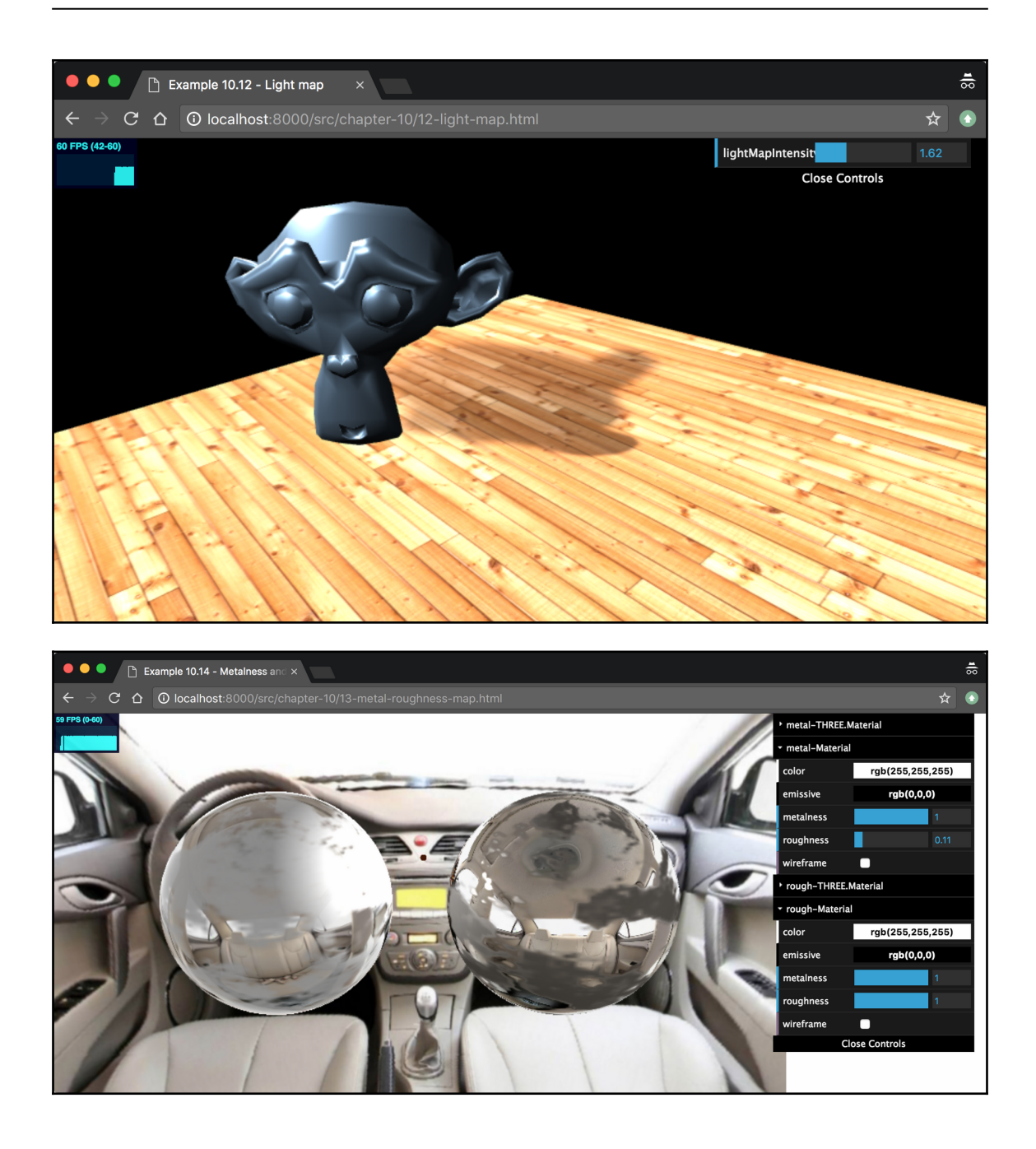

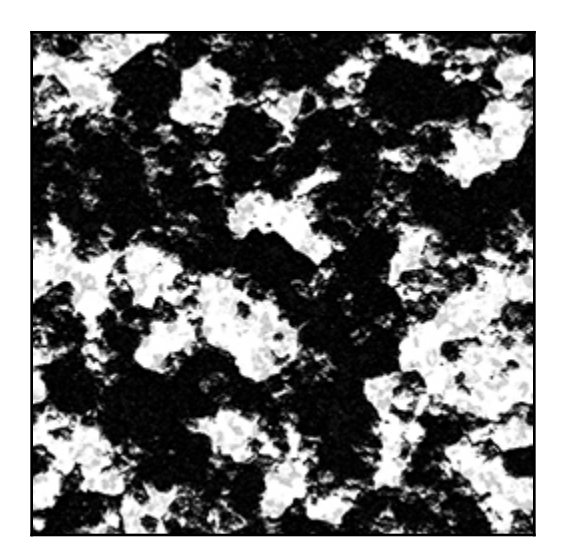

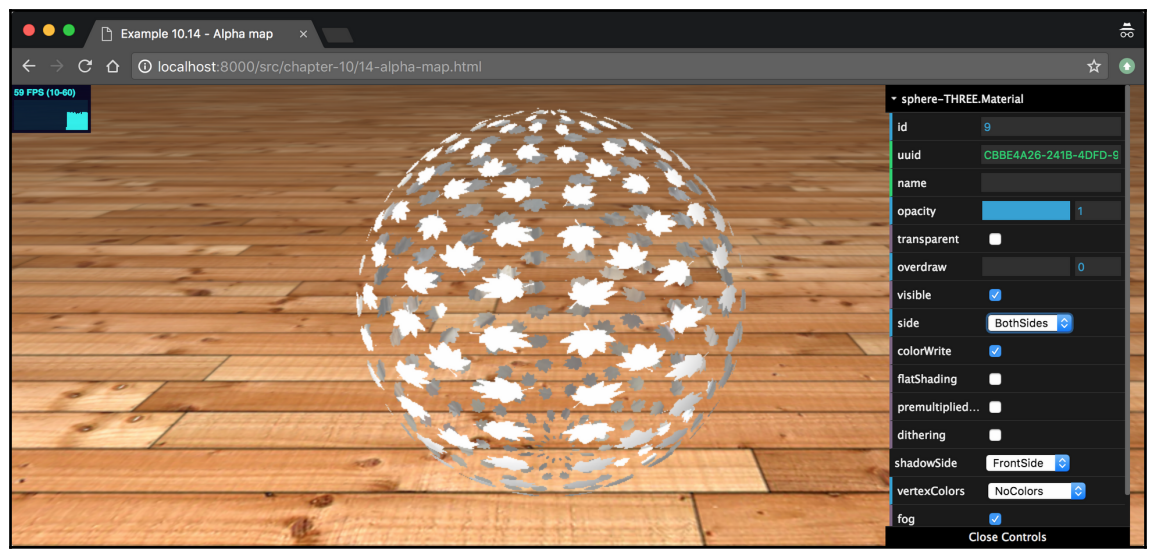

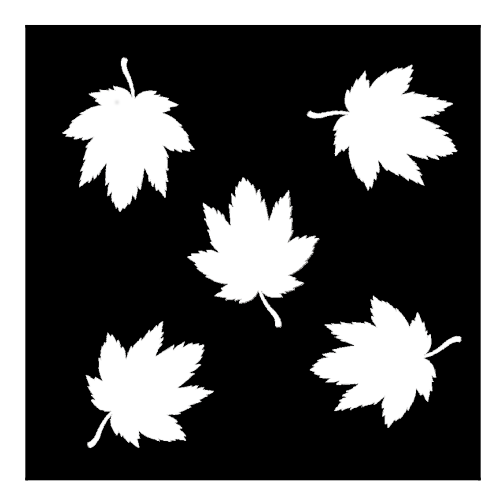

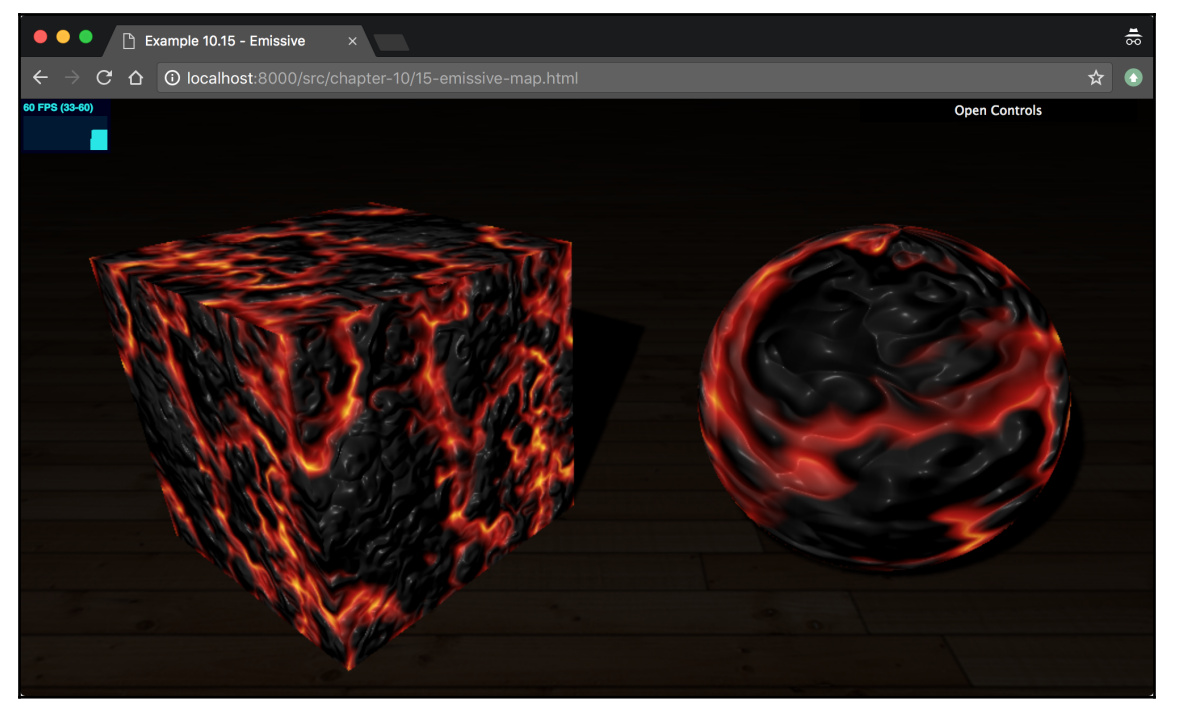

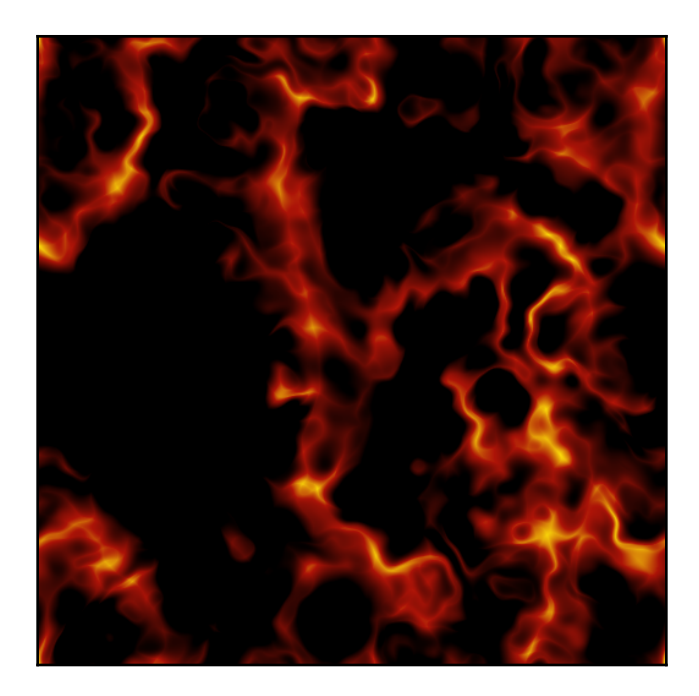

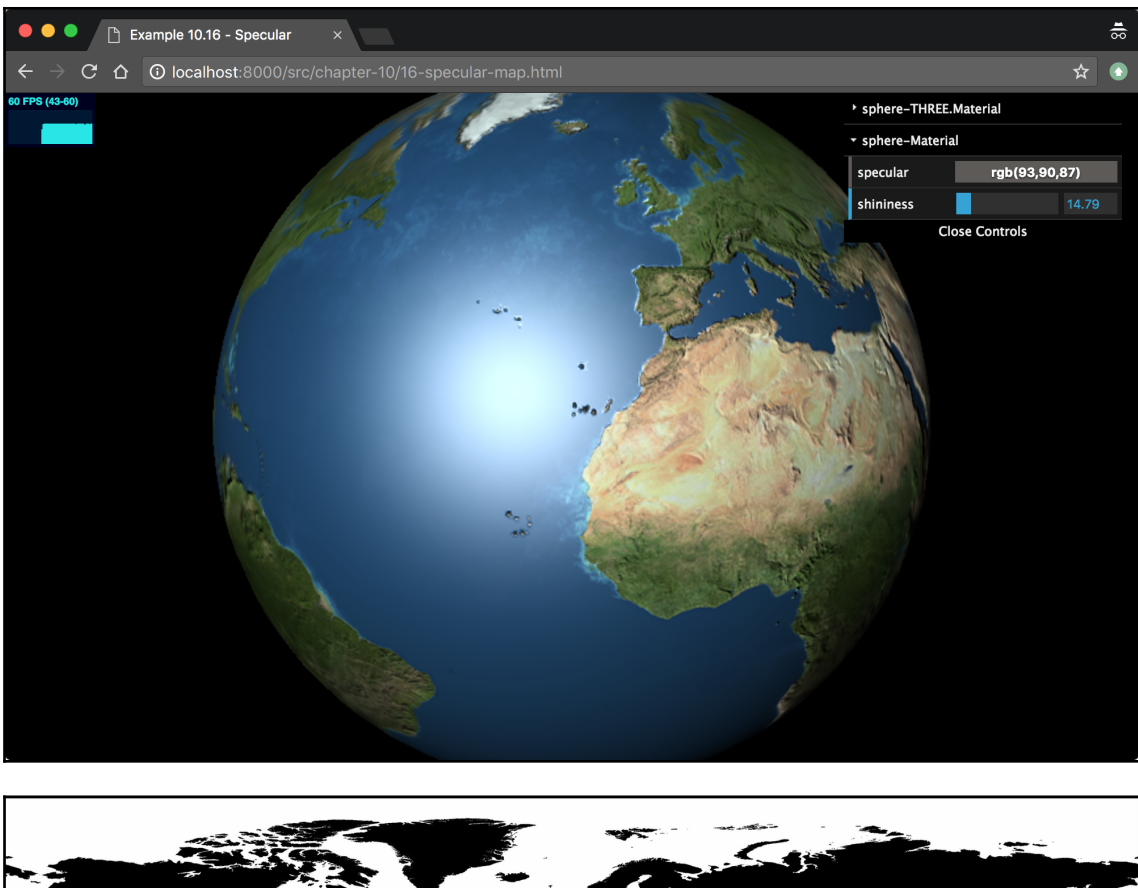

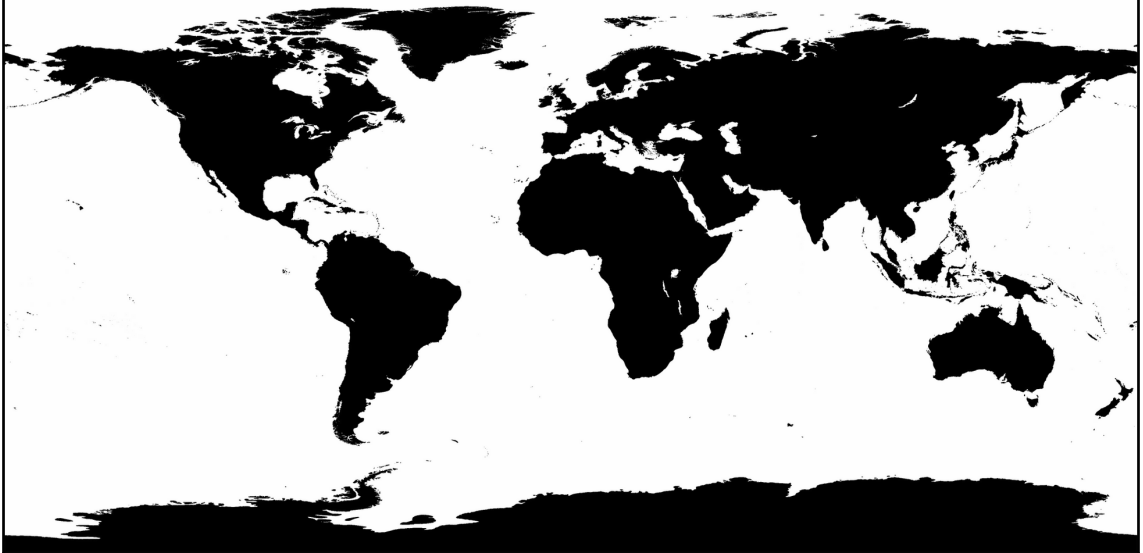

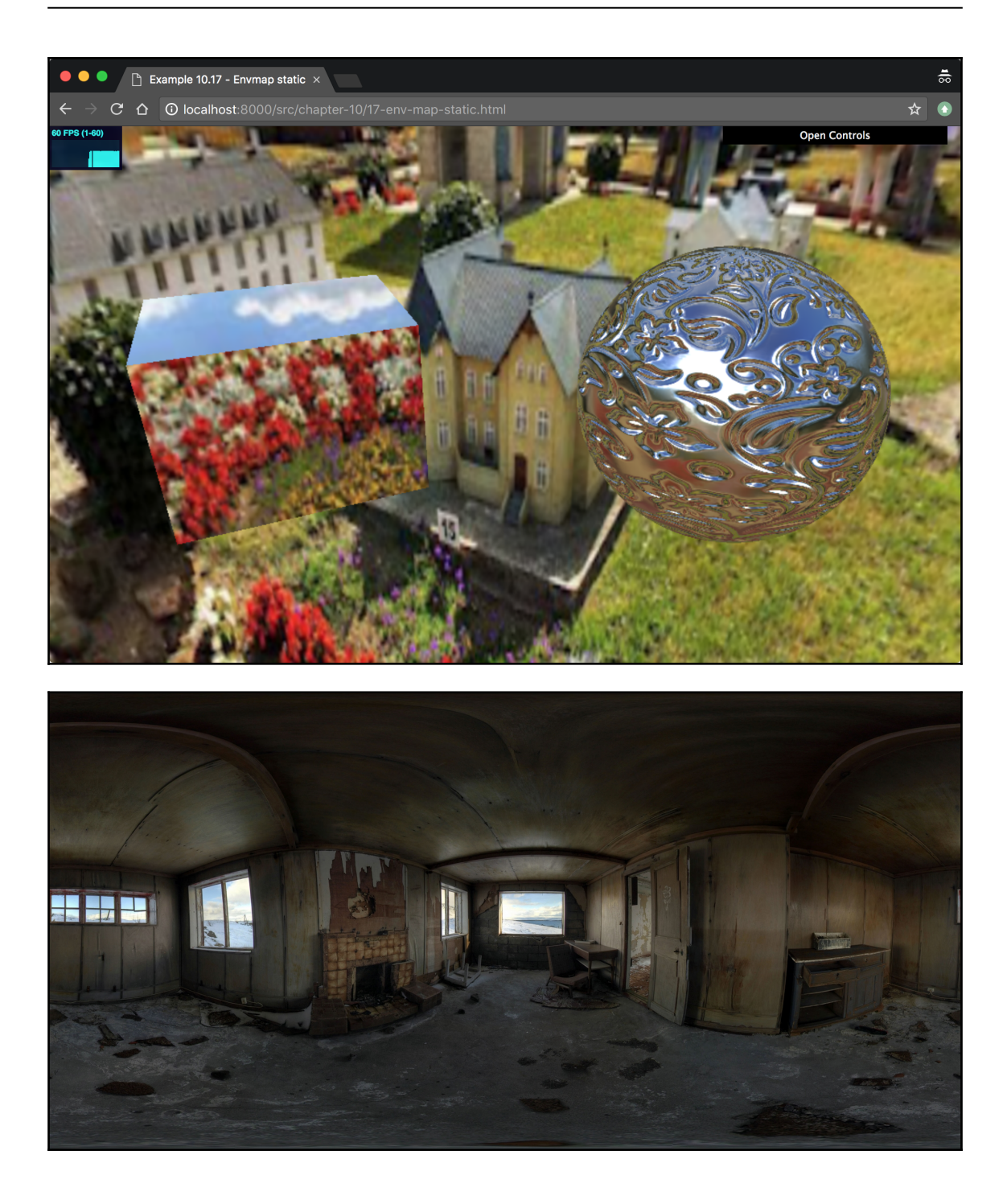

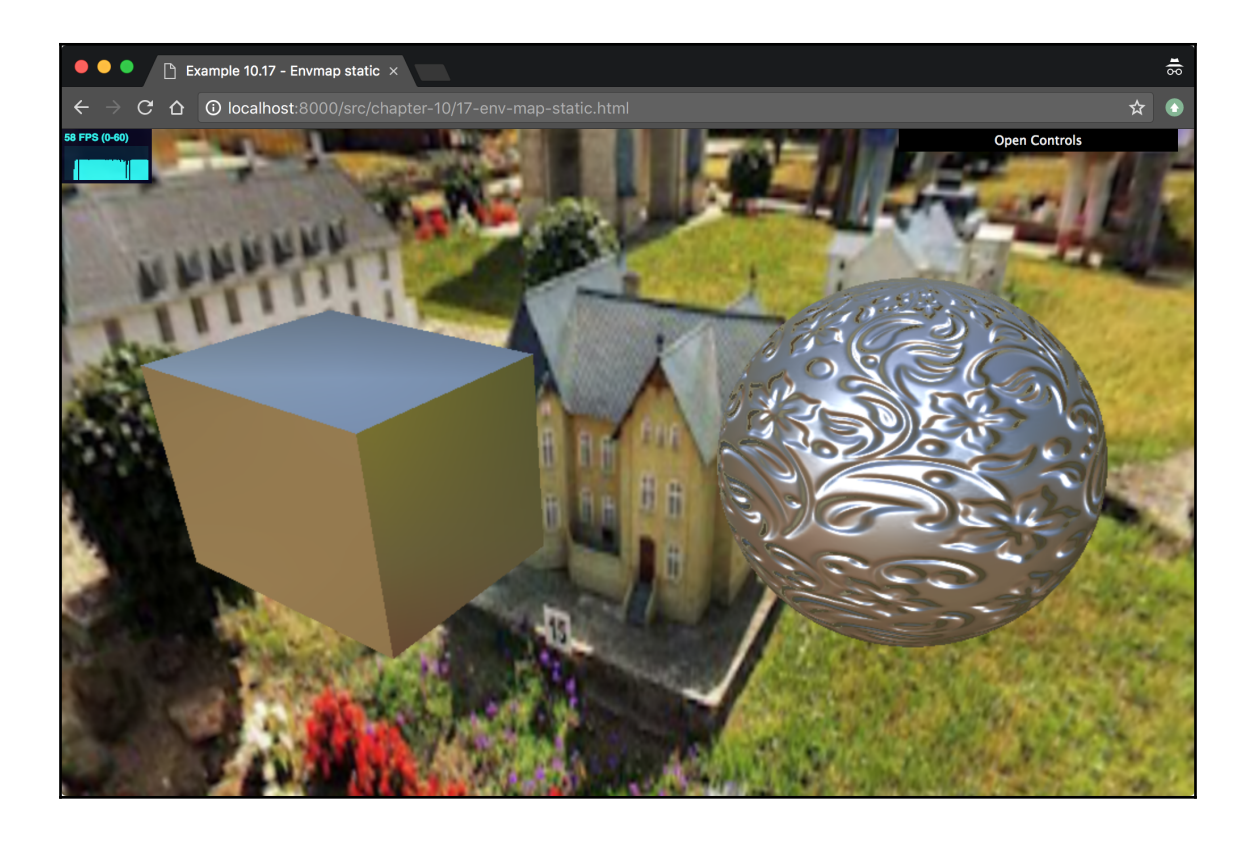

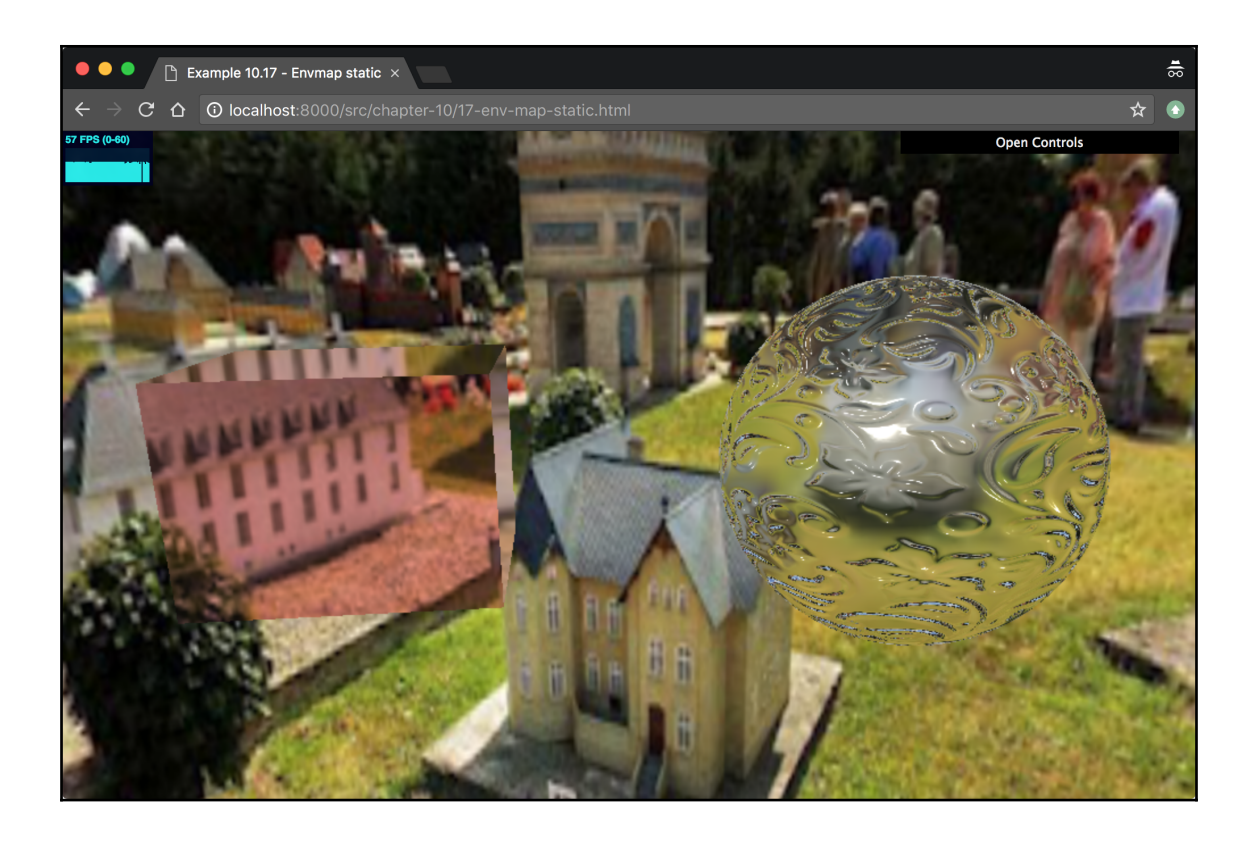

![](_page_154_Picture_0.jpeg)

![](_page_155_Figure_0.jpeg)

![](_page_156_Picture_0.jpeg)

![](_page_157_Figure_0.jpeg)

![](_page_158_Picture_0.jpeg)

![](_page_159_Picture_0.jpeg)

![](_page_160_Picture_0.jpeg)

![](_page_161_Picture_0.jpeg)

![](_page_162_Picture_0.jpeg)

![](_page_163_Picture_0.jpeg)

![](_page_164_Picture_0.jpeg)

## **Chapter 11: Render Postprocessing**

![](_page_165_Figure_1.jpeg)

![](_page_166_Picture_0.jpeg)

![](_page_167_Picture_0.jpeg)

![](_page_168_Picture_0.jpeg)

![](_page_169_Picture_0.jpeg)

![](_page_170_Figure_0.jpeg)

![](_page_171_Picture_0.jpeg)

![](_page_172_Picture_0.jpeg)

![](_page_173_Picture_0.jpeg)

![](_page_174_Picture_0.jpeg)

![](_page_175_Picture_0.jpeg)

![](_page_176_Figure_0.jpeg)

![](_page_177_Picture_0.jpeg)

**[ 178 ]**

![](_page_178_Picture_0.jpeg)

![](_page_179_Figure_0.jpeg)
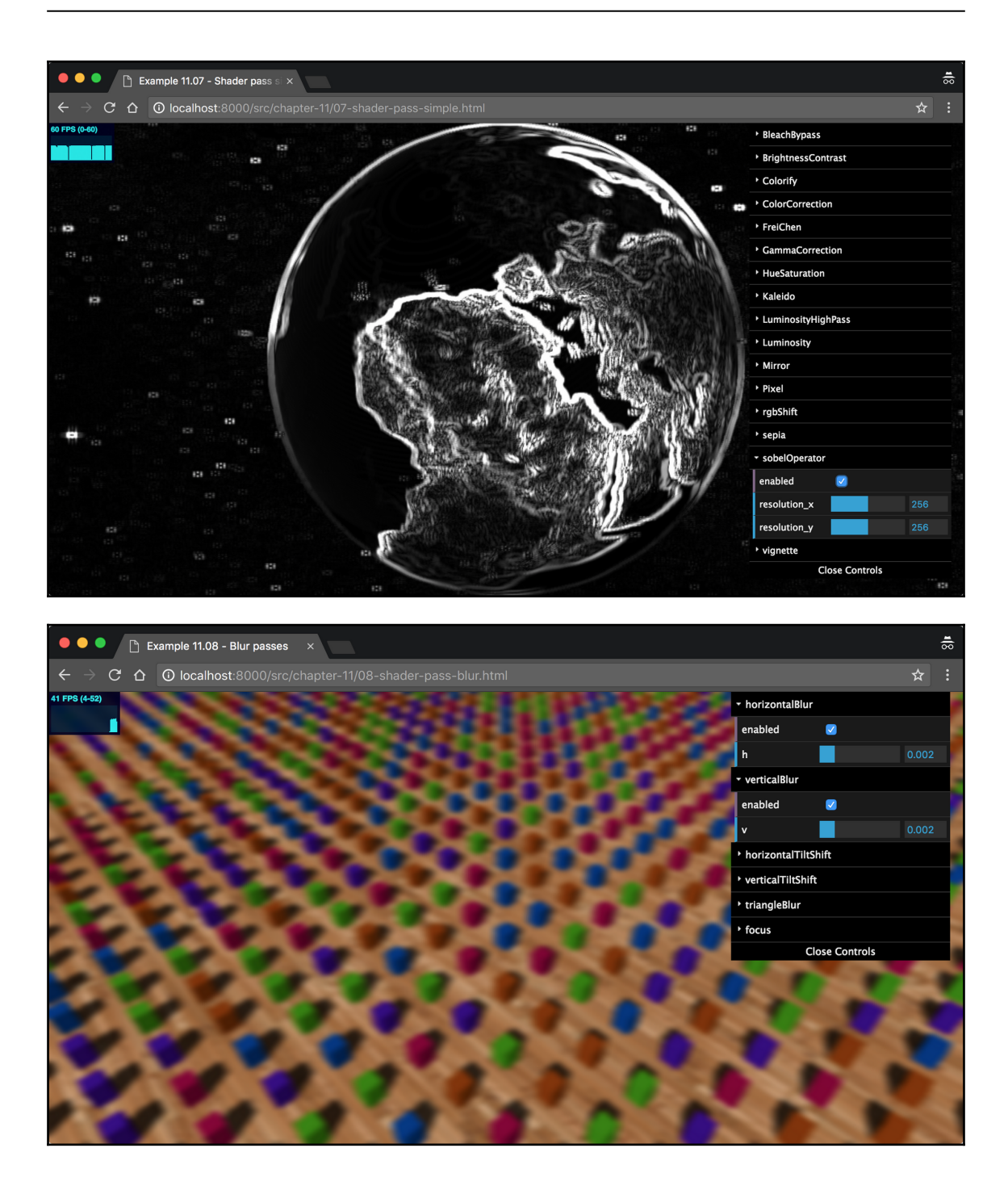

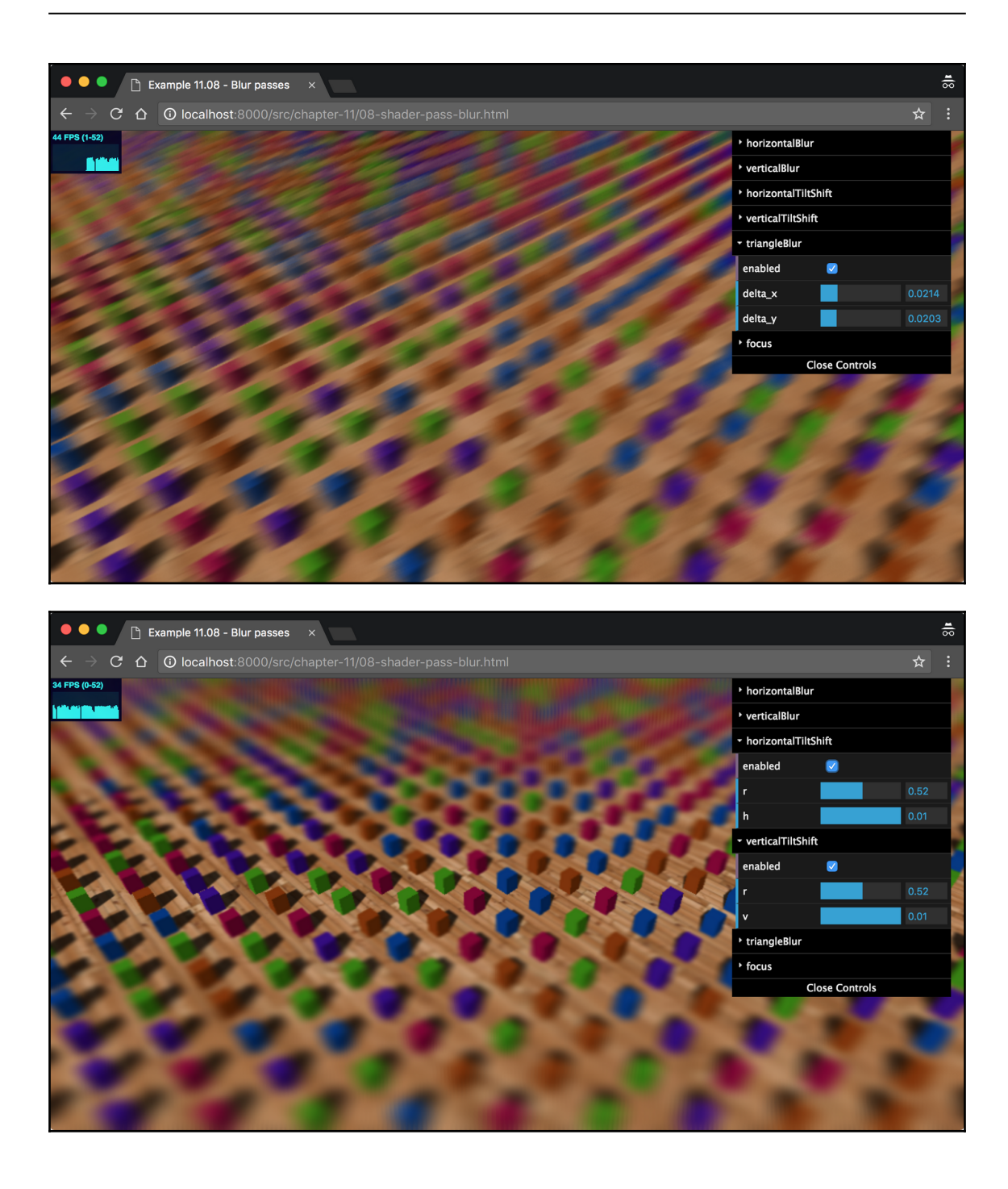

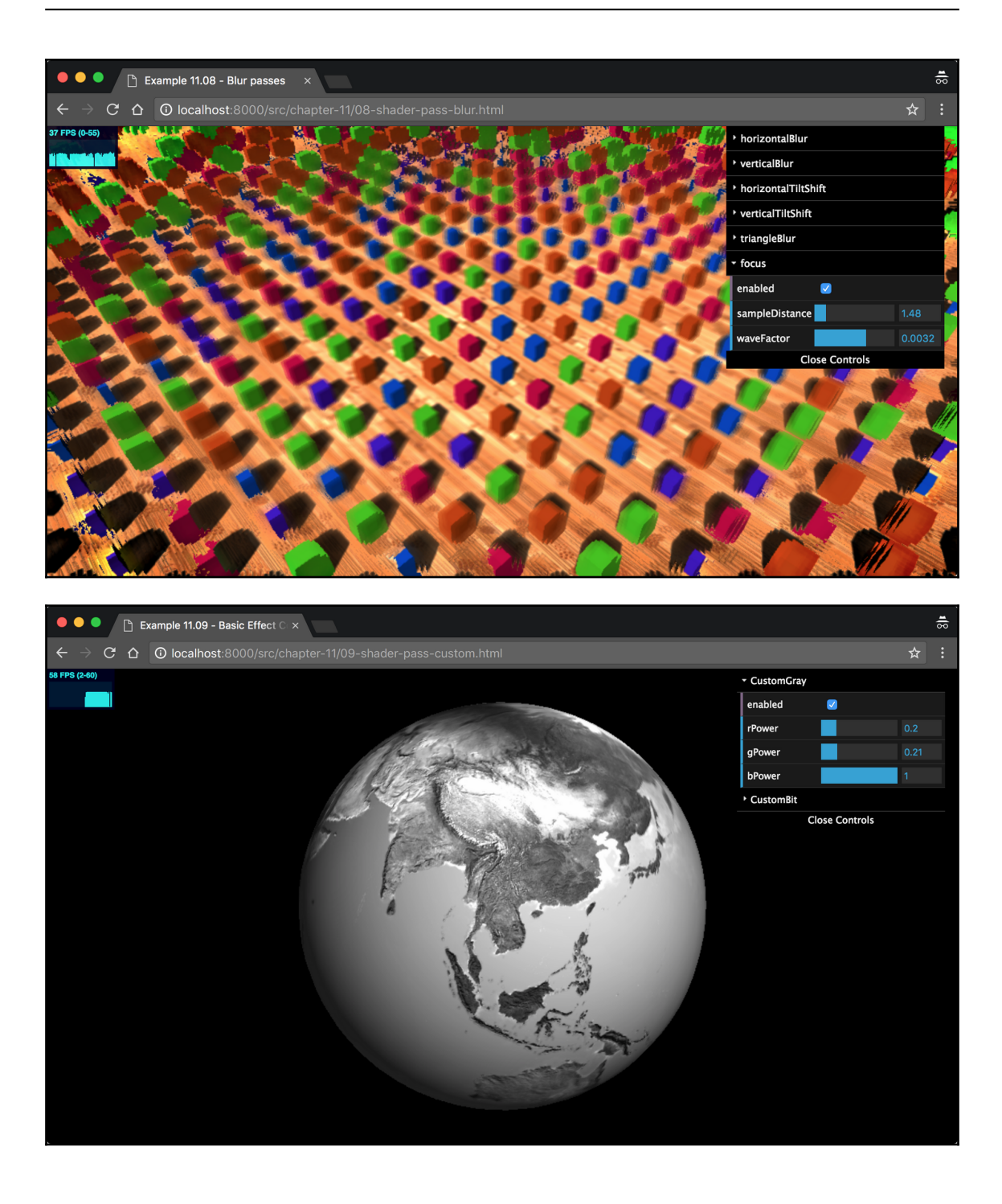

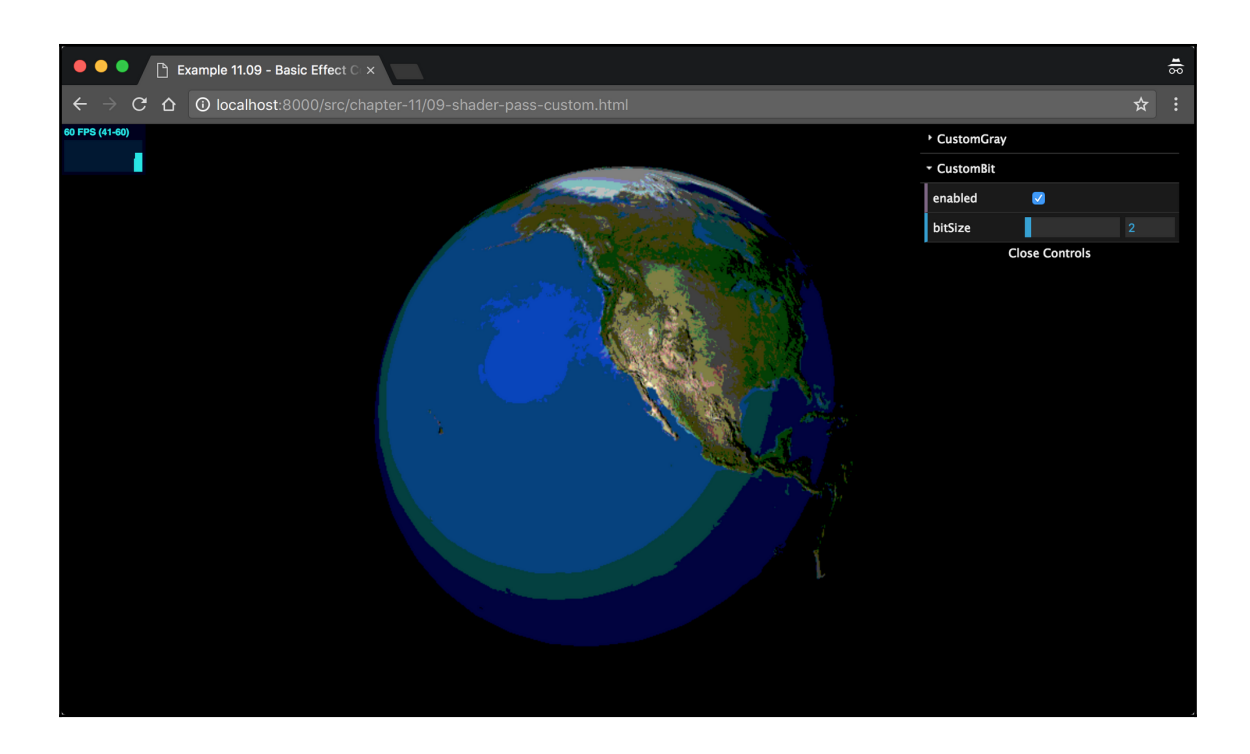

## **Chapter 12: Adding Physics and Sounds to Your Scene**

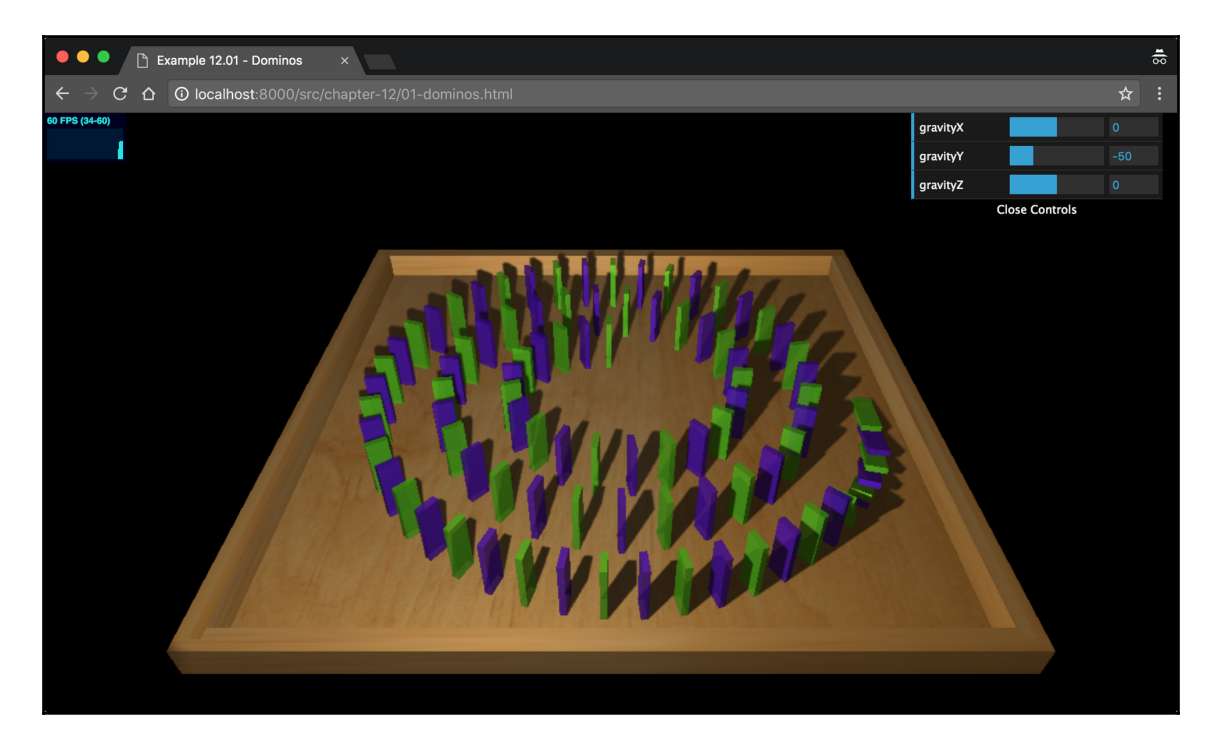

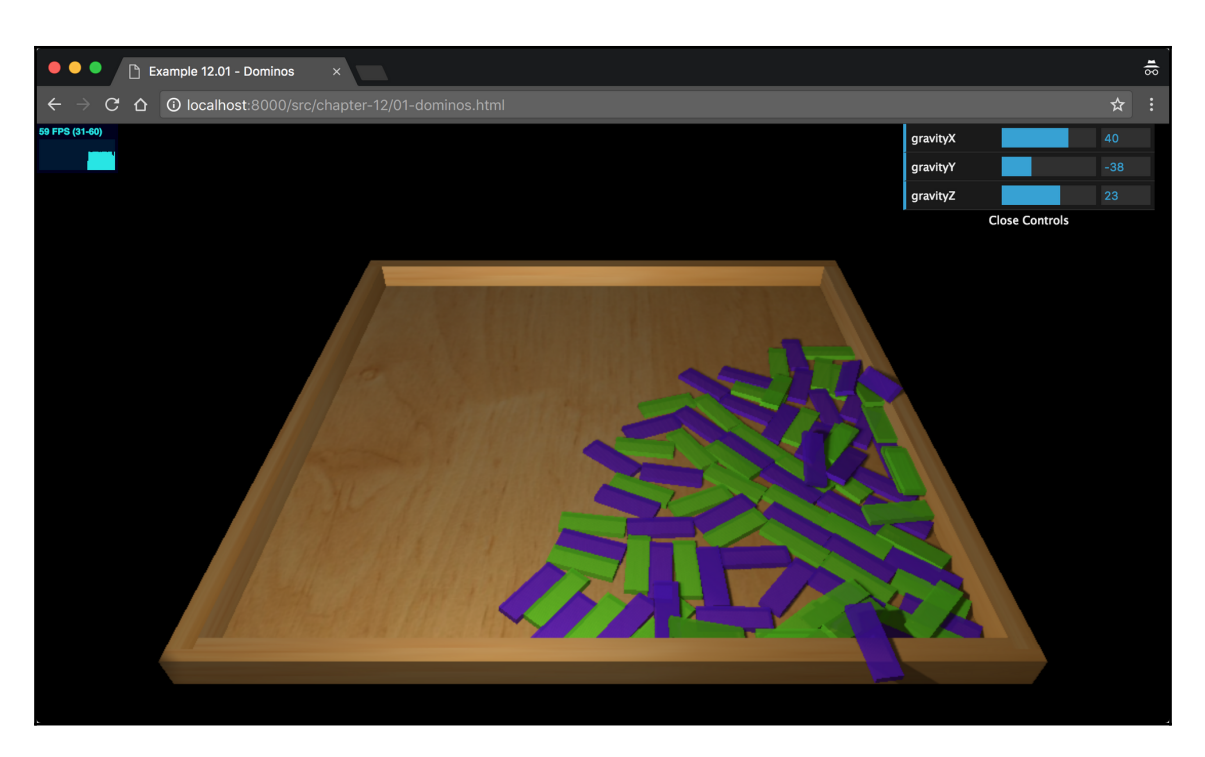

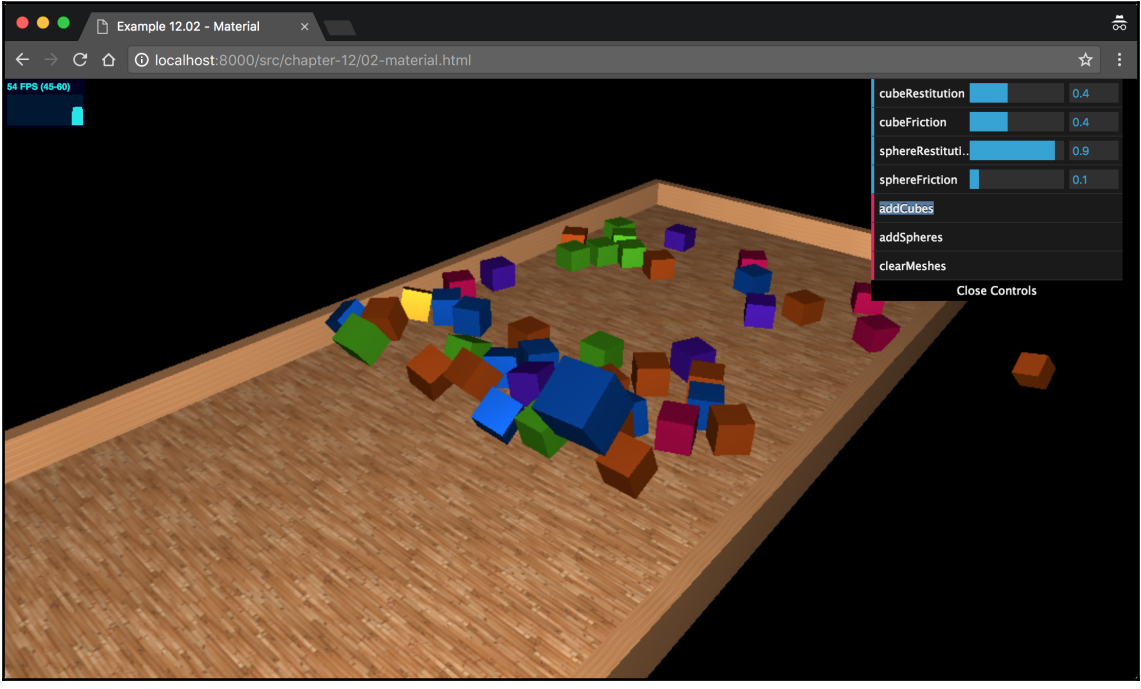

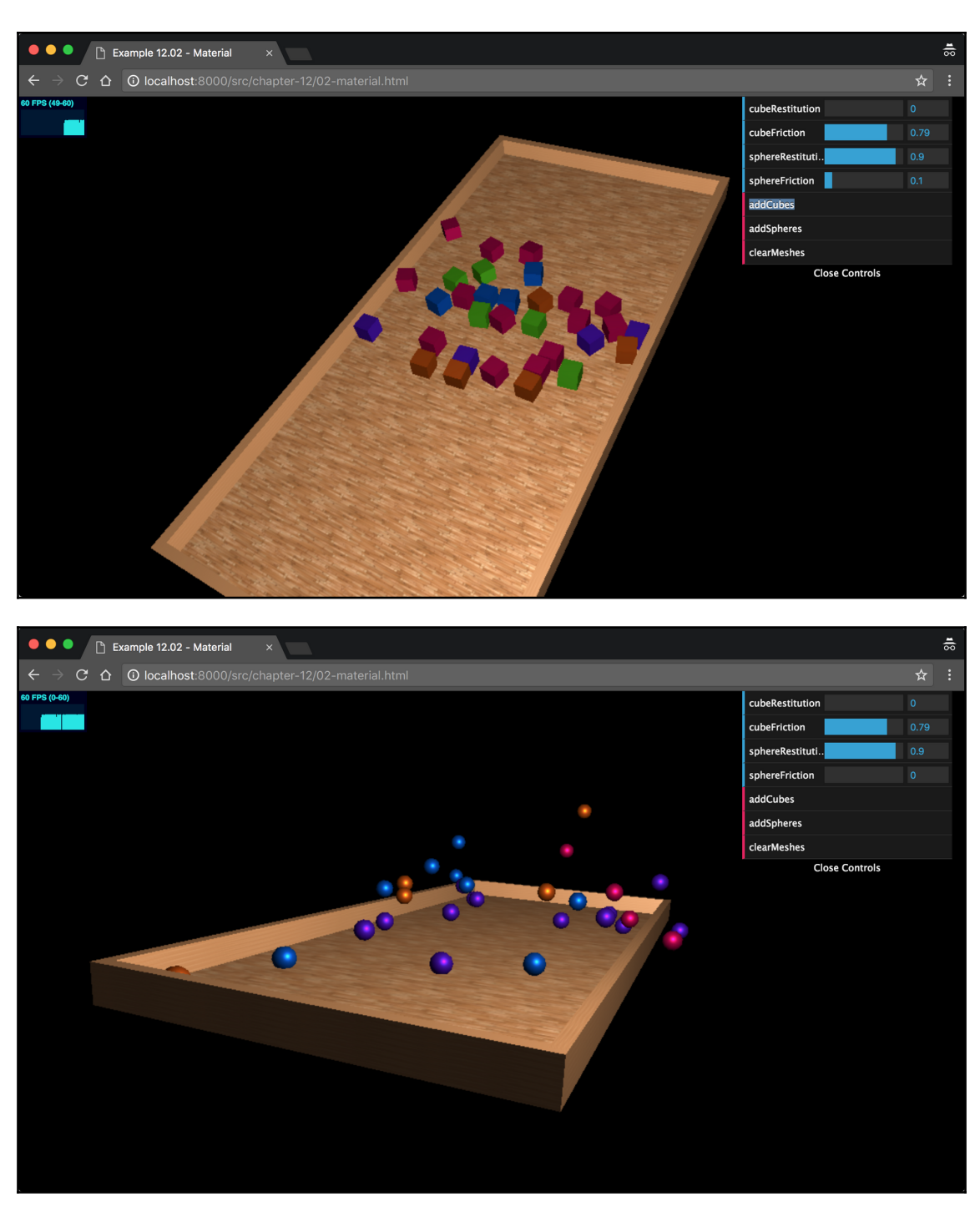

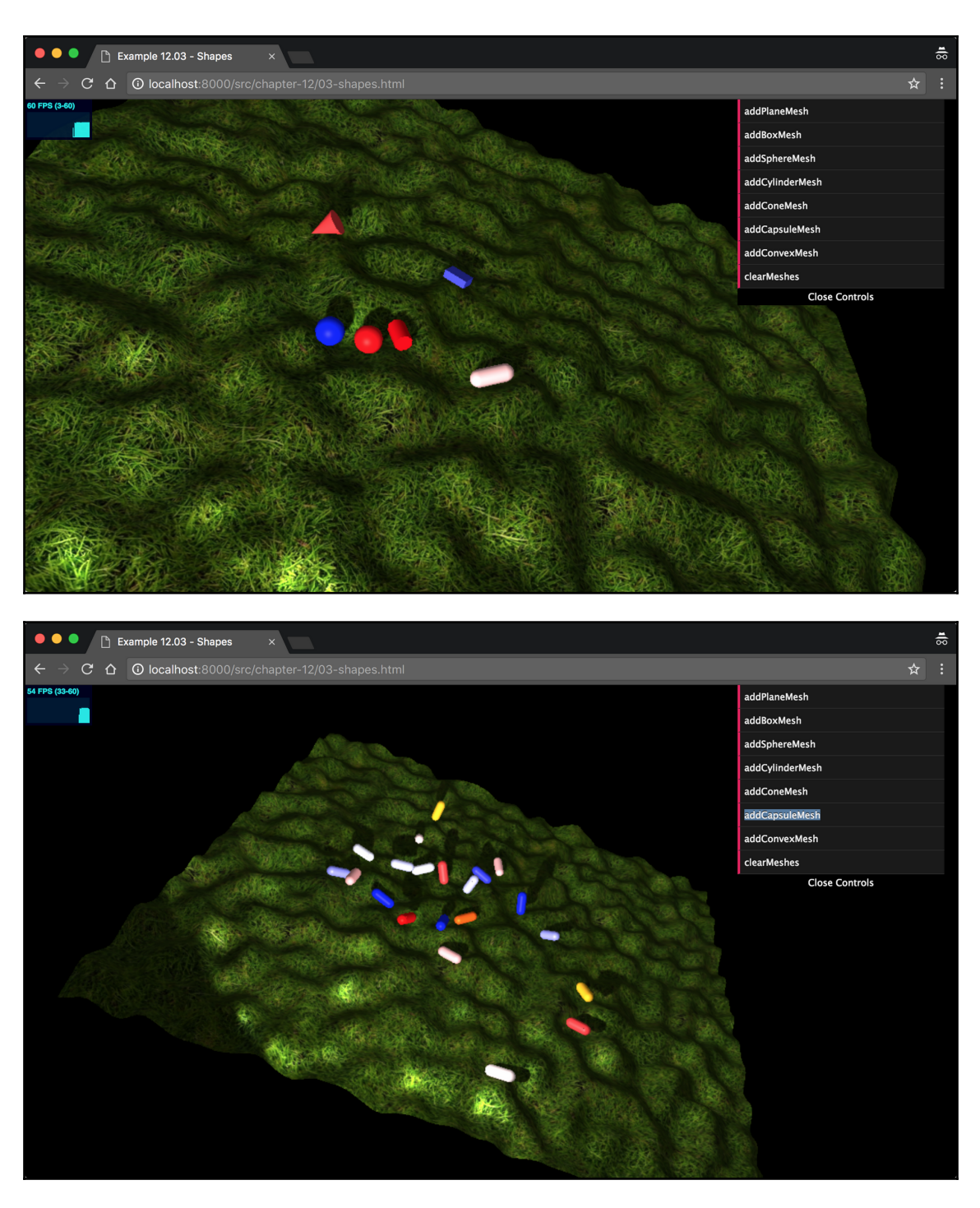

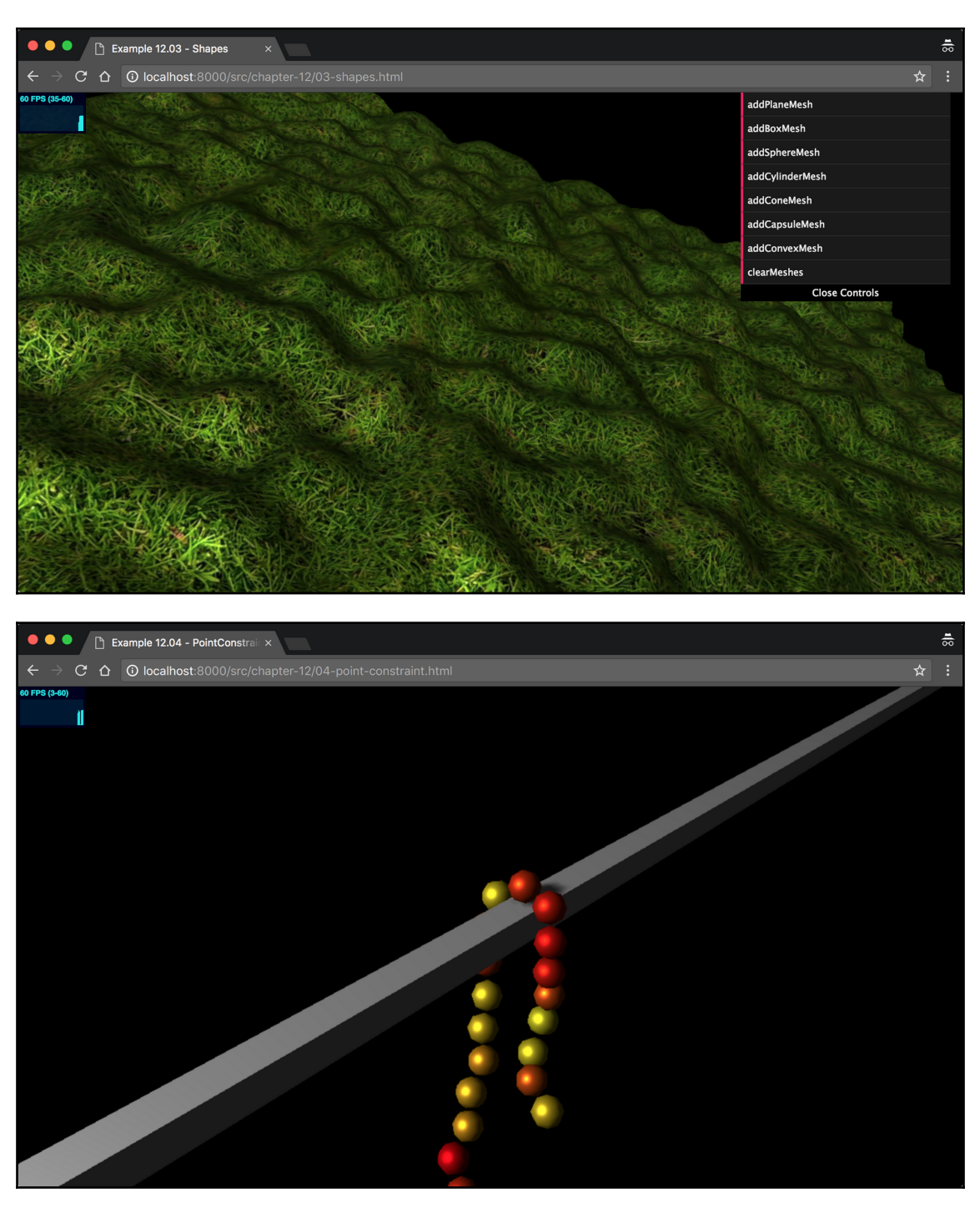

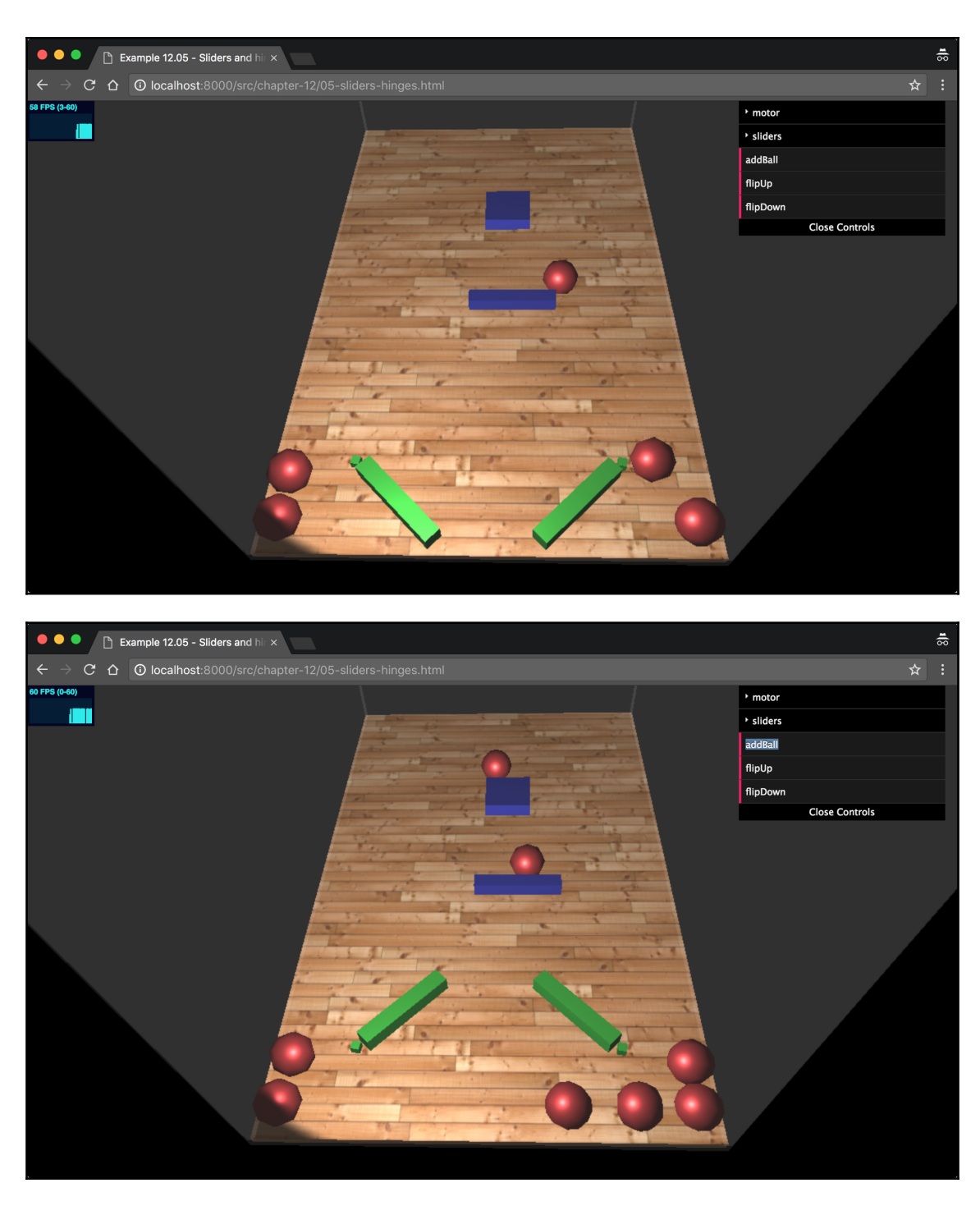

 $-$  [ 190 ]  $-$ 

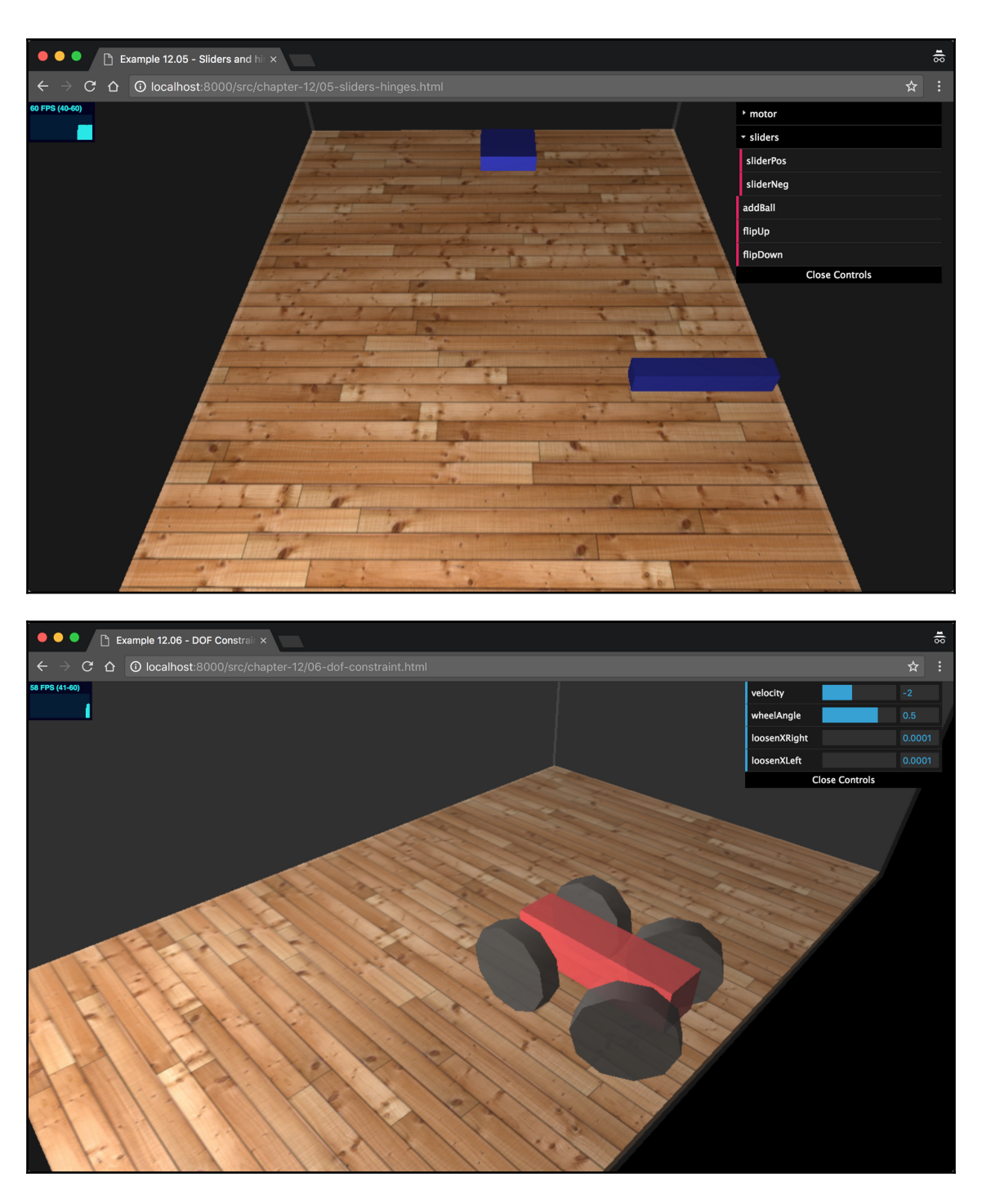

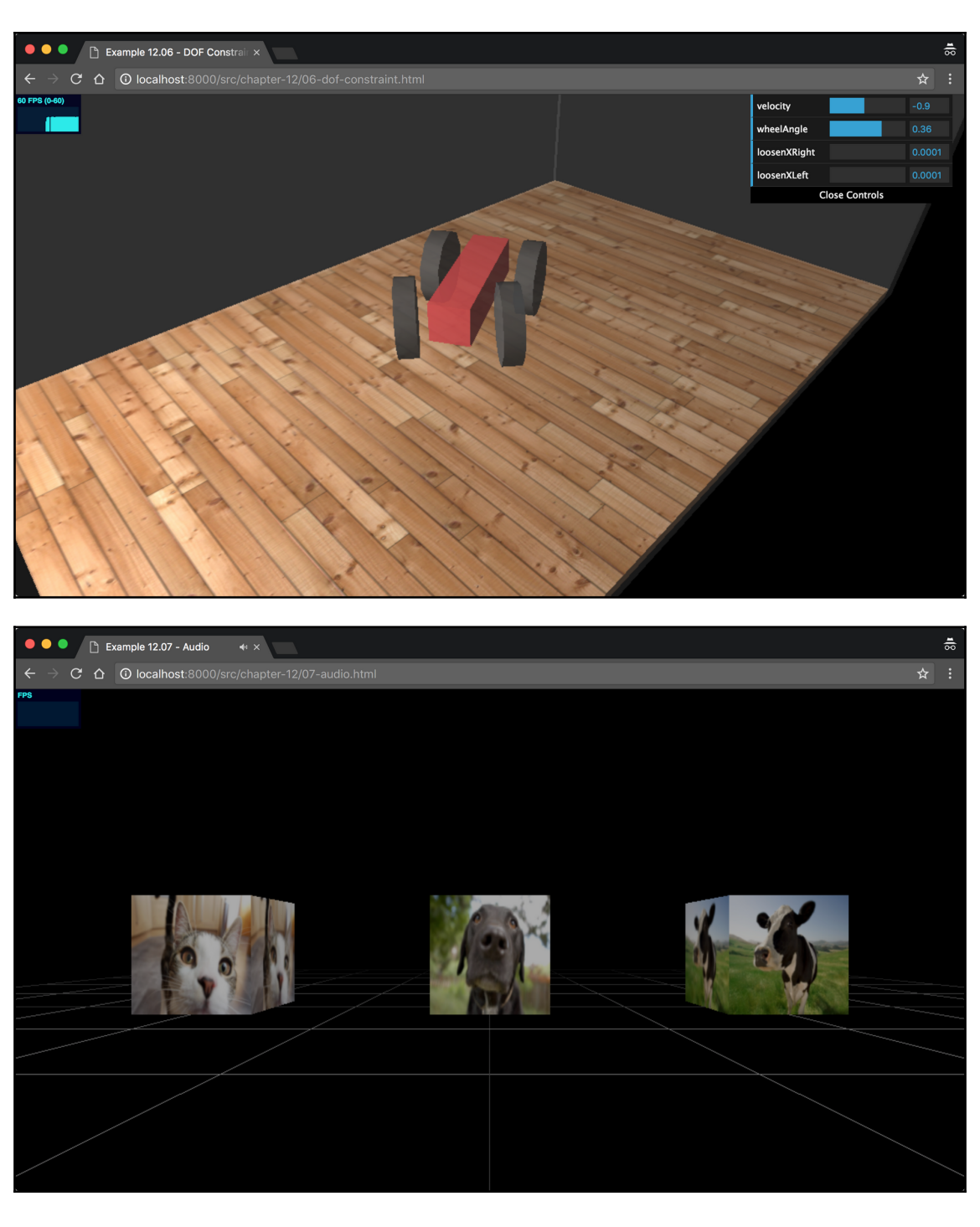

**[ 192 ]**

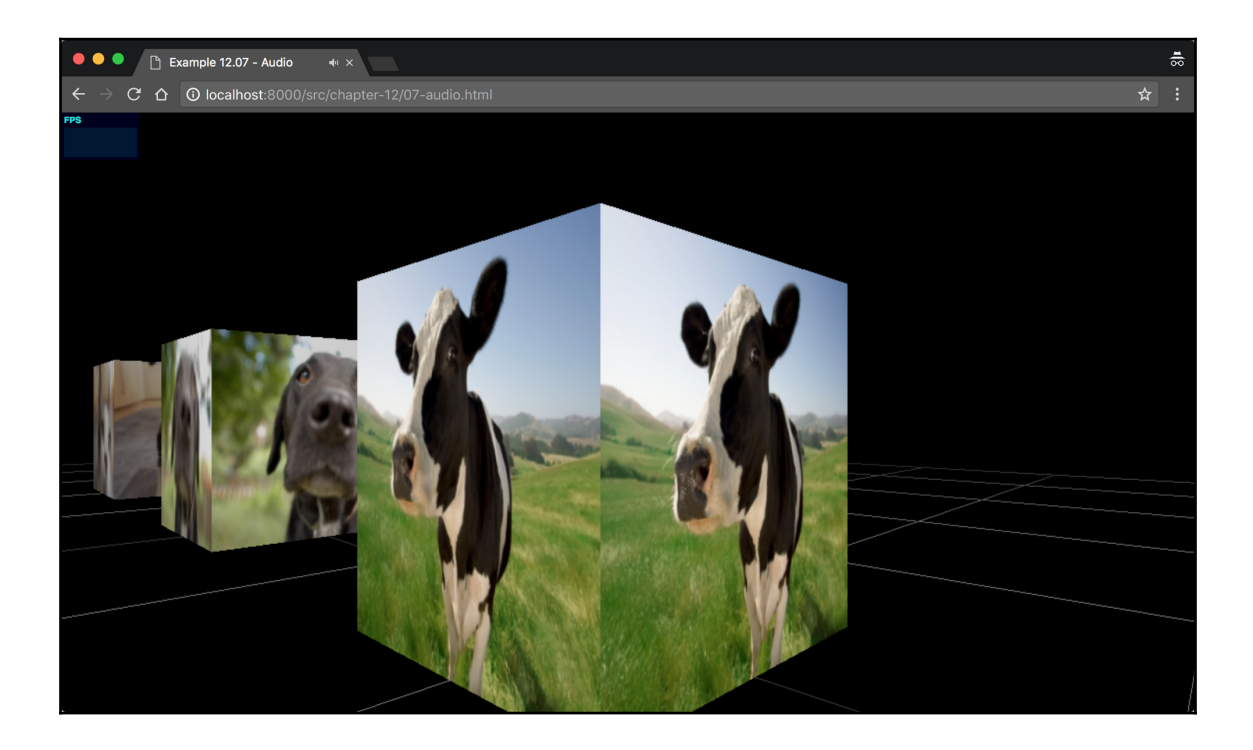